$\overline{aws}$ 

### 管理者ガイド

# AWS Service Catalog

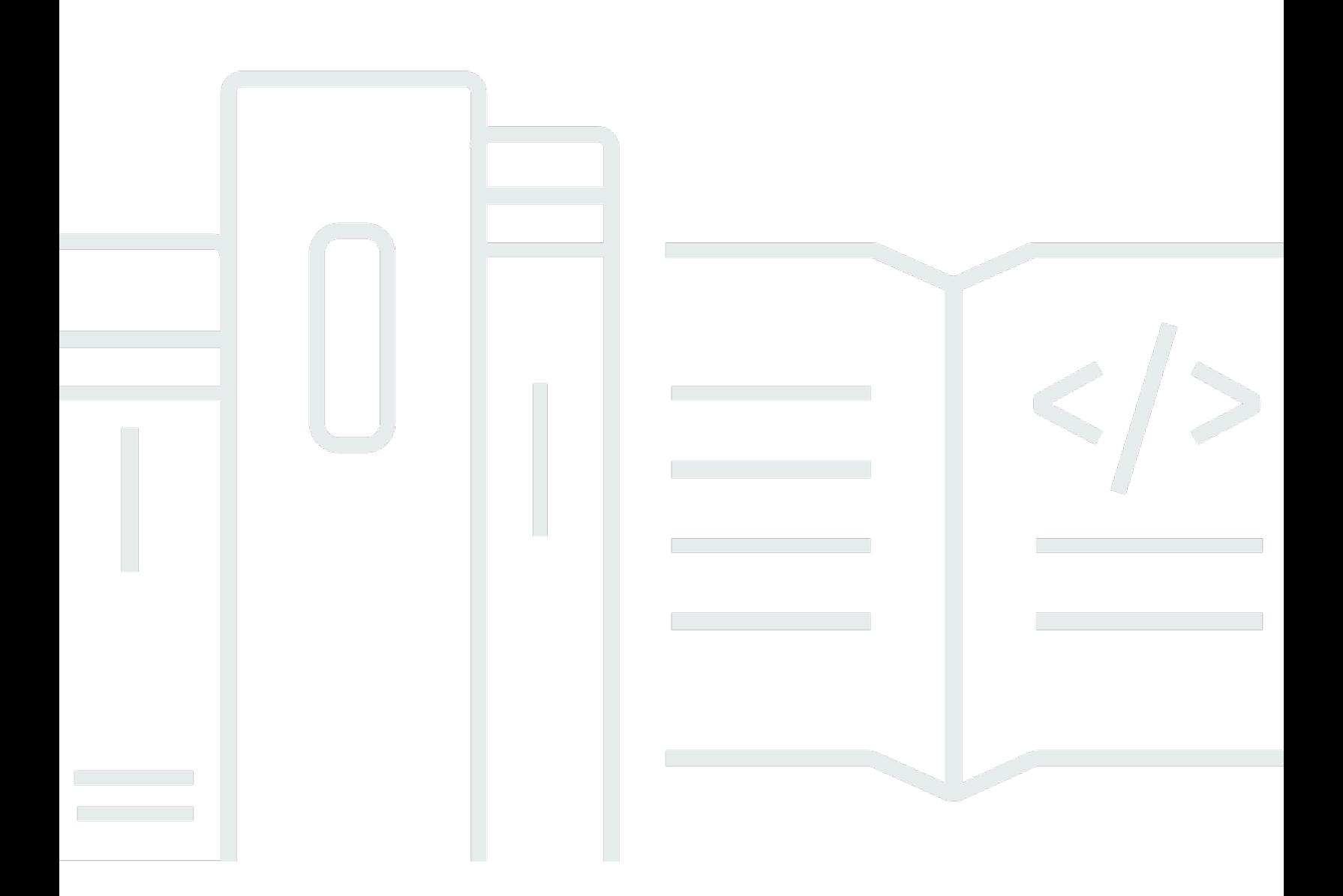

Copyright © 2024 Amazon Web Services, Inc. and/or its affiliates. All rights reserved.

## AWS Service Catalog: 管理者ガイド

Copyright © 2024 Amazon Web Services, Inc. and/or its affiliates. All rights reserved.

Amazon の商標とトレードドレスは、Amazon 以外の製品またはサービスとの関連において、顧客 に混乱を招いたり、Amazon の名誉または信用を毀損するような方法で使用することはできませ ん。Amazon が所有しない他の商標はすべてそれぞれの所有者に帰属します。所有者は必ずしも Amazon との提携や関連があるわけではありません。また、Amazon の支援を受けているとはかぎり ません。

## **Table of Contents**

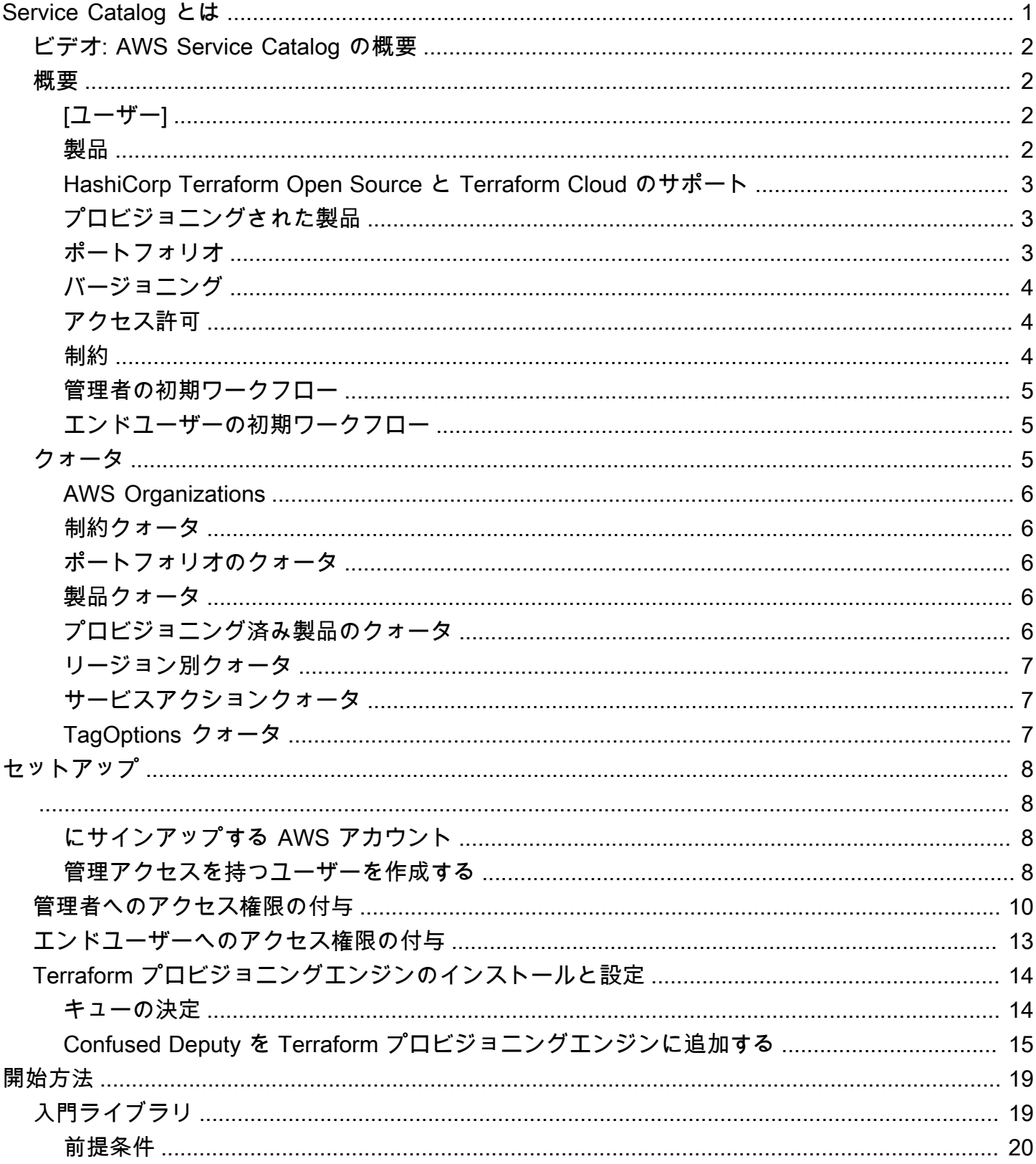

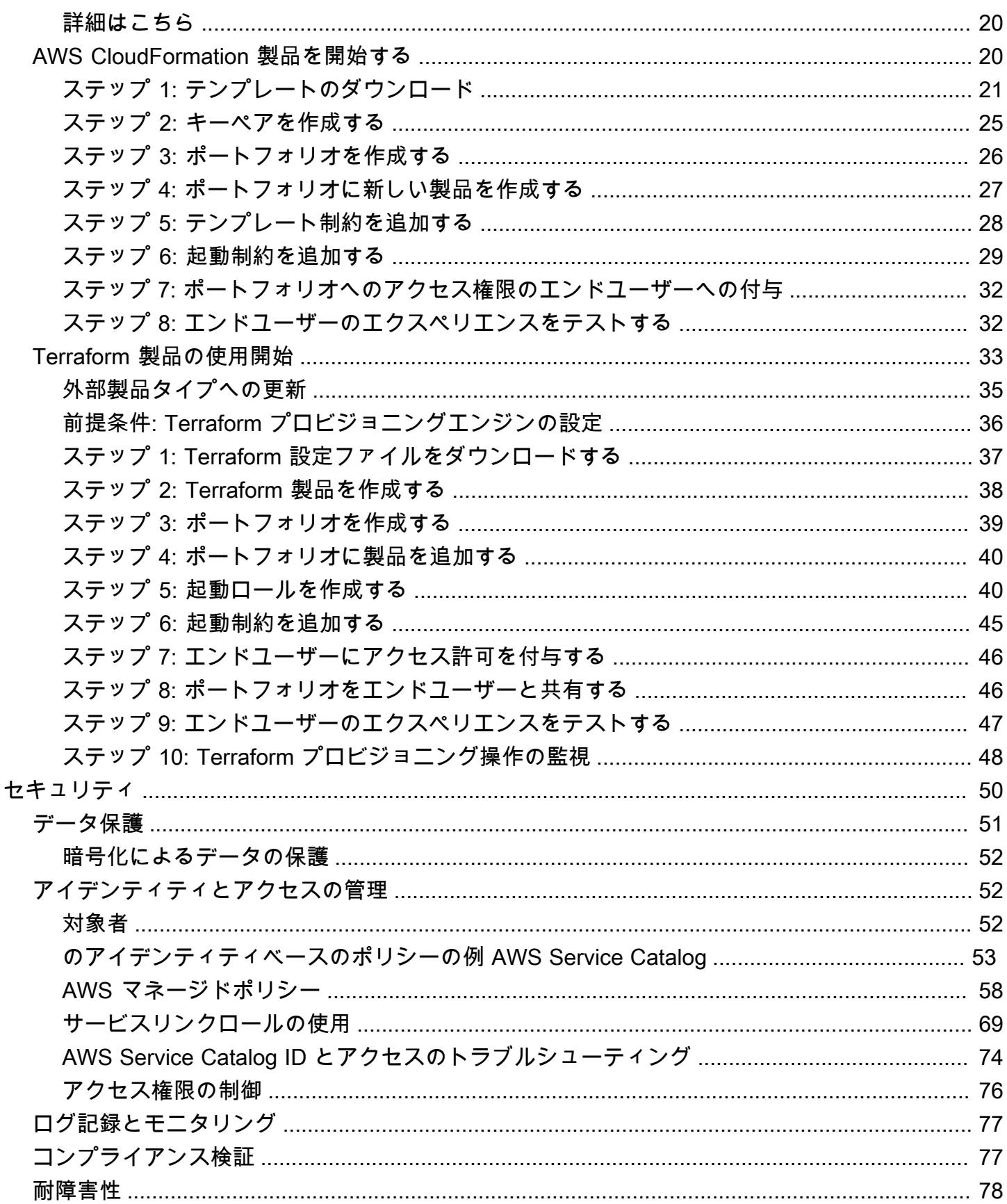

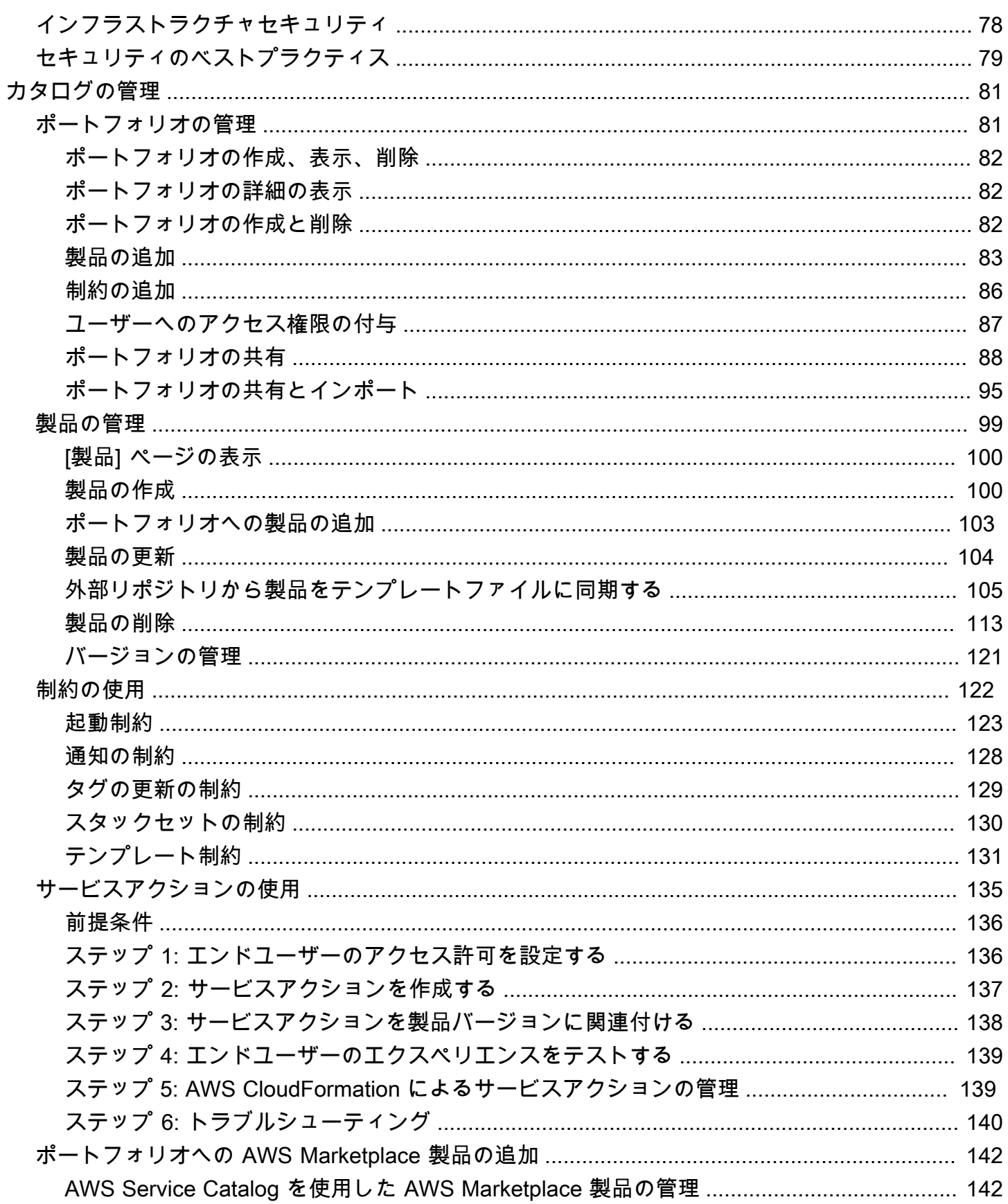

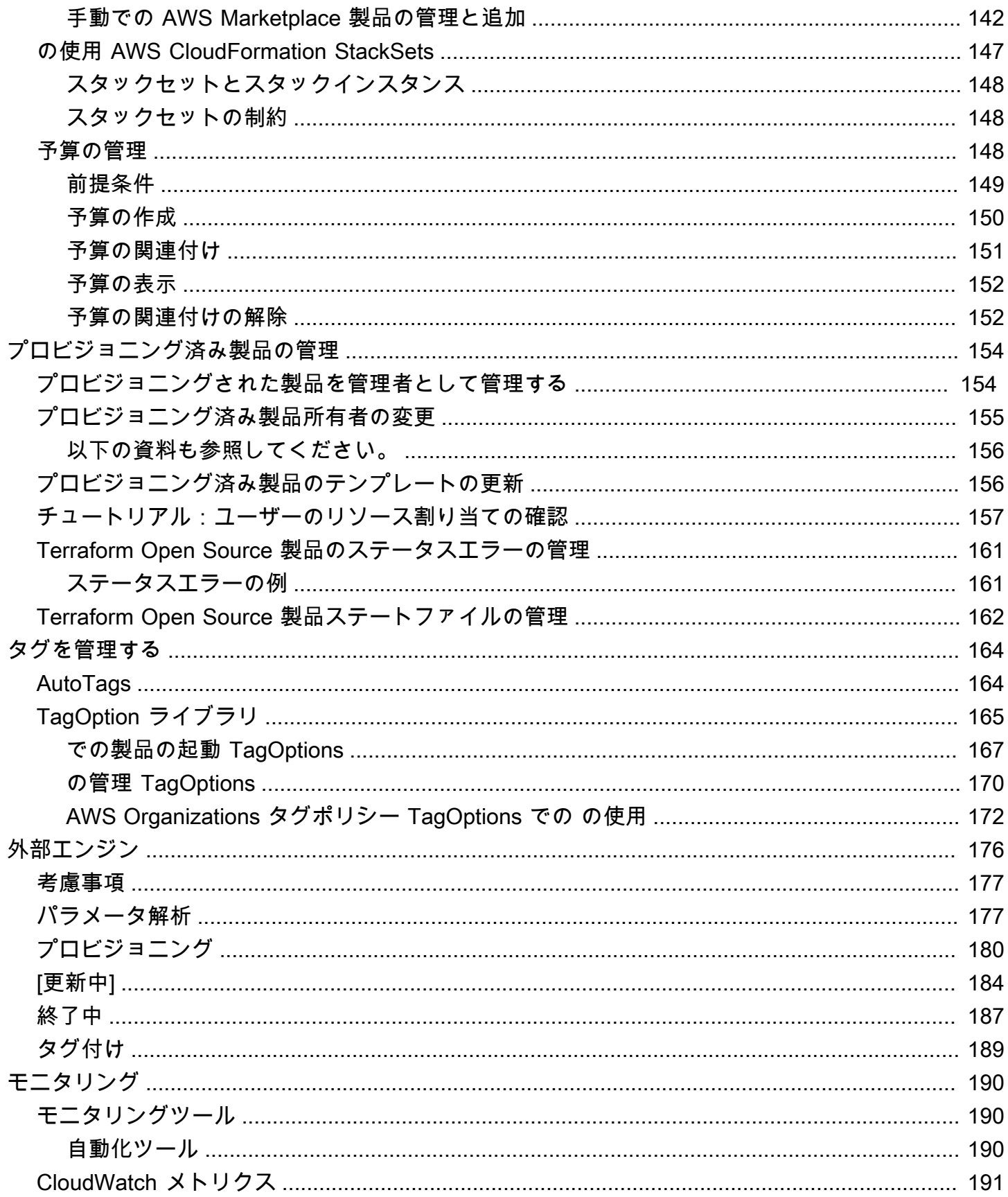

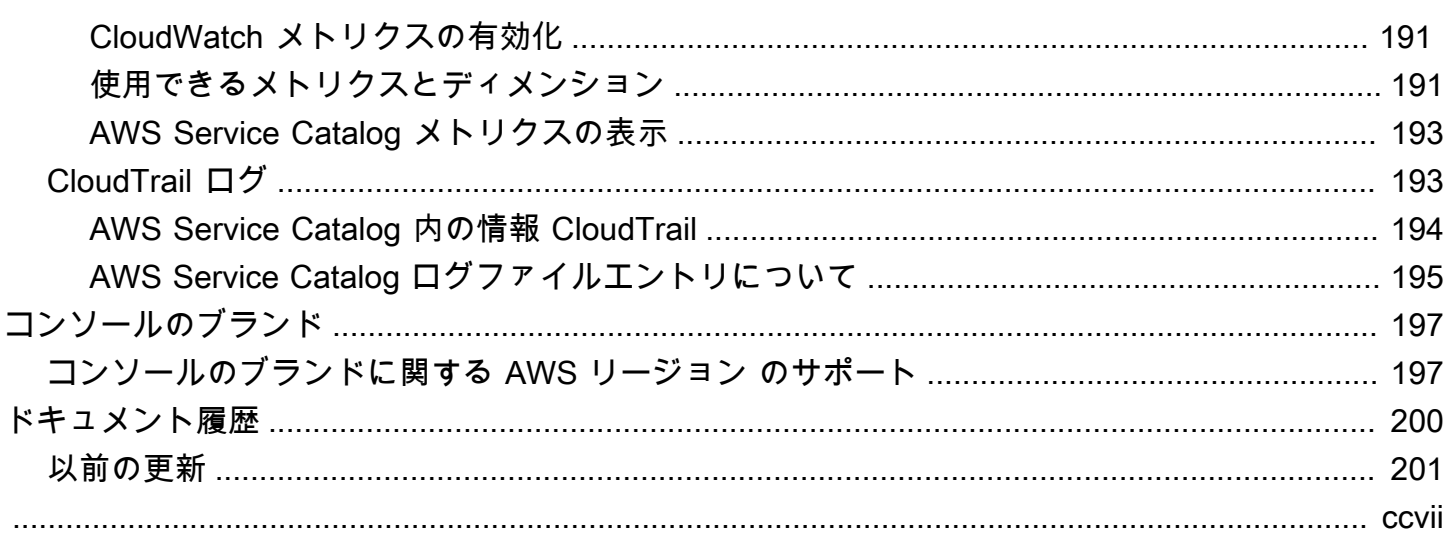

## <span id="page-7-0"></span>Service Catalog とは

Service Catalog では、AWS が承認された IT サービスのカタログを作成および管理できます。この IT サービスには、仮想マシンイメージ、サーバー、ソフトウェア、データベースなどから包括的な 多層アプリケーションアーキテクチャまで、あらゆるものが含まれます。

Service Catalog により、組織は一般的にデプロイされる IT サービスを集中管理でき、一貫性のある ガバナンスを達成し、コンプライアンス要件を満たすうえで役立ちます。エンドユーザーは、組織に よって設定された制約に従って、必要な承認済みの IT サービスのみをすばやくデプロイできます。

Service Catalog には次の利点があります。

• 標準化

製品を起動できる場所、使用できるインスタンスのタイプ、およびその他の多くの設定オプション を制限することにより、承認済みのアセットを管理できます。その結果、組織全体で製品をプロビ ジョニングするために標準化された環境が実現します。

• セルフサービスの検出と起動

ユーザーは、アクセスできる製品 (サービスまたはアプリケーション) のリストを参照し、使用す る製品を見つけ、プロビジョニング済み製品としてすべて自分で起動できます。

• きめ細かなアクセスコントロール

管理者は、カタログから製品のポートフォリオを生成し、プロビジョニングで使用する制約とリ ソースタグを追加して、AWS Identity and Access Management (IAM) のユーザーとグループを通 じてポートフォリオにアクセス権限を付与します。

• 拡張性とバージョン管理

管理者は、任意の数のポートフォリオに製品を追加し、別のコピーを作成することなく、それを制 限できます。製品を新しいバージョンに更新すると、それを参照するすべてのポートフォリオで、 すべての製品に対して更新が伝播されます。

詳細については、[Service Catalog の詳細ページ](https://aws.amazon.com/servicecatalog/details) を参照してください。

Service Catalog API では、AWS Management Console を使用する代わりに、すべてのエンドユー ザーアクションに対する制御をプログラムで行うことができます。詳細については、「[Service](https://docs.aws.amazon.com/servicecatalog/latest/dg/)  [Catalog デベロッパーガイド」](https://docs.aws.amazon.com/servicecatalog/latest/dg/)を参照してください。

## <span id="page-8-0"></span>ビデオ: AWS Service Catalog の概要

このビデオ (7:27) では、厳選された AWS 製品カタログを作成、整理、管理する方法と、権限レベル で製品を共有する方法について説明します。その結果、エンドユーザーは、基盤となる AWS サービ スに直接アクセスしなくても、承認された IT リソースを迅速にプロビジョニングできます。

<span id="page-8-1"></span>[AWS Service Catalogへの概論](https://www.youtube.com/watch?v=A6-jv3gZa4U)

### Service Catalog の概要

Service Catalog の使用を開始するにあたり、そのコンポーネントと、管理者とエンドユーザーの初 期ワークフローについて理解しておくと役立ちます。

## <span id="page-8-2"></span>[ユーザー]

Service Catalog では、次のタイプのユーザーがサポートされています。

- カタログ管理者 (管理者) 製品 (アプリケーションおよびサービス) のカタログを管理し、ポー トフォリオに整理してエンドユーザーにアクセス権限を付与します。カタログ管理者は、AWS CloudFormation テンプレートの準備や制約の設定を行い、製品の IAM ロールを管理して、高度な リソース管理を提供します。
- エンドユーザー IT 部門またはマネージャーから AWS 認証情報を受け取り、AWS Management Console を使用して、アクセス権限を付与されている製品を起動します。単純にユーザーと呼ばれ ることもあるエンドユーザーには、操作要件によって異なるアクセス許可を付与できます。たとえ ば、ユーザーに (使用する製品によって求められるすべてのリソースを起動および管理できるよう に) 最大限のアクセス許可レベルを付与することも、特定のサービス機能の使用に対するアクセス 許可のみを付与することもできます。

#### <span id="page-8-3"></span>製品

製品とは、AWS でのデプロイに利用できるようにする IT サービスのことです。製品は、EC2 イン スタンス、ストレージボリューム、データベース、モニタリング設定、ネットワーキングコンポー ネント、パッケージ化された AWS Marketplace 製品など、1 つ以上の AWS リソースで構成されま す。製品には、AWS Linux を実行する 1 つのコンピューティングインスタンス、独自の環境で実行 される完全に構成された多層ウェブアプリケーション、その中間に位置するものを使用できます。

AWS CloudFormation テンプレートをインポートして製品を作成します。AWS CloudFormation テン プレートでは、製品に必要な AWS リソース、リソース間の関係、エンドユーザーが製品を起動した ときにセキュリティグループの設定、キーペアの作成、その他のカスタマイズを行うために組み込む ことができるパラメータを定義します。

### <span id="page-9-0"></span>HashiCorp Terraform Open Source と Terraform Cloud のサポート

AWS Service Catalog は、 内の HashiCorp Terraform Open Source と Terraform Cloud の設定を管 理する、迅速なセルフサービスプロビジョニングを可能にしますAWS。Service Catalog は、AWS の Terraform 構成を大規模に整理、管理、配布するための単一のツールとして使用できます。標準化 され事前承認された Terraform テンプレートのカタログ作成、アクセス制御、最小権限のプロビジョ ニング、バージョン管理、タグ付け、数千の AWS アカウントへの共有など、Service Catalog の主 要な機能にアクセスできます。エンドユーザーには、アクセスできる製品とバージョンの簡単なリス トが表示され、それらの製品を 1 回のアクションでデプロイできます。

Terraform 製品のチュートリアルで詳細を確認したり、完成させたりするには、[Terraform 製品の使](#page-39-0) [用開始](#page-39-0) をご覧ください。

### <span id="page-9-1"></span>プロビジョニングされた製品

AWS CloudFormation スタックにより、製品インスタンスを単一のユニットとしてプロビジョ ニング、タグ付け、更新、および終了できるので、製品のライフサイクルを管理しやすくなり ます。AWS CloudFormation スタックには、JSON 形式または YAML 形式で記述された AWS CloudFormation テンプレートとそれに関連するリソースのコレクションが含まれます。プロビジョ ニングされた製品はスタックです。エンドユーザーが製品を起動すると、Service Catalog によって プロビジョニングされる製品のインスタンスは、製品の実行に必要なリソースを伴うスタックになり ます。詳細については、[AWS CloudFormationユーザーガイド](https://docs.aws.amazon.com/AWSCloudFormation/latest/UserGuide/) を参照してください。

<span id="page-9-2"></span>ポートフォリオ

ポートフォリオとは、製品の集合で、設定情報も含まれます。ポートフォリオは、特定の製品を使用 できるユーザー、そのユーザーに許可される製品の使用方法の管理に役立ちます。Service Catalog では、組織のユーザータイプごとにカスタマイズしたポートフォリオを作成し、適切なポートフォ リオへのアクセス権を選択的に付与できます。製品の新しいバージョンをポートフォリオに追加する と、そのバージョンは、現在のすべてのユーザーに対して自動的に利用可能になります。

また、自分のポートフォリオを他の AWS アカウントと共有して、そのアカウントの管理者がその ポートフォリオに制約 (ユーザーが作成できる EC2 インスタンスの制限など) を加えて配布できるよ うにすることができます。ポートフォリオ、アクセス権限、共有、制約を使用することで、組織の ニーズおよび標準に合わせて適切に設定された製品をユーザーが起動するよう制御できます。

### <span id="page-10-0"></span>バージョニング

Service Catalog では、カタログで複数のバージョンの製品を管理できます。このアプローチによ り、ソフトウェアの更新または設定の変更に基づいて新しいバージョンのテンプレートと関連するリ ソースを追加できます。

新しいバージョンの製品を作成すると、その製品にアクセスできるすべてのユーザーに更新が自動的 に配信されるので、ユーザーは使用する製品のバージョンを選択できます。ユーザーは、製品の実行 中のインスタンスを新しいバージョンにすばやく簡単に更新できます。

### <span id="page-10-1"></span>アクセス許可

ポートフォリオへのアクセス権をユーザーに付与すると、ユーザーはポートフォリオを閲覧して、そ れに含まれる製品を起動できます。AWS Identity and Access Management (IAM) アクセス許可を適 用して、カタログを表示および変更できるユーザーを制御できます。IAM アクセス許可は IAM ユー ザー、グループ、およびロールに割り当てることができます。

ユーザーが IAM ロールが割り当てられている製品を起動すると、Service Catalog では、そのロール で、AWS CloudFormation を使用して製品のクラウドリソースを起動します。IAM ロールを各製品に 割り当てると、承認されていない操作を実行できるアクセス権限がユーザーに割り当てられないよう にすることができます。また、ユーザーは、カタログを使用してリソースをプロビジョニングできま す。

<span id="page-10-2"></span>制約

制約によって、特定の AWS リソースを製品に対してデプロイできる方法を制御します。制約を使用 して、製品に制限を適用し、ガバナンスまたはコスト管理を実現できます。AWS Service Catalog の 制約にはさまざまなタイプがあります。起動の制約、通知の制約、テンプレートの制約です。

起動の制約では、ポートフォリオ内の製品に対してロールを指定します。このロールを使用して、起 動時にリソースをプロビジョニングすると、ユーザーがカタログから製品をプロビジョニングする機 能に影響を与えずに、ユーザーのアクセス許可を制限できます。

通知の制約は、Amazon SNS トピックを使用してスタックのイベントに関する通知を受けることが できます。

テンプレート制約では、製品を起動したときにユーザーが使用できる設定パラメータ (EC2 イ ンスタンスタイプ、IP アドレス範囲など) を制限します。テンプレート制約では、汎用 AWS CloudFormation テンプレートを製品に再利用して、製品単位またはポートフォリオ単位でテンプ レートに制限を適用します。

## <span id="page-11-0"></span>管理者の初期ワークフロー

#### 次の図は、カタログを作成するときの管理者の初期ワークフローを示しています。

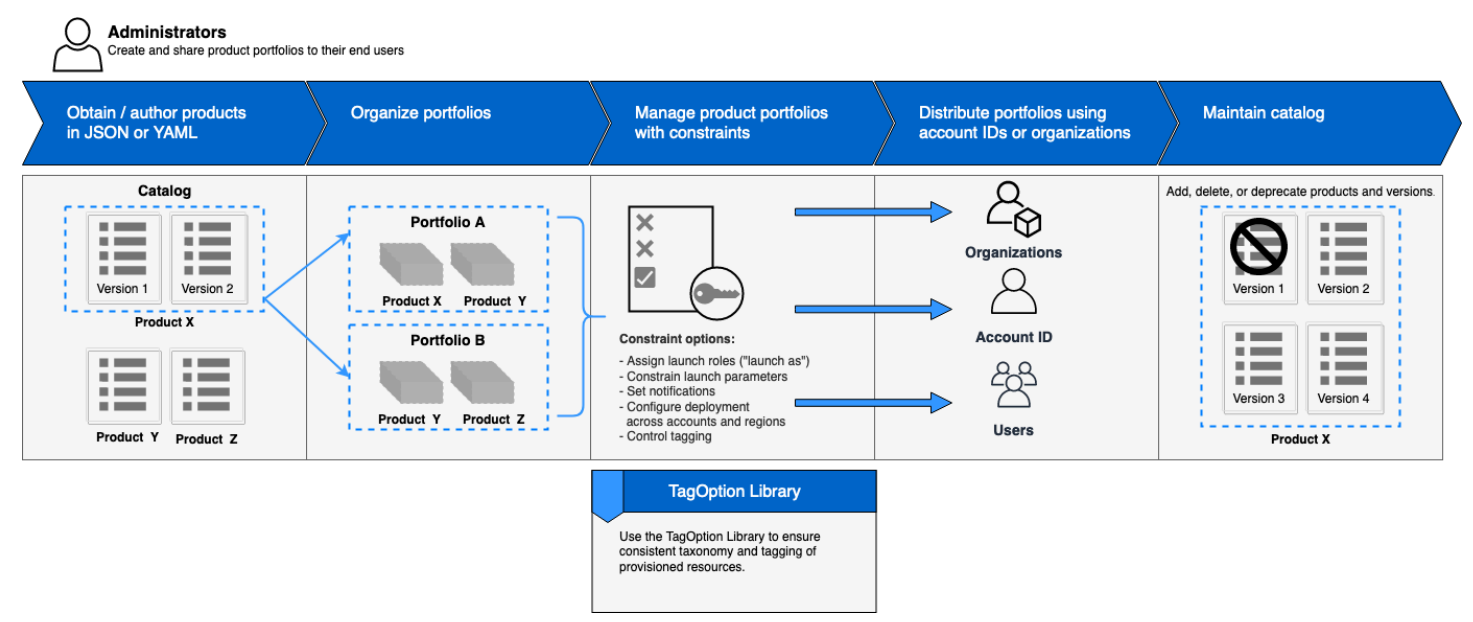

## <span id="page-11-1"></span>エンドユーザーの初期ワークフロー

### 次の図は、エンドユーザーの初期ワークフローを示しています。

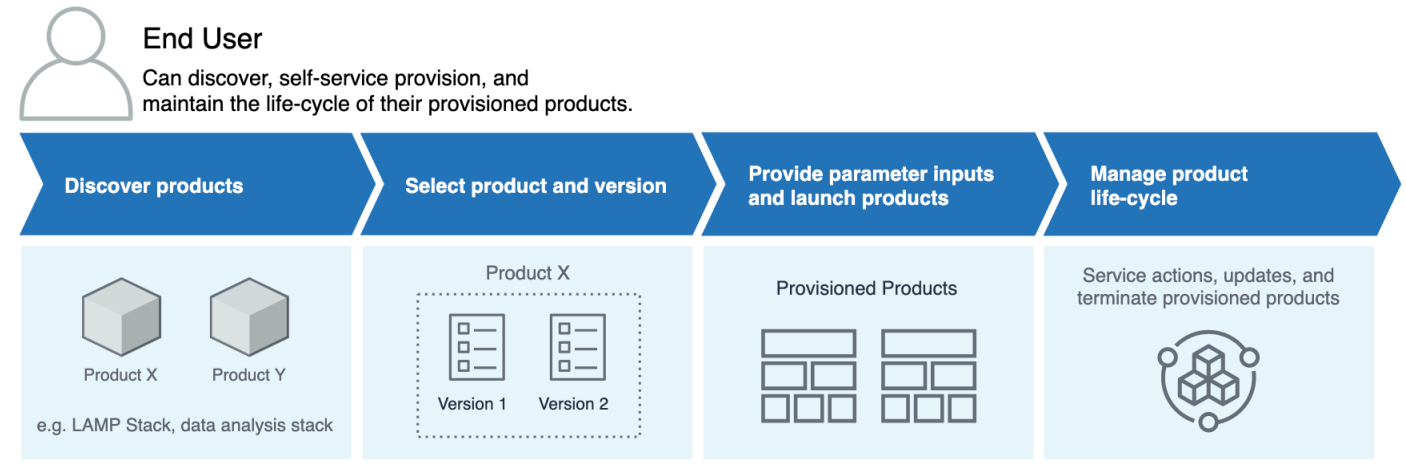

## <span id="page-11-2"></span>AWS Service Catalog のデフォルトのサービスクォータ

AWS アカウントには、、制約AWS Organizations、ポートフォリオ、製品、プロビジョニング済み 製品、リージョン、サービスアクション、および のデフォルトクォータがあります TagOptions。

Service Quotas を使用して、クォータを管理したり、クォータの増加をリクエストしたりできま す。Service Quotas の詳細については、Service Quotas Service Quotas ユーザーガイドの「[Service](https://docs.aws.amazon.com/servicequotas/latest/userguide/intro.html)  [Quotas とは」](https://docs.aws.amazon.com/servicequotas/latest/userguide/intro.html)を参照してください。クォータの増加をリクエストする方法については、「[クォータ](https://docs.aws.amazon.com/servicequotas/latest/userguide/request-quota-increase.html) [増加のリクエスト](https://docs.aws.amazon.com/servicequotas/latest/userguide/request-quota-increase.html)」を参照してください。

### <span id="page-12-0"></span>AWS Organizations

• 組織あたりの AWS Service Catalog 委任管理者数: 50

### <span id="page-12-1"></span>制約クォータ

• ポートフォリオ別の製品あたりの制約事項: 100

### <span id="page-12-2"></span>ポートフォリオのクォータ

- ポートフォリオあたりのユーザー、グループ、ロール: 100
- ポートフォリオあたりの製品: 150
- ポートフォリオあたりのタグ: 20
- ポートフォリオあたりの共有アカウント: 5000
- タグキーあたりのタグ値: 25

### <span id="page-12-3"></span>製品クォータ

- 製品あたりのユーザー、グループ、ロール: 200
- 製品あたりの製品バージョン: 100
- 製品あたりのタグ: 20
- タグキーあたりのタグ値: 25

### <span id="page-12-4"></span>プロビジョニング済み製品のクォータ

• プロビジョニング済み製品あたりのタグ: 50

## <span id="page-13-0"></span>リージョン別クォータ

- ポートフォリオ: 100
- 製品: 350

### <span id="page-13-1"></span>サービスアクションクォータ

- リージョンあたりのサービスアクション: 200
- 製品バージョンごとのサービスアクションの関連付け: 25

## <span id="page-13-2"></span>TagOptions クォータ

- TagOptions リソースあたり: 25
- あたりの値 TagOption: 25

## <span id="page-14-0"></span>AWS Service Catalogのセットアップ

の使用を開始する前に AWS Service Catalog、以下のタスクを完了してください。

#### トピック

- [にサインアップする AWS アカウント](#page-14-1)
- [管理アクセスを持つユーザーを作成する](#page-14-2)

<span id="page-14-1"></span>にサインアップする AWS アカウント

がない場合は AWS アカウント、次のステップを実行して作成します。

にサインアップするには AWS アカウント

- 1. <https://portal.aws.amazon.com/billing/signup> を開きます。
- 2. オンラインの手順に従います。

サインアップ手順の一環として、通話呼び出しを受け取り、電話キーパッドで検証コードを入力 するように求められます。

にサインアップすると AWS アカウント、 AWS アカウントのルートユーザーが作成されます。 ルートユーザーには、アカウントのすべての AWS のサービス とリソースへのアクセス権があ ります。セキュリティのベストプラクティスとして、ユーザーに管理アクセスを割り当て、ルー トユーザーのみを使用して[ルートユーザーアクセスが必要なタスク](https://docs.aws.amazon.com/accounts/latest/reference/root-user-tasks.html)を実行してください。

AWS サインアッププロセスが完了すると、 から確認メールが送信されます。[https://](https://aws.amazon.com/)  [aws.amazon.com/](https://aws.amazon.com/) の [マイアカウント] を選んで、いつでもアカウントの現在のアクティビティを表 示し、アカウントを管理できます。

### <span id="page-14-2"></span>管理アクセスを持つユーザーを作成する

にサインアップしたら AWS アカウント、 を保護し AWS アカウントのルートユーザー、 を有効に して AWS IAM Identity Center、日常的なタスクにルートユーザーを使用しないように管理ユーザー を作成します。

のセキュリティ保護 AWS アカウントのルートユーザー

1. ルートユーザーを選択し、 AWS アカウント E メールアドレスを入力して、アカウント所有 者[AWS Management Consoleと](https://console.aws.amazon.com/)して にサインインします。次のページでパスワードを入力しま す。

ルートユーザーを使用してサインインする方法については、AWS サインイン ユーザーガイドの 「[ルートユーザーとしてサインインする](https://docs.aws.amazon.com/signin/latest/userguide/console-sign-in-tutorials.html#introduction-to-root-user-sign-in-tutorial)」を参照してください。

2. ルートユーザーの多要素認証 (MFA) を有効にします。

手順については、「IAM [ユーザーガイド」の AWS アカウント 「ルートユーザーの仮想 MFA デ](https://docs.aws.amazon.com/IAM/latest/UserGuide/enable-virt-mfa-for-root.html) [バイスを有効にする \(コンソール\)](https://docs.aws.amazon.com/IAM/latest/UserGuide/enable-virt-mfa-for-root.html)」を参照してください。

管理アクセスを持つユーザーを作成する

1. IAM アイデンティティセンターを有効にします。

手順については、「AWS IAM Identity Center ユーザーガイド」の「[AWS IAM Identity Centerの](https://docs.aws.amazon.com/singlesignon/latest/userguide/get-set-up-for-idc.html) [有効化](https://docs.aws.amazon.com/singlesignon/latest/userguide/get-set-up-for-idc.html)」を参照してください。

2. IAM アイデンティティセンターで、ユーザーに管理アクセスを付与します。

を ID ソース IAM アイデンティティセンターディレクトリ として使用する方法のチュートリア ルについては、「 ユーザーガイ[ド」の「デフォルト でユーザーアクセス IAM アイデンティティ](https://docs.aws.amazon.com/singlesignon/latest/userguide/quick-start-default-idc.html) [センターディレクトリ](https://docs.aws.amazon.com/singlesignon/latest/userguide/quick-start-default-idc.html)を設定するAWS IAM Identity Center 」を参照してください。

管理アクセス権を持つユーザーとしてサインインする

• IAM アイデンティティセンターのユーザーとしてサインインするには、IAM アイデンティティ センターのユーザーの作成時に E メールアドレスに送信されたサインイン URL を使用します。

IAM Identity Center ユーザーを使用してサインインする方法については、「 AWS サインイン ユーザーガイド[」の AWS 「 アクセスポータルにサインイン](https://docs.aws.amazon.com/signin/latest/userguide/iam-id-center-sign-in-tutorial.html)する」を参照してください。

追加のユーザーにアクセス権を割り当てる

1. IAM アイデンティティセンターで、最小特権のアクセス許可を適用するというベストプラク ティスに従ったアクセス許可セットを作成します。

手順については、「AWS IAM Identity Center ユーザーガイド」の「[権限設定を作成する」](https://docs.aws.amazon.com/singlesignon/latest/userguide/get-started-create-a-permission-set.html)を参 照してください。

2. グループにユーザーを割り当て、そのグループにシングルサインオンアクセス権を割り当てま す。

手順については、「AWS IAM Identity Center ユーザーガイド」の「[グループの参加」](https://docs.aws.amazon.com/singlesignon/latest/userguide/addgroups.html)を参照し てください。

アクセス権限を付与するには、ユーザー、グループ、またはロールにアクセス許可を追加します。

• のユーザーとグループ AWS IAM Identity Center:

アクセス許可セットを作成します。「AWS IAM Identity Center ユーザーガイド」の「[権限設定を](https://docs.aws.amazon.com/singlesignon/latest/userguide/howtocreatepermissionset.html) [作成する](https://docs.aws.amazon.com/singlesignon/latest/userguide/howtocreatepermissionset.html)」の手順に従ってください。

• IAM 内で、ID プロバイダーによって管理されているユーザー:

ID フェデレーションのロールを作成します。詳細については、「IAM ユーザーガイド」の「[サー](https://docs.aws.amazon.com/IAM/latest/UserGuide/id_roles_create_for-idp.html) [ドパーティー ID プロバイダー \(フェデレーション\) 用のロールの作成](https://docs.aws.amazon.com/IAM/latest/UserGuide/id_roles_create_for-idp.html)」を参照してください。

- IAM ユーザー:
	- ユーザーが担当できるロールを作成します。手順については、「IAM ユーザーガイド」の「[IAM](https://docs.aws.amazon.com/IAM/latest/UserGuide/id_roles_create_for-user.html)  [ユーザー用ロールの作成](https://docs.aws.amazon.com/IAM/latest/UserGuide/id_roles_create_for-user.html)」を参照してください。
	- (お奨めできない方法) ポリシーをユーザーに直接アタッチするか、ユーザーをユーザーグループ に追加する。詳細については、「IAM ユーザーガイド」の「[ユーザー \(コンソール\) へのアクセ](https://docs.aws.amazon.com/IAM/latest/UserGuide/id_users_change-permissions.html#users_change_permissions-add-console) [ス権限の追加](https://docs.aws.amazon.com/IAM/latest/UserGuide/id_users_change-permissions.html#users_change_permissions-add-console)」を参照してください。

### <span id="page-16-0"></span>AWS Service Catalog 管理者へのアクセス権限の付与

カタログ管理者には、AWS Service Catalog 管理者コンソールビューへのアクセスと、以下のような タスクの実行を許可する IAM アクセス権限が必要です。

- ポートフォリオの作成と管理
- 製品の作成と管理
- 製品を起動するときにエンドユーザーが使用可能なオプションを管理するためのテンプレート制約 の追加
- エンドユーザーが製品を起動するときに AWS Service Catalog が引き受ける IAM ロールを定義す る起動制約の追加
- 製品へのエンドユーザーアクセス権の付与

このチュートリアルを完了するには、ユーザー、または IAM アクセス権限を管理する管理者 は、IAM ユーザー、グループ、またはロールにポリシーをアタッチする必要があります。

カタログ管理者にアクセス権限を付与するには

- 1. IAM コンソール ([https://console.aws.amazon.com/iam/\)](https://console.aws.amazon.com/iam/) を開きます。
- 2. ナビゲーションペインの [アクセス管理] を展開し、[ユーザー] を選択します。カタログ管理者と して使用する IAM ユーザーをすでに作成している場合は、そのユーザー名を選択して [許可の追 加] を選択します。それ以外の場合は、次のようにしてユーザーを作成します。
	- a. [ユーザーを追加] を選択します。
	- b. [User name] に、**ServiceCatalogAdmin** と入力します。
	- c. [プログラムによるアクセス] と [AWS Management Console アクセス] を選択します。
	- d. [次へ: アクセス許可] を選択します。
- 3. [既存のポリシーを直接添付する] を選択します。
- 4. [ポリシーの作成] を選択して、次の操作を行います。
	- a. [JSON] タブを選択します。
	- b. 次のポリシー例をコピーし、[Policy Document] に貼り付けます。

```
{ 
     "Version": "2012-10-17", 
     "Statement": [ 
          { 
              "Effect": "Allow", 
              "Action": [ 
                   "ec2:CreateKeyPair", 
                   "iam:AddRoleToInstanceProfile", 
                   "iam:AddUserToGroup", 
                   "iam:AttachGroupPolicy", 
                   "iam:CreateAccessKey", 
                   "iam:CreateGroup", 
                   "iam:CreateInstanceProfile", 
                   "iam:CreateLoginProfile",
```
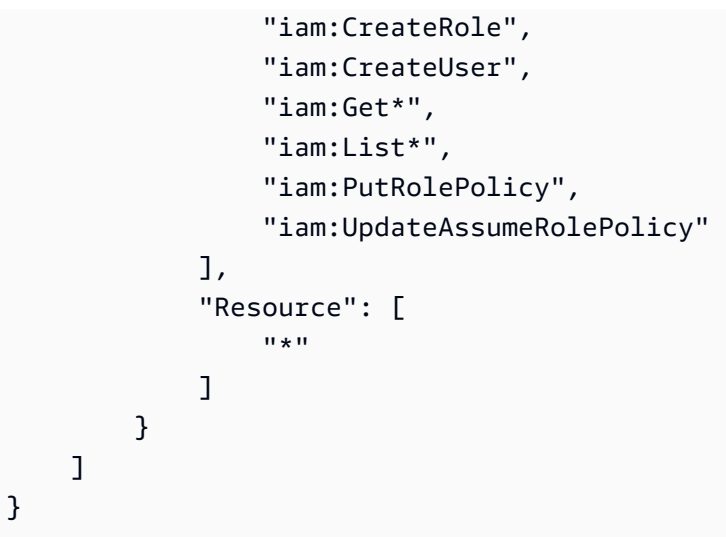

- c. [次へ: タグ] を選択します。
- d. (オプション) [タグを追加] を選択して、キーと値のペアをリソースに関連付けます。最大 50 個のタグを追加できます。

#### **a** Note

タグは、リソースに追加できるキーと値のペアです。これにより、リソースの識 別、整理、検索が容易になります。詳細については、 AWS 全般のリファレンス リ ファレンスガイドの[AWS リソースのタグ付けを](https://docs.aws.amazon.com/general/latest/gr/aws_tagging.html)参照してください。

- e. [次へ: 確認] を選択します。
- f. [Policy Name] に「**ServiceCatalogAdmin-AdditionalPermissions**」と入力しま す。

#### **A** Important

AWS Service Catalog が Amazon S3 に保存しているテンプレートにアクセスする には、管理者に Amazon S3 アクセス許可を付与する必要があります。詳細につ いては、Amazon Simple Storage Service ユーザーガイドの「[ユーザーポリシーの](https://docs.aws.amazon.com/AmazonS3/latest/dev/example-policies-s3.html) [例](https://docs.aws.amazon.com/AmazonS3/latest/dev/example-policies-s3.html)」を参照してください。

- g. [ポリシーの作成] を選択します。
- 5. アクセス権限ページのブラウザウィンドウに戻り、[Refresh] を選択します。
- 6. 検索フィールドに **ServiceCatalog** と入力してポリシーリストをフィルタリングします。
- 7. **AWSServiceCatalogAdminFullAccess** ポリシーと **ServiceCatalogAdmin-AdditionalPermissions** ポリシーのチェックボックスを選択し、[次へ: 確認] を選択しま す。
- 8. ユーザーを更新する場合は [Add permissions] を選択します。

ユーザーを作成する場合は [Create user] を選択します。認証情報をダウンロードまたはコピー して、[Close] を選択できます。

9. カタログ管理者としてサインインするには、アカウント固有の URL を使用します。この URL を確認するには、ナビゲーションペインの [Dashboard] を選択し、[Copy Link] を選択します。 ブラウザにリンクを貼り付け、この手順で更新または作成した IAM ユーザーの名前とパスワー ドを使用します。

## <span id="page-19-0"></span>AWS Service Catalog エンドユーザーへのアクセス権限の付与

エンドユーザーが AWS Service Catalog を使用できるようにする前に、AWS Service Catalog エン ドユーザーコンソールビューへのアクセス権を付与する必要があります。アクセス権を付与するに は、IAM ユーザー、グループ、またはエンドユーザーが使用するロールにポリシーをアタッチし ます。次の手順では、**AWSServiceCatalogEndUserFullAccess** ポリシーを IAM グループにア タッチします。

#### エンドユーザーグループにアクセス権限を付与するには

- 1. IAM コンソール ([https://console.aws.amazon.com/iam/\)](https://console.aws.amazon.com/iam/) を開きます。
- 2. ナビゲーションペインで、[ユーザーグループ] を選択します。
- 3. [グループを作成] を選択して、次の操作を行います。
	- a. [ユーザーグループ名] に「**Endusers**」と入力します。
	- b. 検索フィールドに **AWSServiceCatalog** と入力してポリシーリストをフィルタリングしま す。
	- c. **AWSServiceCatalogEndUserFullAccess** ポリシーのチェックボックスを選択します。 また、代わりに **AWSServiceCatalogEndUserReadOnlyAccess** を選択することもでき ます。
	- d. グループを作成 を選択します。
- 4. ナビゲーションペインで [Users (ユーザー)] を選択します。
- 5. [ユーザーを追加] を選択し、次の操作を行います。
- a. [ユーザー名] にユーザーの名前を入力します。
- b. 「パスワード AWS 管理コンソールへのアクセス」を選択します。
- c. [次へ: アクセス許可] を選択します。
- d. [ユーザーをグループに追加] を選択します。
- e. [Endusers] グループのチェックボックスをオンにし、[次へ: タグ]、[次へ: レビュー] の順に を選択します。
- f. [確認] ページで、[ユーザーの作成] を選択します。認証情報をダウンロードまたはコピーし て、[閉じる] を選択します。

## <span id="page-20-0"></span>Terraform プロビジョニングエンジンのインストールと設定

AWS Service Catalog で Terraform 製品を正常に使用するには、Terraform 製品を管理するのと同じ アカウントに Terraform プロビジョニングエンジンをインストールして設定する必要があります。 はじめに、AWS が提供する Terraform プロビジョニングエンジンを使用できます。このエンジン は、Terraform プロビジョニングエンジンが AWS Service Catalog と連携するために必要なコードと インフラストラクチャがインストールおよび設定されます。この 1 回限りのセットアップには約 30 分かかります。 AWS Service Catalogには、[Terraform プロビジョニングエンジン をインストールし](https://github.com/aws-samples/service-catalog-engine-for-terraform-os) [て設定](https://github.com/aws-samples/service-catalog-engine-for-terraform-os)する手順を含む GitHub リポジトリが用意されています。

### <span id="page-20-1"></span>キューの決定

プロビジョニング操作を呼び出すと、AWS Service Catalog はプロビジョニングエンジンの関連 キューに送信するペイロードメッセージを準備します。キューの ARN を構築するには、AWS Service Catalog は以下の前提条件を満たす必要があります。

- プロビジョニングエンジンはプロダクトオーナーのアカウントにあります
- プロビジョニングエンジンは、AWS Service Catalog への呼び出しが行われたのと同じリージョン にあります。
- プロビジョニングエンジンのキューは、以下に詳述する文書化された命名スキーマに従います。

例えば、アカウント 1111111111 によって作成された製品を使用してアカウント 0000000000000 us-east-1から が呼び ProvisionProduct 出された場合、 は正 しい SQS ARN が であるAWS Service Catalogと仮定しますarn:aws:sqs:useast-1:0000000000000:ServiceCatalogTerraformOSProvisionOperationQueue。 DescribeProvisioningParameters によって呼び出される Lambda 関数にも同じロジックが適 用されます。

<span id="page-21-0"></span>Confused Deputy を Terraform プロビジョニングエンジンに追加する

**lambda:Invoke** 操作のためのアクセスを制限するための、エンドポイントの Confused Deputy コンテキストキー

AWS Service Catalog が提供するエンジンによって作成されたパラメータパーサー Lambda関数に は、AWS Service Catalog サービスプリンシパルのみにクロスアカウント lambda:Invoke 権限を 付与するアクセスポリシーがあります。

```
{ 
       "Version": "2012-10-17", 
       "Statement": [ 
          { 
            "Effect": "Allow", 
            "Principal": { 
              "Service": "servicecatalog.amazonaws.com" 
            }, 
            "Action": "lambda:InvokeFunction", 
            "Resource": "arn:aws:lambda:us-
east-1:account_id:function:ServiceCatalogTerraformOSParameterParser" 
     } 
   ]
}
```
AWS Service Catalog との統合が正しく機能するために必要な権限は、これだけです。ただ し、aws:SourceAccount [Confused Deputy](https://docs.aws.amazon.com/IAM/latest/UserGuide/confused-deputy) コンテキストキーを使用すると、これをさらに制限で きます。AWS Service Catalog がこれらのキューにメッセージを送信すると、AWS Service Catalog はキーにプロビジョニングアカウントの ID を入力します。これは、ポートフォリオ共有を通じて製 品を配布する予定で、特定のアカウントだけがエンジンを使用できるようにしたい場合に役立ちま す。

たとえば、以下の条件を使用して、000000000000 と 111111111111 を起点とするリクエストのみ を許可するよう、エンジンに制限をかけることができます。

```
{ 
        "Version": "2012-10-17", 
        "Statement": [ 
           {
```

```
 "Effect": "Allow", 
            "Principal": { 
              "Service": "servicecatalog.amazonaws.com" 
            }, 
            "Action": "lambda:InvokeFunction", 
            "Resource": "arn:aws:lambda:us-
east-1:account_id:function:ServiceCatalogTerraformOSParameterParser", 
            "Condition": { 
              "StringLike": { 
                "aws:SourceAccount": ["000000000000", "111111111111"] 
         } 
       } 
     } 
   ]
}
```
**sqs:SendMessage** 操作のためのアクセスを制限するための、エンドポイントの Confused Deputy コンテキストキー

プロビジョニングオペレーションでは、AWS Service Catalogが提供したエンジンによって作成され た Amazon SQS キューを取り込むためのアクセスポリシーがあり、AWS Service Catalog サービス プリンシパルのみにクロスアカウント sqs:SendMessage (および関連する KMS) 権限を付与しま す。

```
{ 
        "Version": "2008-10-17", 
        "Statement": [ 
          { 
            "Sid": "Enable AWS Service Catalog to send messages to the queue", 
            "Effect": "Allow", 
            "Principal": { 
               "Service": "servicecatalog.amazonaws.com" 
            }, 
            "Action": "sqs:SendMessage", 
            "Resource": [ 
              "arn:aws:sqs:us-
east-1:account_id:ServiceCatalogTerraformOSProvisionOperationQueue" 
           \mathbf{I} }, 
\overline{\mathcal{L}} "Sid": "Enable AWS Service Catalog encryption/decryption permissions when 
  sending message to queue",
```

```
 "Effect": "Allow", 
            "Principal": { 
               "Service": "servicecatalog.amazonaws.com" 
            }, 
            "Action": [ 
               "kms:DescribeKey", 
               "kms:Decrypt", 
              "kms:ReEncrypt", 
               "kms:GenerateDataKey" 
            ], 
            "Resource": "arn:aws:kms:us-east-1:account_id:key/key_id" 
     } 
   ]
}
```
AWS Service Catalog との統合が正しく機能するために必要な権限は、これだけです。ただ し、aws:SourceAccount [Confused Deputy](https://docs.aws.amazon.com/IAM/latest/UserGuide/confused-deputy) コンテキストキーを使用すると、これをさらに制限で きます。AWS Service Catalog がこれらのキューにメッセージを送信すると、AWS Service Catalog はキーにプロビジョニングアカウントの ID を入力します。これは、ポートフォリオ共有を通じて製 品を配布する予定で、特定のアカウントだけがエンジンを使用できるようにしたい場合に役立ちま す。

たとえば、以下の条件を使用して、000000000000 と 111111111111 を起点とするリクエストのみ を許可するよう、エンジンに制限をかけることができます。

```
{ 
       "Version": "2008-10-17", 
       "Statement": [ 
       { 
          "Sid": "Enable AWS Service Catalog to send messages to the queue", 
          "Effect": "Allow", 
          "Principal": { 
            "Service": "servicecatalog.amazonaws.com" 
         }, 
          "Action": "sqs:SendMessage", 
          "Resource": [ 
            "arn:aws:sqs:us-
east-1:account_id:ServiceCatalogTerraformOSProvisionOperationQueue" 
          ], 
          "Condition": { 
            "StringLike": { 
              "aws:SourceAccount": ["000000000000", "111111111111"]
```

```
 } 
          } 
        }, 
        { 
          "Sid": "Enable AWS Service Catalog encryption/decryption permissions when 
  sending message to queue", 
          "Effect": "Allow", 
          "Principal": { 
            "Service": "servicecatalog.amazonaws.com" 
          }, 
          "Action": [ 
            "kms:DescribeKey", 
            "kms:Decrypt", 
            "kms:ReEncrypt", 
            "kms:GenerateDataKey" 
          ], 
          "Resource": "arn:aws:kms:us-east-1:account_id:key/key_id" 
     } 
   ]
}
```
## <span id="page-25-0"></span>開始方法

AWS Service Catalog の使用を開始するには、入門ライブラリにある適切に設計された製品テンプ レートの 1 つを使用するか、入門チュートリアルの手順に従うことができます。

このチュートリアルでは、カタログ管理者およびエンドユーザーとしてタスクを実行します。カタロ グ管理者として、ポートフォリオを作成し、次に製品を作成します。エンドユーザーは、エンドユー ザーコンソールにアクセスして製品を起動できることを確認します。製品は次のいずれかです。

- Amazon Linux 上で動作し、製品が使用できる AWS リソースを定義する AWS CloudFormation テ ンプレートに基づいているクラウド開発環境。
- Terraform プロビジョニングエンジン上で動作し、製品が使用できる AWS リソースを定義する tar.gz 設定ファイルに基づいているオープンソース環境。

**a** Note

開始する前に、必ず [AWS Service Catalogのセットアップ](#page-14-0) のアクション項目を完了している ことを確認してください。

トピック

- [入門ライブラリ](#page-25-1)
- [AWS CloudFormation 製品を開始する](#page-26-2)
- [Terraform 製品の使用開始](#page-39-0)

## <span id="page-25-1"></span>入門ライブラリ

AWS Service Catalog には、Well-Architected 製品テンプレートの入門ライブラリが用意されている ため、すぐに作業を開始できます。入門ライブラリポートフォリオの任意の製品を自分のアカウント にコピーし、ニーズに合わせてカスタマイズすることができます。

トピック

- [前提条件](#page-26-0)
- [詳細はこちら](#page-26-1)

## <span id="page-26-0"></span>前提条件

入門ライブラリのテンプレートを使用する前に、次のものがあることを確認してください。

- AWS CloudFormation テンプレートを使用するために必要なアクセス許可。詳細については、 「[AWS Identity and Access Management を使用したユーザーアクセスの制御](https://docs.aws.amazon.com/AWSCloudFormation/latest/UserGuide/using-iam-template.html)」を参照してくださ い。
- AWS Service Catalog の管理に必要な管理者権限。詳細については、「[the section called "アイデ](#page-58-1) [ンティティとアクセスの管理"」](#page-58-1)を参照してください。

## <span id="page-26-1"></span>詳細はこちら

Well-Architected フレームワークの詳細については、「[AWSWell-Architected](https://aws.amazon.com/architecture/well-architected/)」を参照してくださ い。

## <span id="page-26-2"></span>AWS CloudFormation 製品を開始する

AWS Service Catalog の使用を開始するには、入門ライブラリにある適切に設計された製品テンプ レートの 1 つを使用するか、入門チュートリアルの手順に従うことができます。

このチュートリアルでは、カタログ管理者およびエンドユーザーとしてタスクを実行します。カタロ グ管理者として、ポートフォリオを作成し、次に製品を作成します。エンドユーザーは、エンドユー ザーコンソールにアクセスして製品を起動できることを確認します。製品は、Amazon Linux 上で動 作するクラウド開発環境であり、製品が使用できる AWS リソースを定義する AWS CloudFormation テンプレートに基づいています。

開始する前に、必ず [AWS Service Catalogのセットアップ](#page-14-0) のアクション項目を完了している ことを確認してください。

トピック

- [ステップ 1: AWS CloudFormation テンプレートのダウンロード](#page-27-0)
- [ステップ 2: キーペアを作成する](#page-31-0)
- [ステップ 3: ポートフォリオを作成する](#page-32-0)
- [ステップ 4: ポートフォリオに新しい製品を作成する](#page-33-0)

**a** Note

- [ステップ 5: テンプレート制約を追加してインスタンスサイズを制限する](#page-34-0)
- [ステップ 6: IAM ロールを割り当てる起動制約を追加する](#page-35-0)
- [ステップ 7: ポートフォリオへのアクセス権限のエンドユーザーへの付与](#page-38-0)
- [ステップ 8: エンドユーザーのエクスペリエンスをテストする](#page-38-1)

## <span id="page-27-0"></span>ステップ 1: AWS CloudFormation テンプレートのダウンロード

AWS CloudFormation テンプレートを使用して、ポートフォリオと製品を設定およびプロビジョニン グできます。これらのテンプレートは、JSON または YAML でフォーマットできるテキストファイ ルで、プロビジョニングするリソースを説明します。詳細については、AWS CloudFormation ユー ザーガイドの「[テンプレート フォーマット](https://docs.aws.amazon.com/AWSCloudFormation/latest/UserGuide/template-formats.html)」を参照してください。AWS CloudFormation エディタ またはテキストエディタを使用して、テンプレートを作成し保存できます。このチュートリアルで は、開始するためのシンプルなテンプレートが用意されています。このテンプレートでは、SSH ア クセス用に設定された 1 つの Linux インスタンスを起動します。

**a** Note

AWS CloudFormation テンプレートを使用するには特別な権限が必要です。作業を開始する 前に、正しい権限があることを確認してください。詳細については、[入門ライブラリ](#page-25-1) の前提 条件を参照してください。

### テンプレートのダウンロード

このチュートリアルのサンプルテンプレート、development-environment.template は [https://](https://awsdocs.s3.amazonaws.com/servicecatalog/development-environment.template) [awsdocs.s3.amazonaws.com/servicecatalog/development-environment.template](https://awsdocs.s3.amazonaws.com/servicecatalog/development-environment.template) で利用可能です。

#### テンプレートの概要

サンプルテンプレートのテキストは次のとおりです。

```
{ 
   "AWSTemplateFormatVersion" : "2010-09-09", 
   "Description" : "AWS Service Catalog sample template. Creates an Amazon EC2 instance 
                      running the Amazon Linux AMI. The AMI is chosen based on the 
  region 
                      in which the stack is run. This example creates an EC2 security 
                      group for the instance to give you SSH access. **WARNING** This
```
AWS Service Catalog 管理者ガイド

```
 template creates an Amazon EC2 instance. You will be billed for 
 the 
                           AWS resources used if you create a stack from this template.", 
  "Parameters" : { 
     "KeyName": { 
        "Description" : "Name of an existing EC2 key pair for SSH access to the EC2 
 instance.", 
        "Type": "AWS::EC2::KeyPair::KeyName" 
     }, 
     "InstanceType" : { 
        "Description" : "EC2 instance type.", 
        "Type" : "String", 
        "Default" : "t2.micro", 
        "AllowedValues" : [ "t2.micro", "t2.small", "t2.medium", "m3.medium", 
 "m3.large", 
          "m3.xlarge", "m3.2xlarge" ] 
    }, 
     "SSHLocation" : { 
        "Description" : "The IP address range that can SSH to the EC2 instance.", 
        "Type": "String", 
        "MinLength": "9", 
        "MaxLength": "18", 
        "Default": "0.0.0.0/0", 
       \lceil \Delta(1,3)\rceil \leq \lceil \Delta(1,3)\rceil \leq \lceil \Delta(1,3)\rceil \leq \lceil \Delta(1,3)\rceil \leq \lceil \Delta(1,3)\rceil \leq \lceil \Delta(1,3)\rceil \leq \lceil \Delta(1,2)\rceil \leq \lceil \Delta(1,2)\rceil \leq \lceil \Delta(1,2)\rceil \leq \lceil \Delta(1,2)\rceil \leq \lceil \Delta(1,2)\rceil \leq \lceil \Delta(1,2)\rceil \leq \lceil \Delta(1,2)\rceil \leq \lceil \Delta(1,2)\rceil \leq \lceil \Delta(1,2)\"ConstraintDescription": "Must be a valid IP CIDR range of the form x.x.x.x/x.'"
   } 
  }, 
  "Metadata" : { 
     "AWS::CloudFormation::Interface" : { 
        "ParameterGroups" : [{ 
          "Label" : {"default": "Instance configuration"}, 
          "Parameters" : ["InstanceType"] 
       },{ 
          "Label" : {"default": "Security configuration"}, 
          "Parameters" : ["KeyName", "SSHLocation"] 
       }], 
        "ParameterLabels" : { 
          "InstanceType": {"default": "Server size:"}, 
          "KeyName": {"default": "Key pair:"}, 
          "SSHLocation": {"default": "CIDR range:"}
```

```
 } 
    } 
 }, 
  "Mappings" : { 
    "AWSRegionArch2AMI" : { 
     "us-east-1" : { "HVM64" : "ami-08842d60" },
      "us-west-2" : { "HVM64" : "ami-8786c6b7" }, 
      "us-west-1" : { "HVM64" : "ami-cfa8a18a" }, 
      "eu-west-1" : { "HVM64" : "ami-748e2903" }, 
      "ap-southeast-1" : { "HVM64" : "ami-d6e1c584" }, 
      "ap-northeast-1" : { "HVM64" : "ami-35072834" }, 
      "ap-southeast-2" : { "HVM64" : "ami-fd4724c7" }, 
      "sa-east-1" : { "HVM64" : "ami-956cc688" }, 
      "cn-north-1" : { "HVM64" : "ami-ac57c595" }, 
      "eu-central-1" : { "HVM64" : "ami-b43503a9" } 
    } 
 }, 
  "Resources" : { 
    "EC2Instance" : { 
      "Type" : "AWS::EC2::Instance", 
      "Properties" : { 
        "InstanceType" : { "Ref" : "InstanceType" }, 
        "SecurityGroups" : [ { "Ref" : "InstanceSecurityGroup" } ], 
        "KeyName" : { "Ref" : "KeyName" }, 
        "ImageId" : { "Fn::FindInMap" : [ "AWSRegionArch2AMI", { "Ref" : 
 "AWS::Region" }, "HVM64" ] } 
      } 
   }, 
    "InstanceSecurityGroup" : { 
      "Type" : "AWS::EC2::SecurityGroup", 
      "Properties" : { 
        "GroupDescription" : "Enable SSH access via port 22", 
        "SecurityGroupIngress" : [ { 
          "IpProtocol" : "tcp", 
          "FromPort" : "22", 
          "ToPort" : "22", 
          "CidrIp" : { "Ref" : "SSHLocation"} 
        } ] 
      } 
    }
```
},

```
 "Outputs" : { 
     "PublicDNSName" : { 
       "Description" : "Public DNS name of the new EC2 instance", 
       "Value" : { "Fn::GetAtt" : [ "EC2Instance", "PublicDnsName" ] } 
     }, 
     "PublicIPAddress" : { 
       "Description" : "Public IP address of the new EC2 instance", 
       "Value" : { "Fn::GetAtt" : [ "EC2Instance", "PublicIp" ] } 
     } 
   }
}
```
テンプレートのリソース

テンプレートでは、製品の起動時に作成されるリソースを宣言します。次のセクションがあります。

- AWSTemplateFormatVersion (オプション) この[AWSテンプレートの作成](https://docs.aws.amazon.com/AWSCloudFormation/latest/UserGuide/format-version-structure.html)に使用されるテンプ レート形式のバージョン。最新のテンプレートの形式バージョンは 2010-09-09 であり、現時点で 唯一の有効な値です。
- 説明 (オプション) テンプレートの説明。
- パラメータ (オプション) 製品を起動するためにユーザーが指定する必要があるパラメータ。各パ ラメータについて、テンプレートには、入力する値が一致する必要がある説明と制約が含まれま す。制約の詳細については、「[AWS Service Catalog 制約の使用」](#page-128-0)を参照してください。

KeyName パラメータでは、エンドユーザーが AWS Service Catalog を使用して製品を起動すると きに指定する必要がある、Amazon Elastic Compute Cloud (Amazon EC2) キーペア名を指定する ことができます。次のステップでキーペアを作成します。

- メタデータ (オプション) テンプレートに関する追加情報を提供するオブジェク ト。[AWS::CloudFormation:Interface](https://docs.aws.amazon.com/AWSCloudFormation/latest/UserGuide/aws-resource-cloudformation-interface.html) キーは、エンドユーザーコンソールビューにパラメータを 表示する方法を定義します。ParameterGroups プロパティは、パラメータのグループ化の方 法と、それらのグループの見出しを定義します。ParameterLabels プロパティはフレンドリ なパラメータ名を定義します。このテンプレートに基づいた製品を起動するパラメータをユー ザーが指定すると、エンドユーザーコンソールビューには、見出し Server size: に Instance configuration というラベルのパラメータが表示され、見出し Key pair: に CIDR range: および Security configuration というラベルのパラメータが表示されます。
- マッピング (オプション) ルックアップ テーブルと同様に、条件付きパラメーター値の指定に 使用できるキーと関連する値のマッピング。リソースと出力セクションの [Fn::FindInMap](https://docs.aws.amazon.com/AWSCloudFormation/latest/UserGuide/intrinsic-function-reference-findinmap.html) 組み

込み関数を使用して、キーを対応する値と一致させることができます。上記のテンプレートに は、AWS リージョンのリストと、それぞれに対応する Amazon マシンイメージ (AMI) が含まれ ています。AWS Service Catalog は、このマッピングを使用して、ユーザーが AWS Management Console で選択した AWS リージョンに基づいて、どの AMI を使用するかを決定します。

• リソース (必須) — スタックリソースとそのプロパティ。テンプレートの「リソース」セクション と「出力」セクションでリソースを参照できます。上記のテンプレートでは、Amazon Linux を 実行する EC2 インスタンスと、そのインスタンスへの SSH アクセスを許可するセキュリティ グ ループを指定します。EC2 インスタンスリソースの [プロパティ] セクションでは、ユーザーが入 力した情報を使用して、SSH アクセス用のインスタンスタイプとキー名を構成します。

AWS CloudFormation は、現在の AWS リージョンを使用して、前に定義されたマッピングから AMI ID を選択し、それにセキュリティグループを割り当てます。セキュリティグループは、ユー ザーが指定する CIDR IP アドレス範囲からポート 22 でインバウンドアクセスを許可するように設 定されます。

• 出力 (オプション) – 製品の発売が完了したことをユーザーに通知するテキスト。提供されたテン プレートは、起動されたインスタンスのパブリック DNS 名を取得し、それをユーザーに表示しま す。ユーザーが SSH を使用してインスタンスに接続するためには、DNS 名が必要です。

テンプレートの構造の詳細については、 AWS CloudFormationユーザーガイド の「[テンプレート](https://docs.aws.amazon.com/AWSCloudFormation/latest/UserGuide/template-reference.html) [リファレンス](https://docs.aws.amazon.com/AWSCloudFormation/latest/UserGuide/template-reference.html)」を参照してください。

#### <span id="page-31-0"></span>ステップ 2: キーペアを作成する

エンドユーザーが、このチュートリアル用のサンプルテンプレートに基づいた製品を起動できるよう にするには、Amazon EC2 キーペアを作成する必要があります。キーペアは、データを暗号化する ために使用されるパブリックキーと、データを復号化するために使用されるプライベートキーの組み 合わせです。キーペアの詳細については、 AWS コンソールにサインインし、[Amazon EC2 ユーザー](https://docs.aws.amazon.com/AWSEC2/latest/UserGuide/ec2-key-pairs.html) [ガイド」の「Amazon EC2 キーペア」](https://docs.aws.amazon.com/AWSEC2/latest/UserGuide/ec2-key-pairs.html)を確認してください。 Amazon EC2

このチュートリアルの AWS CloudFormation テンプレート にはdevelopmentenvironment.template、 KeyNameパラメータが含まれています。

```
. . . 
  "Parameters" : { 
     "KeyName": { 
       "Description" : "Name of an existing EC2 key pair for SSH access to the EC2 
 instance.",
```

```
 "Type": "AWS::EC2::KeyPair::KeyName" 
     },
. . .
```
エンドユーザーは、 AWS Service Catalog を使用してテンプレートに基づく製品を起動するとき に、キーペアの名前を指定する必要があります。

使用したいキーペアがすでにアカウントにある場合は、「[ステップ 3: ポートフォリオを作成する」](#page-32-0) に進むことができます。それ以外の場合は、以下の手順を完了します。

#### キーペアを作成するには

- 1. Amazon EC2 コンソール [\(https://console.aws.amazon.com/ec2/](https://console.aws.amazon.com/ec2/)) を開きます。
- 2. ナビゲーションペインの [Network & Security] で、[Key Pairs] を選択します。
- 3. [Key Pairs] ページで、[Create Key Pair] を選択します。
- 4. [Key pair name] に、覚えやすい名前を入力し、[作成] を選択します。
- 5. コンソールでプライベートキーファイルの保存を求められたら、安全な場所に保存します。

#### **A** Important

プライベートキーのファイルを保存できるのは、このタイミングだけです。

#### <span id="page-32-0"></span>ステップ 3: ポートフォリオを作成する

製品をユーザーに提供するには、最初に製品のポートフォリオを作成します。

ポートフォリオを作成するには

- 1. Service Catalog コンソール [\(https://console.aws.amazon.com/servicecatalog/\)](https://console.aws.amazon.com/servicecatalog/) を開きます。
- 2. 左側のナビゲーションパネルで [ポートフォリオ] を選択し、[ポートフォリオの作成] を選択しま す。
- 3. 以下の値を入力します。
	- ポートフォリオ名 **Engineering Tools**
	- ポートフォリオの説明 **Sample portfolio that contains a single product.**
	- 所有者 **IT (it@example.com)**

4. [作成] を選択します。

<span id="page-33-0"></span>ステップ 4: ポートフォリオに新しい製品を作成する

ポートフォリオを作成したら、ポートフォリオ内に製品を作成する準備が整います。このチュートリ アルでは、エンジニアリングツール ポートフォリオ内に、Amazon Linux 上で実行されるクラウド開 発環境である Linux Desktop という製品を作成します。

ポートフォリオ内に製品を作成するには

- 1. 前のステップを完了すると、[Portfolios] ページがすでに表示されています。それ以外の場合は、 [\[https://console.aws.amazon.com/servicecatalog/\]](https://console.aws.amazon.com/servicecatalog/) を開きます。
- 2. ステップ 2 で作成したエンジニアリングツールポートフォリオを選択して開きます。
- 3. [Upload new product] (新しい製品のアップロード) を選択します。
- 4. 「製品の作成」ページの「製品詳細」セクションで、以下を入力します。
	- [製品名] **Linux Desktop**
	- 製品の説明 **Cloud development environment configured for engineering staff. Runs AWS Linux.**
	- 所有者 **IT**
	- [ディストリビューター] (空白)
- 5. バージョンの詳細ページで、 CloudFormation テンプレートの使用を選択します。[Amazon S3 テンプレートの URL を指定する] を選択したら、次のように入力します。
	- [テンプレートの選択] **https://awsdocs.s3.amazonaws.com/servicecatalog/ development-environment.template**
	- [バージョンタイトル] **v1.0**
	- [説明] **Base Version**
- 6. [サポート詳細] セクションで、次のように入力します。
	- [メールの連絡先] **ITSupport@example.com**
	- [サポートリンク] **https://wiki.example.com/IT/support**
	- [サポートの説明] -**Contact the IT department for issues deploying or connecting to this product.**
- 7. [製品の作成] を選択します。

### <span id="page-34-0"></span>ステップ 5: テンプレート制約を追加してインスタンスサイズを制限する

制約により、ポートフォリオレベルでの製品の制御が強化されます。制約では、製品の起動コンテ キストを制御 (起動制約) したり、 AWS CloudFormation テンプレートにルールを追加 (テンプレー ト制約) したりできます。詳細については、[「AWS Service Catalog 制約の使用」](#page-128-0)を参照してくださ い。

これで、起動時にラージインスタンスタイプをユーザーが選択できないようにするテンプレート制約 を Linux Desktop 製品に追加できます。development-environment テンプレートにより、ユーザーは 6 つのインスタンスタイプから選択できます。この制約では、有効なインスタンスタイプを 2 つの最 小タイプ (t2.micro および t2.small) に制限します。詳細については、「Amazon E[C2 ユーザー](https://docs.aws.amazon.com/AWSEC2/latest/UserGuide/t2-instances.html) [ガイド」の「T2 インスタンス](https://docs.aws.amazon.com/AWSEC2/latest/UserGuide/t2-instances.html)」を参照してください。 Amazon EC2

テンプレート制約を Linux Desktop 製品を追加するには

- 1. ポートフォリオの詳細ページで、[制約] を選択し、[制約の作成] を選択します。
- 2. 「制約の作成」ページの「製品」で、「Linux Desktop」を選択します。次に、[制約タイプ]で、 [テンプレート] を選択します。
- 3. 「テンプレート制約」セクションで、「テキストエディタ」を選択します。
- 4. テキストエディタに、以下の内容を貼り付けます。

```
{ 
   "Rules": { 
     "Rule1": { 
        "Assertions": [ 
          { 
            "Assert" : {"Fn::Contains": [["t2.micro", "t2.small"], {"Ref": 
  "InstanceType"}]}, 
            "AssertDescription": "Instance type should be t2.micro or t2.small" 
          } 
       ] 
     } 
   }
}
```
- 5. [制約の説明] に、**Small instance sizes** と入力します。
- 6. [作成] を選択します。

### <span id="page-35-0"></span>ステップ 6: IAM ロールを割り当てる起動制約を追加する

起動制約は、エンドユーザーが製品を起動するときに AWS Service Catalog が引き受ける IAM ロー ルを指定します。

このステップでは、製品の AWS CloudFormation テンプレートの一部である IAM リソースを AWS Service Catalog が使用できるよう、Linux Desktop 製品に起動制約を追加します。

起動制約として製品に割り当てる IAM ロールには、以下のアクセス権限が必要です。

- 1. AWS CloudFormation
- 2. 製品用の AWS CloudFormation テンプレートのサービス。
- 3. サービス所有の Amazon S3 バケット内の AWS CloudFormation テンプレートへの読み取りアク セス。

この起動制約により、エンドユーザーは製品を起動し、起動後にそれをプロビジョニング済み製品と して管理できるようになります。詳細については、「[AWS Service Catalog 起動の設定」](https://docs.aws.amazon.com/servicecatalog/latest/adminguide/constraints-launch.html)を参照して ください。

起動制約がない場合、エンドユーザーが Linux Desktop 製品を使用するには、事前 に追加の IAM アクセス権限をエンドユーザーに付与する必要があります。たとえ ば、ServiceCatalogEndUserAccess ポリシーにより、 AWS Service Catalog エンドユーザーコ ンソールビューにアクセスするために必要な最小の IAM アクセス権限が付与されます。

起動制約を使用すると、エンドユーザーの IAM 権限を最小限に抑えるという IAM のベストプラク ティスに従うことができます。詳細については、IAM ユーザーガイドの「[最小特権を認める」](https://docs.aws.amazon.com/IAM/latest/UserGuide/best-practices.html#grant-least-privilege)を参 照してください。

起動の制約を追加するには

- 1. IAM ユーザーガイド の「[JSON タブにある新しいポリシーを作成する](https://docs.aws.amazon.com/IAM/latest/UserGuide/access_policies_create-console.html)」の指示に従ってくださ い。
- 2. 以下の JSON ポリシードキュメントを貼り付けます。
	- cloudformation— AWS CloudFormation スタックを作成、読み取り、更新、削除、一覧表 示、タグ付けするためのすべての権限が AWS Service Catalog に付与されます。
	- ec2— AWS Service Catalog 製品の一部である Amazon Elastic Compute Cloud (Amazon EC2) リソースの一覧表示、読み取り、書き込み、プロビジョニング、タグ付けを行うすべて
の権限を AWS Service Catalog に付与します。デプロイする AWS リソースによっては、この 権限が変わる場合があります。

- ec2– AWS アカウントの新しい管理ポリシーを作成し、指定した IAM ロールに指定した管理 ポリシーをアタッチします。
- s3— AWS Service Catalog が所有する Amazon S3 バケットへのアクセスを許可します。製 品をデプロイするには、AWS Service Catalog はプロビジョニングアーティファクトへのアク セスが必要です。
- servicecatalog— エンドユーザーに代わってリソースの一覧表示、読み取り、書き込み、 タグ付け、起動を行う AWS Service Catalog 権限を許可します。
- sns— 起動制約の対象となる Amazon SNS トピックの一覧表示、読み取り、書き込み、およ びタグ付けを行う AWS Service Catalog 権限を許可します。

### **a** Note

デプロイする基盤となるリソースによっては、JSON ポリシーの例を変更する必要が生 じることがあります。

```
{ 
     "Version": "2012-10-17", 
     "Statement": [ 
          { 
              "Effect": "Allow", 
              "Action": [ 
                   "cloudformation:CreateStack", 
                   "cloudformation:DeleteStack", 
                   "cloudformation:DescribeStackEvents", 
                   "cloudformation:DescribeStacks", 
                   "cloudformation:GetTemplateSummary", 
                   "cloudformation:SetStackPolicy", 
                   "cloudformation:ValidateTemplate", 
                   "cloudformation:UpdateStack", 
                   "ec2:*", 
                   "servicecatalog:*", 
                   "sns:*" 
              ], 
              "Resource": "*" 
          },
```

```
 { 
           "Effect":"Allow", 
           "Action":[ 
               "s3:GetObject" 
           ], 
           "Resource":"*", 
           "Condition":{ 
               "StringEquals":{ 
                  "s3:ExistingObjectTag/servicecatalog:provisioning":"true" 
 } 
           } 
        } 
    \mathbf{I}}
```
3. 次へ、タグ を選択します。

- 4. 次へ、レビューを選択します。
- 5. [ポリシーの確認] ページで、[名前] に「**linuxDesktopPolicy**」と入力します。
- 6. [ポリシーの作成] を選択します。
- 7. ナビゲーションペインで [ロール] を選択します。次に、[ロールの作成] を選択して、次の操作を 行います。
	- a. [信頼されたエンティティの選択] で [AWSサービス] を選択し、[その他の AWS サービスの ユースケース] で [Service Catalog] を選択します。Service Catalog のユースケースを選択 し、[次へ] を選択します。
	- b. linuxDesktopPolicy ポリシーを検索し、チェックボックスをオンにします。
	- c. [次へ] を選択します。
	- d. [Role name](ロール名) に **linuxDesktopLaunchRole** を入力します。
	- e. [Create role] (ロールの作成) を選択します。
- 8. AWS Service Catalog コンソールを開きます ([https://console.aws.amazon.com/servicecatalog\)](https://console.aws.amazon.com/servicecatalog.)。
- 9. [Engineering Tools] ポートフォリオを選択します。
- 10. ポートフォリオの詳細ページで、[制約] タブを選択し、[制約の作成] を選択します。
- 11. [製品]で、[Linux Desktop] を選択し、[制約タイプ]で、[起動] を選択します。
- 12. [IAM ロールの選択] を選択します。次に、linuxDesktopLaunchロール を選択し、作成 を選択し ます。

# ステップ 7: ポートフォリオへのアクセス権限のエンドユーザーへの付与

これでポートフォリオを作成し、製品を追加したので、エンドユーザーにアクセス権限を付与するこ とができます。

#### 前提条件

エンドユーザーの IAM グループを作成していない場合は、「[AWS Service Catalog エンドユーザー](#page-19-0) [へのアクセス権限の付与](#page-19-0)」を参照してください。

ポートフォリオへのアクセス権限を提供するには

- 1. ポートフォリオの詳細ページで、[アクセス] タブを選択します。
- 2. [アクセス権の付与] を選択します。
- 3. [グループ] タブで、エンドユーザーの IAM グループのチェックボックスをオンにします。
- 4. [プロセスの追加] を選択します。

## ステップ 8: エンドユーザーのエクスペリエンスをテストする

エンドユーザーが正常にエンドユーザーコンソールビューにアクセスし、製品を起動できることを確 認するには、AWS にエンドユーザーとしてサインインしてこれらのタスクを実行します。

エンドユーザーがエンドユーザーコンソールにアクセスできることを確認するには

- 1. 手順については、「IAM ユーザーガイド」の「[IAM ユーザーでサインイン](https://docs.aws.amazon.com/IAM/latest/UserGuide/console.html)」を参照してくださ い。
- 2. メニューバーで、Engineering Tools ポートフォリオを作成した AWS リージョンを選択し ます。このチュートリアルでは、[us-east-1 リージョン] を選択します。
- 3. <https://console.aws.amazon.com/servicecatalog/> で AWS Service Catalog コンソールを開いて、 以下を確認します。
	- [製品] ユーザーが使用できる製品。
	- [プロビジョニング済み製品] ユーザーが起動したプロビジョニング済み製品。

エンドユーザーが Linux Desktop デスクトップ製品を起動できることを検証するには

このチュートリアルでは、[us-east-1 リージョン] を選択していることに注意してください。

- 1. コンソールの [製品] セクションで [Linux Desktop] を選択します。
- 2. [製品の起動] をクリックして、製品を構成するウィザードを開始します。
- 3. [起動: Linux Desktop] ページで、[プロビジョニング済み製品名] に「**Linux-Desktop**」と記入 します。
- 4. [パラメータ] ページで、以下を入力し、[次へ] をクリックします。
	- [サーバーサイズ] **t2.micro** を選択します。
	- [キーペア] - [ステップ 2: キーペアを作成する](#page-31-0) で作成したキーペアを選択します。
	- [CIDR 範囲] インスタンスへの接続する IP アドレスの有効な CIDR 範囲を入力します。任意 の IP アドレスからのアクセスを許可するデフォルト値 (0.0.0.0/0) 、または自分の IP アドレ スに **/32** を追加して自分の IP アドレスのみにアクセスを制限するか、またはその中間とする ことができます。
- 5. [製品の起動] を選択してスタックを起動します。コンソールには Linux Desktop のスタックの スタック詳細ページが表示されます。製品の最初のステータスは [変更中] です。AWS Service Catalog が製品を起動するには数分間かかります。現在のステータスを表示するには、ブラウザ を更新してください。製品が起動すると、ステータスは [Available] になります。

# Terraform 製品の使用開始

AWS Service Catalog は、 内の [HashiCorp Terraform 設](https://developer.hashicorp.com/terraform/intro/terraform-editions)定のガバナンスによる迅速なセルフサー ビスプロビジョニングを可能にしますAWS。AWS Service Catalog を単一のツールとして使用する と、AWS 内で Terraform 設定を大規模に整理、管理、配布できます。AWS Service Catalog は、標 準化および事前承認された Terraform テンプレートのカタログ化、アクセス制御、バージョニング、 タグ付け、他の AWS アカウントとの共有など、いくつかの主要な機能にわたって Terraform をサ ポートします。AWS Service Catalog では、エンドユーザーがアクセスできる製品とバージョンの簡 単なリストが表示され、それらの製品を 1 回の操作でデプロイできます。

**a** Note

最近の Terraform へのライセンス変更の結果、 HashiCorp テクノロジーのサポートを継続 するために、 は Terraform Open Source の以前の参照を外部 AWS Service Catalogに変更 しました。External 製品タイプには、以前は Terraform オープンソースとして知られていた Terraform Community Edition のサポートが含まれます。既存の Terraform オープンソース製 品およびプロビジョニング済み製品を外部製品タイプに移行する方法の詳細と手順について

は、[既存の Terraform Open Source 製品およびプロビジョニング済み製品の外部製品タイプ](#page-41-0) [への更新](#page-41-0) をご覧ください。

以下のチュートリアルの手順は、AWS Service Catalog で Terraform 製品を使い始めるのに役立ちま す。

カタログ管理者は、中央管理者アカウント (ハブアカウント) で作業します。Terrafrm Community Edition 製品と Terraform Cloud 製品のどちらにも Terraform プロビジョニングエンジンが必要で す。詳細については、「[Terraform Community Edition \(External 製品タイプ\) のプロビジョニングエ](#page-42-0) [ンジン](#page-42-0)」と「[Terraform クCloud 用のプロビジョニングエンジン 」](#page-43-0)を参照してください。

チュートリアルでは、管理者アカウントで以下のタスクを実行します。

- Terraform Cloud または External 製品タイプのいずれかを使用して Terraform 製品を作成しま す。Service Catalog は、[External] 製品タイプを使用して Terraform Community Edition 製品をサ ポートします。
- 製品をポートフォリオに関連付けます。
- エンドユーザーが製品をプロビジョニングできるように起動制約を作成します。
- 製品へのタグ
- ポートフォリオと Terraform 製品をエンドユーザーアカウント (スポークアカウント) と共有しま す。

チュートリアルでは、組織の管理アカウントでもある管理ハブアカウントから、組織共有オプション を使用してポートフォリオを共有します。組織共有の詳細については、「[ポートフォリオの共有](#page-94-0)」を 参照してください。

チュートリアルで作成した Terraform 製品に含まれる AWS リソースは、シンプルな Amazon S3 バ ケットです。

**a** Note

開始する前に、必ず [AWS Service Catalogのセットアップ](#page-14-0) のアクション項目を完了している ことを確認してください。

トピック

• [既存の Terraform Open Source 製品およびプロビジョニング済み製品の外部製品タイプへの更新](#page-41-0)

- [前提条件: Terraform プロビジョニングエンジンの設定](#page-42-1)
- [ステップ 1: Terraform 設定ファイルをダウンロードする](#page-43-1)
- [ステップ 2: Terraform 製品を作成する](#page-44-0)
- [ステップ 3: AWS Service Catalog ポートフォリオを作成する](#page-45-0)
- [ステップ 4: ポートフォリオに製品を追加する](#page-46-0)
- [ステップ 5: 起動ロールを作成する](#page-46-1)
- [ステップ 6: Terraform 製品に起動制約を追加する](#page-51-0)
- [ステップ 7: エンドユーザーにアクセス許可を付与する](#page-52-0)
- [ステップ 8: ポートフォリオをエンドユーザーと共有する](#page-52-1)
- [ステップ 9: エンドユーザーのエクスペリエンスをテストする](#page-53-0)
- [ステップ 10: Terraform プロビジョニング操作の監視](#page-54-0)

<span id="page-41-0"></span>既存の Terraform Open Source 製品およびプロビジョニング済み製品の外 部製品タイプへの更新

最近の Terraform へのライセンス変更の結果、 HashiCorp はテクノロジーのサポートを継続するた めに、Terraform Open Source の以前の参照を外部 AWS Service Catalogに変更しました。External 製品タイプには、以前は Terraform オープンソースとして知られていた Terraform Community Edition のサポートが含まれます。AWS Service Catalog は、「新規」製品またはプロビジョニング された製品の有効な製品タイプとして Terraform オープンソースをサポートしなくなりました。実行 できる操作は、製品バージョンとプロビジョニング済み製品を始めとする既存の Terraform オープン ソースリソースの更新または終了のみです。

まだ移行していない場合は、このセクションの指示に従って、既存の Terraform オープンソース製品 とプロビジョニング済み製品をすべて External 製品に移行する必要があります。

- 1. AWS Service Catalog の既存の Terraform Reference Engine を更新して、外部製品タイプと Terraform Open Source 製品タイプの両方をサポートするようにしてください。Terraform リファ レンスエンジンの更新手順については[、GitHub リポジトリ](https://github.com/aws-samples/service-catalog-engine-for-terraform-os) を参照してください。
- 2. 新しい外部製品タイプを使用して、既存の Terraform Open Source 製品を再作成します。
- 3. Terraform Open Source 製品タイプを使用する既存の製品をすべて削除します。
- 4. 新しい External 製品タイプを使用して、残りのリソースを再プロビジョニングします。
- 5. Terraform Open Source 製品タイプを使用する既存のプロビジョニング済み製品をすべて終了し ます。

既存の製品を移行した後は、tar.gz 設定ファイルを使用する新しい製品に External 製品タイプを使用 してください。

AWS Service Catalog は、必要に応じて、この変更を通してお客様をサポートします。これらの変更 によってお客様のアカウントに多大な労力が必要になる場合や、重要な製品ワークロードに影響が及 ぶ場合は、アカウント担当者に連絡してサポートを依頼してください。

# <span id="page-42-1"></span>前提条件: Terraform プロビジョニングエンジンの設定

AWS Service Catalog で Terraform 製品を作成するための前提条件として、Service Catalog 管理者 アカウント (ハブアカウント) にプロビジョニングエンジンをインストールして設定する必要があり ます。プロビジョニングエンジンは、Terraform Community Edition 製品 (External 製品タイプを使 用) と Terraform Cloud 製品 (Terraform Cloud 製品タイプを使用) の両方に必要です。

**a** Note

エンジン設定は 1 回限りの設定で、約 30 分かかります。

<span id="page-42-0"></span>Terraform Community Edition (External 製品タイプ) のプロビジョニングエンジン

AWS Service Catalog は、External 製品タイプを使用して Terraform Community Edition 製 品をサポートします。External 製品タイプは、プロビジョニングエンジンの設定に基づい て、Pulumi、Ansible、Chef などの他のプロビジョニングツールもサポートします。

HashiCorpの Terraform Community Edition で External 製品タイプを使用するAWS Service Catalog 製品の場合、AWS Service Catalog管理者アカウント (ハブアカウント) に Terraform プロビジョニン グエンジンをインストールして設定する必要があります。 はこのエンジンとそのリソースAWSを管 理します。

AWS Service Catalog は、 [AWSが提供する Terraform プロビジョニングエンジン をインストールし](https://github.com/aws-samples/service-catalog-engine-for-terraform-os/) [て設定](https://github.com/aws-samples/service-catalog-engine-for-terraform-os/)する手順を含む GitHub リポジトリを提供します。リポジトリには次の情報が含まれていま す。

- 必要なインストールツール
- コードの構築
- AWS アカウントへのデプロイ
- プロビジョニングワークフロー、品質保証、制限に関する追加情報

## <span id="page-43-0"></span>Terraform クCloud 用のプロビジョニングエンジン

Terraform Cloud 製品タイプを HashiCorpの Terraform Cloud で使用するAWS Service Catalog製品の 場合は、AWS Service Catalog管理者アカウント (ハブアカウント) に Terraform プロビジョニングエ ンジンをインストールして設定する必要があります。 HashiCorp は、このエンジンをリモート環境 で管理します。

HashiCorp は、 [用の Terraform Cloud エンジンAWS Service Catalogの](https://github.com/hashicorp/aws-service-catalog-engine-for-tfc)設定手順を含む GitHub リポ ジトリを提供します。リポジトリには次の情報が含まれています。

- 必要なインストールツール
- コードの構築
- AWS アカウントへのデプロイ
- プロビジョニングワークフロー、品質保証、制限に関する追加情報

## <span id="page-43-1"></span>ステップ 1: Terraform 設定ファイルをダウンロードする

Terraform 設定ファイルを使用して、 HashiCorp Terraform 製品を作成およびプロビジョニングでき ます。これらの設定はプレーンテキストファイルで、プロビジョニングするリソースを記述します。 任意のテキストエディターを使用して、設定を作成、更新、保存できます。プロダクトを作成するに は、Terraform 設定を tar.gz ファイルとしてアップロードする必要があります。このチュートリアル では、AWS Service Catalog がすぐに始められるように簡単な設定ファイルを用意しています。この 設定により、Amazon S3 バケットが作成されます。

設定ファイルのダウンロード

AWS Service Catalog は、このチュートリアルで使用できるサンプル [simple-s3-bucket.tar.gz](https://github.com/aws-samples/service-catalog-engine-for-terraform-os/blob/main/sample-provisioning-artifacts/s3bucket.tar.gz?raw=true) 設定ファイルを提供します。

設定ファイルの概要

サンプル設定ファイルのテキストは次のとおりです。

```
variable "bucket_name" { 
   type = string
}
provider "aws" {
}
```

```
resource "aws_s3_bucket" "bucket" { 
   bucket = var.bucket_name
}
output regional_domain_name { 
   value = aws_s3_bucket.bucket.bucket_regional_domain_name
}
```
リソース設定

設定ファイルには、AWS Service Catalog 製品のプロビジョニング時に作成されるリソースが宣言さ れています。次のセクションがあります。

- 変数 (オプション) 管理者ユーザー (ハブアカウント管理者) が設定をカスタマイズするために割 り当てることができる値の定義。変数は、特定の構成の動作を変更するための一貫したインター フェースを提供します。変数キーワードの後のラベルは変数の名前であり、同じモジュール内の すべての変数の中で一意である必要があります。この名前は、変数に外部値を割り当てたり、モ ジュール内から変数の値を参照したりするために使用されます。
- プロバイダー (オプション) リソースをプロビジョニングするクラウドサービスプロバイ ダーAWS。 AWS Service Catalog は、AWS プロバイダーとしてのみサポートします。その結 果、Terraform プロビジョニングエンジンは、リストされている他のプロバイダーを AWS にオー バーライドします。
- リソース (必須) プロビジョニング用の AWS インフラストラクチャリソース。このチュートリ アルでは、Terraform 設定ファイルで Amazon S3 を指定しています。
- 出力 (オプション) プログラミング言語の戻り値と同様の、返される情報または値。出力データ を使用して、自動化ツールでインフラストラクチャワークフローを設定できます。

## <span id="page-44-0"></span>ステップ 2: Terraform 製品を作成する

Terraform プロビジョニングエンジンをインストールしたら、 で HashiCorp Terraform 製品を作成す る準備が整いますAWS Service Catalog。このチュートリアルでは、シンプルな Amazon S3 バケッ トを含む Terraform 製品を作成します。

新しい Terraform 製品を作成するには

- 1. <https://console.aws.amazon.com/servicecatalog/> で AWS Service Catalog コンソールを開き、管 理者ユーザーとしてサインインします。
- 2. 「管理」セクションに移動し、「製品リスト」を選択します。
- 3. [製品の作成] を選択します。
- 4. [製品の詳細] セクションの [製品の作成] ページで、[External]または [Terraform Cloud] の製品タ イプを選択します。Service Catalog は、External 製品タイプを使用して Terraform Community Edition 製品をサポートします。
- 5. 次の製品の詳細を入力します。
	- [製品名] **Simple S3 bucket**
	- [製品説明] Amazon S3 バケットを含む Terraform 製品。
	- 所有者 **IT**
	- [ディストリビューター] (空白)
- 6. [バージョンの詳細] ペインで、テンプレートファイルのアップロード を選択し、[ファイルの選 択] を選択します。[ステップ 1: Terraform 設定ファイルをダウンロードする](#page-43-1) でダウンロードした ファイルを選択します。
- 7. 次のように入力します。
	- バージョン名 **v1.0**
	- バージョンの説明 **Base Version**
- 8. [サポートの詳細] セクションで、以下を入力し、[製品の作成] を選択します。
	- [メールの連絡先] **ITSupport@example.com**
	- [サポートリンク] **https://wiki.example.com/IT/support**
	- [サポートの説明] -**Contact the IT department for issues deploying or connecting to this product.**
- 9. [製品の作成] を選択します。

製品が正常に作成されると、AWS Service Catalog は製品ページに確認バナーを表示します。

<span id="page-45-0"></span>ステップ 3: AWS Service Catalog ポートフォリオを作成する

AWS Service Catalog 管理者アカウント (ハブアカウント) にポートフォリオを作成すると、製品の 整理とエンドユーザーアカウント (スポークアカウント) への配布が容易になります。

ポートフォリオを作成するには

1. <https://console.aws.amazon.com/servicecatalog/> で AWS Service Catalog コンソールを開き、管 理者としてサインインします。

- 2. 左側のナビゲーションパネルで [ポートフォリオ] を選択し、[ポートフォリオの作成] を選択しま す。
- 3. 次の値を入力します。
	- ポートフォリオ名 **S3 bucket**
	- ポートフォリオの説明 **Sample portfolio for Terraform configurations.**
	- 所有者 **IT (it@example.com)**
- 4. [作成] を選択します。

## <span id="page-46-0"></span>ステップ 4: ポートフォリオに製品を追加する

ポートフォリオを作成したら、ステップ 2 で作成した HashiCorp Terraform 製品を追加できます。

製品をポートフォリオに追加するには

- 1. [製品リスト] ページに移動します。
- 2. ステップ 2 で作成したシンプルな S3 バケット Terraform 製品を選択し、[アクション] を選択 します。ドロップダウンメニューから [製品をポートフォリオに追加] を選択します。 AWS Service Catalog に、[シンプルな S3 バケットをポートフォリオに追加] ペインが表示されます。
- 3. S3 バケットポートフォリオを選択し、[起動制約の作成] をオフにします。起動制約は、この チュートリアルの後半で作成します。
- 4. [製品をポートフォリオに追加] を選択します。

製品をポートフォリオに正常に追加すると、AWS Service Catalog は、製品リストページに確認バ ナーを表示します。

## <span id="page-46-1"></span>ステップ 5: 起動ロールを作成する

このステップでは、エンドユーザーが Terraform HashiCorp 製品を起動するときに Terraform プロビ ジョニングエンジンと が引き受けAWS Service Catalogることができるアクセス許可を指定する IAM ロール (起動ロール) を作成します。

起動制約としてシンプルな Amazon S3 バケット Terraform 製品に後で割り当てる IAM ロール (起動 ロール) には、以下のアクセス許可が必要です。

- Terraform 製品の基盤となる AWS リソースへのアクセス。このチュートリアルで は、s3:CreateBucket\*、s3:DeleteBucket\*、s3:Get\*、s3:List\*、および s3:PutBucketTagging Amazon S3 オペレーションへのアクセスが含まれます。
- AWS Service Catalog が所有する Amazon S3 バケット内の Amazon S3 テンプレートへの読み取 りアクセス
- CreateGroup、ListGroupResources、DeleteGroup、および Tag リソースグループオペ レーションへのアクセス。これらの操作により、AWS Service Catalog はリソースグループとタグ を管理できます。

AWS Service Catalog 管理者アカウントで起動ロールを作成するには

- 1. AWS Service Catalog 管理者アカウントにログインした状態で、IAM ユーザーガイドの[「JSON](https://docs.aws.amazon.com/IAM/latest/UserGuide/access_policies_create-console.html) [タブにある新しいポリシーの作成](https://docs.aws.amazon.com/IAM/latest/UserGuide/access_policies_create-console.html)」の指示に従います。
- 2. シンプルな Amazon S3 バケット Terraform 製品用のポリシーを作成します。このポリシーは、 起動ロールを作成する前に作成する必要があり、以下の権限で構成されます。
	- s3— Amazon S3 製品の一覧表示、読み取り、書き込み、プロビジョニング、タグ付けを行う ための完全な権限を AWS Service Catalog に付与します。
	- s3— AWS Service Catalog が所有する Amazon S3 バケットへのアクセスを許可します。製 品をデプロイするには、AWS Service Catalog はプロビジョニングアーティファクトへのアク セスが必要です。
	- resourcegroups— AWS Service Catalog は、タグ AWS Resource Groups の作成、一覧表 示、削除を行えるようになります。
	- tag— タグ付けの権限を AWS Service Catalog に付与します。

**a** Note

デプロイする基盤となるリソースによっては、サンプル JSON ポリシーを変更する必要 がある場合があります。

以下の JSON ポリシードキュメントを貼り付けます。

```
 "Version": "2012-10-17", 
 "Statement": [
```
{

```
 { 
              "Sid": "VisualEditor0", 
              "Effect": "Allow", 
              "Action": "s3:GetObject", 
              "Resource": "*", 
              "Condition": { 
                   "StringEquals": { 
                       "s3:ExistingObjectTag/servicecatalog:provisioning": "true" 
 } 
              } 
         }, 
         { 
              "Action": [ 
                   "s3:CreateBucket*", 
                   "s3:DeleteBucket*", 
                   "s3:Get*", 
                   "s3:List*", 
                   "s3:PutBucketTagging" 
              ], 
              "Resource": "arn:aws:s3:::*", 
              "Effect": "Allow" 
         }, 
         { 
              "Action": [ 
                   "resource-groups:CreateGroup", 
                   "resource-groups:ListGroupResources", 
                   "resource-groups:DeleteGroup", 
                   "resource-groups:Tag" 
              ], 
              "Resource": "*", 
              "Effect": "Allow" 
         }, 
         { 
              "Action": [ 
                   "tag:GetResources", 
                   "tag:GetTagKeys", 
                   "tag:GetTagValues", 
                   "tag:TagResources", 
                   "tag:UntagResources" 
              ], 
              "Resource": "*", 
              "Effect": "Allow" 
         } 
     ]
```
}

- 3. a. 次へ、タグを選択します。
	- b. 次へ、レビューを選択します。
	- c. [ポリシーの確認] ページで、[名前] に 「**S3ResourceCreationAndArtifactAccessPolicy**」と入力します。
	- d. [Create policy] を選択します。
- 4. ナビゲーションペインで [Roles] を選択し、続いて [Create role] を選択します。
- 5. [信頼できるエンティティを選択] で [カスタム信頼ポリシー] を選択し、次の JSON ポリシーを 入力します。

```
{ 
      "Version": "2012-10-17", 
      "Statement": [ 
           { 
                 "Sid": "GivePermissionsToServiceCatalog", 
                 "Effect": "Allow", 
                 "Principal": { 
                      "Service": "servicecatalog.amazonaws.com" 
                 }, 
                 "Action": "sts:AssumeRole" 
           }, 
           { 
                 "Effect": "Allow", 
                 "Principal": { 
                      "AWS": "arn:aws:iam::account_id:root" 
                 }, 
                 "Action": "sts:AssumeRole", 
                 "Condition": { 
                      "StringLike": { 
                            "aws:PrincipalArn": [ 
                                 "arn:aws:iam::accounti_id:role/TerraformEngine/
TerraformExecutionRole*", 
                                 "arn:aws:iam::accounti_id:role/TerraformEngine/
ServiceCatalogExternalParameterParserRole*", 
                                 "arn:aws:iam::accounti_id:role/TerraformEngine/
ServiceCatalogTerraformOSParameterParserRole*" 
\sim 100 \sim 100 \sim 100 \sim 100 \sim 100 \sim 100 \sim 100 \sim 100 \sim 100 \sim 100 \sim 100 \sim 100 \sim 100 \sim 100 \sim 100 \sim 100 \sim 100 \sim 100 \sim 100 \sim 100 \sim 100 \sim 100 \sim 100 \sim 100 \sim 
 } 
 } 
 }
```
}

6. [次へ] を選択します。

 $\mathbf{I}$ 

- 7. 「ポリシー」リストで、作成したばかりの S3ResourceCreationAndArtifactAccessPolicy を選択します。
- 8. [次へ] を選択します。
- 9. [ロール名] には、「**SCLaunch-S3product**」と入力します。

**A** Important

起動ロール名は「SCLaunch」で始まり、その後に目的のロール名が続く必要がありま す。

10. ロールの作成 を選択します。

### **A** Important

AWS Service Catalog 管理者アカウントで起動ロールを作成したら、AWS Service Catalog エンドユーザーアカウントでも同じ起動ロールを作成する必要があります。エ ンドユーザーアカウントのロールは、管理者アカウントのロールと同じ名前で、同じポ リシーが含まれている必要があります。

AWS Service Catalog エンドユーザーアカウントに起動ロールを作成するには

- 1. エンドユーザーアカウントに管理者としてログインし、IAM ユーザーガイドの [JSON タブにあ](https://docs.aws.amazon.com/IAM/latest/UserGuide/access_policies_create-console.html) [る新しいポリシーの作成](https://docs.aws.amazon.com/IAM/latest/UserGuide/access_policies_create-console.html)の指示に従います。
- 2. 上記の「AWS Service Catalog 管理者アカウントで起動ロールを作成するには」の手順 2 ~ 10 を繰り返します。

**a** Note

AWS Service Catalog エンドユーザーアカウントで起動ロールを作成するときは、カスタム 信頼ポリシーでも同じ管理者 **AccountId** を使用するようにしてください。

管理者アカウントとエンドユーザーアカウントの両方で起動ロールを作成したので、製品に起動制約 を追加できます。

# <span id="page-51-0"></span>ステップ 6: Terraform 製品に起動制約を追加する

### **A** Important

HashiCorp Terraform 製品の起動制約を作成する必要があります。起動制約がない場合、エ ンドユーザーは製品をプロビジョニングできません。

管理者アカウントで起動ロールを作成したら、その起動ロールを External または Terraform Cloud 製品の起動制約に関連付けることができます。

この起動制約により、エンドユーザーは製品を起動し、起動後にそれをプロビジョニング済み製品と して管理できるようになります。詳細については、「[AWS Service Catalog 起動の設定」](https://docs.aws.amazon.com/servicecatalog/latest/adminguide/constraints-launch.html)を参照して ください。

起動制約を使用すると、エンドユーザーの IAM 権限を最小限に抑えるという IAM のベストプラク ティスに従うことができます。詳細については、IAM ユーザーガイドの「[最小特権を認める」](https://docs.aws.amazon.com/IAM/latest/UserGuide/best-practices.html#grant-least-privilege)を参 照してください。

### 起動制限を製品に割り当てるには

- 1. AWS Service Catalog コンソールを開きます ([https://console.aws.amazon.com/servicecatalog\)](https://console.aws.amazon.com/servicecatalog.)。
- 2. 左側のナビゲーションコンソールから [ポートフォリオ] を選択します。
- 3. S3 バケットポートフォリオを選択します。
- 4. ポートフォリオの詳細ページで、[制約] タブを選択し、[制約の作成] を選択します。
- 5. [製品] には [シンプル S3 バケット] を選択します。AWS Service Catalog は 起動制約タイプを自 動的に選択します。
- 6. [ロール名を入力] を選択し、[SCLaunch-S3product] を選択します。
- 7. [作成] を選択します。

**a** Note

指定されたロール名は、起動制約を作成したアカウントと、この起動制約を使用して製品を 起動するユーザーのアカウントに存在している必要があります。

# <span id="page-52-0"></span>ステップ 7: エンドユーザーにアクセス許可を付与する

HashiCorp Terraform 製品に起動制約を適用したら、スポークアカウントのエンドユーザーにアクセ ス許可を付与する準備が整います。

このチュートリアルでは、プリンシパル名共有を使用してエンドユーザーにアクセス許可を付与し ます。プリンシパル名は、管理者がポートフォリオ内で指定してポートフォリオと共有できるグルー プ、ロール、およびユーザーの名前です。ポートフォリオを共有するときに、AWS Service Catalog は、それらのプリンシパル名がすでに存在するかどうかを確認します。存在する場合は、AWS Service Catalog は、一致する IAM プリンシパルを共有ポートフォリオに自動的に関連付けて、エン ドユーザーにアクセス権を付与します。詳細については、「[ポートフォリオの共有](https://docs.aws.amazon.com/servicecatalog/latest/adminguide/catalogs_portfolios_sharing_how-to-share)」を参照してくだ さい。

### 前提条件

エンドユーザーの IAM グループを作成していない場合は、「[AWS Service Catalog エンドユーザー](#page-19-0) [へのアクセス権限の付与](#page-19-0)」を参照してください。

ポートフォリオへのアクセス権限を提供するには

- 1. ポートフォリオページに移動し、S3 バケットポートフォリオを選択します。
- 2. [アクセス] タブを選択し、[アクセス権の付与] を選択します。
- 3. 「アクセスタイプ」ペインで、「プリンシパル名」を選択します。
- 4. プリンシパル名ペインで、プリンシパル名タイプを選択し、スポークアカウント内の目的のエン ドユーザーのプリンシパル名を入力します。
- 5. [アクセス権の付与] を選択します。

## <span id="page-52-1"></span>ステップ 8: ポートフォリオをエンドユーザーと共有する

AWS Service Catalog 管理者は、共有またはAWS Organizations共有を使用して account-toaccount 、ポートフォリオをエンドユーザーアカウントに配布できます。このチュートリアルでは、 組織の管理アカウントでもある管理者アカウント (ハブアカウント) からポートフォリオを組織と共 有します。

管理ハブアカウントからポートフォリオを共有するには

1. AWS Service Catalog コンソール (<https://console.aws.amazon.com/servicecatalog/>) を開きま す。

- 2. ポートフォリオ ページで S3 バケットポートフォリオを選択します。[アクション] メニューで [共有] を選択します。
- 3. AWS Organizations を選択し、組織構造に絞り込みます。
- 4. AWS組織ペインで、エンドユーザーアカウント (スポークアカウント) を選択します。

ルートノード を選択して、組織構造に基づいて、組織全体、組織内の親組織単位 (OU)、また は子 OU とポートフォリオを共有することもできます。詳細については、「[ポートフォリオの](#page-94-0) [共有](#page-94-0) 」を参照してください。

- 5. 共有設定ペインで、「プリンシパル共有」を選択します。
- 6. [共有] を選択します。

ポートフォリオをエンドユーザーと共有できたら、次のステップはエンドユーザーエクスペリエンス を検証し、Terraform 製品をプロビジョニングすることです。

## <span id="page-53-0"></span>ステップ 9: エンドユーザーのエクスペリエンスをテストする

エンドユーザーが正常にエンドユーザーコンソールビューにアクセスし、**Simple S3 bucket** 製品 を起動できることを確認するには、AWS にエンドユーザーとしてサインインしてこれらのタスクを 実行します。

エンドユーザーがエンドユーザーコンソールにアクセスできることを確認するには

- <https://console.aws.amazon.com/servicecatalog/> で AWS Service Catalog コンソールを開いて、 以下を確認します。
	- [製品] ユーザーが使用できる製品。
	- [プロビジョニング済み製品] ユーザーが起動したプロビジョニング済み製品。

エンドユーザーが Terraform 製品を起動できることを確認するには

- 1. コンソールの [製品] セクションで、[シンプル S3 バケット] を選択します。
- 2. [製品の起動] をクリックして、製品を構成するウィザードを開始します。
- 3. 「シンプル S3 バケットの起動」ページで、プロビジョニングされた製品名を入力 **Amazon S3 product** します。
- 4. [パラメータ] ページで、以下を入力し、[次へ] をクリックします。
- [bucket\_name] Amazon S3 バケットの一意の名前を入力します。例えば、「**terraforms3-product**」と入力します。
- 5. [製品の起動] を選択します。コンソールには Amazon S3 製品の起動に関するスタックの詳細 ページが表示されます。製品の最初のステータスは [変更中] です。AWS Service Catalog が製品 を起動するには数分間かかります。現在のステータスを表示するには、ブラウザを更新してくだ さい。製品の起動に成功すると、ステータスは [利用可能] になります。

AWS Service Catalog は、**terraform-s3-product** という名前の新しい Amazon S3 バケット を作成します。

# <span id="page-54-0"></span>ステップ 10: Terraform プロビジョニング操作の監視

プロビジョニングオペレーションをモニタリングする場合は、Amazon CloudWatch ログと AWS Step Functions でプロビジョニングワークフローを確認できます。

プロビジョニングワークフローには次の 2 つのステートマシンがあります。

- ManageProvisionedProductStateMachine AWS Service Catalog は、新しい Terraform 製 品をプロビジョニングするとき、および既存の Terraform プロビジョニング済み製品を更新すると きに、このステートマシンを呼び出します。
- TerminateProvisionedProductStateMachine— AWS Service Catalog は、既存の Terraform プロビジョニング済み製品を終了するときに、このステートマシンを呼び出します。

モニタリングステートマシンを実行するには

- 1. AWS 管理コンソールを開き、Terraform プロビジョニングエンジンがインストールされている 管理ハブアカウントに管理者としてログインします。
- 2. AWS Step Functions を開きます。
- 3. 左側のナビゲーションパネルで、ステートマシンを選択します。
- 4. を選択しますManageProvisionedProductStateMachine。
- 5. 「実行」リストに、プロビジョニングされた製品 ID を入力して実行場所を特定します。

**a** Note

AWS Service Catalog は、製品をプロビジョニングするときに、プロビジョニングさ れた製品 ID を作成します。プロビジョニングされた製品 ID の形式は次のとおりで す。**pp-1111pwtn[ID number]**

6. 実行 ID を選択します。

表示される [実行詳細] ページでは、プロビジョニングワークフローのすべてのステップを確認でき ます。障害が発生した手順を確認して、障害の原因を特定します。

# のセキュリティ AWS Service Catalog

のクラウドセキュリティが最優先事項 AWS です。お客様は AWS 、セキュリティを最も重視する組 織の要件を満たすように構築されたデータセンターとネットワークアーキテクチャからメリットを得 られます。

セキュリティは、 AWS とユーザーの間で共有される責任です。[責任共有モデルで](https://aws.amazon.com/compliance/shared-responsibility-model/)は、これをクラウ ドのセキュリティおよびクラウド内のセキュリティとして説明しています。

• クラウドのセキュリティ — AWS クラウドで AWS サービスを実行するインフラストラクチャを保 護する AWS 責任があります。 AWS また、 では、安全に使用できるサービスも提供しています。 サードパーティーの監査人は、[AWS コンプライアンスプログラム](https://aws.amazon.com/compliance/programs/) の一環として、セキュリティの 有効性を定期的にテストおよび検証します。

に適用されるコンプライアンスプログラムの詳細については AWS Service Catalog、「コンプライ アンス[AWS プログラムによる対象範囲内のサービス」](https://aws.amazon.com/compliance/services-in-scope/)を参照してください。

• クラウドのセキュリティ — お客様の責任は、使用する AWS サービスによって決まります。ま た、お客様は、データの機密性、会社の要件、適用される法律や規制など、その他の要因について も責任を負います。

このドキュメントは、 の使用時に責任共有モデルを適用する方法を理解するのに役立ちます AWS Service Catalog。以下のトピックでは、セキュリティおよびコンプライアンスの目的を達成するた めに AWS Service Catalog を設定する方法を示します。また、 AWS Service Catalog リソースのモ ニタリングや保護に役立つ他の AWS のサービスについても説明します。

トピック

- [でのデータ保護 AWS Service Catalog](#page-57-0)
- [AWS Service Catalogにおけるアイデンティティとアクセスの管理](#page-58-0)
- [でのログ記録とモニタリング AWS Service Catalog](#page-83-0)
- [のコンプライアンス検証 AWS Service Catalog](#page-83-1)
- [の耐障害性 AWS Service Catalog](#page-84-0)
- [のインフラストラクチャセキュリティ AWS Service Catalog](#page-84-1)
- [のセキュリティのベストプラクティス AWS Service Catalog](#page-85-0)

# <span id="page-57-0"></span>でのデータ保護 AWS Service Catalog

責任 AWS [共有モデル、](https://aws.amazon.com/compliance/shared-responsibility-model/) でのデータ保護に適用されます AWS Service Catalog。このモデルで説明さ れているように、 AWS はすべての を実行するグローバルインフラストラクチャを保護する責任が あります AWS クラウド。お客様は、このインフラストラクチャでホストされているコンテンツに対 する管理を維持する責任があります。また、使用する AWS のサービス のセキュリティ設定と管理 タスクもユーザーの責任となります。データプライバシーの詳細については、[データプライバシーの](https://aws.amazon.com/compliance/data-privacy-faq) [よくある質問](https://aws.amazon.com/compliance/data-privacy-faq)を参照してください。欧州でのデータ保護の詳細については、AWS セキュリティブロ グに投稿された[AWS 責任共有モデルおよび GDPRの](https://aws.amazon.com/blogs/security/the-aws-shared-responsibility-model-and-gdpr/)ブログ記事を参照してください。

データ保護の目的で、 認証情報を保護し AWS アカウント 、 AWS IAM Identity Center または AWS Identity and Access Management (IAM) を使用して個々のユーザーを設定することをお勧めします。 この方法により、それぞれのジョブを遂行するために必要な権限のみが各ユーザーに付与されます。 また、次の方法でデータを保護することもお勧めします:

- 各アカウントで多要素認証 (MFA) を使用します。
- SSL/TLS を使用して AWS リソースと通信します。TLS 1.2 は必須であり TLS 1.3 がお勧めです。
- で API とユーザーアクティビティのログ記録を設定します AWS CloudTrail。
- AWS 暗号化ソリューションと、 内のすべてのデフォルトのセキュリティコントロールを使用しま す AWS のサービス。
- Amazon Macie などの高度なマネージドセキュリティサービスを使用します。これらは、Amazon S3 に保存されている機密データの検出と保護を支援します。
- コマンドラインインターフェイスまたは API AWS を介して にアクセスするときに FIPS 140-2 検 証済みの暗号化モジュールが必要な場合は、FIPS エンドポイントを使用します。利用可能な FIPS エンドポイントの詳細については、「[連邦情報処理規格 \(FIPS\) 140-2」](https://aws.amazon.com/compliance/fips/)を参照してください。

お客様の E メールアドレスなどの極秘または機密情報は、タグ、または名前フィールドなどの自 由形式のテキストフィールドに配置しないことを強くお勧めします。これは、コンソール、API、 AWS Service Catalog または SDK を使用して AWS CLIまたは他の AWS のサービス を操作する場 合も同様です。 AWS SDKs 名前に使用する自由記述のテキストフィールドやタグに入力したデータ は、課金や診断ログに使用される場合があります。外部サーバーへの URL を提供する場合は、その サーバーへのリクエストを検証するための認証情報を URL に含めないように強くお勧めします。

# 暗号化によるデータの保護

## 保管中の暗号化

AWS Service Catalog は、Amazon が管理するキーを使用して保管時に暗号化された Amazon S3 バケットと Amazon DynamoDB データベースを使用します。詳細については、Amazon S3 および Amazon DynamoDB で提供される保管時の暗号化に関する情報を参照してください。

### 転送中の暗号化

AWS Service Catalog は、Transport Layer Security (TLS) と、発信者と の間で転送中の情報のクラ イアント側の暗号化を使用します AWS。

VPC エンドポイントを作成することで、Amazon Virtual Private Cloud (Amazon VPC) から AWS Service Catalog APIs にプライベートにアクセスできます。VPC エンドポイントでは、VPC と 間の ルーティング AWS Service Catalog は AWS 、インターネットゲートウェイ、NAT ゲートウェイ、 または VPN 接続を必要とせずにネットワークによって処理されます。

で使用される最新世代の VPC エンドポイント AWS Service Catalog は AWS PrivateLink、 AWS VPC 内のプライベート IPs で Elastic Network Interface を使用するサービス間の AWS プライベート 接続を可能にするテクノロジーである VPCs を利用しています。

# <span id="page-58-0"></span>AWS Service Catalogにおけるアイデンティティとアクセスの管理

へのアクセスには認証情報 AWS Service Catalog が必要です。これらの認証情報には、 AWS Service Catalog ポートフォリオや product. AWS Service Catalog integrates with AWS Identity and Access Management (IAM) などの AWS リソースにアクセスするためのアクセス許可が必要です。 これにより、製品の作成と管理に必要なアクセス許可を AWS Service Catalog 管理者に付与した り、製品の起動とプロビジョニング済み製品の管理に必要なアクセス許可を AWS Service Catalog エンドユーザーに付与したりできます。これらのポリシーは、 によって作成および管理 AWS さ れるか、管理者とエンドユーザーによって個別に管理されます。アクセスを制御するには、 ユー ザー、グループ、および AWS Service Catalogで使用するロールに、これらのポリシーをアタッチし ます。

# 対象者

AWS Identity and Access Management (IAM) で持つ権限は、 AWS Service Catalogで果たすロール によって異なります。

AWS Identity and Access Management (IAM) を介して持つ権限は、 AWS Service Catalogで果たす ロールによって異なる場合もあります。

管理者 - AWS Service Catalog 管理者には、管理者コンソールへのフルアクセスと、ポートフォリオ と製品の作成と管理、制約の管理、エンドユーザーへのアクセス許可の付与などのタスクを実行でき るようにする IAM アクセス許可が必要です。

エンドユーザー - エンドユーザーが製品を使用する前に、 AWS Service Catalog エンドユーザーコ ンソールへのアクセスを許可するアクセス許可を付与する必要があります。また、製品を起動し、プ ロビジョニング済み製品を管理する権限も付与できます。

IAM 管理者 - 管理者は、 AWS Service Catalogへのアクセスを管理するポリシーの作成方法の詳細に ついて確認する場合があります。IAM で使用できる AWS Service Catalog アイデンティティベース のポリシーの例を表示するには、「」を参照してください[the section called "AWS マネージドポリ](#page-64-0) [シー"。](#page-64-0)

のアイデンティティベースのポリシーの例 AWS Service Catalog

#### トピック

- [エンドユーザーのコンソールアクセス](#page-59-0)
- [エンドユーザー向け製品アクセス](#page-60-0)
- [プロビジョニング済み製品を管理するためのポリシーの例](#page-60-1)

<span id="page-59-0"></span>エンドユーザーのコンソールアクセス

### **AWSServiceCatalogEndUserFullAccess** および

**AWSServiceCatalogEndUserReadOnlyAccess** ポリシーにより、 AWS Service Catalog エン ドユーザーコンソールビューへのアクセス権が付与されます。これらのポリシーのいずれかを持つ ユーザーが AWS Service Catalog で を選択すると AWS Management Console、エンドユーザーコ ンソールビューに起動するアクセス許可を持つ製品が表示されます。

エンドユーザーがアクセス権を付与 AWS Service Catalog する製品を起動するには、製品の AWS CloudFormation テンプレート内の基盤となる各 AWS リソースの使用を許可する追加の IAM アク セス許可を付与する必要があります。例えば、製品テンプレートに Amazon Relational Database Service (Amazon RDS) が含まれる場合、製品を起動する Amazon RDS アクセス許可をユーザーに 付与する必要があります。

エンドユーザーが AWS リソースへの最小アクセス許可を適用しながら製品を起動できるようにする 方法については、「」を参照してください[the section called " 制約の使用"](#page-128-0)。

**AWSServiceCatalogEndUserReadOnlyAccess** ポリシーを適用すると、ユーザーはエンドユー ザーコンソールにアクセスできますが、製品を起動し、プロビジョニング済み製品を管理するため に必要なアクセス権限は与えられません。IAM を使用してこれらのアクセス許可をエンドユーザー に直接付与できますが、エンドユーザーが AWS リソースに対して持つアクセスを制限する場合は、 ポリシーを起動ロールにアタッチする必要があります。次に、 AWS Service Catalog を使用して、 製品の起動制約に起動ロールを適用します。起動ロールの適用、起動ロールの制限、サンプルの起動 ロールの詳細については、「[AWS Service Catalog の起動制約」](#page-129-0)を参照してください。

#### **a** Note

AWS Service Catalog 管理者に IAM アクセス許可をユーザーに付与すると、代わりに管理者 コンソールビューが表示されます。エンドユーザーが管理者コンソールビューにアクセス可 能にする場合を除き、これらのアクセス権限をエンドユーザーに付与しないでください。

### <span id="page-60-0"></span>エンドユーザー向け製品アクセス

エンドユーザーがアクセス権を付与した製品を使用する前に、製品の AWS CloudFormation テンプ レート内の基盤となる各 AWS リソースの使用を許可する追加の IAM アクセス許可を提供する必要 があります。例えば、製品テンプレートに Amazon Relational Database Service (Amazon RDS) が 含まれる場合、製品を起動する Amazon RDS アクセス許可をユーザーに付与する必要があります。

**AWSServiceCatalogEndUserReadOnlyAccess** ポリシーを適用すると、ユーザーはエンドユー ザーコンソールビューにアクセスできますが、製品を起動し、プロビジョニング済み製品を管理する ために必要なアクセス権限は与えられません。これらのアクセス許可は IAM のエンドユーザーに直 接付与できますが、エンドユーザーが AWS リソースに対して持つアクセスを制限する場合は、ポリ シーを起動ロールにアタッチする必要があります。次に、 AWS Service Catalog を使用して、製品 の起動制約に起動ロールを適用します。起動ロールの適用、起動ロールの制限、サンプルの起動ロー ルの詳細については、「[AWS Service Catalog の起動制約」](#page-129-0)を参照してください。

### <span id="page-60-1"></span>プロビジョニング済み製品を管理するためのポリシーの例

カスタムポリシーを作成して所属組織のセキュリティ要件を満たすことができます。以下では、ユー ザーレベル、ロールレベル、アカウントレベルをサポートするアクションごとにアクセスレベルを カスタマイズする方法の例を示します。各自のロールまたは各自がログインしているアカウントで 作成したプロビジョニング済み製品を表示、更新、終了、管理するためのアクセス権を付与できま す。ユーザー自身が作成したもののみを操作することも、他のユーザーが作成したものも含めて操 作することもできます。このアクセス権は階層状に順次適用されます。アカウントレベルのアクセス を付与すると、ロールレベルとユーザーレベルのアクセスも付与されます。ロールレベルのアクセス を付与すると、ユーザーレベルのアクセスも付与されますが、アカウントレベルのアクセスは付与さ れません。これらのアクセス権は、Condition ブロックを accountLevel、roleLevel、または userLevel として使用して、ポリシー JSON で指定できます。

これらの例は、 AWS Service Catalog API 書き込みオペレーションのアクセスレベ ル、 UpdateProvisionedProduct および TerminateProvisionedProduct、 読み取りオペレーションDescribeRecord、、 にも適用されま すScanProvisionedProductsListRecordHistory。ScanProvisionedProducts および ListRecordHistory API オペレーションは AccessLevelFilterKey という入力を使用し、この キーの値は上で説明した Condition ブロックレベルに対応します (accountLevel は「アカウン ト」の AccessLevelFilterKey 値、roleLevel は「ロール」、userLevel は「ユーザー」に相 当します)。詳細については、「[Service Catalog デベロッパーガイド」](https://docs.aws.amazon.com/servicecatalog/latest/dg/)を参照してください。

```
例
```
- [プロビジョニング済み製品に対する完全な管理アクセス](#page-61-0)
- [プロビジョニング済み製品へのエンドユーザーアクセス](#page-62-0)
- [プロビジョニング済み製品に対する部分的な管理アクセス](#page-63-0)

<span id="page-61-0"></span>プロビジョニング済み製品に対する完全な管理アクセス

次のポリシーでは、アカウントレベルで、カタログ内のプロビジョニング済み製品およびレコードに 対する読み取りと書き込みのフルアクセスを許可します。

```
{ 
    "Version":"2012-10-17", 
    "Statement":[ 
       { 
           "Effect":"Allow", 
           "Action":[ 
               "servicecatalog:*" 
           ], 
           "Resource":"*", 
           "Condition": { 
               "StringEquals": { 
                  "servicecatalog:accountLevel": "self" 
              } 
 } 
        }
```
 $\mathbf{I}$ 

}

このポリシーは、次のポリシーと機能的に同じものです。

```
{ 
    "Version":"2012-10-17", 
    "Statement":[ 
        { 
            "Effect":"Allow", 
            "Action":[ 
                "servicecatalog:*" 
            ], 
            "Resource":"*" 
        } 
    ]
}
```
のポリシーでConditionブロックを指定しない場合 AWS Service

Catalog 、"servicecatalog:accountLevel"アクセスの指定と同じものとして扱われま す。accountLevel のアクセスには、roleLevel と userLevel のアクセスが含まれることに注 意してください。

<span id="page-62-0"></span>プロビジョニング済み製品へのエンドユーザーアクセス

次のポリシーでは、読み取りと書き込みのオペレーションへのアクセスを、現在のユーザーが作成し たプロビジョニング済み製品または関連するレコードにのみ制限します。

```
{ 
     "Version": "2012-10-17", 
     "Statement": [ 
\overline{\mathcal{L}} "Effect": "Allow", 
              "Action": [ 
                   "servicecatalog:DescribeProduct", 
                   "servicecatalog:DescribeProductView", 
                   "servicecatalog:DescribeProvisioningParameters", 
                   "servicecatalog:DescribeRecord", 
                   "servicecatalog:ListLaunchPaths", 
                   "servicecatalog:ListRecordHistory", 
                   "servicecatalog:ProvisionProduct", 
                   "servicecatalog:ScanProvisionedProducts",
```

```
 "servicecatalog:SearchProducts", 
                  "servicecatalog:TerminateProvisionedProduct", 
                 "servicecatalog:UpdateProvisionedProduct" 
             ], 
             "Resource": "*", 
             "Condition": { 
                 "StringEquals": { 
                      "servicecatalog:userLevel": "self" 
 } 
             } 
         } 
     ] 
 }
```
<span id="page-63-0"></span>プロビジョニング済み製品に対する部分的な管理アクセス

次の 2 つのポリシーでは、両方が同じユーザーに適用された場合、読み取り専用のフルアクセスと 書き込みの制限付きアクセスを提供することで、一種の「部分的な管理アクセス」を許可します。つ まり、ユーザーはカタログのアカウント内にあるプロビジョニング済み製品または関連するレコード を表示することはできますが、そのユーザーが所有しないプロビジョニング済み製品やレコードに対 しては一切の操作を実行できません。

最初のポリシーでは、ユーザーに許可されるアクセスは、現在のユーザーが作成したプロビジョニン グ済み製品に対する書き込みオペレーションのみとなり、他のユーザーが作成したプロビジョニング 済み製品は対象外になります。2 番目のポリシーでは、すべて (ユーザー、ロール、またはアカウン ト) が作成したプロビジョニング済み製品に対する読み込みオペレーションへのフルアクセスを追加 します。

```
{ 
     "Version": "2012-10-17", 
     "Statement": [ 
         { 
              "Effect": "Allow", 
              "Action": [ 
                  "servicecatalog:DescribeProduct", 
                  "servicecatalog:DescribeProductView", 
                  "servicecatalog:DescribeProvisioningParameters", 
                  "servicecatalog:ListLaunchPaths", 
                  "servicecatalog:ProvisionProduct", 
                  "servicecatalog:SearchProducts", 
                  "servicecatalog:TerminateProvisionedProduct", 
                  "servicecatalog:UpdateProvisionedProduct"
```

```
 ], 
              "Resource": "*", 
              "Condition": { 
                  "StringEquals": { 
                       "servicecatalog:userLevel": "self" 
 } 
              } 
         } 
    \mathbf{I} }
```

```
{ 
     "Version": "2012-10-17", 
     "Statement": [ 
          { 
              "Effect": "Allow", 
              "Action": [ 
                  "servicecatalog:DescribeRecord", 
                  "servicecatalog:ListRecordHistory", 
                  "servicecatalog:ScanProvisionedProducts" 
              ], 
              "Resource": "*", 
              "Condition": { 
                  "StringEquals": { 
                       "servicecatalog:accountLevel": "self" 
 } 
              } 
         } 
     ] 
  }
```
<span id="page-64-0"></span>AWS の マネージドポリシー AWS Service Catalog AppRegistry

### <span id="page-64-1"></span>AWS マネージドポリシー: **AWSServiceCatalogAdminFullAccess**

を IAM エンティティAWSServiceCatalogAdminFullAccessにアタッチできます。 AppRegistry は、ユーザーに代わって がアクションを実行できるようにするサービスロールにもこのポリシー AppRegistry をアタッチします。

このポリシーは、管理者コンソールビューへのフルアクセスを許可する*###*権限を付与し、製品と ポートフォリオを作成および管理する権限を付与します。

### アクセス許可の詳細

このポリシーには、以下のアクセス許可が含まれています。

- servicecatalog プリンシパルに管理者コンソールビューへの完全なアクセス許可を付与し、 ポートフォリオと製品の作成と管理、制約の管理、エンドユーザーへのアクセス許可の付与、 内 でのその他の管理タスクの実行を許可します AWS Service Catalog。
- cloudformation— AWS CloudFormation スタックを一覧表示、読み取り、書き込み、タグ付け するための AWS Service Catalog 完全なアクセス許可を付与します。
- config– を介してポートフォリオ、製品、およびプロビジョニング済み製品に対する AWS Service Catalog 限定的なアクセス許可を付与します AWS Config。
- iam— 製品およびポートフォリオの作成と管理に必要なサービスユーザー、グループ、または ロールを表示および作成するためのすべての権限をプリンシパルに許可します。
- ssm AWS Service Catalog 現在の AWS アカウントと AWS リージョンの Systems Manager ド キュメントを一覧表示および読み取る AWS Systems Manager ために を に許可します。

ポリシーを表示します: [AWSServiceCatalogAdminFullAccess](https://docs.aws.amazon.com/aws-managed-policy/latest/reference/AWSServiceCatalogAdminFullAccess.html)。

### AWS マネージドポリシー: **AWSServiceCatalogAdminReadOnlyAccess**

を IAM エンティティAWSServiceCatalogAdminReadOnlyAccessにアタッチできます。 AppRegistry は、ユーザーに代わって がアクションを実行できるようにするサービスロールにもこの ポリシー AppRegistry をアタッチします。

このポリシーは、管理者コンソールビューへの完全なアクセスを許可する*######*権限を付与しま す。このポリシーは、製品とポートフォリオを作成または管理するためのアクセス権は付与しませ ん。

アクセス許可の詳細

このポリシーには、以下のアクセス許可が含まれています。

- servicecatalog 管理者コンソールビューへの読み取り専用アクセス権をプリンシパルに許可 します。
- cloudformation– AWS CloudFormation スタックを一覧表示および読み取るための AWS Service Catalog 制限されたアクセス許可を許可します。
- config– を介してポートフォリオ、製品、およびプロビジョニング済み製品に対する AWS Service Catalog 限定的なアクセス許可を付与します AWS Config。
- iam— 製品およびポートフォリオの作成と管理に必要なサービスユーザー、グループ、または ロールを表示するための限定的な権限をプリンシパルに許可します。
- ssm AWS Service Catalog 現在の AWS アカウントと AWS リージョンの Systems Manager ド キュメントを一覧表示および読み取る AWS Systems Manager ために を に許可します。

ポリシーを表示します: [AWSServiceCatalogAdminReadOnlyAccess](https://docs.aws.amazon.com/aws-managed-policy/latest/reference/AWSServiceCatalogAdminReadOnlyAccess.html)。

### AWS マネージドポリシー: **AWSServiceCatalogEndUserFullAccess**

を IAM エンティティAWSServiceCatalogEndUserFullAccessにアタッチできます。 は、ユー ザーに代わって がアクションを実行できるようにするサービスロール AppRegistry にもこのポリ シー AppRegistry をアタッチします。

このポリシーは、エンドユーザーコンソールビューへの完全なアクセスを許可する*###*権限を付与 し、製品を起動してプロビジョニングされた製品を管理する権限を付与します。

### アクセス許可の詳細

このポリシーには、以下のアクセス許可が含まれています。

- servicecatalog プリンシパルに、エンドユーザーコンソールビューに対する完全な権限と、 製品を起動してプロビジョニングされた製品を管理する権限を許可します。
- cloudformation— AWS CloudFormation スタックを一覧表示、読み取り、書き込み、タグ付け するための AWS Service Catalog 完全なアクセス許可を付与します。
- config– ポートフォリオ、製品、プロビジョニング済み製品の詳細を 経由で一覧表示および読み 取るための AWS Service Catalog 制限付きアクセス許可を付与します AWS Config。
- ssm AWS Service Catalog 現在の AWS アカウントと AWS リージョンの Systems Manager ド キュメントを読み取る AWS Systems Manager ために を に許可します。

ポリシーを表示します: [AWSServiceCatalogEndUserFullAccess。](https://docs.aws.amazon.com/aws-managed-policy/latest/reference/AWSServiceCatalogEndUserFullAccess.html)

### AWS マネージドポリシー: **AWSServiceCatalogEndUserReadOnlyAccess**

を IAM エンティティAWSServiceCatalogEndUserReadOnlyAccessにアタッチできます。 は、 ユーザーに代わって がアクションを実行できるようにするサービスロール AppRegistry にもこのポ リシー AppRegistry をアタッチします。

このポリシーは、エンドユーザーのコンソールビューへの読み取り専用アクセスを許可する*##### #*権限を付与します。このポリシーは、製品を起動し、プロビジョニング済み製品を管理する権限は 付与しません。

アクセス許可の詳細

このポリシーには、以下のアクセス許可が含まれています。

- servicecatalog エンドユーザーコンソールビューに対する読み取り専用の権限をプリンシパ ルに許可します。
- cloudformation– AWS CloudFormation スタックを一覧表示および読み取るための AWS Service Catalog 制限されたアクセス許可を許可します。
- config– ポートフォリオ、製品、プロビジョニング済み製品の詳細を 経由で一覧表示および読み 取るための AWS Service Catalog 制限付きアクセス許可を付与します AWS Config。
- ssm AWS Service Catalog 現在の AWS アカウントと AWS リージョンの Systems Manager ド キュメントを読み取る AWS Systems Manager ために を に許可します。

ポリシーを表示します: [AWSServiceCatalogEndUserReadOnlyAccess。](https://docs.aws.amazon.com/aws-managed-policy/latest/reference/AWSServiceCatalogEndUserReadOnlyAccess.html)

### <span id="page-67-0"></span>AWS マネージドポリシー: **AWSServiceCatalogSyncServiceRolePolicy**

AWS Service Catalog は、このポリシーをAWSServiceRoleForServiceCatalogSyncサービスに リンクされたロール (SLR) AWS Service Catalog にアタッチし、 が外部リポジトリのテンプレート を AWS Service Catalog 製品に同期できるようにします。

このポリシーは、 AWS Service Catalog アクション (API コールなど) および AWS Service Catalog に依存する他の AWS サービスアクションへの制限付きアクセスを許可するアクセス許可を付与しま す。

アクセス許可の詳細

このポリシーには、以下のアクセス許可が含まれています。

- servicecatalog AWS Service Catalog アーティファクト同期ロールにパブリック APIsへの AWS Service Catalog 制限付きアクセスを許可します。
- codeconnections– AWS Service Catalog アーティファクト同期ロールにCodeConnections パブ リック APIsへの制限付きアクセスを許可します。
- cloudformation– AWS Service Catalog アーティファクト同期ロールにパブリック APIsへの AWS CloudFormation 制限付きアクセスを許可します。

ポリシーを表示します: [AWSServiceCatalogSyncServiceRolePolicy。](https://docs.aws.amazon.com/aws-managed-policy/latest/reference/AWSServiceCatalogSyncServiceRolePolicy.html)

サービスにリンクされたロールの詳細

AWS Service Catalog は、ユーザーが を使用する AWS Service Catalog 製品を作成または更新する ときに作成されるAWSServiceRoleForServiceCatalogSyncサービスにリンクされたロールに 対して上記のアクセス許可の詳細を使用します CodeConnections。このポリシーは、 AWS CLI、 AWS API、または AWS Service Catalog コンソールを使用して変更できます。サービスにリンクさ れたロールを作成、編集、削除する方法の詳細については、「[AWS Service Catalogのサービスにリ](https://docs.aws.amazon.com/servicecatalog/latest/adminguide/using-service-linked-roles) [ンクされたロール \(SLR\) の使用」](https://docs.aws.amazon.com/servicecatalog/latest/adminguide/using-service-linked-roles)を参照してください。

AWSServiceRoleForServiceCatalogSync サービスにリンクされたロールに含まれるアクセス 許可により AWS Service Catalog 、 は顧客に代わって次のアクションを実行できます。

- servicecatalog:ListProvisioningArtifacts AWS Service Catalog アーティファク ト同期ロールが、リポジトリ内のテンプレートファイルに同期されている特定の AWS Service Catalog 製品のプロビジョニングアーティファクトを一覧表示できるようにします。
- servicecatalog:DescribeProductAsAdmin AWS Service Catalog アーティファクト同期 ロールが DescribeProductAsAdmin API を使用して、リポジトリ内のテンプレートファイルに 同期される AWS Service Catalog 製品および関連するプロビジョニングされたアーティファクト の詳細を取得できるようにします。アーティファクト同期ロールは、この呼び出しからの出力を使 用して、プロビジョニングアーティファクトに対する製品の Service Quota 制限を検証します。
- servicecatalog:DeleteProvisioningArtifact AWS Service Catalog アーティファク ト同期ロールがプロビジョニングされたアーティファクトを削除できるようにします。
- servicecatalog:ListServiceActionsForProvisioningArtifact AWS Service Catalog アーティファクト同期ロールが、サービスアクションがプロビジョニングアーティファク トに関連付けられているかどうかを判断し、サービスアクションが関連付けられている場合にプロ ビジョニングアーティファクトが削除されないようにします。
- servicecatalog:DescribeProvisioningArtifact AWS Service Catalog アーティファ クト同期ロールが DescribeProvisioningArtifact API から、SourceRevisionInfo出力 で提供されるコミット ID などの詳細を取得できるようにします。
- servicecatalog:CreateProvisioningArtifact 外部リポジトリのソーステンプレート ファイルへの変更が検出された場合 (git-push がコミットされた場合など)、アー AWS Service Catalog ティファクト同期ロールが新しいプロビジョニングされたアーティファクトを作成できる ようにします。
- servicecatalog:UpdateProvisioningArtifact AWS Service Catalog アーティファク ト同期ロールが、接続済みまたは同期済み製品のプロビジョニング済みアーティファクトを更新で きるようにします。
- codeconnections:UseConnection AWS Service Catalog アーティファクト同期ロールが既 存の接続を使用して製品を更新および同期できるようにします。
- cloudformation:ValidateTemplate AWS Service Catalog アーティファクト同期ロール が に制限されたアクセスを許可 AWS CloudFormation して、外部リポジトリで使用されているテ ンプレートのテンプレート形式を検証し、 がテンプレートをサポート AWS CloudFormation して いるかどうかを検証します。

## <span id="page-69-0"></span>AWS マネージドポリシー:

### **AWSServiceCatalogOrgsDataSyncServiceRolePolicy**

AWS Service Catalog は、このポリシー

をAWSServiceRoleForServiceCatalogOrgsDataSyncサービスにリンクされたロール (SLR) AWS Service Catalog にアタッチし、 が と同期できるようにします AWS Organizations。

このポリシーは、 AWS Service Catalog アクション (API コールなど) および AWS Service Catalog に依存する他の AWS サービスアクションへの制限付きアクセスを許可するアクセス許可を付与しま す。

アクセス許可の詳細

このポリシーには、以下のアクセス許可が含まれています。

• organizations— AWS Service Catalog データ同期ロールにパブリック APIsへの AWS Organizations 制限付きアクセスを許可します。

ポリシーを表示します: [AWSServiceCatalogOrgsDataSyncServiceRolePolicy。](https://docs.aws.amazon.com/aws-managed-policy/latest/reference/AWSServiceCatalogOrgsDataSyncServiceRolePolicy.html)

サービスにリンクされたロールの詳細

AWS Service Catalog は、ユーザーが AWS Organizations 共有ポートフォリ オアクセスを有効にするか、ポートフォリオ共有を作成したときに作成され るAWSServiceRoleForServiceCatalogOrgsDataSyncサービスにリンクされたロールに対し て上記のアクセス許可の詳細を使用します。このポリシーは、 AWS CLI、 AWS API、または AWS Service Catalog コンソールを使用して変更できます。サービスにリンクされたロールを作成、編

集、削除する方法の詳細については、「[AWS Service Catalogのサービスにリンクされたロール](https://docs.aws.amazon.com/servicecatalog/latest/adminguide/using-service-linked-roles) [\(SLR\) の使用」](https://docs.aws.amazon.com/servicecatalog/latest/adminguide/using-service-linked-roles)を参照してください。

AWSServiceRoleForServiceCatalogOrgsDataSync サービスにリンクされたロールに含まれ るアクセス許可により AWS Service Catalog 、 は顧客に代わって次のアクションを実行できます。

- organizations:DescribeAccount AWS Service Catalog Organizations Data Sync ロール が、指定されたアカウントに関する AWS Organizations関連情報を取得できるようにします。
- organizations:DescribeOrganization AWS Service Catalog Organizations Data Sync ロールが、ユーザーのアカウントが属する組織に関する情報を取得できるようにします。
- organizations:ListAccounts AWS Service Catalog Organizations Data Sync ロールが ユーザーの組織内のアカウントを一覧表示できるようにします。
- organizations:ListChildren AWS Service Catalog Organizations Data Sync ロールが、 指定された親 UOs) またはアカウントを一覧表示できるようにします。
- organizations:ListParents AWS Service Catalog Organizations Data Sync ロールが、指 定された子 OUs またはアカウントの直接の親として機能するルートまたは OU を一覧表示できる ようにします。
- organizations:ListAWSServiceAccessForOrganization AWS Service Catalog Organizations Data Sync ロールが、ユーザーが組織との統合を有効にした AWS サービスのリス トを取得できるようにします。

非推奨ポリシー

次の管理ポリシーは廃止されました。

- ServiceCatalogAdminFullAccess AWSServiceCatalogAdminFullAccess代わりに を使用します。
- ServiceCatalogAdminReadOnlyAccess AWSServiceCatalogAdminReadOnlyAccess代わりに を 使用します。
- ServiceCatalogEndUserFullAccess AWSServiceCatalogEndUserFullAccess代わりに を使用し ます。
- ServiceCatalogEndUserAccess AWSServiceCatalogEndUserReadOnlyAccess代わりに を使用 します。

次の手順を使用して、現在のポリシーを使用して管理者とエンドユーザーにアクセス権限を確実に付 与します。

廃止されたポリシーから現在のポリシーに移行するには、AWS Identity and Access Management ユーザーガイドの「[IAM ID 権限の追加と削除」](https://docs.aws.amazon.com/IAM/latest/UserGuide/access_policies_manage-attach-detach.html#add-policies-console)を参照してください。

AppRegistry AWS 管理ポリシーの更新

このサービスがこれらの変更の追跡を開始した AppRegistry 以降の の AWS マネージドポリシー の更新に関する詳細を表示します。このページの変更に関する自動アラートを受け取るには、 AppRegistry ドキュメント履歴ページの RSS フィードにサブスクライブしてください。

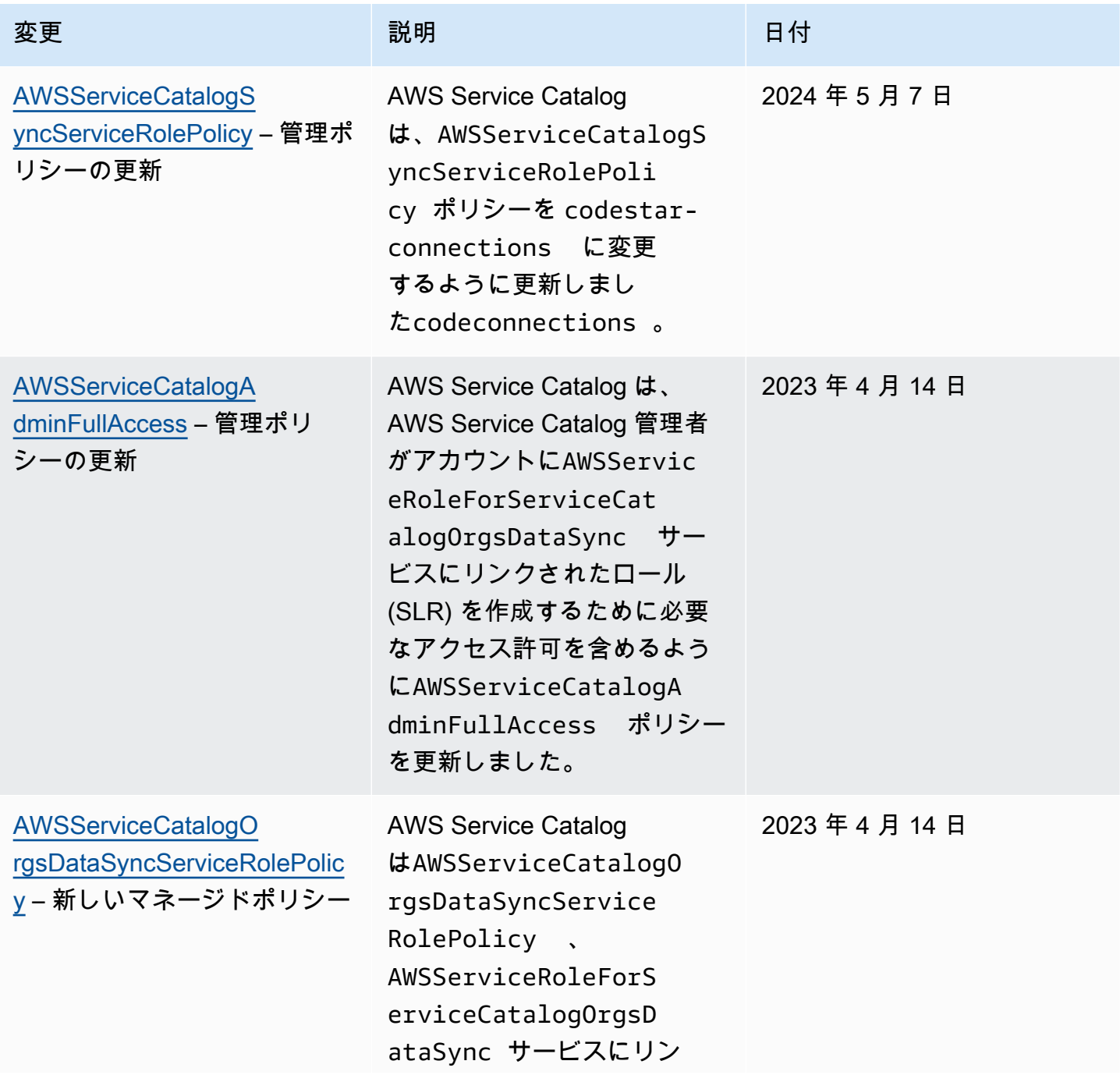
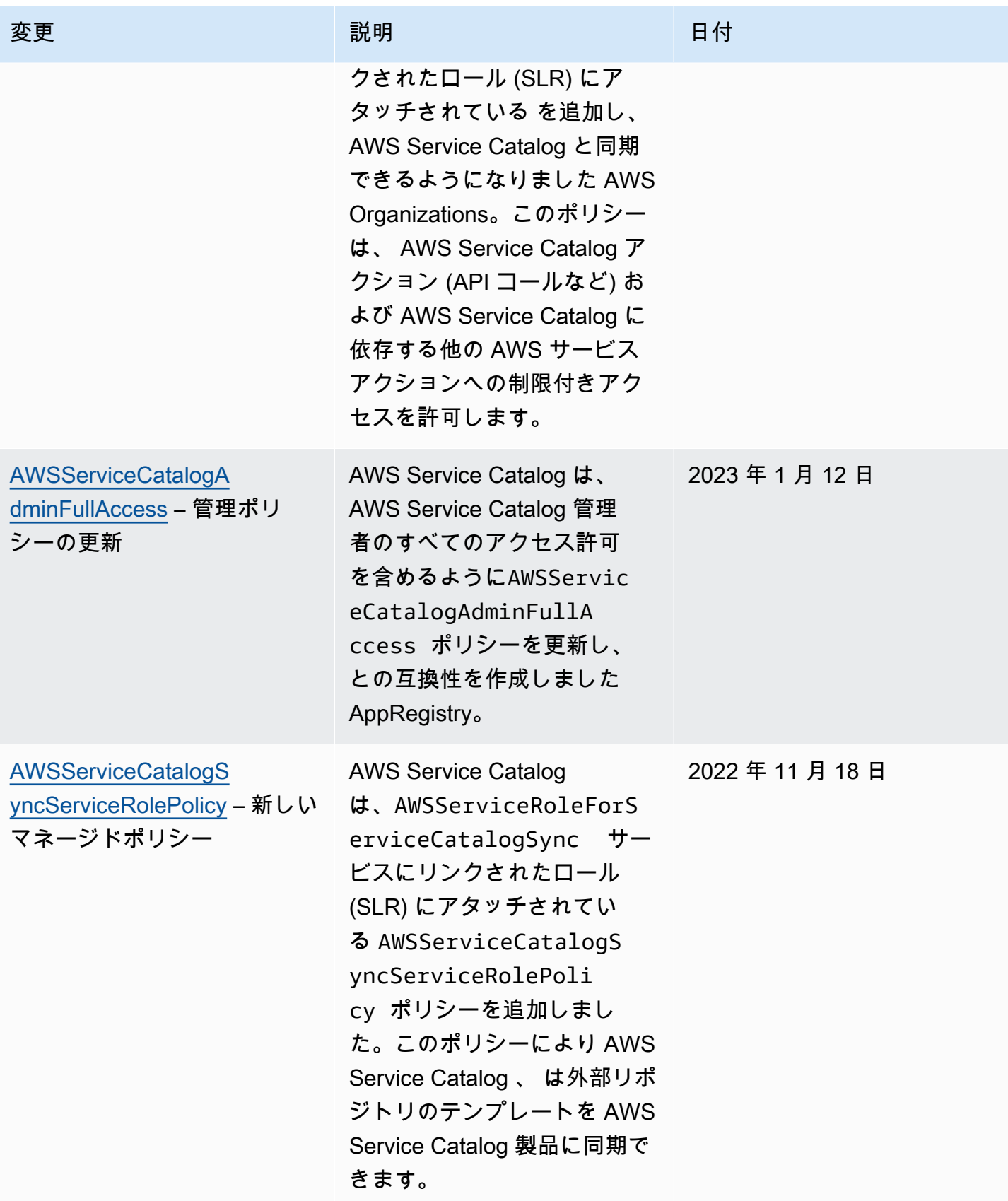

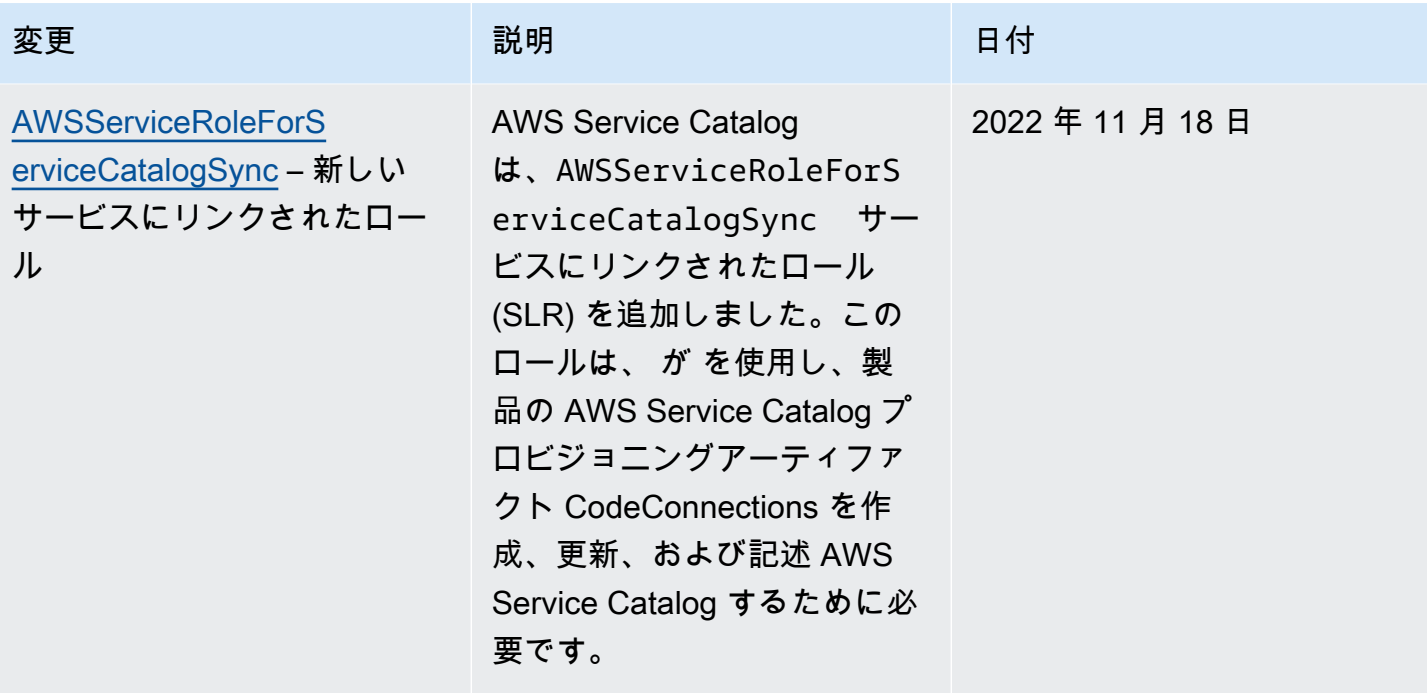

AWS Service Catalog 音理者ガイド

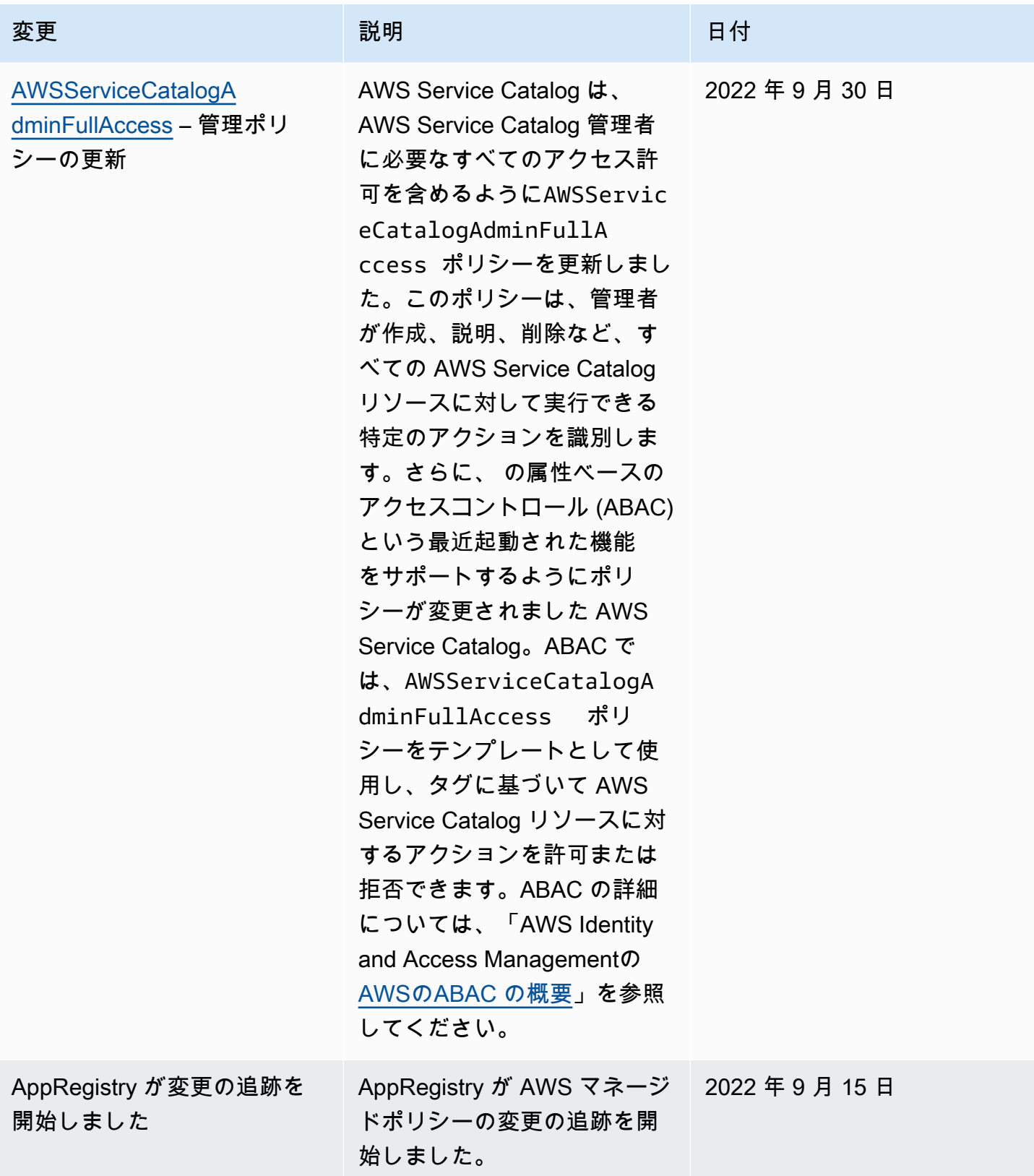

## AWS Service Catalogのサービスにリンクされたロールの使用

AWS Service Catalog は AWS Identity and Access Management (IAM) [サービスにリンクされたロー](https://docs.aws.amazon.com/IAM/latest/UserGuide/id_roles_terms-and-concepts.html#iam-term-service-linked-role) [ル](https://docs.aws.amazon.com/IAM/latest/UserGuide/id_roles_terms-and-concepts.html#iam-term-service-linked-role) を使用します。サービスにリンクされたロールは、 に直接リンクされた一意のタイプの IAM ロー ルです AWS Service Catalog。サービスにリンクされたロールは によって事前定義 AWS Service Catalog されており、ユーザーに代わってサービスから他の AWS のサービスを呼び出すために必要 なすべてのアクセス許可が含まれています。

サービスにリンクされたロールを使用すると、必要なアクセス許可を手動で追加する必要がなくなる ため、 の設定 AWS Service Catalog が簡単になります。 は、サービスにリンクされたロールのアク セス許可 AWS Service Catalog を定義し、特に定義されている場合を除き、 のみがそのロールを引 き受け AWS Service Catalog ることができます。定義したアクセス許可には、信頼ポリシーと許可 ポリシーが含まれます。この許可ポリシーを他の IAM エンティティにアタッチすることはできませ ん。

サービスリンクロールは、まずその関連リソースを削除しなければ削除できません。これにより、 AWS Service Catalog リソースにアクセスするためのアクセス許可を誤って削除することがないた め、リソースが保護されます。

サービスにリンクされたロールをサポートする他のサービスについては、「[IAM と連動するAWS の](https://docs.aws.amazon.com/IAM/latest/UserGuide/reference_aws-services-that-work-with-iam.html) [サービス](https://docs.aws.amazon.com/IAM/latest/UserGuide/reference_aws-services-that-work-with-iam.html)」を参照し、Service-linked roles (サービスにリンクされたロール) の列内で Yes (はい) と 表記されたサービスを確認してください。そのサービスに関するサービスリンクロールのドキュメン トを表示するには、リンクが設定されている [Yes (はい)] を選択します。

## <span id="page-75-0"></span>**AWSServiceRoleForServiceCatalogSync** のサービスリンクロールのアクセス許 可

AWS Service Catalog は、 という名前のサービスにリンクされたロールを使用できま す**AWSServiceRoleForServiceCatalogSync**。このサービスにリンクされたロールは、 AWS Service Catalog が を使用し、製品のプロビジョニングアーティファクトを作成、更新、および記述 CodeConnections AWS Service Catalog するために必要です。

AWSServiceRoleForServiceCatalogSync サービスにリンクされたロールは、ロールの引き受 けについて以下のサービスを信頼します。

• sync.servicecatalog.amazonaws.com

という名前のロールアクセス許可ポリシーAWSServiceCatalogSyncServiceRolePolicyは AWS Service Catalog 、 が指定されたリソースに対して次のアクションを実行できるようにします。

- アクション: CodeConnections 上で Connection
- アクション: AWS Service Catalog 製品の ProvisioningArtifact Create, Update, and Describeに対する

サービスリンクロールの作成、編集、削除を IAM エンティティ (ユーザー、グループ、ロールなど) に許可するには、アクセス許可を設定する必要があります。詳細については、「IAM ユーザーガイ ド」の「[Service-linked role permissions」](https://docs.aws.amazon.com/IAM/latest/UserGuide/using-service-linked-roles.html#service-linked-role-permissions)を参照してください。

#### **AWSServiceRoleForServiceCatalogSync** サービスリンクロールの作成

AWSServiceRoleForServiceCatalogSync サービスにリンクされたロールを手動で作成する必 要はありません。 AWS Service Catalog 、、 AWS CLIまたは AWS API CodeConnections で を確立 すると AWS Management Console、 によってサービスにリンクされたロールが自動的に作成されま す。

**A** Important

このサービスリンクロールは、このロールでサポートされている機能を使用す る別のサービスでアクションが完了した場合にアカウントに表示されます。ま た、 AWS Service Catalog 2022 年 11 月 18 日より前にサービスを使用していた 場合、サービスにリンクされたロールのサポートが開始されると、 はアカウント にAWSServiceRoleForServiceCatalogSyncロール AWS Service Catalog を作成しまし た。詳細については、[IAM アカウントに新しいロールが表示されるを](https://docs.aws.amazon.com/IAM/latest/UserGuide/troubleshoot_roles.html#troubleshoot_roles_new-role-appeared)参照してください。

このサービスリンクロールを削除した後で再度作成する必要が生じた場合は、同じ手順でアカウン トにロールを再作成できます。を確立すると CodeConnections、 によってサービスにリンクされた ロールが再度 AWS Service Catalog 作成されます。

IAM コンソールを使用して、同期された AWS Service Catalog 製品のユースケースでサービスにリ ンクされたロールを作成することもできます。 AWS CLI または AWS API で、サービス名を使用し てsync.servicecatalog.amazonaws.comサービスにリンクされたロールを作成します。詳細に ついては、IAM ユーザーガイドの「[サービスリンクロールの作成」](https://docs.aws.amazon.com/IAM/latest/UserGuide/using-service-linked-roles.html#create-service-linked-role)を参照してください。このサー ビスリンクロールを削除しても、同じ方法でロールを再作成できます。

## **AWSServiceRoleForServiceCatalogOrgsDataSync** のサービスリンクロールの アクセス許可

AWS Service Catalog は、 という名前のサービスにリンクされたロールを使用できま す**AWSServiceRoleForServiceCatalogOrgsDataSync**。このサービスにリンクされたロール は、 AWS Service Catalog 組織が と同期し続けるために必要です AWS Organizations。

AWSServiceRoleForServiceCatalogOrgsDataSync サービスにリンクされたロールは、ロー ルの引き受けについて以下のサービスを信頼します。

• orgsdatasync.servicecatalog.amazonaws.com

AWSServiceRoleForServiceCatalogOrgsDataSync サービスにリンクされたロールで は、AWSServiceCatalogOrgsDataSyncServiceRolePolicy [マネージドポリシー](#page-69-0) に加えて以 下の信頼ポリシーを使用する必要があります。

```
{ 
 "Version": "2012-10-17", 
 "Statement": [ 
   { 
      "Effect": "Allow", 
      "Principal": { 
        "Service": "orgsdatasync.servicecatalog.amazonaws.com" 
      }, 
      "Action": "sts:AssumeRole" 
    } 
\mathbf{I}}
```
という名前のロールアクセス許可ポリシーAWSServiceCatalogOrgsDataSyncServiceRolePolicyは AWS Service Catalog 、 が指定されたリソースに対して次のアクションを実行できるようにしま す。

- アクション: Organizations accounts に対する DescribeAccount、DescribeOrganization および ListAWSServiceAccessForOrganization
- アクション: Organizations accounts に対する ListAccounts、ListChildren および ListParent

サービスリンクロールの作成、編集、削除を IAM エンティティ (ユーザー、グループ、ロールなど) に許可するには、アクセス許可を設定する必要があります。詳細については、「IAM ユーザーガイ ド」の「[Service-linked role permissions」](https://docs.aws.amazon.com/IAM/latest/UserGuide/using-service-linked-roles.html#service-linked-role-permissions)を参照してください。

#### **AWSServiceRoleForServiceCatalogOrgsDataSync** サービスリンクロールの作成

AWSServiceRoleForServiceCatalogOrgsDataSyncサービスにリンクされたロールを手動で作 成する必要はありません。 AWS Service Catalog は、ユーザーに代わってバックグラウンドで SLR を作成する AWS Service Catalog 許可[ポートフォリオの共有と](#page-94-0)して、 [AWS Organizations との共](#page-95-0) [有](#page-95-0)または を有効にするアクションを考慮します。

AWS Service Catalog は、、、 AWS CLIまたは AWS API CreatePortfolioShareで EnableAWSOrganizationsAccessまたは をリクエストすると AWS Management Console、サー ビスにリンクされたロールを自動的に作成します。

#### A Important

このサービスリンクロールは、このロールでサポートされている機能を使用する別のサービ スでアクションが完了した場合にアカウントに表示されます。詳細については、[IAM アカウ](https://docs.aws.amazon.com/IAM/latest/UserGuide/troubleshoot_roles.html#troubleshoot_roles_new-role-appeared) [ントに新しいロールが表示される](https://docs.aws.amazon.com/IAM/latest/UserGuide/troubleshoot_roles.html#troubleshoot_roles_new-role-appeared)を参照してください。

このサービスリンクロールを削除した後で再度作成する必要が生じた場合は、同じ手順 でアカウントにロールを再作成できます。EnableAWSOrganizationsAccess または CreatePortfolioShare をリクエストすると、 AWS Service Catalog はサービスにリンクされた ロールを再度作成します。

AWS Service Catalogのサービスにリンクされたロールの編集

AWS Service Catalog では、 AWSServiceRoleForServiceCatalogSyncまた はAWSServiceRoleForServiceCatalogOrgsDataSyncサービスにリンクされたロールを編集す ることはできません。サービスリンクロールを作成した後は、多くのエンティティによってロール が参照される可能性があるため、ロール名を変更することはできません。ただし、IAM を使用した ロールの説明の編集はできます。詳細については、IAM ユーザーガイドの「[サービスリンクロール](https://docs.aws.amazon.com/IAM/latest/UserGuide/using-service-linked-roles.html#edit-service-linked-role) [の編集](https://docs.aws.amazon.com/IAM/latest/UserGuide/using-service-linked-roles.html#edit-service-linked-role)」を参照してください。

AWS Service Catalogのサービスリンクロールの削除

IAM コンソール、 AWS CLI、または AWS API を使用して、 AWSServiceRoleForServiceCatalogSync または

AWSServiceRoleForServiceCatalogOrgsDataSync SLR を手動で削除できます。これを行う には、まずサービスにリンクされたロールを使用しているすべてのリソース (外部リポジトリに同期 されている AWS Service Catalog 製品など) を手動で削除してから、サービスにリンクされたロール を手動で削除する必要があります。

AWS Service Catalog のサービスリンクロールをサポートするリージョン

AWS Service Catalog は、サービスが利用可能なすべてのリージョンでサービスにリンクされたロー ルの使用をサポートします。詳細については、「[AWS リージョンとエンドポイント」](https://docs.aws.amazon.com/general/latest/gr/rande.html)を参照してく ださい。

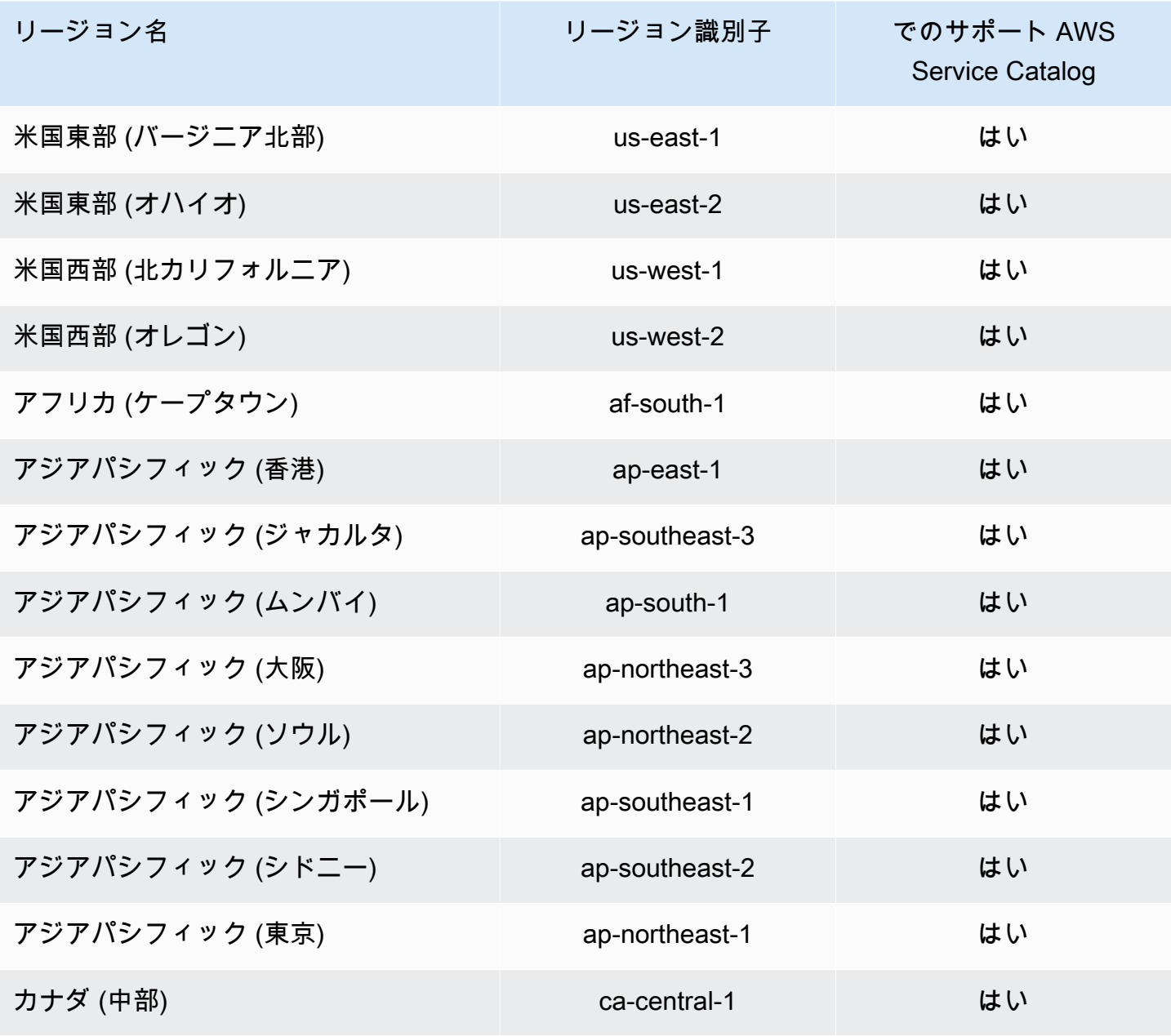

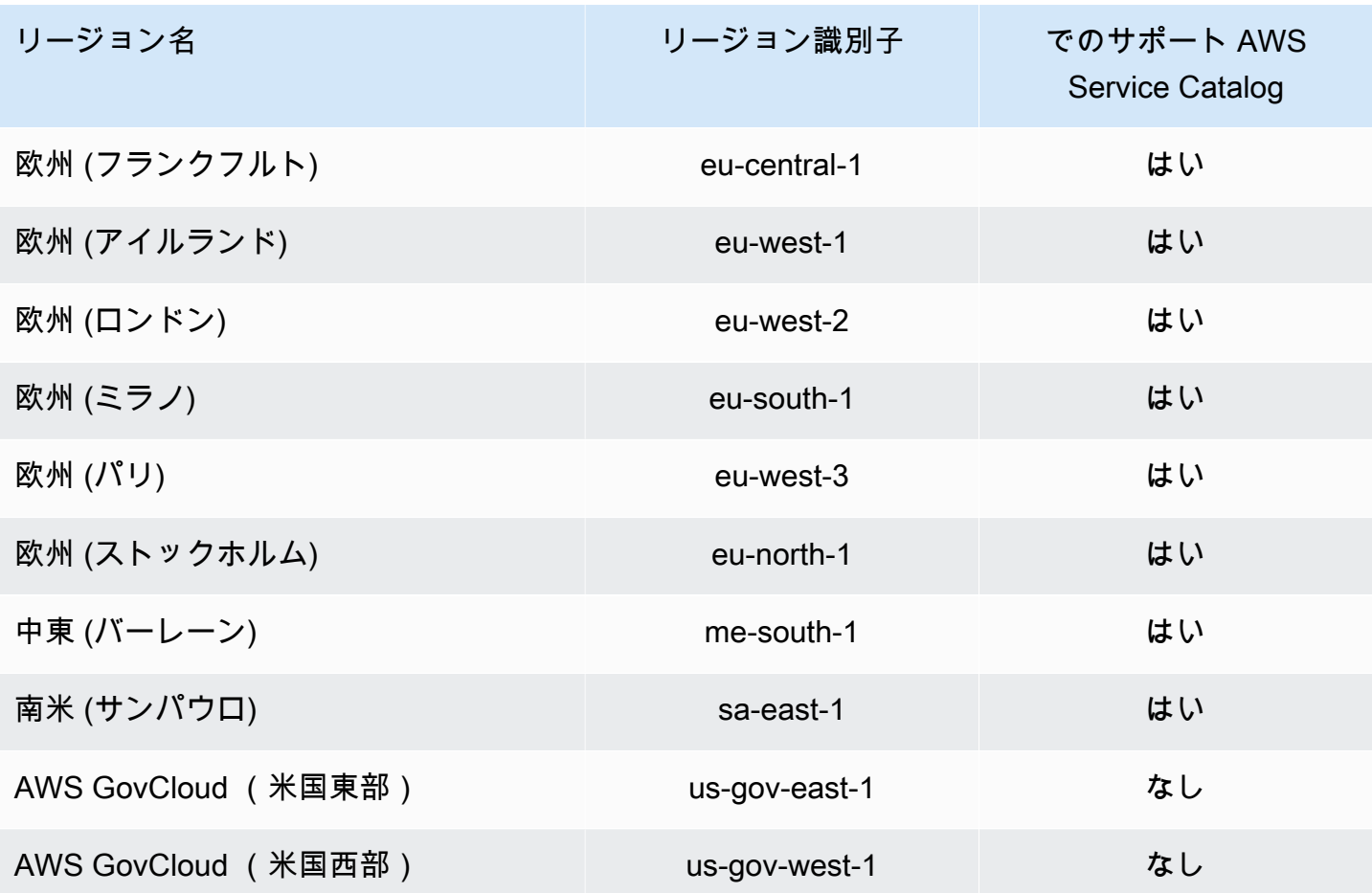

AWS Service Catalog ID とアクセスのトラブルシューティング

次の情報は、 と IAM の使用時に発生する可能性がある一般的な問題の診断 AWS Service Catalog と 修正に役立ちます。

トピック

- [でアクションを実行する権限がない AWS Service Catalog](#page-80-0)
- [iam:PassRole を実行する権限がない](#page-81-0)
- [自分の AWS アカウント以外のユーザーに自分の AWS Service Catalog リソースへのアクセスを許](#page-81-1) [可したい](#page-81-1)

<span id="page-80-0"></span>でアクションを実行する権限がない AWS Service Catalog

からアクションを実行する権限がないと AWS Management Console 通知された場合は、管理者に連 絡してサポートを依頼する必要があります。管理者とは、サインイン認証情報を提供した担当者で

す。次の例のエラーは、mateojackson ユーザーが コンソールを使用して架 my-example-widget空の リソースの詳細を表示しようとしているが、架空のaws:GetWidgetアクセス許可がない場合に発生 します。

User: arn:aws:iam::123456789012:user/mateojackson is not authorized to perform: aws:GetWidget on resource: my-example-widget

この場合、Mateo は、aws:GetWidget アクションを使用して my-example-widget リソースへの アクセスが許可されるように、管理者にポリシーの更新を依頼します。

#### <span id="page-81-0"></span>**iam:PassRole** を実行する権限がない

iam:PassRole アクションを実行することが認可されていないというエラーが表示された場合、管 理者に問い合わせ、サポートを依頼する必要があります。管理者は、ユーザー名とパスワードを提供 した人です。そのユーザーにポリシーを更新して、 AWS Service Catalogにロールを渡すことができ るようにするように依頼します。

一部の AWS サービスでは、新しいサービスロールまたはサービスにリンクされたロールを作成する 代わりに、そのサービスに既存のロールを渡すことができます。そのためには、サービスにロールを 渡す権限が必要です。

次のエラー例は、marymajor という名前のユーザーがコンソールを使用して AWS Service Catalogで アクションを実行しようとすると発生します。ただし、アクションには、サービスロールによって サービスに許可が付与されている必要があります。メアリーには、ロールをサービスに渡す許可があ りません。

User: arn:aws:iam::123456789012:user/marymajor is not authorized to perform: iam:PassRole

この場合、Mary は管理者にポリシーを更新して iam:PassRole action の実行を許可するように依頼 します。

<span id="page-81-1"></span>自分の AWS アカウント以外のユーザーに自分の AWS Service Catalog リソースへの アクセスを許可したい

他のアカウントのユーザーや組織外の人が、リソースにアクセスするために使用できるロールを作成 できます。ロールの引き受けを委託するユーザーを指定できます。リソースベースのポリシーまた はアクセスコントロールリスト (ACL) をサポートするサービスの場合、それらのポリシーを使用し て、リソースへのアクセスを付与できます。

詳細については、以下を参照してください:

- がこれらの機能 AWS Service Catalog をサポートしているかどうかを確認するには、 AWS Service Catalog 管理者ガイド[AWS Identity and Access Management の AWS Service Catalog「](https://docs.aws.amazon.com/servicecatalog/latest/adminguide/controlling_access.html)」 の「」を参照してください。
- 所有している AWS アカウント間で リソースへのアクセスを提供する方法については[、IAM ユー](https://docs.aws.amazon.com/IAM/latest/UserGuide/id_roles_common-scenarios_aws-accounts.html) [ザーガイドの「所有している別の AWS アカウントの IAM ユーザーへのアクセスを提供する」](https://docs.aws.amazon.com/IAM/latest/UserGuide/id_roles_common-scenarios_aws-accounts.html)を 参照してください。
- リソースへのアクセスをサードパーティー AWS アカウントに提供する方法については、IAM [ユー](https://docs.aws.amazon.com/IAM/latest/UserGuide/id_roles_common-scenarios_third-party.html) [ザーガイドの「サードパーティーが所有する AWS アカウントへのアクセスを](https://docs.aws.amazon.com/IAM/latest/UserGuide/id_roles_common-scenarios_third-party.html)提供する」を参照し てください。
- ID フェデレーションを介してアクセスを提供する方法については、IAM ユーザーガイドの[外部で](https://docs.aws.amazon.com/IAM/latest/UserGuide/id_roles_common-scenarios_federated-users.html) [認証されたユーザー \(ID フェデレーション\) へのアクセスの許可を](https://docs.aws.amazon.com/IAM/latest/UserGuide/id_roles_common-scenarios_federated-users.html)参照してください。
- クロスアカウントアクセスでのロールとリソースベースのポリシーの使用の違いの詳細について は、「IAM ユーザーガイド」の「[IAM ロールとリソースベースのポリシーとの相違点](https://docs.aws.amazon.com/IAM/latest/UserGuide/id_roles_compare-resource-policies.html)」を参照し てください。

## アクセス権限の制御

AWS Service Catalog ポートフォリオを使用すると、管理者はエンドユーザーのグループに対してレ ベルのアクセス制御を行うことができます。ユーザーをポートフォリオに追加すると、ユーザーは、 ポートフォリオ内の任意の製品を閲覧および起動できるようになります。詳細については、「[the](#page-87-0)  [section called "ポートフォリオの管理"」](#page-87-0)を参照してください。

#### 制約

制約により、特定のポートフォリオから製品を起動するときにエンドユーザーに適用されるルールが 制御されます。制約を使用して、製品に制限を適用し、ガバナンスまたはコスト管理を実現します。 制約の詳細については、「[the section called " 制約の使用"](#page-128-0)」を参照してください。

AWS Service Catalog 起動制約により、エンドユーザーが必要とするアクセス許可をより詳細に制 御できます。管理者がポートフォリオ内の製品の起動制約を作成すると、起動制約によって、エン ドユーザーがそのポートフォリオから製品を起動するときに使用されるロール ARN が関連付けられ ます。このパターンを使用すると、 AWS リソース作成へのアクセスを制御できます。詳細について は、「[the section called "起動制約"」](#page-129-0)を参照してください。

# でのログ記録とモニタリング AWS Service Catalog

AWS Service Catalog は、すべての AWS Service Catalog API コールをキャプチャし AWS CloudTrail、指定した Amazon S3 バケットにログファイルを配信するサービスである と統合しま す。詳細については、「 [を使用した AWS Service Catalog API コールのログ記録」を参照してくだ](https://docs.aws.amazon.com/servicecatalog/latest/adminguide/logging-using-cloudtrail.html) [さい CloudTrail。](https://docs.aws.amazon.com/servicecatalog/latest/adminguide/logging-using-cloudtrail.html)

通知制約を使用して、スタックイベントに関する Amazon SNS 通知を設定することもできます。詳 細については、「[the section called "通知の制約"」](#page-134-0)を参照してください。

# のコンプライアンス検証 AWS Service Catalog

サードパーティーの監査者は、以下を含む複数の コンプライアンスプログラム AWS Service Catalog の一環として のセキュリティと AWS コンプライアンスを評価します。

- System and Organization Controls (SOC)
- Payment Card Industry Data Security Standard (PCI DSS)
- Federal Risk and Authorization Management Program (FedRAMP)
- Health Insurance Portability and Accountability Act (HIPAA)

特定のコンプライアンスプログラム AWS の対象となるサービスのリストについては、「コンプライ アンス[プログラムによる AWS 対](https://aws.amazon.com/compliance/services-in-scope/)象範囲内のサービス」を参照してください。 一般的な情報につい ては、[AWS 「コンプライアンスプログラム」](https://aws.amazon.com/compliance/programs/)を参照してください。

を使用して、サードパーティーの監査レポートをダウンロードできます AWS Artifact。詳細について は、「[Downloading reports in AWS Artifact」](https://docs.aws.amazon.com/artifact/latest/ug/downloading-documents.html)を参照してください。

を使用する際のお客様のコンプライアンス責任 AWS Service Catalog は、お客様のデータの機密 性、貴社のコンプライアンス目的、適用される法律および規制によって異なります。 AWS では、コ ンプライアンスに役立つ以下のリソースを提供しています。

- [セキュリティとコンプライアンスのクイックスタートガイド](https://aws.amazon.com/quickstart/) これらのデプロイガイドでは、 アーキテクチャ上の考慮事項について説明し、セキュリティとコンプライアンスに重点を置いた ベースライン環境を にデプロイする手順について説明します AWS。
- [「HIPAA セキュリティとコンプライアンスの設計」ホワイトペーパー](https://docs.aws.amazon.com/pdfs/whitepapers/latest/architecting-hipaa-security-and-compliance-on-aws/architecting-hipaa-security-and-compliance-on-aws.pdf)  このホワイトペーパー では、企業が AWS を使用して HIPAA 準拠のアプリケーションを作成する方法について説明しま す。
- [AWS コンプライアンスのリソース](https://aws.amazon.com/compliance/resources/)  このワークブックおよびガイド群には、貴社の所在地や属す る業界に適用可能なものが含まれています。
- [AWS Config](https://docs.aws.amazon.com/config/latest/developerguide/evaluate-config.html) この AWS サービスは、リソース設定が社内プラクティス、業界ガイドライン、お よび規制にどの程度準拠しているかを評価します。
- [AWS Security Hub](https://docs.aws.amazon.com/securityhub/latest/userguide/what-is-securityhub.html) この AWS サービスは、 内のセキュリティ状態を包括的に把握 AWS し、セ キュリティ業界標準とベストプラクティスへの準拠を確認するのに役立ちます。

## の耐障害性 AWS Service Catalog

AWS グローバルインフラストラクチャは、 AWS リージョンとアベイラビリティーゾーンを中心に 構築されています。 AWS リージョンは、低レイテンシー、高スループット、および高度に冗長な ネットワークで接続された、物理的に分離された複数のアベイラビリティーゾーンを提供します。 アベイラビリティーゾーンでは、アベイラビリティーゾーン間で中断せずに、自動的にフェイル オーバーするアプリケーションとデータベースを設計および運用することができます。アベイラビリ ティーゾーンは、従来の単一または複数のデータセンターインフラストラクチャよりも可用性、耐障 害性、およびスケーラビリティが優れています。

AWS リージョンとアベイラビリティーゾーンの詳細については、[AWS 「 グローバルインフラスト](https://aws.amazon.com/about-aws/global-infrastructure/) [ラクチャ](https://aws.amazon.com/about-aws/global-infrastructure/)」を参照してください。

AWS グローバルインフラストラクチャに加えて、 は AWS Service Catalog セルフサービスアクショ ン AWS Service Catalog を提供します。セルフサービスアクションにより、お客様はコンプライア ンスとセキュリティ対策に従いながら、管理メンテナンスやエンドユーザートレーニングを減らすこ とができます。セルフサービスアクションを使用すると、管理者は、 AWS Service Catalogでの運用 タスク (バックアップや復元など) の実行、問題のトラブルシューティング、承認されたコマンドの 実行、アクセス許可のリクエストをエンドユーザーに許可できます。詳細については、「[the section](#page-141-0)  [called "サービスアクションの使用"」](#page-141-0)を参照してください。

# のインフラストラクチャセキュリティ AWS Service Catalog

マネージドサービスである AWS Service Catalog は、 AWS グローバルネットワークセキュリティ で保護されています。 AWS セキュリティサービスと がインフラストラクチャ AWS を保護する方 法については、[AWS 「 クラウドセキュリティ」](https://aws.amazon.com/security/)を参照してください。インフラストラクチャセキュ リティのベストプラクティスを使用して AWS 環境を設計するには、「 Security Pillar AWS Well‐ Architected Framework」[の「Infrastructure Protection](https://docs.aws.amazon.com/wellarchitected/latest/security-pillar/infrastructure-protection.html)」を参照してください。

が AWS 公開した API コールを使用して、ネットワーク AWS Service Catalog 経由で にアクセスし ます。クライアントは以下をサポートする必要があります:

- Transport Layer Security (TLS)。TLS 1.2 は必須で TLS 1.3 がお勧めです。
- DHE (楕円ディフィー・ヘルマン鍵共有) や ECDHE (楕円曲線ディフィー・ヘルマン鍵共有) など の完全前方秘匿性 (PFS) による暗号スイート。これらのモードは、Java 7 以降など、ほとんどの 最新システムでサポートされています。

また、リクエストには、アクセスキー ID と、IAM プリンシパルに関連付けられているシークレッ トアクセスキーを使用して署名する必要があります。または、[AWS Security Token Service](https://docs.aws.amazon.com/STS/latest/APIReference/Welcome.html) (AWS STS) を使用して、一時的なセキュリティ認証情報を生成し、リクエストに署名することもできま す。

を使用すると AWS Service Catalog、データを保存するリージョンを制御できます。ポートフォリ オと製品は、それらを利用可能にしたリージョンでのみ利用できます。CopyProduct API を使用し て、製品を別のリージョンにコピーできます。

# のセキュリティのベストプラクティス AWS Service Catalog

AWS Service Catalog には、独自のセキュリティポリシーを開発および実装する際に考慮すべきいく つかのセキュリティ機能が用意されています。以下のベストプラクティスは一般的なガイドライン であり、完全なセキュリティソリューションを説明するものではありません。これらのベストプラク ティスはお客様の環境に必ずしも適切または十分でない可能性があるので、処方箋ではなく、あくま で有用な考慮事項とお考えください。

製品の起動時にユーザーが入力するパラメータ値を制限するルールを定義できます。このルールは、 製品の AWS CloudFormation テンプレートのデプロイ方法を制限するため、テンプレート制約と呼 ばれます。簡単なエディターを使用してテンプレート制約を作成し、各製品に適用します。

AWS Service Catalog は、新しい製品をプロビジョニングするとき、または既に使用されている製 品を更新するときに制約を適用します。常に、ポートフォリオと製品に適用されるすべての制約の 中で、最も厳しい制約が適用されます。例えば、すべての Amazon EC2 インスタンスの起動を許 可する製品と、2 つの制約 (GPU 以外のすべてのタイプの EC2 インスタンスの起動を許可する制 約と、t1.micro と m1.small EC2 インスタンスのみの起動を許可する制約) を含んだポートフォリ オがあるシナリオを考えてみます。この例では、 は 2 番目の制限 (t1.micro および m1.small) AWS Service Catalog を適用します。

IAM ポリシーを起動ロールにアタッチするときに、エンドユーザーが AWS リソースに対して持つア クセスを制限できます。次に、 AWS Service Catalog を使用して、製品の起動時に ロールを使用す る起動制約を作成します。

の 管理ポリシーの詳細については AWS Service Catalog、「 の [AWS 管理ポリシー」を参照してく](#page-64-1) [ださい AWS Service Catalog。](#page-64-1)

# カタログの管理

AWS Service Catalog には、管理者コンソールからポートフォリオ、製品、および制約を管理するた めのインターフェイスがあります。

#### **a** Note

このセクションのタスクを実行するには、AWS Service Catalog の管理者権限が必要です。 詳細については、「[AWS Service Catalogにおけるアイデンティティとアクセスの管理](#page-58-0)」を 参照してください。

### タスク

- [ポートフォリオの管理](#page-87-0)
- [製品の管理](#page-105-0)
- [AWS Service Catalog 制約の使用](#page-128-0)
- [AWS Service Catalog のサービスアクション](#page-141-0)
- [ポートフォリオへの AWS Marketplace 製品の追加](#page-148-0)
- [の使用 AWS CloudFormation StackSets](#page-153-0)
- [予算の管理](#page-154-0)

# <span id="page-87-0"></span>ポートフォリオの管理

ポートフォリオの作成、表示、および更新は、AWS Service Catalog 管理者コンソールの [ポート フォリオ] ページで行います。

#### タスク

- [ポートフォリオの作成、表示、削除](#page-88-0)
- [ポートフォリオの詳細の表示](#page-88-1)
- [ポートフォリオの作成と削除](#page-88-2)
- [製品の追加](#page-89-0)
- [制約の追加](#page-92-0)
- [ユーザーへのアクセス権限の付与](#page-93-0)
- [ポートフォリオの共有](#page-94-0)

#### • [ポートフォリオの共有とインポート](#page-101-0)

## <span id="page-88-0"></span>ポートフォリオの作成、表示、削除

[ポートフォリオ] ページには、現在のリージョンで作成したポートフォリオのリストが表示されま す。このページを使用して、新しいポートフォリオの作成、ポートフォリオの詳細の表示、またはア カウントからのポートフォリオの削除を行います。

[ポートフォリオ] ページを表示するには

- 1. Service Catalog コンソール [\(https://console.aws.amazon.com/servicecatalog/\)](https://console.aws.amazon.com/servicecatalog/) を開きます。
- 2. 必要に応じて、別のリージョンを選択します。
- 3. AWS Service Catalog を初めて使用すると、AWS Service Catalog スタートページが表示されま す。[Get started] を選択してポートフォリオを作成します。最初のポートフォリオを作成する手 順に従い、[ポートフォリオ] ページに進みます。

AWS Service Catalog の使用中に、ナビゲーションバーの [Service Catalog]、[ポートフォリオ] を選 択して、いつでも [ポートフォリオ] ページに戻ることができます。

#### <span id="page-88-1"></span>ポートフォリオの詳細の表示

AWS Service Catalog 管理者コンソールで、[ポートフォリオの詳細] ページには、ポートフォリオの 設定が一覧表示されます。このページでは、ポートフォリオ内の製品の管理、製品へのアクセス権の ユーザーへの付与、 TagOptions および 制約の適用を行います。

[ポートフォリオの詳細] ページを表示するには

1. Service Catalog コンソール [\(https://console.aws.amazon.com/servicecatalog/\)](https://console.aws.amazon.com/servicecatalog/) を開きます。

2. 管理するポートフォリオを選択します。

### <span id="page-88-2"></span>ポートフォリオの作成と削除

[ポートフォリオ] ページを使用して、ポートフォリオを作成し、削除します。

新しいポートフォリオを作成するには:

#### 1. 左側のナビゲーションメニューから [ポートフォリオ] を選択します。

- 2. [ポートフォリオの作成] を選択します。
- 3. [ポートフォリオの作成] ページで、必要情報を入力します。
- 4. [作成] を選択します。AWS Service Catalog によってポートフォリオが作成され、ポートフォリ オの詳細が表示されます。

ポートフォリオを削除するには

**a** Note

削除できるのはローカルポートフォリオのみです。インポートされた (共有) ポートフォリオ は削除できますが、インポートされたポートフォリオは削除できません。

ポートフォリオを削除する前に、その製品、制約、グループ、ロール、ユーザー、共有、および を すべて削除する必要があります TagOptions。そのためには、ポートフォリオを開いて [ポートフォリ オの詳細] を表示します。次に、タブを選択して削除します。

#### **a** Note

エラーを回避するには、商品を削除する前にポートフォリオから制約を削除します。

- 1. 左側のナビゲーションメニューから [ポートフォリオ] を選択します。
- 2. 削除したいポートフォリオを選択します。
- 3. [削除] を選択します。削除できるのはローカルポートフォリオのみです。インポートされた (共 有) ポートフォリオを削除しようとすると、アクションメニューは使用できません。
- 4. 確認ウィンドウで、[Delete] を選択します。

## <span id="page-89-0"></span>製品の追加

ポートフォリオに製品を追加するには、新しい製品を既存のポートフォリオに直接アップロードする か、カタログの既存の製品をポートフォリオに関連付けることができます。

**a** Note

AWS Service Catalog 製品を作成するときに、AWS CloudFormation テンプレートまたは Terraform 設定ファイルをアップロードできます。AWS CloudFormation テンプレートは

Amazon Simple Storage Service (Amazon S3) バケットに保存され、バケット名は「cftemplates-」で始まります。また、製品をプロビジョニングするときには、追加のバケット からオブジェクトを取得する権限も必要です。詳細については、「[製品の作成](https://docs.aws.amazon.com/servicecatalog/latest/adminguide/productmgmt-cloudresource.html#productmgmt-cloudresource-troubleshooting)」を参照して ください。

新しい製品の追加

ポートフォリオの詳細 ページから新しい製品を直接追加します。このページから製品を作成する と、AWS Service Catalog により、現在選択されているポートフォリオに追加されます。

新しい製品を追加するには

- 1. [ポートフォリオ] ページに移動し、製品を追加するポートフォリオの名前を選択します。
- 2. [ポートフォリオの詳細] ページで、[製品] セクションを展開し、[新しい製品のアップロード] を 選択します。
- 3. [製品の詳細を入力] に、以下のように入力します。
	- [製品名] 製品の名前。
	- 製品説明 (オプション) 製品説明。この説明は、正しい製品を選択するのに役立つように、 製品リストに表示されます。
	- [説明] 詳細な説明。この説明は、正しい製品を選択するのに役立つように、製品リストに表 示されます。
	- 所有者またはディストリビューター 所有者の名前またはメールアドレス。ディストリ ビューターの連絡先情報は任意です。
	- [ベンダー] (オプション) アプリケーションの発行元の名前。このフィールドを使用すると、 製品リストを並べ替えて、製品を見つけやすくすることができます。
- 4. [バージョンの詳細] ページに、以下のように入力します。
	- テンプレートの選択 AWS CloudFormation 製品の場合は、独自のテンプレートファイル、 ローカルドライブの AWS CloudFormation テンプレート、または Amazon S3 に保存されてい るテンプレート、既存の AWS CloudFormation Stack ARN テンプレート、または外部リポジ トリに保存されているテンプレートファイルを指す URL を選択します。

Teraform 製品では、独自のテンプレートファイル、ローカルドライブからの tar.gz 設定ファ イル、Amazon S3 に保存されたテンプレートを指す URL、または外部リポジトリに保存され た tar.gz 設定ファイルを選択します。

- バージョン名 (オプション) 製品バージョンの名前 (例: 「v1」、「v2beta」)。スペースは使 用できません。
- [説明] (オプション) このバージョンと前のバージョンとの違いを含む、製品バージョンの説 明。
- 5. [ Enter support details] に、以下のように入力します。
	- [メール連絡先] (オプション) 製品の問題を報告するためのメールアドレス。
	- [サポートリンク] (オプション) ユーザーがサポート情報またはファイルチケットを見つける ことができるサイトの URL。URL は http://、または https:// で始まる必要がありま す。管理者は、サポート情報の正確性とアクセスを維持する責任があります。
	- [サポートの説明] (オプション) ユーザーが [メール連絡先] および [サポートリンク] を使用す る方法の説明。
- 6. [製品の作成] を選択します。

### 既存の製品の追加

[ポートフォリオ] リスト、[ポートフォリオの詳細] ページ、または [製品リスト] のページの 3 つの場 所から既存の製品をポートフォリオに追加できます。

既存の製品をポートフォリオに追加するには

- 1. [ポートフォリオ] ページに移動します。
- 2. ポートフォリオを選択します。次に [アクション]-[ポートフォリオに製品を追加] を選択します。
- 3. 製品を選択し、[製品をポートフォリオへ追加] を選択します。

ポートフォリオからの製品の削除

ユーザーが製品を使用しないようにする場合は、ポートフォリオからその製品を削除します。製品 は、[製品] ページからカタログでまだ使用でき、他のポートフォリオに追加できます。ポートフォリ オから複数の製品を一度に削除できます。

ポートフォリオから製品を削除するには

- 1. [ポートフォリオ] ページに移動し、製品を含むポートフォリオを選択します。ポートフォリオの 詳細ページが開きます。
- 2. [製品] セクションを展開します。

3. 1 つ以上の製品を選択し、[削除] を選択します。

4. 選択内容を確認します。

## <span id="page-92-0"></span>制約の追加

制約を追加して、ユーザーがどのように製品を使用するかを制御する必要があります。AWS Service Catalog でサポートされる制約事項のタイプの詳細については、「[AWS Service Catalog 制約の使](#page-128-0) [用](#page-128-0)」を参照してください。

製品に制約を追加するのは、ポートフォリオに配置された後です。

#### 製品に制約を追加するには

- 1. Service Catalog コンソール [\(https://console.aws.amazon.com/servicecatalog/\)](https://console.aws.amazon.com/servicecatalog/) を開きます。
- 2. [ポートフォリオ] を選択し、ポートフォリオを選びます。
- 3. [ポートフォリオの詳細] ページで、[制約の作成] セクションを展開し、[制約の追加] を選択しま す。
- 4. [製品] で、制約事項を適用する製品を選択します。
- 5. [制約タイプ] で、次のいずれかのオプションを選択します。

起動 — AWS リソースのプロビジョニングに使用される製品に IAM ロールを割り当てることが できます。詳細については、「[AWS Service Catalog の起動制約」](#page-129-0)を参照してください。

通知 — 製品通知を Amazon SNS トピックにストリーミングできます。詳細については、 「[AWS Service Catalog 通知の制約」](#page-134-0)を参照してください。

テンプレート – エンドユーザーが製品を起動するときに利用できるオプションを制限できま す。テンプレートは、1 つ以上のルールを含む JSON 形式のテキストファイルで構成されま す。ルールは、製品で使用される AWS CloudFormation テンプレートに追加されます。詳細に ついては、「[テンプレート制約のルール](#page-139-0)」を参照してください。

スタックセット — を使用して、アカウントとリージョン間で製品のデプロイを設定できます AWS CloudFormation StackSets。詳細については、[「AWS Service Catalog スタックセットの](#page-136-0) [制約](#page-136-0)」を参照してください。

[タグの更新] - 製品がプロビジョニングされた後にタグを更新できます。詳細については、 「[AWS Service Catalogタグ更新の制約](https://docs.aws.amazon.com/servicecatalog/latest/adminguide/constraints-resourceupdate.html)」を参照してください。

6. [続行] を選択し、必要な情報を入力します。

- 1. AWS Management Console にサインインして [AWS Service Catalog 管理者コンソール] [\(https://](https://console.aws.amazon.com/catalog/) [console.aws.amazon.com/catalog/](https://console.aws.amazon.com/catalog/)) を開きます。
- 2. [ポートフォリオ] を選択し、ポートフォリオを選びます。
- 3. 「ポートフォリオの詳細」ページで、「制約の作成」セクションを展開し、編集する制約を選択 します。
- 4. [制約の編集] を選択します。
- 5. 必要に応じて制約を編集し、[保存] を選択します。

## <span id="page-93-0"></span>ユーザーへのアクセス権限の付与

グループまたはロールを通じてユーザーにポートフォリオへのアクセスを許可します。多くのユー ザーにポートフォリオのアクセス権限を付与する最善の方法は、ユーザーを IAM グループに配置 し、そのグループへのアクセス権限を付与することです。それにより、グループからユーザーを簡単 に追加および削除して、ポートフォリオアクセスを管理することができます。詳細については、IAM ユーザーガイドの「[IAM ユーザーとグループ」](https://docs.aws.amazon.com/IAM/latest/UserGuide/Using_WorkingWithGroupsAndUsers.html)を参照してください。

ポートフォリオへのアクセスに加え、 ユーザーには、 AWS Service Catalog エンドユーザーコン ソールへのアクセス権限も必要です。IAM でアクセス権限を適用することにより、コンソールへの アクセス権限を付与します。詳細については、「[AWS Service Catalogにおけるアイデンティティと](#page-58-0) [アクセスの管理](#page-58-0)」を参照してください。

ポートフォリオとそのプリンシパルを他のアカウントと共有したい場合は、プリンシパル名 (グルー プ、ロール、ユーザー) をポートフォリオに関連付けることができます。プリンシパル名はポート フォリオと共有され、エンドユーザーにアクセス権を付与するために受信者アカウントで使用されま す。

ユーザーまたはグループにポートフォリオのアクセス権限を付与するには

- 1. Service Catalog コンソール [\(https://console.aws.amazon.com/servicecatalog/\)](https://console.aws.amazon.com/servicecatalog/) を開きます。
- 2. ナビゲーションペインから [管理] を選択し、[ポートフォリオ] を選択します。
- 3. グループ、ロール、またはユーザーにアクセス権を付与するポートフォリオを選択しま す。AWS Service Catalog はポートフォリオの詳細ページに移動します。
- 4. ポートフォリオの詳細ページで、「アクセス」タブを選択します。
- 5. 「ポートフォリオアクセスで、「アクセス権の付与」を選択します。
- 6. [タイプ] で [プリンシパル名] を選択し、グループ/、ロール/、または ユーザー/、タイプを選択 します。最大 9 個のプリンシパル名まで追加できます。
- 7. 「アクセス権の付与」を選択すると、プリンシパルが現在のポートフォリオに関連付けられま す。

ポートフォリオへのアクセス権限を削除するには

- 1. ポートフォリオの詳細ページで、グループ、ロール、ユーザー名を選択します。
- 2. [アクセス権の削除] を選択します。

## <span id="page-94-0"></span>ポートフォリオの共有

別のAWSアカウントのAWS Service Catalog管理者が製品をエンドユーザーに配信できるようにする には、共有 または を使用してAWS Service Catalogポートフォリオ account-to-account を共有しま すAWS Organizations。

account-to-account 共有または Organizations を使用してポートフォリオを共有する場合、そのポー トフォリオのリファレンスを共有します。インポートされたポートフォリオの製品と制約は、共有し た元のポートフォリオである共有ポートフォリオに対して行う変更と同期が維持されます。

受信者は、製品または制約を変更することはできませんが、エンドユーザーの (AWS Identity and Access Management) アクセス権を追加できます。

**a** Note

共有リソースを共有することはできません。これには、共有製品を含むポートフォリオが含 まれます。

#### ccount-to-account 共有

これらのステップを完了するには、対象の AWS アカウント ID を取得する必要があります。ID は、 対象のアカウントの AWS Management Console の [マイアカウント] ページにあります。

AWS アカウントとポートフォリオを共有するには

1. Service Catalog コンソール [\(https://console.aws.amazon.com/servicecatalog/\)](https://console.aws.amazon.com/servicecatalog/) を開きます。

- 2. 左側のナビゲーションメニューで、[ポートフォリオ] を選択し、共有するポートフォリオを選択 します。「アクション」メニューで「共有」を選択します。
- 3. [アカウント ID を入力] に、共有する AWS アカウントのアカウント ID を入力します。(オプ ション) [TagOption の共有 を](#page-98-0)選択します。次に、[共有] を選択します。
- 4. 対象のアカウントの AWS Service Catalog 管理者に URL を送信します。URL では、共有ポート フォリオの ARN が自動的に提供されて [ポートフォリオのインポート] ページが開きます。

ポートフォリオのインポート

別の AWS アカウントの AWS Service Catalog 管理者がポートフォリオを共有した場合、そのポート フォリオをアカウントにインポートし、その製品をエンドユーザーに配信できるようにします。

ポートフォリオが AWS Organizations を通じて共有されている場合は、ポートフォリオをインポー トする必要はありません。

ポートフォリオをインポートするには、管理者からポートフォリオ ID を取得する必要があります。

インポートされたすべてのポートフォリオを表示するには、[https://console.aws.amazon.com/](https://console.aws.amazon.com/servicecatalog/) [servicecatalog/](https://console.aws.amazon.com/servicecatalog/) で AWS Service Catalog コンソールを開きます。「ポートフォリオ」ページで、 「インポート済み」タブを選択します。「インポートされたポートフォリオ」テーブルを確認しま す。

<span id="page-95-0"></span>AWS Organizations との共有

AWS Organizations を使用して AWS Service Catalog ポートフォリオを共有できます。

まず、管理アカウントから共有するか、委任管理者アカウントから共有するかを決定する必要があり ます。管理アカウントから共有しない場合は、委任管理者アカウントを登録し、共有に使用してくだ さい。詳細については、AWS CloudFormationユーザーガイド の [委任された管理者の登録を](https://docs.aws.amazon.com/AWSCloudFormation/latest/UserGuide/stacksets-orgs-delegated-admin.html)参照し てください。

次に、共有する相手を決定する必要があります。次のエンティティと共有できます。

- 組織アカウント。
- 部門単位 (OU)。
- 組織そのもの。(これは、組織内のすべてのアカウントと共有されます)。

<span id="page-96-0"></span>管理アカウントからの共有

組織構造を使用するか、組織ノードの ID を入力するときに、ポートフォリオを組織と共有できま す。

組織構造を使用してポートフォリオを組織と共有するには

- 1. AWS Service Catalog コンソール (<https://console.aws.amazon.com/servicecatalog/>) を開きま す。
- 2. [ポートフォリオ] ページで、共有するポートフォリオを選択します。「アクション」メニューで 「共有」を選択します。
- 3. AWS Organizations を選択して組織構造に絞り込みます。

ルートノードを選択して、ポートフォリオを組織全体、親組織単位 (OU)、子 OU、または組織 内の AWS アカウントを共有できます。

親 OU に共有すると、その親 OU 内のすべてのアカウントおよび子 OU にポートフォリオが共 有されます。

[AWS アカウントのみを表示] を選択すると、組織内のすべての AWS アカウントのリストを表 示できます。

組織ノードの ID を入力して、ポートフォリオを組織と共有するには

- 1. AWS Service Catalog コンソール (<https://console.aws.amazon.com/servicecatalog/>) を開きま す。
- 2. [ポートフォリオ] ページで、共有するポートフォリオを選択します。「アクション」メニューで 「共有」を選択します。
- 3. [組織ノード] を選択します。

組織全体、OU、または組織内の AWS アカウントと共有するかどうかを選択します。

選択した組織ノードの ID を入力します。このノードは、AWS Organizations コンソール ([https://console.aws.amazon.com/organizations/\)](https://console.aws.amazon.com/organizations/) で確認できます。

委任管理者アカウントからの共有

組織の管理アカウントは、他のアカウントを組織の委任管理者として登録および登録解除できます。

委任管理者は、管理アカウントと同じ方法で、組織内の AWS Service Catalog リソースを共有でき ます。ポートフォリオの作成、削除、共有などが許可されます。

委任管理者を登録または登録解除するには、マスターアカウントから API または CLI を 使用する必要があります。詳細については、「AWS Organizations API リファレンス」の 「[RegisterDelegatedAdministrator」](https://docs.aws.amazon.com/organizations/latest/APIReference/API_RegisterDelegatedAdministrator.html)および「[DeregisterDelegatedAdministrator」](https://docs.aws.amazon.com/organizations/latest/APIReference/API_DeregisterDelegatedAdministrator.html)を参照してくださ い。

**a** Note

管理者を委任する前に、管理者は、[EnableAWSOrganizationsAccess](https://docs.aws.amazon.com/servicecatalog/latest/dg/API_EnableAWSOrganizationsAccess.html) を呼び出す必要が あります。

委任管理者アカウントからポートフォリオを共有する手順は、前述の「[the section called "管理アカ](#page-96-0) [ウントからの共有"」](#page-96-0)で説明したように、マスターアカウントからの共有と同じです。

メンバーが委任管理者として登録解除されると、次のようになります。

- そのアカウントから作成されたポートフォリオ共有は削除されます。
- 新しいポートフォリオ共有を作成することはできません。

**a** Note

委任管理者が登録解除された後に、委任管理者によって作成されたポートフォリオと共有が 削除されない場合は、委任管理者を再度登録して登録解除します。このアクションにより、 そのアカウントで作成されたポートフォリオと共有が削除されます。

組織内のアカウントの移動

組織内でアカウントを移動すると、そのアカウントと共有されている AWS Service Catalog ポート フォリオが変更される可能性があります。

アカウントは、対象の組織または組織部門と共有されているポートフォリオにのみアクセスできま す。

### <span id="page-98-0"></span>ポートフォリオを共有する TagOptions 際の共有

管理者として、共有を作成して を含めることができます TagOptions。管理者が次の操作を実行でき るようにするキーと値のペア TagOptions です。

- タグの分類を定義し、適用します。
- タグオプションを定義し、製品やポートフォリオに関連付けます。
- ポートフォリオおよび製品に関連するタグオプションを他のアカウントと共有します。

メインアカウントでタグオプションを追加または削除すると、変更は自動的に受信者アカウントに 表示されます。受信者アカウントでは、エンドユーザーが で製品をプロビジョニングするときに TagOptions、プロビジョニング済み製品のタグとなるタグの値を選択する必要があります。

受信者アカウントでは、管理者はインポートされたポートフォリオ TagOptions に追加のローカル を 関連付けて、そのアカウントに固有のタグ付けルールを適用できます。

**a** Note

ポートフォリオを共有するには、消費者の AWS アカウント ID が必要です。コンソールの [マイアカウント] で AWS アカウント ID を検索します。

**a** Note

に単一の値 TagOption がある場合、 はプロビジョニングプロセス中にその値AWSを自動的 に適用します。

ポートフォリオを共有する TagOptions ときに共有するには

- 1. 左側のナビゲーションメニューから [ポートフォリオ] を選択します。
- 2. [ローカルポートフォリオ] で、ポートフォリオを選択し、開きます。
- 3. 上部のリストから [共有] を選択し、[共有] ボタンを選択します。
- 4. 別の AWS アカウントまたは Amazon の組織と共有することを選択します。
- 5. 12 桁のアカウント ID 番号を入力し、[有効化] を選択してから、[共有] を選択します。

共有したアカウントは、[共有したアカウント] セクションに表示されます。が有効 TagOptions であったかどうかを示します。

ポートフォリオ共有を更新して を含めることもできます TagOptions。ポートフォリオと製品に属す るすべての TagOptions がこのアカウントと共有されるようになりました。

ポートフォリオ共有を更新して を含めるには TagOptions

- 1. 左側のナビゲーションメニューから [ポートフォリオ] を選択します。
- 2. [ローカルポートフォリオ] で、ポートフォリオを選択し、開きます。
- 3. 上部のリストから [共有] を選択します。
- 4. [共有したアカウント] で、アカウント ID を選択してから、[アクション] を選択します。
- 5. [Update unshare] または [Unshare] を選択します。

共有解除の更新 を選択すると、 を有効にして共有を開始します TagOptions。共有したアカウン トは、[共有したアカウント] セクションに表示されます。

[Unshare] を選択した場合、アカウントを共有する必要がなくなったことを確認します。

ポートフォリオを共有する際のプリンシパル名の共有

管理者は、プリンシパル名を含むポートフォリオ共有を作成できます。プリンシパル名は、管理者 がポートフォリオで指定してポートフォリオと共有できるグループ、ロール、ユーザーの名前です。 ポートフォリオを共有するときに、AWS Service Catalog は、それらのプリンシパル名がすでに存在 するかどうかを確認します。存在する場合は、AWS Service Catalog は、一致する IAM プリンシパ ルを共有ポートフォリオに自動的に関連付けて、ユーザーにアクセス権を付与します。

**a** Note

プリンシパルをポートフォリオに関連付けると、そのポートフォリオが他のアカウントと 共有されたときに、権限昇格の過程が生じる可能性があります。受信者アカウントのユー ザーが AWS Service Catalog 管理者ではないものの、プリンシパル (ユーザー/ロール) を作 成する権限を持っている場合、そのユーザーはポートフォリオのプリンシパル名の関連付け と一致する IAM プリンシパルを作成できます。このユーザーは、AWS Service Catalog を 介してどのプリンシパル名が関連付けられているのかわからない場合がありますが、ユー ザーを推測できる場合があります。この潜在的な昇格の過程が懸念される場合は、AWS

Service Catalog は PrincipalType を IAM として使用することをお勧めします。この設定 では、PrincipalARN が既に受信者アカウントに存在していなければ関連付けることはでき ません。

メインアカウントでタグオプションを追加または削除すると、AWS Service Catalog は、これらの変 更を受信者のアカウントに自動的に適用します。受信者アカウントのユーザーは、その役割に基づい てタスクを実行できます。

- エンドユーザー はポートフォリオの製品をプロビジョニング、更新、終了できます。
- 管理者 は、インポートされたポートフォリオに追加の IAM プリンシパルを関連付けて、そのアカ ウントに固有のエンドユーザーにアクセス権を付与できます。

#### **a** Note

プリンシパル名の共有は AWS Organizations でのみ使用できます。

ポートフォリオを共有する際にプリンシパル名を共有するには

- 1. 左側のナビゲーションメニューから [ポートフォリオ] を選択します。
- 2. ローカルポートフォリオで、共有したいポートフォリオを選択します。
- 3. [アクション] メニューで [共有] を選択します。
- 4. AWS Organizations 内の組織を選択します。
- 5. 組織ルート全体、組織ユニット (OU)、または組織メンバーを選択します。
- 6. 共有設定で、プリンシパルの共有オプションを有効にします。

また、ポートフォリオ共有を更新して、プリンシパル名の共有を含めることもできます。これによ り、そのポートフォリオに属するすべてのプリンシパル名が受信者アカウントと共有されます。

ポートフォリオ共有を更新して、プリンシパル名を有効または無効にするには

- 1. 左側のナビゲーションメニューから [ポートフォリオ] を選択します。
- 2. ローカルポートフォリオで、更新するポートフォリオを選択します。
- 3. [共有] タブを選択します。
- 4. 更新する共有を選択し、[共有] を選択します。

5. [共有を更新] を選択し、[有効化] を選択してプリンシパルの共有を開始します。その後、AWS Service Catalog は受信者アカウントのプリンシパル名を共有します。

受信者アカウントとのプリンシパル名の共有を停止したい場合は、プリンシパル共有を無効にしま す。

プリンシパル名を共有する場合はワイルドカードを使用する

AWS Service Catalog は、「\*」や「?」などのワイルドカードを使用して IAM プリンシパル (ユー ザー、グループ、ロール) 名へのポートフォリオアクセスを許可できます。ワイルドカードパターン を使用すると、複数の IAM プリンシパル名を一度に扱うことができます。ARN パスとプリンシパル 名には、無制限のワイルドカード文字を使用できます。

許容できるワイルドカード ARN の例:

- **arn:aws:iam:::role/ResourceName\_\***
- **arn:aws:iam:::role/\*/ResourceName\_?**

許容できないワイルドカード ARN の例:

• **arn:aws:iam:::\*/ResourceName**

IAM プリンシパル ARN 形式 (**arn:partition:iam:::resource-type/resource-path/ resource-name**) では、有効な値には user/、group/、または role/ が含まれます。「?」 「\*」と 「\*」は、resource-id セグメントのリソースタイプの後にのみ使用できます。特殊文字はリソース ID 内のどこでも使用できます。

「\*」文字は「/」文字とも一致するため、リソース ID 内 にパスを作成できます。例:

**arn:aws:iam:::role/\*/ResourceName\_?** は **arn:aws:iam:::role/pathA/pathB/ ResourceName\_1** と **arn:aws:iam:::role/pathA/ResourceName\_1** の両方に一致します。

<span id="page-101-0"></span>ポートフォリオの共有とインポート

AWS Service Catalog 製品を、AWS アカウント に属していないユーザー (他の組織のユーザー、 または組織内の他の AWS アカウント に属しているユーザーなど) が利用できるようにするには、 ポートフォリオをそれらのユーザーと共有します。共有は、 account-to-account 共有、組織共有、 スタックセットを使用したカタログのデプロイなど、いくつかの方法で共有できます。

製品とポートフォリオを他のアカウントと共有する前に、カタログの参照を共有するか、カタログの コピーを各受信者アカウントにデプロイするかを決定する必要があります。コピーをデプロイする場 合、受信者アカウントに反映する更新が発生したら再デプロイする必要があります。

スタックセットを使用して、同時に複数のアカウントにカタログをデプロイできます。リファレンス (インポートされたバージョンのポートフォリオが元のバージョンと同期している場合) を共有する場 合は、 account-to-account 共有を使用するか、 を使用して共有できますAWS Organizations。

スタックセットを使用してカタログのコピーを展開するには、「[企業標準 AWS Service Catalog 製](https://aws.amazon.com/blogs/mt/how-to-set-up-a-multi-region-multi-account-catalog-of-company-standard-aws-service-catalog-products/) [品のマルチリージョン、マルチアカウントカタログをセットアップする方法](https://aws.amazon.com/blogs/mt/how-to-set-up-a-multi-region-multi-account-catalog-of-company-standard-aws-service-catalog-products/)」を参照してください。

account-to-account 共有 または を使用してポートフォリオを共有する場合AWS Organizations、別 のAWSアカウントのAWS Service Catalog管理者がポートフォリオをアカウントにインポートし、そ のアカウントのエンドユーザーに製品を配布できるようにします。

このインポートされたポートフォリオは独立コピーではありません。インポートされたポートフォリ オの製品と制約は、共有した元のポートフォリオである共有ポートフォリオに対して行う変更と同期 が維持されます。ポートフォリオを共有する管理者である受信者管理者は、製品または制約を変更す ることはできませんが、エンドユーザーに対して AWS Identity and Access Management (IAM) アク セス権限を追加できます。詳細については、「[ユーザーへのアクセス権限の付与](#page-93-0)」を参照してくださ い。

受信者管理者は、次の方法で、自身の AWS アカウントに属しているエンドユーザーに製品を配信で きます。

- インポートされたポートフォリオにユーザー、グループ、ロールを追加します。
- インポートされたポートフォリオからローカルポートフォリオに製品を追加することにより、受信 者管理者が作成し、自身の AWS アカウントに属する別のポートフォリオが作成されます。次に、 受信者の管理者は、そのローカルポートフォリオにユーザー、グループ、およびロールを追加しま す。共有ポートフォリオで製品に適用した制約は、ローカルポートフォリオにも存在します。ロー カルポートフォリオの受信者管理者は、制限を追加することができますが、共有ポートフォリオか ら最初にインポートされた制約を削除することはできません。

共有ポートフォリオに製品または制約を追加または削除すると、変更はポートフォリオのすべてのイ ンポートされたインスタンスに伝搬されます。たとえば、共有ポートフォリオから製品を削除する場 合、その製品はインポートされたポートフォリオからも削除されます。また、製品が追加されたすべ てのローカルポートフォリオからも削除されます。削除する前にエンドユーザーが製品を起動した場 合、エンドユーザーのプロビジョニング済み製品は実行し続けますが、それ以降の起動では使用でき なくなります。

共有ポートフォリオで製品に起動制約を適用する場合、製品のすべてのインポートされたインスタン スに伝搬されます。この起動制約を上書きするには、受信者管理者はローカルポートフォリオに製品 を追加し、別の起動制約を適用します。有効な起動制約により、製品の起動ロールが設定されます。

起動ロールは、エンドユーザーが製品を起動するときに、AWS リソース (Amazon EC2 インスタン スや Amazon RDS データベースなど) をプロビジョニングするために AWS Service Catalog が使用 する IAM ロールです。管理者は、特定の起動ロール ARN またはローカルロール名を指定できます。 ロール ARN を使用する場合、エンドユーザーが起動ロールを所有するアカウントとは異なる AWS アカウントに属している場合でも、そのロールが使用されます。ローカルロール名を使用する場合、 エンドユーザーのアカウントでその名前を持つ IAM ロールが使用されます。

起動制約と起動ロールの詳細については、「[AWS Service Catalog の起動制約」](#page-129-0)を参照してくださ い。起動ロールを所有する AWS アカウントが、AWS リソースをプロビジョニングし、このアカウ ントにより、これらのリソースの使用料金が発生します。詳細については、「[AWS Service Catalog](https://aws.amazon.com/servicecatalog/pricing/) [の料金](https://aws.amazon.com/servicecatalog/pricing/)」を参照してください。

この動画では、AWS Service Catalog のアカウント間でポートフォリオを共有する方法を説明しま す。

[AWS Service Catalog のアカウント間でポートフォリオを共有 \(https://www.youtube.com/embed/](https://www.youtube.com/embed/BVSohYOppjk) [BVSohYOppjk%22%3EShare\)](https://www.youtube.com/embed/BVSohYOppjk) します。

**a** Note

インポートまたは共有されたポートフォリオの製品を再共有することはできません。

**a** Note

ポートフォリオのインポートは、管理アカウントと依存アカウント間の同じリージョンで実 行する必要があります。

共有ポートフォリオとインポートされたポートフォリオの関係

この表に、インポートされたポートフォリオと共有ポートフォリオの関係、およびポートフォリオを インポートする管理者が、そのポートフォリオとポートフォリオ内の製品で実行できることと、実行 できないことの概要を示します。

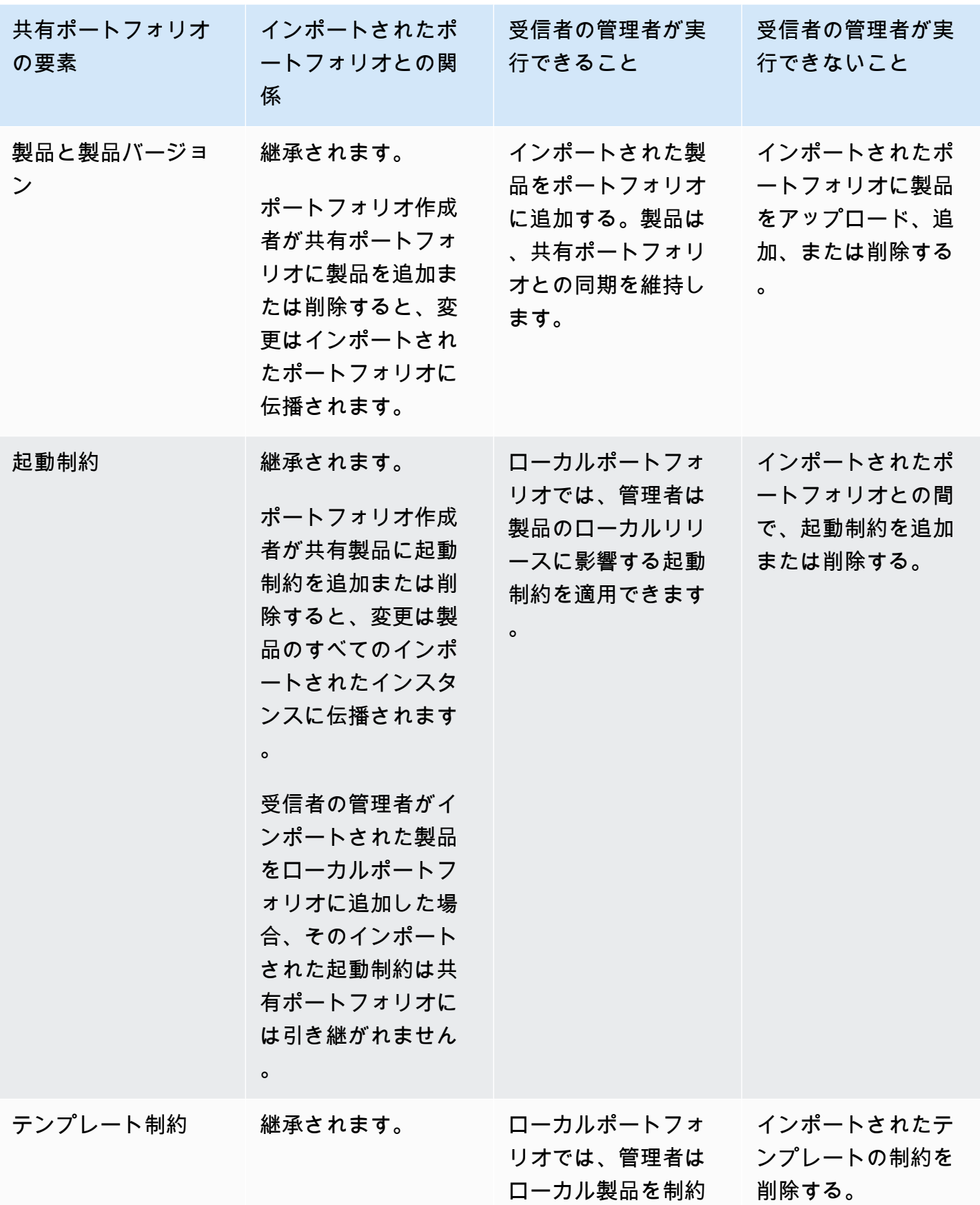

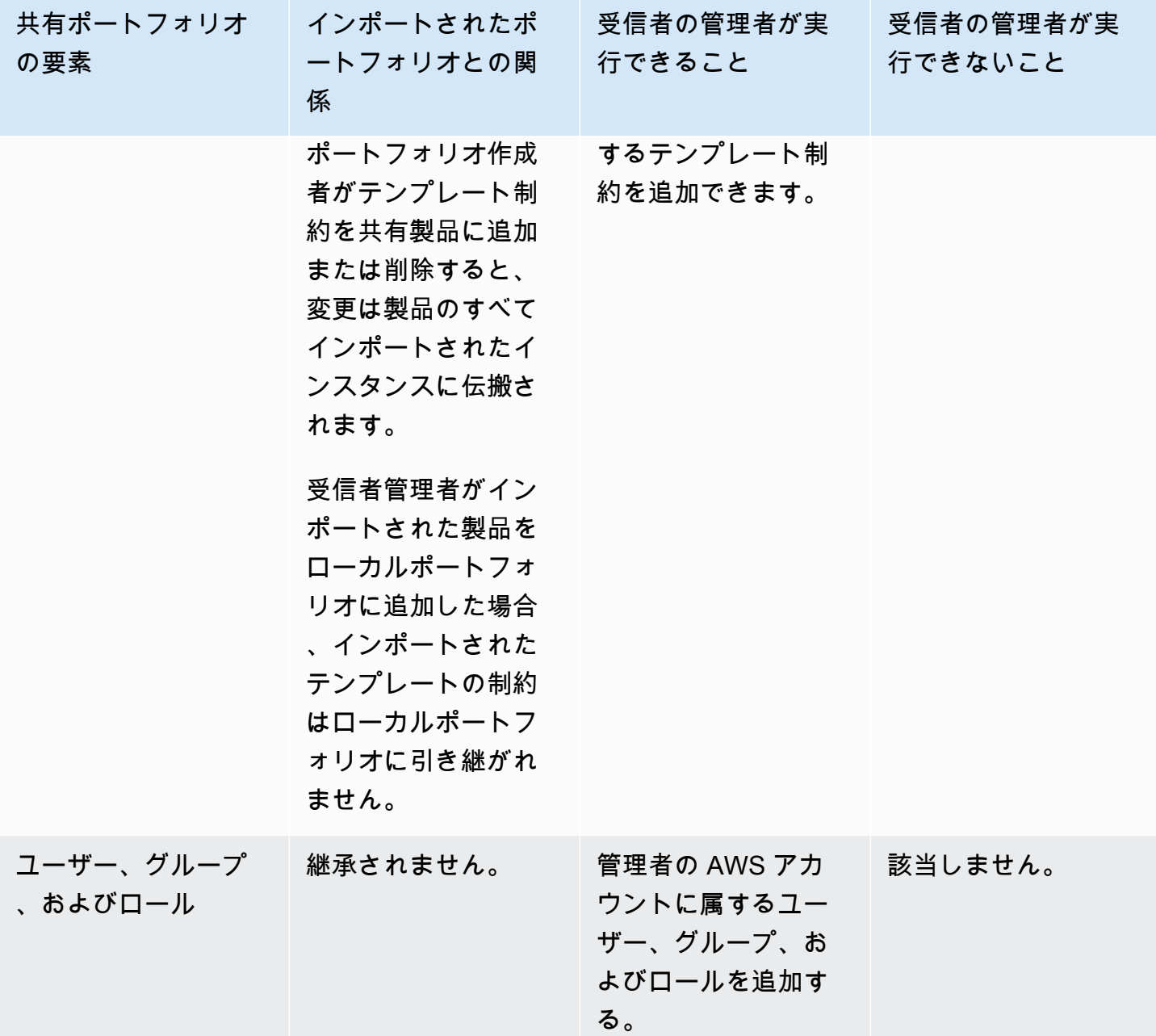

# <span id="page-105-0"></span>製品の管理

製品を作成したり、更新されたテンプレートに基づいて新しいバージョンを作成して製品を更新した り、製品をポートフォリオにグループ化してユーザーに配布したりできます。

新しいバージョンの製品は、ポートフォリオを通じて製品にアクセスできるすべてのユーザーに伝播 されます。更新を配信すると、エンドユーザーは既存のプロビジョニングされた製品をアップデート できます。

#### タスク

- [\[製品\] ページの表示](#page-106-0)
- [製品の作成](#page-106-1)
- [ポートフォリオへの製品の追加](#page-109-0)
- [製品の更新](#page-110-0)
- [製品 GitHub、 GitHub エンタープライズ、または Bitbucket のテンプレートファイルとの同期](#page-111-0)
- [製品の削除](#page-119-0)
- [バージョンの管理](#page-127-0)

## <span id="page-106-0"></span>[製品] ページの表示

AWS Service Catalog 管理者コンソールの [製品リスト] ページから製品を管理します。

[製品リスト] ページを表示するには

- 1. Service Catalog コンソール [\(https://console.aws.amazon.com/servicecatalog/\)](https://console.aws.amazon.com/servicecatalog/) を開きます。
- 2. [製品リスト] を選択します。

## <span id="page-106-1"></span>製品の作成

AWS Service Catalog 管理者コンソールの [製品] ページから製品を作成します。

**a** Note

Terraform 製品を作成するには、Terraform プロビジョニングエンジンや起動ロールなどの追 加設定が必要です。詳細については、「[Terraform 製品の使用開始](#page-39-0) 」を参照してください。

新しい AWS Service Catalog 製品を作成するには

- 1. [製品リスト] ページに移動します。
- 2. [製品の作成] を選択し、[製品の作成] を選択します。
- 3. 製品の詳細 作成する製品の種類を選択できます。AWS Service Catalog は AWS CloudFormation、Terraform Cloud、External (Terraform Community Edition をサポート) の各製

品タイプをサポートします。製品詳細には、リストまたは詳細ページで製品を検索して表示した ときに表示されるメタデータも含まれています。次のように入力します。

- [製品名] 製品の名前。
- 商品説明 説明は商品リストに表示され、正しい商品を選択するのに役立ちます。
- 所有者 この製品を公開する個人または組織。所有者は IT 組織または管理者の名前である可 能性があります。
- ディストリビュータ (オプション) アプリケーションのパブリッシャーの名前。このフィール ドを使用すると、製品リストを並べ替えて、製品を見つけやすくすることができます。
- 4. バージョン詳細 により、テンプレートファイルを追加して製品を構築できます。次のように入 力します。
	- 方法の選択 テンプレートファイルを追加するには 4 つの方法があります。
		- ローカルテンプレートファイルを使用 AWS CloudFormation テンプレートまたは Terraform tar.gz 設定ファイルをローカルドライブからアップロードします。
		- Amazon S3 URL を使用 Amazon S3 に保存されている AWS CloudFormation テンプレー トまたは Terraform tar.gz 設定ファイルを指す URL を指定します。Amazon S3 の URL を 指定する場合、https:// で始まる必要があります。
		- 外部リポジトリを使用する GitHub、 GitHub エンタープライズ、または Bitbucket コード リポジトリを指定します。 AWS Service Catalogを使用すると、製品をテンプレートファイ ルに同期できます。Terraform 製品の場合、テンプレートファイル形式は Tar にアーカイブ され、Gzip で圧縮された単一のファイルである必要があります。
		- 既存の CloudFormation スタックを使用する 既存の CloudFormation スタックの ARN を入 力します。このメソッドは Terraform Cloud 製品および External 製品をサポートしていま せん。
	- バージョン名 (オプション) 製品バージョンの名前 (例: 「v1」、「v2beta」)。スペースは使 用できません。
	- [説明] (オプション) このバージョンと他のバージョンとの違いを含む、製品バージョンの説 明。
	- ガイダンス 製品詳細ページの「バージョン」タブで管理されます。製品作成ワークフロー 中に製品バージョンが作成されると、そのバージョンのガイダンスがデフォルトに設定されま す。ガイダンスの詳細については、「[バージョン管理](https://docs.aws.amazon.com/servicecatalog/latest/adminguide/managing-versions.html)」を参照してください。
- 5. サポートの詳細は、貴社の組織を特定し、サポートの窓口となります。次のように入力します。

• [メール連絡先] (オプション) - 製品の問題を報告するためのメールアドレス。

製品の作成 いっちょう しょうしょう しょうしょう しょうしゅん しゅうしゅん かいしょう しゅうしゅん しゅうしゅん おんしゅう かいしゅう いんこうしゅう しょうしゅう
- [サポートリンク] (オプション) ユーザーがサポート情報またはファイルチケットを見つける ことができるサイトの URL。URL は http://、または https:// で始まる必要がありま す。管理者は、サポート情報の正確性とアクセスを維持する責任があります。
- [サポートの説明] (オプション) ユーザーが [メール連絡先] および [サポートリンク] を使用す る方法の説明。
- 6. タグの管理 (オプション) タグを使用してリソースを分類するだけでなく、このリソースを作 成する権限を認証するためにも使用できます。
- 7. 製品の作成 フォームの入力が完了したら、[製品の作成] を選択します。数秒後、製品が [製品 のリスト] ページに表示されます。製品を表示するには、ブラウザの更新が必要になる場合があ ります。

CodePipeline を使用して、製品テンプレートを にデプロイし、ソースリポジトリで行った変更を配 信するパイプラインを作成AWS Service Catalogおよび設定することもできます。詳細については、 「[チュートリアル: AWS Service Catalog にデプロイするパイプラインを作成する](https://docs.aws.amazon.com/codepipeline/latest/userguide/tutorials-S3-servicecatalog.html)」を参照してくだ さい。

AWS CloudFormation および Terraform テンプレートでパラメータプロパティを定義し、プロビジョ ニング中にこれらのルールを適用できます。これらのプロパティには、最小長と最大長、最小値と 最大値、許容値、および値の正規表現を定義する機能があります。提供された値がパラメータプロパ ティに準拠していない場合、AWS Service Catalog はプロビジョニング中に警告します。パラメータ プロパティの詳細については、AWS CloudFormationユーザーガイドの「[パラメータ」](https://docs.aws.amazon.com/AWSCloudFormation/latest/UserGuide/parameters-section-structure.html)を参照してく ださい。

トラブルシューティング

Amazon S3 バケットからオブジェクトを取得するためのアクセス許可が必要です。そうしないと、 製品の起動または更新中に次のエラーが発生する場合があります。

*Error: failed to process product version s3 access denied exception*

このメッセージが表示された場合は、以下のバケットからオブジェクトを取得する権限があることを 確認してください。

- プロビジョニングアーティファクトテンプレートが保存されているバケット。
- 「cf-templates-\*」で始まり、AWS Service Catalog がプロビジョニングアーティファクトテンプ レートを格納しているバケット。

• 「sc-\*」で始まり、AWS Service Catalog がメタデータを格納している内部バケット。アカウント からこのバケットを表示することはできません。

次のポリシー例は、前述のバケットからオブジェクトを取得するために必要な最小限のアクセス許可 を示しています。

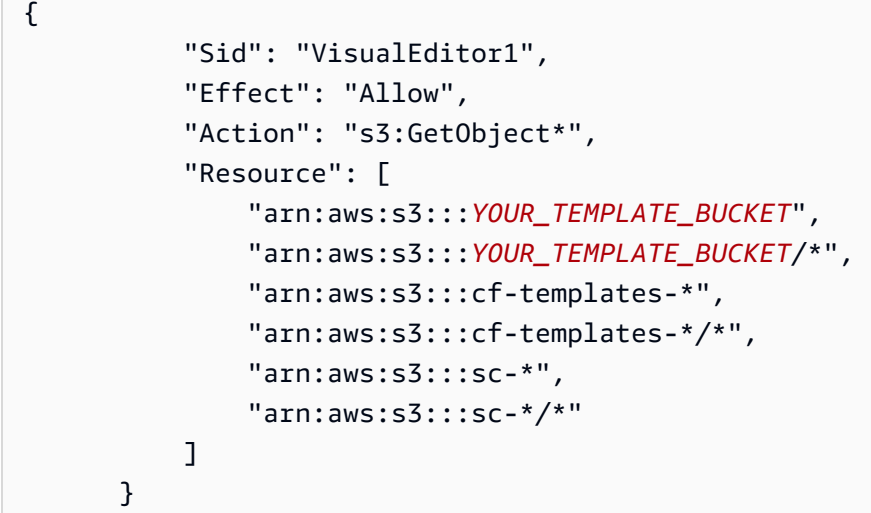

ポートフォリオへの製品の追加

任意の数のポートフォリオに製品を追加できます。製品が更新されると、その製品を含むすべての ポートフォリオ (共有ポートフォリオを含む) が自動的に新しいバージョンを受け取ります。

カタログからポートフォリオに製品を追加するには

- 1. [製品リスト] ページに移動します。
- 2. 製品を選択し、[アクション] を選択します。ドロップダウンメニューから [ポートフォリオに製 品を追加] を選択します。「ポートフォリオ*name-of-product*に追加」ページに移動します。
- 3. ポートフォリオを選択し、[製品をポートフォリオへ追加] を選択します。

Terraform 製品をポートフォリオに追加する場合、その製品には起動制限が必要です。アカウント から IAM ロールを選択するか、IAM ロール ARN を入力するか、ロール名を入力する必要がありま す。ロール名を指定すると、アカウントが起動制約を使用する場合、アカウントは IAM ロールのそ の名前を使用します。これにより、起動ロールの制約がアカウントに依存しないようになり、共有ア カウントごとに作成できるリソースの数が確実に減ります。詳細と手順については、「[ステップ 6:](#page-51-0) [Terraform 製品に起動制約を追加する」](#page-51-0)を参照してください。

ポートフォリオには、AWS CloudFormation と Terraform 製品タイプの混合である多くの製品を含め ることができます。

# 製品の更新

製品のテンプレートを更新する必要がある場合は、製品の新しいバージョンを作成します。新しい製 品バージョンは、製品を含むポートフォリオにアクセスできるすべてのユーザーに自動的に提供され ます。

**a** Note

既存の製品を更新する場合、製品タイプ (AWS CloudFormation または Teraform) を変更す ることはできません。たとえば、AWS CloudFormation 製品を更新する場合、既存の AWS CloudFormation テンプレートを Terraform tar.gz 設定ファイルに置き換えることはできませ ん。既存の AWS CloudFormation テンプレートファイルを新しい AWS CloudFormation テン プレートファイルで更新する必要があります。

以前の製品バージョンのプロビジョニングされた製品を現在実行しているエンドユーザーは、プロビ ジョニングされた製品を新しいバージョンに更新できます。製品の新しいバージョンが利用できる場 合、ユーザーは [プロビジョニング済み製品リスト] または[プロビジョニング済み製品の詳細] ページ で [プロビジョニング済み製品の更新] コマンドを使用できます。

AWS Service Catalog では、製品の新しいバージョンを作成する前に、AWS CloudFormation または Terraform エンジン内で製品の更新を テストして、機能することを確認することをお勧めします。

新しい製品バージョンを作成するには

- 1. 製品リスト ページに移動します。
- 2. 更新する製品を選択します。製品詳細ページに移動します。
- 3. [製品の詳細] ページで、[バージョン] タブを展開し、[新バージョンの作成] を選択します。
- 4. [バージョンの詳細] で、以下を実行します。
	- テンプレートの選択 テンプレートファイルを追加するには 4 つの方法があります。

ローカルテンプレートファイルを使用 - AWS CloudFormation テンプレートまたは Terraform tar.gz 設定ファイルをローカルドライブからアップロードします。

Amazon S3 URL を使用 - Amazon S3 に保存されている AWS CloudFormation テンプレート または Terraform tar.gz 設定ファイルを指す URL を指定します。Amazon S3 の URL を指定 する場合、https:// で始まる必要があります。

外部リポジトリを使用する - GitHub、 GitHub エンタープライズ、または Bitbucket コードリ ポジトリを指定します。 AWS Service Catalogを使用すると、製品をテンプレートファイル に同期できます。Terraform 製品の場合、テンプレートファイル形式は Tar にアーカイブさ れ、Gzip で圧縮された単一のファイルである必要があります。

既存の CloudFormation スタックを使用する - 既存の CloudFormation スタックの ARN を入 力します。このメソッドは Terraform Cloud 製品および External 製品をサポートしていませ ん。

- [バージョンタイトル] 製品バージョンの名前 (例えば「v1」、「v2beta」など)。スペースは 使用できません。
- [説明] (オプション) このバージョンと前のバージョンとの違いを含む、製品バージョンの説 明。
- 5. [製品バージョンを作成] を選択します。

CodePipeline を使用して、製品テンプレートを にデプロイしAWS Service Catalog、ソースリポ ジトリに変更を配信するパイプラインを作成および設定することもできます。詳細については、 「[チュートリアル: AWS Service Catalog にデプロイするパイプラインを作成する](https://docs.aws.amazon.com/codepipeline/latest/userguide/tutorials-S3-servicecatalog.html)」を参照してくだ さい。

# 製品 GitHub、 GitHub エンタープライズ、または Bitbucket のテンプレート ファイルとの同期

AWS Service Catalog 外部リポジトリプロバイダを通じて管理されているテンプレートファイルに製 品を同期できます。 AWS Service Catalog このタイプのテンプレート接続を使用する製品を Git 同期 製品と呼びます。リポジトリオプションには GitHub、[ GitHub エンタープライズ] または [Bitbucket] があります。 AWS アカウント 外部リポジトリアカウントで認証すると、 AWS Service Catalog 新 しい製品を作成したり、既存の製品を更新してリポジトリ内のテンプレートファイルと同期したりで きます。テンプレートファイルに変更が加えられ、リポジトリにコミットされると (git-push を使用 するなど)、 AWS Service Catalog 自動的に変更が検出され、新しい製品バージョン (アーティファ クト) が作成されます。

トピック

- [製品を外部のテンプレートファイルと同期させるために必要な権限](#page-112-0)
- [アカウント接続を作成する](#page-113-0)
- [Git と同期された製品接続の表示](#page-115-0)
- [Git 同期製品接続の更新](#page-115-1)
- [Git 同期製品接続を削除する](#page-117-0)
- [Terraform 製品を GitHub、 GitHub エンタープライズ、または Bitbucket のテンプレートファイル](#page-118-0) [と同期する](#page-118-0)
- [AWS リージョン Git 同期製品のサポート](#page-118-1)

# <span id="page-112-0"></span>製品を外部のテンプレートファイルと同期させるために必要な権限

次の AWS Identity and Access Management (IAM) ポリシーをテンプレートとして使用すると、 AWS Service Catalog 管理者は外部リポジトリのテンプレートファイルに製品を同期できます。 このポリシーには、 CodeConnections との両方から必要な権限が含まれています。 AWS Service Catalog AWS Service Catalog 以下のテンプレートポリシーをコピーし、 AWS Service Catalog AWSServiceCatalogAdminFullAccess[リポジトリ同期製品を有効にするときには管理ポリシー](https://docs.aws.amazon.com/servicecatalog/latest/adminguide/security-iam-awsmanpol) [を使用することをおすすめします](https://docs.aws.amazon.com/servicecatalog/latest/adminguide/security-iam-awsmanpol)。

```
{ 
     "Version": "2012-10-17", 
     "Statement": [ 
         { 
              "Sid": "CodeStarAccess", 
              "Effect": "Allow", 
              "Action": [ 
              "codestar-connections:UseConnection", 
              "codestar-connections:PassConnection", 
              "codestar-connections:CreateConnection", 
              "codestar-connections:DeleteConnection", 
              "codestar-connections:GetConnection", 
              "codestar-connections:ListConnections", 
              "codestar-connections:ListInstallationTargets", 
              "codestar-connections:GetInstallationUrl", 
              "codestar-connections:StartOAuthHandshake", 
              "codestar-connections:UpdateConnectionInstallation", 
              "codestar-connections:GetIndividualAccessToken" 
              ], 
              "Resource": "arn:aws:codestar-connections:*:*:connection/*" 
         },
```

```
 { 
         "Sid": "CreateSLR", 
         "Effect": "Allow", 
         "Action": "iam:CreateServiceLinkedRole", 
         "Resource": "arn:aws:iam::*:role/aws-service-role/
sync.servicecatalog.amazonaws.com/AWSServiceRoleForServiceCatalogArtifactSync", 
         "Condition": { 
         "StringLike": { 
         "iam:AWSServiceName": "sync.servicecatalog.amazonaws.com" 
 } 
 } 
         } 
    \mathbf{I}}
```
<span id="page-113-0"></span>アカウント接続を作成する

AWS Service Catalog テンプレートファイルを製品と同期する前に、1 回限りの接続を作成して承認 する必要があります。 account-to-account この接続を使用して、目的のテンプレートファイルを含 むリポジトリの詳細を指定します。 AWS Service Catalog コンソール、 CodeConnections コンソー ル、 AWS Command Line Interface (CLI)、または CodeConnections API を使用して接続を作成でき ます。

接続を確立したら、 AWS Service Catalog コンソール、 AWS Service Catalog API、または CLI AWS Service Catalog を使用して同期された製品を作成できます。 AWS Service Catalog 管理者 は、リポジトリとブランチにあるテンプレートファイルに基づいて、 AWS Service Catalog 新し い製品を作成したり、既存の製品を更新したりできます。リポジトリに変更がコミットされると、 AWS Service Catalog その変更が自動的に検出され、新しい製品バージョンが作成されます。以前の 製品バージョンは規定のバージョン制限まで維持され、非推奨ステータスが割り当てられます。

さらに、 AWS Service Catalog 接続が作成されると、サービスにリンクされたロール (SLR) が自動 的に作成されます。この SLR により、 AWS Service Catalog はリポジトリにコミットされたテン プレートファイルの変更をすべて検出できます。SLR では、 AWS Service Catalog 同期した製品の 新しい製品バージョンを自動的に作成することもできます。SLR の権限と機能について詳しくは、 AWS Service Catalogの[「サービスにリンクされたロール](#page-112-0)」を参照してください。

Git と同期された製品を作成するには

- 1. ナビゲーションパネルで、[製品のリスト] を選択し、[製品の作成] を選択します。
- 2. 製品の詳細を入力します。
- 3. [バージョンの詳細] で [ AWS CodeStar プロバイダーを使用してコードリポジトリを指定] を選 択し、[ AWS CodeStar 新しい接続を作成] リンクを選択します。
- 4. 接続を作成したら、接続リストを更新し、新しい接続を選択します。リポジトリ、分岐、テンプ レートファイルパス などのリポジトリの詳細を指定します。

Terraform 設定ファイルの使用方法の詳細については、「[Terraform 製品を GitHub、 GitHub エ](#page-118-0) [ンタープライズ、または Bitbucket のテンプレートファイルと同期する](#page-118-0) 」を参照してください。

- a. ( AWS Service Catalog 新しい製品リソースを作成する場合はオプション) Support 詳細セク ションで、製品のメタデータを追加します。
- b. ( AWS Service Catalog 新しい製品リソースを作成する場合はオプション)「タグ」セクショ ンで「Add new tag」を選択し、「Key」 と「Value」のペアを入力します。
- 5. [新しい商品を作成] を選択します。

Git 同期製品を複数作成するには

- 1. AWS Service Catalog コンソールの左側のナビゲーションパネルで、「製品リスト」を選択し、 「複数の Git 管理製品の作成」を選択します。
- 2. 「共通製品の詳細」を入力します。
- 3. 「外部リポジトリの詳細」で、AWS CodeStar 接続を選択し、リポジトリと分岐を指定しま す。
- 4. 「製品の追加」ペインで、「テンプレートファイルパス」と「製品名」を入力します。[新しい アイテムを追加] を選択し、必要に応じて製品の追加を続けます。
- 5. 必要な製品をすべて追加したら、[製品の一括作成] を選択します。

AWS Service Catalog 既存の製品を外部リポジトリに接続するには

- 1. AWS Service Catalog コンソールの左側のナビゲーションパネルで、[製品リスト] を選択し、[製 品を外部リポジトリにConnect] を選択します。
- 2. 「製品を選択」ページで、外部リポジトリに接続する製品を選択し、「次へ」を選択します。
- 3. 「Specify source details」ページで、 AWS CodeStar 既存の接続を選択し、リポジトリ、ブラ ンチ、テンプレートファイルパスを指定します。
- 4. [次へ] を選択します。
- 5. [確認して送信] ページで、接続の詳細を確認し、[製品を外部リポジトリに接続する] を選択しま す。

## <span id="page-115-0"></span>Git と同期された製品接続の表示

AWS Service Catalog コンソール、API、 AWS CLI またはを使用して、リポジトリ接続の詳細を表 示できます。 AWS Service Catalog テンプレートファイルにリンクされている製品では、リポジト リ接続に関する情報と、前回テンプレートが製品と同期された時刻を Last Sync Status から取得で きます。

**a** Note

リポジトリ情報と最終同期ステータスは製品レベルで表示できます。リポジトリの詳細を表 示するには、ユーザーは CodeConnections API の IAM 権限を持っている必要があります。 これらの IAM [権限に必要なポリシーの詳細については、「 AWS Service Catalog 製品をテン](#page-112-0) [プレートファイルに同期するために必要な権限](#page-112-0)」を参照してください。

接続とリポジトリの詳細を表示するには、 AWS Management Console

- 1. 左のナビゲーションパネルで製品リスト を選択します。
- 2. リストから製品を選択します。
- 3. 製品ページで、[製品ソースの詳細] セクションに移動します。
- 4. 製品バージョンのソースリビジョン ID を表示するには、「最終作成バージョン」リンクを選択 します。「バージョン詳細」セクションには、ソースリビジョン ID が表示されます。

接続とリポジトリの詳細を表示するには: AWS CLI

から AWS CLI、以下のコマンドを実行します。

- \$ aws servicecatalog describe-product-as-admin
- \$ aws servicecatalog describe-provisioning-artifact
- \$ aws servicecatalog search-product-as-admin
- <span id="page-115-1"></span>\$ aws servicecatalog list-provisioning-artifacts

### Git 同期製品接続の更新

AWS Service Catalog コンソール、 AWS Service Catalog API、またはを使用して、既存のアカウン ト接続と GIT 同期製品を更新できます。 AWS CLI

AWS Service Catalog 既存の製品をテンプレートファイルに接続する方法については、「[Git と同期](#page-113-0) [した製品接続の新規作成](#page-113-0)」を参照してください。

既存の製品を Git 同期商品に更新するには

- 1. 左側のナビゲーションパネルで [製品リスト] を選択し、次のいずれかのオプションを選択しま す。
	- 1 つの製品 を更新するには、製品を選択し、「製品ソースの詳細」セクションに移動して 「詳細を編集」を選択します。
	- 複数の製品 を更新するには、[製品を外部リポジトリに接続する] を選択し、最大 10 個の製品 を選択してから [次へ] を選択します。
- 2. 「製品ソースの詳細」セクションで、以下の更新を行います。
	- 接続を指定します。
	- リポジトリを指定します。
	- 分岐を指定します。
	- テンプレートファイルに名前を付けます。
- 3. [変更の保存] を選択します。
	- **a** Note

外部リポジトリにまだ接続されていない製品の場合は、製品を選択した後、製品情報ページ 上部のアラートに表示される [外部リポジトリに接続] オプションを使用できます。

AWS Service Catalog コンソールまたは TO を使用することもできます。 AWS CLI

- AWS Service Catalog 既存の製品を外部リポジトリのテンプレートファイルConnect する
- 製品名、説明、タグなどの製品メタデータを更新します。
- 以前接続していた AWS Service Catalog 製品の接続を再設定 (別のリポジトリソースを使用するよ うに同期を更新) します。

AWS Service Catalog コンソールを使用して接続とリポジトリの詳細を更新するには

- 1. AWS Service Catalog コンソールの左側のナビゲーションパネルで [製品リスト] を選択し、現在 外部リポジトリに接続されている製品を選択します。
- 2. 「製品ソース詳細」セクションで、「製品ソースを編集」を選択します。
- 3. 「製品ソース詳細」セクションで、希望する新しいリポジトリを指定します。
- 4. [変更の保存] を選択します。

接続とリポジトリの詳細を更新するには、 AWS CLI

から、 AWS CLI \$ aws servicecatalog update-product\$ aws servicecatalog update-provisioning-artifactおよびコマンドを実行します。

#### <span id="page-117-0"></span>Git 同期製品接続を削除する

AWS Service Catalog コンソール、 CodeConnections API、またはを使用して、 AWS Service Catalog 製品とテンプレートファイル間の接続を削除できます AWS CLI。製品をテンプレートファ イルから切り離すと、 AWS Service Catalog 同期された製品は通常管理されている製品に切り替わ ります。製品を切断した後、以前に接続したリポジトリでテンプレートファイルを変更してコミッ トしても、変更は反映されません。 AWS Service Catalog 製品を外部リポジトリのテンプレート ファイルに再接続するには、「接続と同期された製品の更新」を参照してください。 AWS Service Catalog

コンソールを使用して GIT 同期製品の接続を解除するには AWS Service Catalog

- 1. で AWS Management Console、左側のナビゲーションパネルから [製品リスト] を選択します。
- 2. リストから製品を選択します。
- 3. 製品ページで、[製品ソースの詳細] セクションに移動します。
- 4. [切断] を選択します。
- 5. アクションを確認し、[切断] を選択します。

以下を使用して GIT 同期製品の接続を解除するには AWS CLI

から AWS CLI、コマンドを実行します。\$ aws servicecatalog updateproductConnectionParameters 入力で、指定した接続を削除します。

CodeConnections API を使用して接続を削除するには、または AWS CLI

CodeConnections API またはで AWS CLI、\$ aws codestar-connections deleteconnectionコマンドを実行します。

<span id="page-118-0"></span>Terraform 製品を GitHub、 GitHub エンタープライズ、または Bitbucket のテンプレー トファイルと同期する

Terraform 設定ファイルを使用して Git 同期製品を作成する場合、ファイルパスは tar.gz 形式のみを 受け入れます。Terraform フォルダ形式はファイルパスでは使用できません。

<span id="page-118-1"></span>AWS リージョン Git 同期製品のサポート

AWS Service Catalog AWS リージョン 以下の表に示すように、Git 同期製品をサポートします。

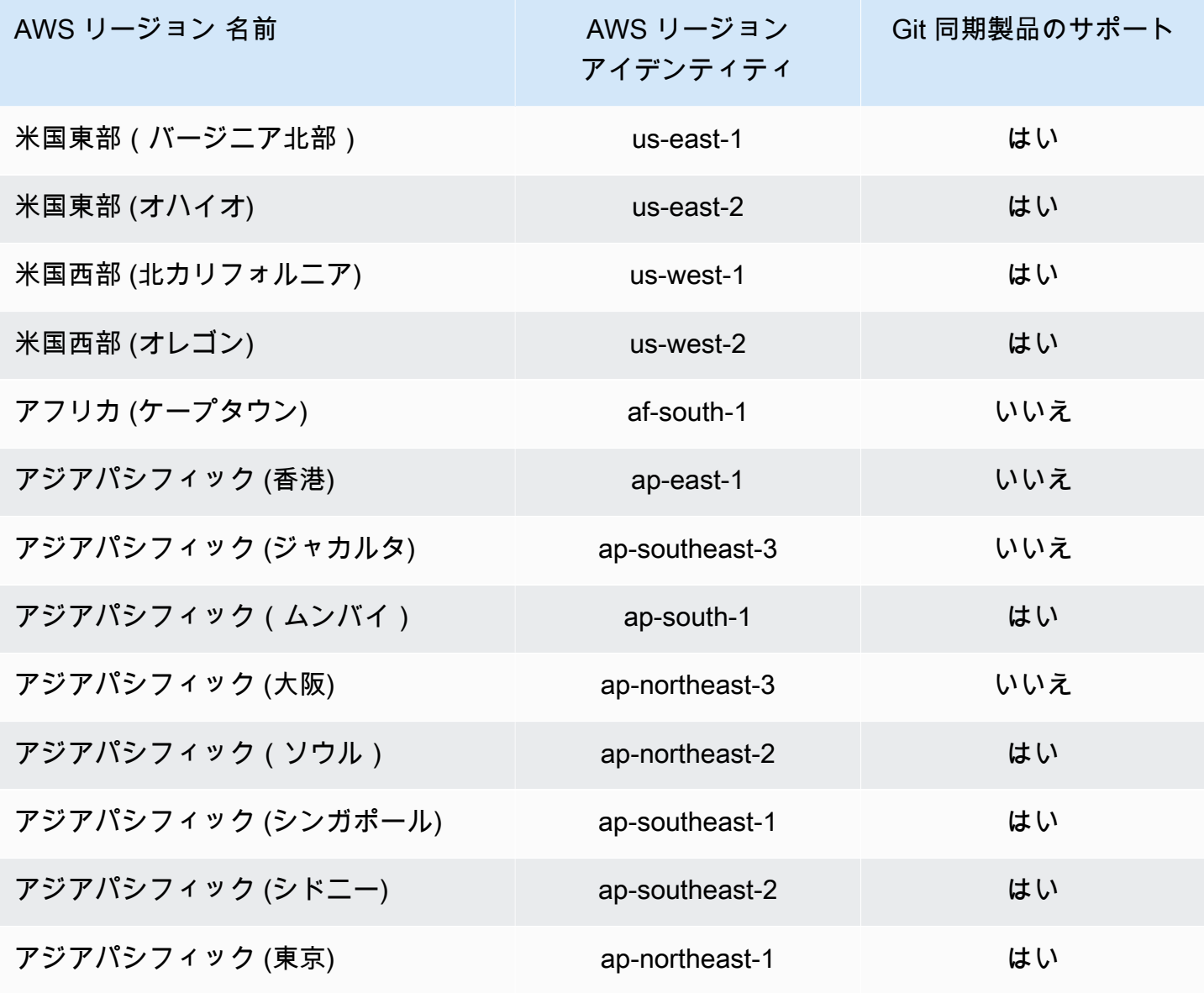

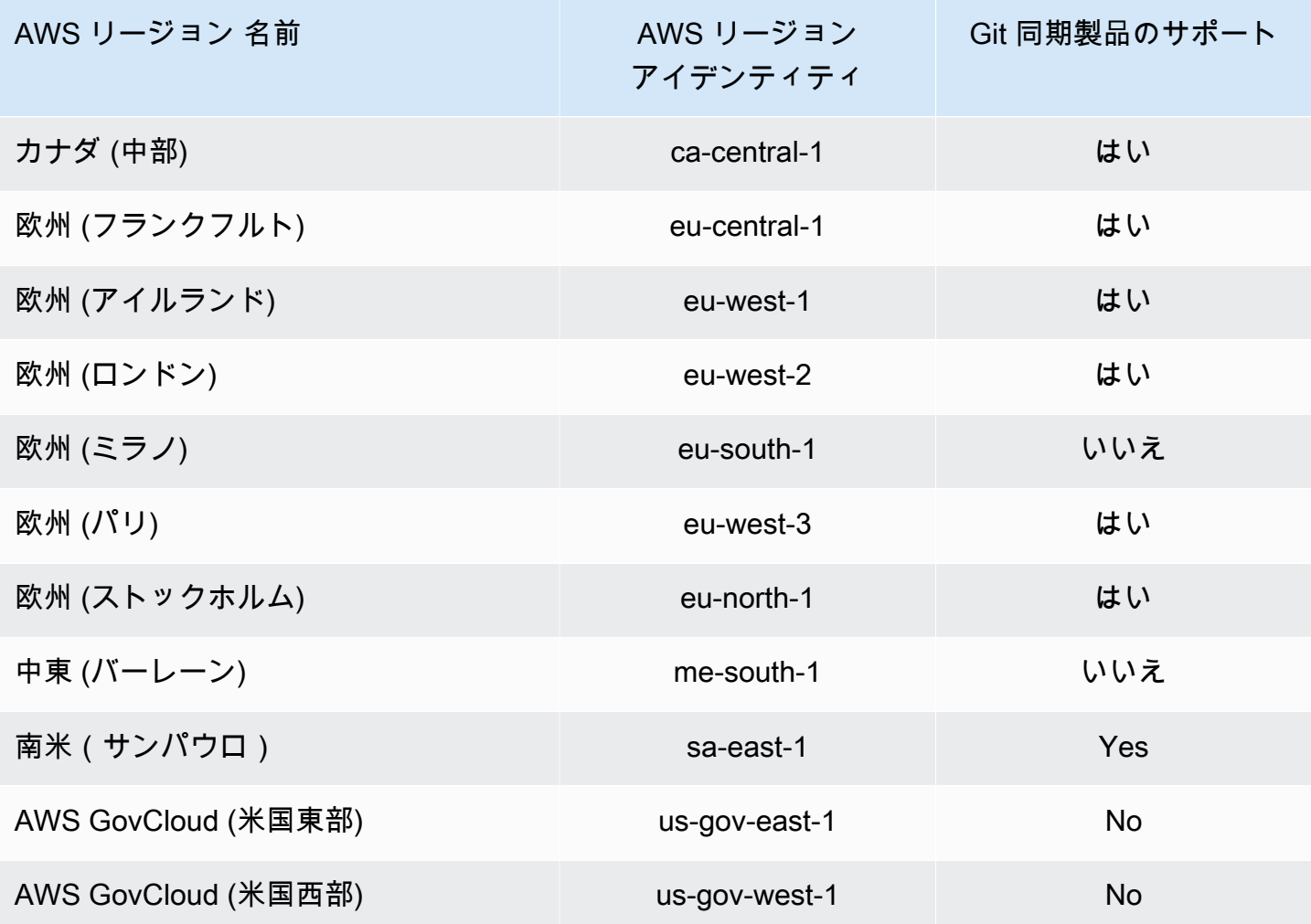

# 製品の削除

製品を削除すると、AWS Service Catalog は、その製品を含むすべてのポートフォリオからすべての 製品バージョンを削除します。

AWS Service Catalog は、AWS Service Catalog コンソールまたは AWS CLI を使用して製品を削除 できます。製品を正常に削除するには、まず製品に関連付けられているすべてのリソースの関連付け を解除する必要があります。製品リソースの関連付けの例には、ポートフォリオの関連付け、予算 TagOptions、サービスアクションなどがあります。

## **A** Important

製品が削除された後は、その製品を復元することはできません。

AWS Service Catalog コンソールを使用して製品を削除するには

- 1. ポートフォリオ ページに移動し、削除する製品を含むポートフォリオを選択します。
- 2. 削除する製品を選択してから、製品ペインの右上にある [削除] を選択します。
- 3. 関連リソースのない製品の場合は、テキストボックスに「削除」と入力して削除する製品を確認 し、[削除] を選択します。

関連リソースのある製品の場合は、ステップ 4 に進みます。

- 4. 「製品を削除」ウィンドウで、製品の関連リソースがすべて表示されている「関連付け」テーブ ルを確認します。AWS Service Catalog は、製品を削除したときに、これらのリソースの関連付 けを解除しようとします。
- 5. テキストボックスに「削除」と入力して、製品を削除して関連するリソースをすべて削除するこ とを確認します。
- 6. [関連付けを解除して削除] を選択します。

AWS Service Catalog が、製品のすべてのリソースの関連付けを解除できない場合、その製品は削除 されません。「製品を削除」ウィンドウには、関連付け解除に失敗した回数と失敗ごとの説明が表示 されます。製品削除時に失敗したリソースの関連付け解除の解決について詳しくは、以下の「製品削 除時に失敗したリソースの関連付け解除の解決」を参照してください。

トピック

- [AWS CLI を使用して製品を削除する](#page-120-0)
- [製品削除時に失敗したリソースの関連付け解除の解決](#page-126-0)

## <span id="page-120-0"></span>AWS CLI を使用して製品を削除する

AWS Service Catalog は、[AWS Command Line Interface](https://docs.aws.amazon.com/cli/latest/userguide/cli-chap-welcome.html) (AWS CLI) を使用してポートフォリオか ら製品を削除できます。AWS CLI は、コマンドラインシェルでコマンドを使用して AWS サービス とやり取りするためのオープンソースツールです。AWS Service Catalog 強制削除機能には [AWS](https://docs.aws.amazon.com/cli/latest/userguide/cli-usage-alias.html) [CLIエイリアスが](https://docs.aws.amazon.com/cli/latest/userguide/cli-usage-alias.html)必要です。エイリアスは、頻繁に使用するコマンドやスクリプトを短縮するため に、AWS CLI で作成するショートカットです。

前提条件

• AWS CLI をインストールして設定します。詳細については、「[AWS CLI の最新バージョンのイ](https://docs.aws.amazon.com/cli/latest/userguide/getting-started-install.html) [ンストールまたは更新](https://docs.aws.amazon.com/cli/latest/userguide/getting-started-install.html)」および「[設定の基本](https://docs.aws.amazon.com/cli/latest/userguide/cli-configure-quickstart.html)」を参照してください。1.11.24 または 2.0.0 の最小 AWS CLI バージョンを使用してください。

- 製品の CLI エイリアスを削除するには、Bash 互換のターミナルと JQ コマンドライン JSON プロ セッサが必要です。コマンドライン JSON プロセッサのインストールの詳細については、[jq のダ](https://stedolan.github.io/jq/download/) [ウンロード](https://stedolan.github.io/jq/download/) を参照してください。
- AWS CLI エイリアスを作成して Disassociation API 呼び出しをバッチ処理することで、1 つ のコマンドで製品を削除できるようになります。

製品を正常に削除するには、まず製品に関連付けられているすべてのリソースの関連付けを解除する 必要があります。製品リソースの関連付けの例としては、ポートフォリオの関連付け、予算、タグオ プション、サービスアクションなどがあります。CLI を使用して製品を削除する場合、CLI forcedelete-product エイリアスを使用して Disassociate APIを呼び出し、DeleteProduct APIを 妨げるリソースの関連付けを解除できます。これにより、個別の関連付け解除を個別に呼び出す必要 がなくなります。

**a** Note

以下の手順で示すファイルパスは、これらの操作を実行するために使用するオペレーティン グシステムによって異なる場合があります。

AWS CLI エイリアスを作成して AWS Service Catalog 製品を削除する

AWS CLI を使用して AWS Service Catalog 製品を削除する場合、CLI force-delete-product エ イリアスを使用して Disassociate API を呼び出し、DeleteProduct 呼び出しを妨げていたリ ソースの関連付けを解除できます。

AWS CLI 設定フォルダーに **alias** ファイルを作成します。

- 1. AWS CLI コンソールで、設定フォルダに移動します。デフォルトでは、設定フォルダは Linux または macOS では「~/.aws/」、Windows 上は「%USERPROFILE%\.aws\」にあります。
- 2. ファイルナビゲーションを使用するか、任意のターミナルで以下のコマンドを入力して、cli という名前のサブフォルダを作成します。

\$ mkdir -p ~/.aws/cli

作成されるフォルダ「cli」のデフォルトパスは、Linux または macOS では「~/.aws/ cli/」、Windows では「%USERPROFILE%\.aws\cli」上にあります。

3. 新しい cli フォルダで、ファイル拡張子なしの alias という名前のテキストファイルを作成し ます。ファイルナビゲーションを使用するか、任意のターミナルで以下のコマンドを入力して alias ファイルを作成できます。

\$ touch ~/.aws/cli/alias

4. 1 行目に「[toplevel]」と 入力します。

5. ファイルを保存します。

次に、エイ force-delete-product リアススクリプトをaliasファイルに手動で貼り付けるか、ターミ ナルウィンドウで コマンドを使用して、エイリアスをファイルに追加できます。

**alias** ファイルに force-delete-product エイリアスを手動で追加する

- 1. AWS CLI コンソールで AWS CLI 設定フォルダーに移動し、alias ファイルを開きます。
- 2. ファイルの [toplevel] 行の下に次のコードエイリアスを入力します。

```
 [command servicecatalog] 
             force-delete-product = 
               !f() \{ if [ "$#" -ne 1 ]; then 
                      echo "Illegal number of parameters" 
                      exit 1 
                  fi 
                  if [[ "$1" != prod-* ]]; then 
                     echo "Please provide a valid product id." 
                     exit 1 
                  fi 
                  productId=$1 
                  describeProductAsAdminResponse=$(aws servicecatalog describe-
product-as-admin --id $productId) 
                  listPortfoliosForProductResponse=$(aws servicecatalog list-
portfolios-for-product --product-id $productId) 
                  tagOptions=$(echo "$describeProductAsAdminResponse" | jq -r 
  '.TagOptions[].Id')
```

```
AWS Service Catalog 管理者ガイド
                       budgetName=$(echo "$describeProductAsAdminResponse" | jq -r 
        '.Budgets[].BudgetName') 
                       portfolios=$(echo "$listPortfoliosForProductResponse" | jq -r 
        '.PortfolioDetails[].Id') 
                       provisioningArtifacts=$(echo "$describeProductAsAdminResponse" | jq 
       -r '.ProvisioningArtifactSummaries[].Id') 
                       provisioningArtifactServiceActionAssociations=() 
                       for provisioningArtifactId in $provisioningArtifacts; do 
                          listServiceActionsForProvisioningArtifactResponse=$(aws 
       servicecatalog list-service-actions-for-provisioning-artifact --product-id 
       $productId --provisioning-artifact-id $provisioningArtifactId) 
                          serviceActions=$(echo 
       "$listServiceActionsForProvisioningArtifactResponse" | jq -r 
       '[.ServiceActionSummaries[].Id] | join(",")') 
                          if [[ -n "$serviceActions" ]]; then 
                            provisioningArtifactServiceActionAssociations
     +=("${provisioningArtifactId}:${serviceActions}") 
     fi a shekarar 1990 ta 1991 ta 1992 ta 1993 ta 1993 ta 1994 ta 1994 ta 1994 ta 1994 ta 1994 ta 1994 ta 1994 ta 1
                       done 
                       echo "Before deleting a product, the following associated resources 
       must be disassociated. These resources will not be deleted. This action may take 
       some time, depending on the number of resources being disassociated." 
                       echo "Portfolios:" 
                       for portfolioId in $portfolios; do 
                          echo "\t${portfolioId}" 
                       done 
                       echo "Budgets:" 
                       if [[ -n "$budgetName" ]]; then 
                         echo "\t${budgetName}" 
                       fi 
                       echo "Tag Options:" 
                       for tagOptionId in $tagOptions; do 
                         echo "\t${tagOptionId}" 
                       done 
                       echo "Service Actions on Provisioning Artifact:" 
                       for association in 
       "${provisioningArtifactServiceActionAssociations[@]}"; do
```
echo "\t\${association}"

```
 done 
                  read -p "Are you sure you want to delete ${productId}? y,n " 
                 if [ ! $REPLY =~ ^{(Yy)} ]]; then
                     exit 
fi a shekarar 1990 <mark>fi</mark>
                  for portfolioId in $portfolios; do 
                    echo "Disassociating ${portfolioId}" 
                    aws servicecatalog disassociate-product-from-portfolio --product-
id $productId --portfolio-id $portfolioId 
                  done 
                  if [[ -n "$budgetName" ]]; then 
                    echo "Disassociating ${budgetName}" 
                    aws servicecatalog disassociate-budget-from-resource --budget-
name "$budgetName" --resource-id $productId 
fi a shekarar 1990 <mark>fi</mark>
                  for tagOptionId in $tagOptions; do 
                    echo "Disassociating ${tagOptionId}" 
                    aws servicecatalog disassociate-tag-option-from-resource --tag-
option-id $tagOptionId --resource-id $productId 
                  done 
                  for association in 
  "${provisioningArtifactServiceActionAssociations[@]}"; do 
                    associationPair=(${association//:/ }) 
                    provisioningArtifactId=${associationPair[0]} 
                    serviceActionsList=${associationPair[1]} 
                    serviceActionIds=${serviceActionsList//,/ } 
                    for serviceActionId in $serviceActionIds; do 
                      echo "Disassociating ${serviceActionId} from 
  ${provisioningArtifactId}" 
                      aws servicecatalog disassociate-service-action-from-
provisioning-artifact --product-id $productId --provisioning-artifact-id 
  $provisioningArtifactId --service-action-id $serviceActionId 
                    done 
                  done 
                  echo "Deleting product ${productId}" 
                  aws servicecatalog delete-product --id $productId 
               }; f
```
3. ファイルを保存します。

ターミナルウィンドウを使用してエイ force-delete-product リアスを **alias** ファイルに追加する

1. ターミナルウィンドウを開いて、次のコマンドを実行します。

 $$ cat >> ~\sim/.$ aws/cli/alias

2. エイリアススクリプトをターミナルウィンドウに貼り付け、CTRL+D キーを押して cat コマン ドを終了します。

force-delete-product エイリアスを呼び出す

1. ターミナルウィンドウで次のコマンドを実行し、削除製品エイリアスを呼び出します

\$ aws servicecatalog force-delete-product {product-id}

次の例は、force-delete-product エイリアスコマンドとその結果の応答を示しています。

\$ aws servicecatalog force-delete-product prod-123

 Before deleting a product, the following associated resources must be disassociated. These resources will not be deleted. This action may take some time, depending on the number of resources being disassociated.

> Portfolios: port-123 Budgets: budgetName Tag Options: tag-123 Service Actions on Provisioning Artifact: pa-123:act-123 Are you sure you want to delete prod-123? y,n

2. y を入力し、製品を削除することを確認します。

### 製品を正常に削除すると、ターミナルウィンドウに次の結果が表示されます。

```
 Disassociating port-123 
 Disassociating budgetName 
 Disassociating tag-123 
 Disassociating act-123 from pa-123 
 Deleting product prod-123
```
追加リソース

AWS CLI、エイリアスの使用、AWS Service Catalog 製品の削除の詳細については、次のリソースを 参照してください。

- [AWS CLI エイリアスの作成と使用は](https://docs.aws.amazon.com/cli/latest/userguide/cli-usage-alias.html) AWS Command Line Interface (CLI) ユーザーガイドに記載さ れています。
- [AWS CLIエイリアスリポジトリ](https://github.com/awslabs/awscli-aliases) git リポジトリ。
- [AWS Service Catalog 製品の削除。](https://docs.aws.amazon.com/servicecatalog/latest/adminguide/productmgmt-delete.html)
- [AWS re:Invent 2016: の実用AWS CLIユーザー](https://youtu.be/Xc1dHtWa9-Q?t=1593)YouTube。

<span id="page-126-0"></span>製品削除時に失敗したリソースの関連付け解除の解決

リソースの関連付け解除の例外が原因で以前に[製品を削除](https://docs.aws.amazon.com/servicecatalog/latest/adminguide/productmgmt-delete.html)しようとして失敗した場合は、以下の例外 リストとその解決策を確認してください。

**a** Note

リソース関連付けの解除に失敗したというメッセージが表示される前に [製品の削除] ウィン ドウを閉じた場合は、「製品の削除」セクションの手順 1 ~ 3 を実行して、ウィンドウを再 度開くことができます。

リソースの関連付け解除に失敗した問題を解決するには

「製品を削除」ウィンドウで、「アソシエーション」テーブルの「ステータス」列を確認します。リ ソースの関連付け解除に失敗した例外と推奨される解決策を特定してください。

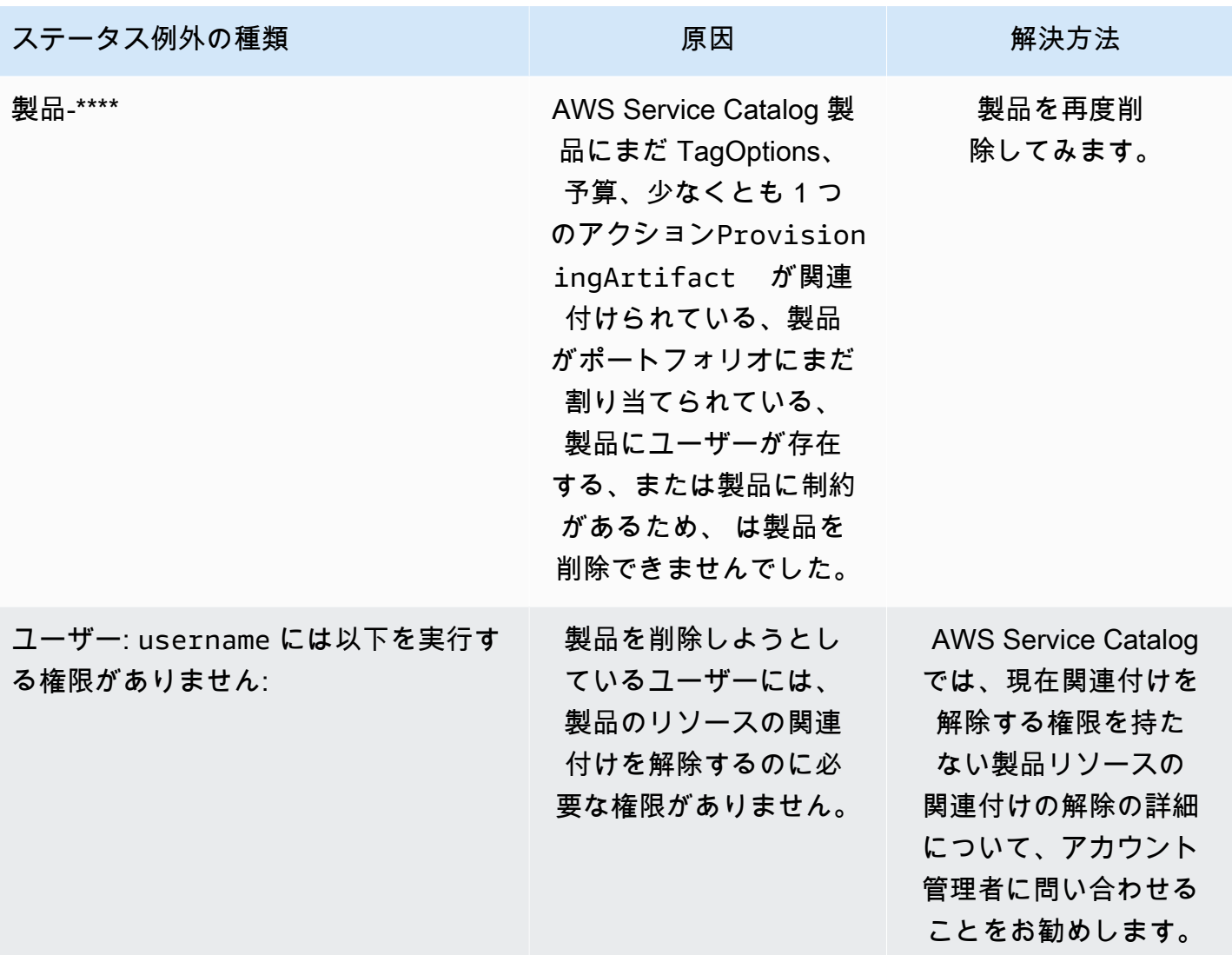

バージョンの管理

製品を作成するときに製品バージョンを割り当てます。製品バージョンはいつでも更新できます。

バージョンには、AWS CloudFormation テンプレート、タイトル、説明、ステータス、ガイダンスが あります。

バージョンステータス

バージョンには、次の 3 つのステータスのいずれかを指定できます。

• アクティブ - アクティブなバージョンがバージョンリストに表示され、ユーザーがそのバージョン を起動できるようにします。

- 非アクティブ 非アクティブバージョンは、バージョンリストで非表示になります。このバージョ ンから起動された既存のプロビジョニング済み製品は影響を受けません。
- 削除済み バージョンが削除されると、バージョンリストから削除されます。バージョンの削除は 元に戻せません。

バージョンガイダンス

バージョンガイダンスを設定して、製品バージョンに関する情報をエンドユーザーに提供することが できます。バージョンガイダンスは、アクティブな製品バージョンにのみ影響します。

バージョンガイダンスには、次の 2 つのオプションがあります。

- なし デフォルトでは、製品バージョンにはガイダンスはありません。エンドユーザーはそのバー ジョンを使用して、プロビジョニングされた製品を更新および起動できます。
- 非推奨 ユーザーは、非推奨の製品バージョンを使用して新しいプロビジョニング済み製品を起動 することはできません。以前にリリースされたプロビジョニング済み製品が、現在廃止されたバー ジョンを使用している場合、ユーザーはそのプロビジョニング済み製品を既存のバージョンまたは 新しいバージョンを使用してのみ更新できます。

バージョンの更新

製品を作成するときに製品バージョンを割り当てます。また、バージョンはいつでも更新できます。 製品の作成に関する詳細については、「[製品の作成](#page-106-0)」を参照してください。

製品バージョンを更新するには

- 1. AWS Service Catalog コンソールで、[製品] を選択します。
- 2. 製品リストから、バージョンを更新する製品を選択します。
- 3. [製品詳細] ページで、[バージョン] タブを選択し、更新するバージョンを選択します。
- 4. [バージョンの詳細] ページで、製品バージョンを編集し、[変更の保存] を選択します。

# AWS Service Catalog 制約の使用

制約を適用して、エンドユーザーがポートフォリオを起動したときに特定のポートフォリオ内の製 品に適用されるルールを制御します。エンドユーザーが製品を起動すると、制約を使用して適用した ルールが表示されます。製品をポートフォリオに入れたら、製品に制約を適用できます。制約は、作 成するとすぐに有効になり、起動されていない製品の現在のバージョンすべてに適用されます。

#### 制約

- [AWS Service Catalog の起動制約](#page-129-0)
- [AWS Service Catalog 通知の制約](#page-134-0)
- [AWS Service Catalog タグの更新の制約](#page-135-0)
- [AWS Service Catalog スタックセットの制約](#page-136-0)
- [AWS Service Catalog テンプレート制約](#page-137-0)

# <span id="page-129-0"></span>AWS Service Catalog の起動制約

起動制約は、エンドユーザーが製品を起動、更新、または終了するときに AWS Service Catalog が 引き受ける AWS Identity and Access Management (IAM) ロールを指定します。IAM ロールは、ユー ザーや AWS のサービスが、AWS のサービスを使用するために一時的に引き受けることができるア クセス権限のコレクションです。簡単な例については、以下を参照してください。

- AWS CloudFormation 製品タイプ: [ステップ 6: IAM ロールを割り当てる起動制約を追加する](#page-35-0)
- Terraform Open Source または Terraform Cloud 製品タイプ: [ステップ 5: 起動ロールを作成する](#page-46-0)

起動制約は、ポートフォリオ (製品 - ポートフォリオの関連付け) 内の製品に適用されます。起動制 約は、ポートフォリオレベルやすべてのポートフォリオにわたる製品に対して適用されません。起動 の制約をポートフォリオ内のすべての製品に関連付けるには、起動の制約を各製品に個別に適用する 必要があります。

起動制約がない場合、エンドユーザーは各自の IAM 認証情報を使用して製品を起動し、管理する必 要があります。そのためには、AWS CloudFormation、製品で使用される AWS のサービス、および AWS Service Catalog のアクセス許可が必要です。起動ロールを使用することにより、エンドユー ザーのアクセス権限をその製品に必要な最小限のものに制限することができます。エンドユーザーの アクセス権限の管理の詳細については、「[AWS Service Catalogにおけるアイデンティティとアクセ](#page-58-0) [スの管理](#page-58-0)」を参照してください。

IAM ロールを作成して割り当てるには、以下の IAM 管理者権限が必要です。

- iam:CreateRole
- iam:PutRolePolicy
- iam:PassRole
- iam:Get\*

• iam:List\*

## 起動ロールの設定

起動制約として製品に割り当てる IAM ロールには、以下を使用するためのアクセス権限が必要で す。

Cloudformation 製品用

- arn:aws:iam::aws:policy/AWSCloudFormationFullAccess AWS CloudFormation マネー ジドポリシー
- 製品用の AWS CloudFormation テンプレートのサービス。
- サービス所有の Amazon S3 バケット内の AWS CloudFormation テンプレートへの読み取りアクセ ス。

### Terraform 製品用

- 製品用の Amazon S3 テンプレートのサービス。
- サービス所有の Amazon S3 バケット内の Amazon S3 テンプレートへの読み取りアクセス。
- Amazon EC2 インスタンスでの resource-groups:Tag タグ付け用 (プロビジョニング操作の実 行時に Terraform プロビジョニングエンジンが引き受けます)
- resource-groups:CreateGroup リソースグループのタグ付け用 (AWS Service Catalog がリ ソースグループを作成してタグを割り当てることで引き受けます)

IAM ロールには、AWS Service Catalog がロールを引き受けることができる信頼ポリシーが必要で す。以下の手順では、ロールタイプとして AWS Service Catalog を選択すると信頼ポリシーが自動 的に設定されます。コンソールを使用していない場合は、「[IAM ロールでの信頼ポリシーの使用方](https://aws.amazon.com/blogs/security/how-to-use-trust-policies-with-iam-roles/) [法](https://aws.amazon.com/blogs/security/how-to-use-trust-policies-with-iam-roles/)」の「ロールを引き受ける AWS サービスの信頼ポリシーの作成」セクションを参照してくださ い。

**a** Note

servicecatalog:ProvisionProduct, servicecatalog:TerminateProvisionedProduct, のアクセス権限を起動ロールで割り当てることはできません。「[AWS Service Catalogエン](https://docs.aws.amazon.com/servicecatalog/latest/adminguide/getstarted-iamenduser.html) [ドユーザーにアクセス許可を付与する](https://docs.aws.amazon.com/servicecatalog/latest/adminguide/getstarted-iamenduser.html)」セクションのインラインポリシーの手順に示されて いるように、IAM ロールを使用する必要があります。

**a** Note

プロビジョニングされた Cloudformation 製品とリソースを AWS Service Catalog コンソー ルに表示するには、エンドユーザーには AWS CloudFormation 読み取りアクセス権が必要で す。プロビジョニングされた製品とリソースをコンソールで表示しても、起動ロールは使用 されません。

#### 起動ロールを作成するには

1. IAM コンソール ([https://console.aws.amazon.com/iam/\)](https://console.aws.amazon.com/iam/) を開きます。

Terraform 製品には追加の起動ロール設定が必要です。詳細については、Terraform Open Source 製品入門 の「[ステップ 5: 起動ロールの作成](https://docs.aws.amazon.com/servicecatalog/latest/adminguide/getstarted-launchrole-Terraform)」を参照してください。

- 2. [ロール] を選択します。
- 3. [Create New Role (新しいロールを作成)] を選択します。
- 4. ロール名を入力し、[Next Step] を選択します。
- 5. [AWS Service Catalog] の隣の [AWSサービスロール] で、[選択] を選択します。
- 6. [Attach Policy] ページで、[Next Step] を選択します。
- 7. ロールを作成するには、[Create Role] を選択します。

ポリシーを新しいロールにアタッチするには

- 1. 作成したロールを選択して、[role details] ページを表示します。
- 2. [Permissions] タブを選択して、[Inline Policies] セクションを展開します。次に、[click here] を 選択します。
- 3. [Custom Policy] を選択し、[Select] を選択します。
- 4. ポリシーの名前を入力し、[Policy Document] エディタに次のように貼り付けます。

```
 "Statement":[ 
 { 
    "Effect":"Allow", 
    "Action":[ 
        "s3:GetObject" 
    ], 
    "Resource":"*",
```

```
 "Condition":{ 
             "StringEquals":{ 
                "s3:ExistingObjectTag/servicecatalog:provisioning":"true" 
 } 
          } 
    ]
}
```
**a** Note

起動制約の起動ロールを設定する場合は、"s3:ExistingObjectTag/ servicecatalog:provisioning":"true" の文字列を使用する必要があります。

5. 製品で使用する追加のサービスごとに、ポリシーに行を追加します。例えば、Amazon Relational Database Service (Amazon RDS) のアクセス許可を追加するには、Action リストの 最後の行の末尾にカンマを入力し、次の行を追加します。

```
"rds:*"
```
6. [ポリシーを適用] を選びます。

## 起動制約の適用

起動ロールを設定したら、起動制約として製品にロールを割り当てます。このアクションにより、エ ンドユーザーが製品を起動した際にロールを引き受けるよう AWS Service Catalog に指示します。

製品にロールに割り当てるには

- 1. Service Catalog コンソール [\(https://console.aws.amazon.com/servicecatalog/\)](https://console.aws.amazon.com/servicecatalog/) を開きます。
- 2. 製品を含むポートフォリオを選択します。
- 3. [制約] タブを選択して、[制約の作成] を選択します。
- 4. [製品] から製品を選択し、[制約タイプ] の [起動] を選択します。[続行] を選択します。
- 5. [起動の制約] セクションでは、アカウントから IAM ロールを選択して IAM ロール ARN を入力 するか、ロール名を入力できます。

ロール名を指定すると、アカウントが起動制約を使用する場合、アカウントは IAM ロールのそ の名前を使用します。このアプローチにより、起動ロールの制約をアカウントに依存しないよう にできます。共有アカウントごとに作成するリソースを減らすことができます。

#### **a** Note

指定されたロール名は、起動制約を作成したアカウントと、この起動制約を使用して製 品を起動するユーザーのアカウントに存在している必要があります。

6. IAM ロールを指定したら、[作成] を選択します。

#### 混同代理人を起動制約に追加する

AWS Service Catalog は、Assume Role リクエストで実行される API [混同代理](https://docs.aws.amazon.com/IAM/latest/UserGuide/confused-deputy.html) 保護をサポートしま す。起動制約を追加すると、起動ロールの信頼ポリシーの sourceAccount および sourceArn の 条件を使用して、起動ロールのアクセスを制限できます。これにより、信頼できるソースから起動 ロールが呼び出されるようになります。

次の例では、AWS Service Catalog エンドユーザーはアカウント 111111111111 に属していま す。AWS Service Catalog 管理者が製品の LaunchConstraint を作成すると、エンドユーザーは 起動ロールの信頼ポリシーに次の条件を指定して、引き受けロールをアカウント 111111111111 に 制限できます。

```
"Condition":{ 
    "ArnLike":{ 
        "aws:SourceArn":"arn:aws:servicecatalog:us-east-1:111111111111:*" 
    }, 
    "StringEquals":{ 
        "aws:SourceAccount":"111111111111" 
    } 
}
```
LaunchConstraint を使用して製品をプロビジョニングするユーザーは、同じ AccountId (111111111111) を持っている必要があります。そうでない場合、操作は AccessDenied エラーで 失敗し、起動ロールの誤用を防ぐことができます。

混同代理による保護のため、 次の AWS Service Catalog API が保護されています。

- LaunchConstraint
- ProvisionProduct
- UpdateProvisionedProduct
- TerminateProvisionedProduct
- ExecuteProvisionedProductServiceAction
- CreateProvisionedProductPlan
- ExecuteProvisionedProductPlan

## sourceArn 保護は、「arn:<aws-

partition>:servicecatalog:<region>:<accountId>:」などのテンプレート化された ARN AWS Service Catalog のみをサポートします。特定のリソース ARN はサポートしていません。

## 起動制約の検証

AWS Service Catalog がロールを使用して製品を起動し、製品のプロビジョニングを正常に行えるこ とを検証するには、AWS Service Catalog コンソールから製品を起動します。ユーザーに公開する前 に制約をテストするには、同じ製品を含むテストポートフォリオを作成し、そのポートフォリオで制 約をテストします。

#### 製品を起動するには

- 1. AWS Service Catalog コンソールのメニューで、[Service Catalog]、[エンドユーザー] の順に選 択します。
- 2. 製品を選択して、[製品の詳細] ページを開きます。[起動オプション] テーブルで、ロールの Amazon リソースネーム (ARN) が表示されることを確認します。
- 3. [製品の起動] を選択します。
- 4. 起動手順を続行して必要な情報を入力します。
- 5. 製品が正常に起動することを確認します。

# <span id="page-134-0"></span>AWS Service Catalog 通知の制約

### **a** Note

AWS Service Catalog は、Terraform Open Source 製品または Terraform Cloud 製品の通知 制約をサポートしていません。

通知制約は、スタックのイベントに関する通知を受ける Amazon SNS トピックを指定します。

以下の手順を使用して、SNS トピックを作成しそれをサブスクライブします。

SNS トピックを作成しサブスクリプションするには

- 1. Amazon SNS コンソール (<https://console.aws.amazon.com/sns/v3/home>) を開きます。
- 2. [Create topic] (トピックの作成) を選択します。
- 3. トピック名を入力し、[Create topic] を選択します。
- 4. [サブスクリプションの作成] を選択します。
- 5. [Protocol] で [Email] を選択します。[Endpoint] では、通知を受信するために使用できる E メー ルアドレスを入力します。[サブスクリプションの作成] を選択します。
- 6. AWS Notification Subscription Confirmation という件名の確認用 E メールを受信 します。E メールを開き、指示に従ってサブスクリプションを完了します。

次の手順を使用して、前の手順で作成された SNS トピックを使用する通知の制約を適用します。

#### 製品に通知の制約を適用するには

- 1. Service Catalog コンソール [\(https://console.aws.amazon.com/servicecatalog/\)](https://console.aws.amazon.com/servicecatalog/) を開きます。
- 2. 製品を含むポートフォリオを選択します。
- 3. [制約] を展開し、[制約を追加] を選択します。
- 4. [製品] で製品を選択し、[制約タイプ] を [通知] に設定します。[続行] を選択します。
- 5. [Choose a topic from your account] を選択して、[Topic Name] から作成した SNS トピックを選 択します。
- 6. [送信] を選択します。

# <span id="page-135-0"></span>AWS Service Catalog タグの更新の制約

### **a** Note

AWS Service Catalog は、Terraform Open Source 製品のタグ更新制約をサポートしていま せん。

タグの更新の制約を使用すると、AWS Service Catalog 管理者は、プロビジョニング済み製品に関連 付けられたリソースのタグの更新をエンドユーザーに許可または禁止できます。タグの更新が許可さ れている場合、 製品またはポートフォリオに関連付けられた新しいタグは、プロビジョニング済み 製品の更新中にプロビジョニングされたリソースに適用されます。

製品に対するタグの更新を有効にするには

- 1. Service Catalog コンソール [\(https://console.aws.amazon.com/servicecatalog/\)](https://console.aws.amazon.com/servicecatalog/) を開きます。
- 2. 更新する製品を含むポートフォリオを選択します。
- 3. [制約] タブを選択して、[制約の追加] を選択します。
- 4. [制約タイプ] で、[タグの更新] を選択します。
- 5. [製品] から製品を選択して、[続行] を選択します。
- 6. [タグの更新ページ] で、[タグの更新を有効にする] を選択します。
- 7. [送信] を選択します。

## <span id="page-136-0"></span>AWS Service Catalog スタックセットの制約

#### **a** Note

- AWS Service Catalog は、Terraform Open Source 製品のスタックセット制約をサポート しません。
- AutoTags は現在、 ではサポートされていませんAWS CloudFormation StackSets。

スタックセットの制約により、 AWS CloudFormation を使用して製品のデプロイオプションを設定 できます StackSets。製品の起動で複数のアカウントおよびリージョンを指定できます。エンドユー ザーは、これらのアカウントを管理し、製品のデプロイ場所とデプロイ順序を決定できます。

#### 製品にスタックセットの制約を適用するには

- 1. Service Catalog コンソール [\(https://console.aws.amazon.com/servicecatalog/\)](https://console.aws.amazon.com/servicecatalog/) を開きます。
- 2. 必要な製品を含むポートフォリオを選択します。
- 3. [制約] タブを選択して、[制約の作成] を選択します。
- 4. [製品] で、製品を選択します。[制約タイプ] で、[スタックセット] を選択します。
- 5. スタックセットの制約のアカウント、リージョン、およびアクセス許可を設定します。
- [アカウント設定 ] で、製品を作成するアカウントを指定します。
- [リージョンの設定] で、製品をデプロイする地理的リージョンと、それらの製品をそれらの リージョンにデプロイする順序を選択します。
- アクセス許可 で、ターゲットアカウントを管理する IAM StackSet 管理者ロールを選択しま す。ロールを選択しない場合、 StackSets はデフォルトの ARN を使用します。[スタックセッ](https://docs.aws.amazon.com/AWSCloudFormation/latest/UserGuide/stacksets-prereqs.html) [トのアクセス許可の設定の詳細については、こちらを参照してください](https://docs.aws.amazon.com/AWSCloudFormation/latest/UserGuide/stacksets-prereqs.html)。

6. [作成] を選択します。

# <span id="page-137-0"></span>AWS Service Catalog テンプレート制約

## **a** Note

AWS Service Catalog は、Terraform Open Source 製品または Terraform Cloud 製品のテン プレート制約をサポートしていません。

ユーザーが製品を起動するときに使用可能なオプションを制限するには、テンプレート制約を適用し ます。テンプレート制約を適用し、エンドユーザーが組織のコンプライアンス要件に違反することな く製品を使用できるようにします。製品へのテンプレート制約の適用は、AWS Service Catalog ポー トフォリオで行います。テンプレート制約を定義するには、ポートフォリオに 1 つ以上の製品が含 まれている必要があります。

テンプレート制約は 1 つ以上のルールで構成されます。これらのルールでは、製品の基盤となる AWS CloudFormation テンプレートで定義されているパラメータで許可される値の範囲を絞り込みま す。AWS CloudFormation テンプレートのパラメータでは、スタックを作成するときにユーザーが指 定できる値のセットを定義します。たとえば、パラメータで、EC2 インスタンスを含むスタックを 起動するときにユーザーが選択できるさまざまなインスタンスタイプを定義します。

テンプレートのパラメータ値のセットが、ポートフォリオの対象者に対して広範囲すぎる場合、製 品を起動するときにユーザーが選択できる値を制限するようテンプレート制約を定義できます。た とえば、テンプレートパラメータに、スモールインスタンスタイプ (t2.micro や t2.small など) のみを使用するユーザーにとって大きすぎる EC2 インスタンスタイプが含まれている場合は、エ ンドユーザーが選択できるインスタンスタイプを制限するテンプレート制約を追加できます。AWS CloudFormation テンプレートパラメータの詳細については、 AWS CloudFormation ユーザーガイ ドの「[Parameters」](https://docs.aws.amazon.com/AWSCloudFormation/latest/UserGuide/parameters-section-structure.html)を参照してください。

テンプレート制約はポートフォリオ内にバインドされます。1 つのポートフォリオで製品にテンプ レート制約を適用し、別のポートフォリオに製品を含める場合、制約は 2 番目のポートフォリオの 製品には適用されません。

既にユーザーと共有されている製品にテンプレート制約を適用する場合、制約は後続のすべての製品 の起動と、ポートフォリオ内の製品のすべてのバージョンに対してすぐに有効になります。

ルールエディタを使用するか、AWS Service Catalog 管理者コンソールで JSON テキストとして ルールを書き込むことで、テンプレート制約ルールを定義します。構文と例を含むルールの詳細につ いては、「[テンプレート制約のルール](#page-139-0)」を参照してください。

ユーザーに公開する前に制約をテストするには、同じ製品を含むテストポートフォリオを作成し、そ のポートフォリオで制約をテストします。

製品にテンプレート制約を適用するには

- 1. Service Catalog コンソール [\(https://console.aws.amazon.com/servicecatalog/\)](https://console.aws.amazon.com/servicecatalog/) を開きます。
- 2. [ポートフォリオ] ページで、テンプレート制約を適用する製品を含むポートフォリオを選択しま す。
- 3. [制約] セクションを展開し、[制約の追加] を選択します。
- 4. [商品とタイプの選択] ウィンドウの [製品] で、テンプレート制約を定義する製品を選択します。 次に、[制約タイプ]で、[テンプレート] を選択します。[続行] を選択します。
- 5. [テンプレート制約ビルダー] ページで、JSON エディタまたはルールビルダーのインターフェイ スを使用して制約ルールを編集します。
	- ルールの JSON コードを編集するには、[制約テキストエディタ] タブを選択します。このタ ブには、使用を開始するためにいくつかの例が含まれています。

ルールビルダーのインターフェイスを使用してルールを構築するには、[ルールビルダー] タブ を選択します。このタブで、製品向けにテンプレートで指定される任意のパラメータを選択 し、そのパラメータで許可される値を指定できます。パラメータの種類に応じて、チェックリ ストで項目を選択する、数を指定する、またはカンマ区切りリストで値のセットを指定するこ とで、許可される値を指定します。

ルールの構築を終了したら、[ルールの追加] を選択します。[ルールビルダー] タブのテーブル にルールが表示されます。JSON 出力を確認して編集するには、[制約テキストビルダー] タブ を選択します。

6. 制約のルールの編集を終了したら、[送信] を選択します。制約を表示するには、ポートフォリオ の詳細ページに移動し、[制約] を展開します。

## <span id="page-139-0"></span>テンプレート制約のルール

AWS Service Catalog ポートフォリオでテンプレート制約を定義するルールでは、エンドユーザー がテンプレートをいつ使用できるかと、使用を試みている製品を作成するために使用される AWS CloudFormation テンプレートで宣言されるパラメータ用に指定できる値を示します。ルールは、エ ンドユーザーが意図せずに不適切な値を指定することを防ぐために役立ちます。たとえば、エンド ユーザーが、特定の VPC で有効なサブネットを指定したかどうかや、テスト環境用に m1.small イ ンスタンスタイプを使用したかどうかを確認するルールを追加できます。AWS CloudFormation は、 ルールを使用して、製品のリソースを作成する前にパラメータ値を確認します。

各ルールは、ルール条件 (オプション) とアサーション (必須) の 2 つのプロパティで構成されます。 ルール条件では、ルールがいつ有効になるかを決定します。アサーションでは、特定のパラメータ にユーザーが指定できる値を示します。ルール条件を定義しない場合、ルールのアサーションが常に 有効になります。ルール条件とアサーションを定義するには、ルール固有の組み込み関数を使用しま す。これは、テンプレートの Rules セクションでのみ使用できる関数です。関数をネストすること ができますが、ルール条件またはアサーションの最終結果は、true または false である必要がありま す。

例として、Parameters セクションで VPC とサブネットパラメータを宣言したとします。特定の サブネットが特定の VPC 内にあることを検証するルールを作成できます。したがって、ユーザーが VPC を指定するときに、AWS CloudFormation はアサーションを評価して、サブネットのパラメー タ値がその VPC にあるかどうか確認してから、スタックを作成または更新します。パラメータ値が 無効の場合、AWS CloudFormation はスタックの作成または更新にすぐに失敗します。ユーザーが VPC を指定しない場合、AWS CloudFormation はサブネットのパラメータ値を確認しません。

#### 構文

テンプレートの Rules セクションは、キーの名前 Rules とそれに続く単一のコロンで構成されま す。ルールの宣言全体を中括弧で囲みます。複数のルールを宣言する場合は、カンマで区切ります。 ルールごとに、引用符で囲んだ論理名、単一のコロン、およびルール条件とアサーションを囲む中括 弧から成る形式で宣言します。

ルールには RuleCondition プロパティを含めることができ、Assertions プロパティを含める必 要があります。ルールごとに、1 つのルール条件のみを定義できます。Assertions プロパティ内 に 1 つ以上のアサーションを定義できます。次の擬似テンプレートに示すように、ルール固有の組 み込み関数を使用してルール条件とアサーションを定義します。

```
"Rules":{ 
    "Rule01":{
```

```
 "RuleCondition":{ 
            "Rule-specific intrinsic function" 
        }, 
        "Assertions":[ 
           \mathcal{L} "Assert":{ 
                   "Rule-specific intrinsic function" 
               }, 
                "AssertDescription":"Information about this assert" 
            }, 
            { 
                "Assert":{ 
                   "Rule-specific intrinsic function" 
               }, 
                "AssertDescription":"Information about this assert" 
            } 
        ] 
    }, 
    "Rule02":{ 
        "Assertions":[ 
           \mathcal{L} "Assert":{ 
                   "Rule-specific intrinsic function" 
               }, 
                "AssertDescription":"Information about this assert" 
            } 
       \mathbf{I} }
}
```
擬似テンプレートには、Rules および Rule01 という 2 つのルールを含む Rule02 セクションが 表示されます。Rule01 には、ルール条件と 2 つのアサーションが含まれます。ルール条件の関数 が true に評価される場合、各アサーションの両方の関数が評価および適用されます。ルール条件が false の場合、ルールは有効になりません。Rule02 にはルール条件がないため、常に有効になりま す。つまり、1 つのアサーションが常に評価および適用されます。

ルール条件とアサーションを定義するルール固有の組み込み関数については、AWS CloudFormation ユーザーガイド の[「AWSルール関数」](https://docs.aws.amazon.com/AWSCloudFormation/latest/UserGuide/intrinsic-function-reference-rules.html)を参照してください。

例: パラメータ値の条件付きの確認

次の 2 つのルールでは、InstanceType パラメータの値を確認します。Environment パラメータ の値 (test または prod) に応じて、ユーザーは m1.small パラメータに対して m1.large また

は InstanceType を指定する必要があります。InstanceType および Environment パラメータ は、同じテンプレートの Parameters セクションで宣言する必要があります。

```
"Rules" : { 
   "testInstanceType" : { 
     "RuleCondition" : {"Fn::Equals":[{"Ref":"Environment"}, "test"]}, 
     "Assertions" : [ 
      \mathcal{L}"Assert" : { "Fn::Contains" : [ ["m1.small"], {"Ref" : "InstanceType"} ] },
          "AssertDescription" : "For the test environment, the instance type must be 
  m1.small" 
       } 
     ] 
   }, 
   "prodInstanceType" : { 
     "RuleCondition" : {"Fn::Equals":[{"Ref":"Environment"}, "prod"]}, 
     "Assertions" : [ 
      \{"Assert" : { "Fn::Contains" : [ ["m1.large"], {"Ref" : "InstanceType"} ] },
          "AssertDescription" : "For the prod environment, the instance type must be 
 m1.large" 
       } 
    \mathbf{I} }
}
```
# AWS Service Catalog のサービスアクション

**a** Note

AWS Service Catalog は、Terraform Open Source または Terraform Cloud 製品のサービス アクションはサポートしていません。

AWS Service Catalog により、コンプライアンスとセキュリティ対策に従いながら、管理メンテナ ンスとエンドユーザートレーニングを減らすことができます。サービスアクションを使用すると、 管理者は、AWS Service Catalog での運用タスクの実行、問題のトラブルシューティング、承認さ れたコマンドの実行、アクセス許可のリクエストをエンドユーザーに許可できます。[AWS Systems](https://docs.aws.amazon.com/systems-manager/latest/userguide/sysman-ssm-docs.html)  [Manager ドキュメントを](https://docs.aws.amazon.com/systems-manager/latest/userguide/sysman-ssm-docs.html)使用して、サービスアクションを定義します。[AWS Systems Manager ド](https://docs.aws.amazon.com/systems-manager/latest/userguide/sysman-ssm-docs.html)

[キュメント](https://docs.aws.amazon.com/systems-manager/latest/userguide/sysman-ssm-docs.html)では、Amazon EC2 の停止や再起動などの AWS ベストプラクティスを実装する事前定義 されたアクションへのアクセスが提供されており、カスタムアクションを定義することもできます。

このチュートリアルでは、Amazon EC2 インスタンスの再起動をエンドユーザーに許可します。必 要なアクセス許可を追加し、サービスアクションを定義して製品に関連付けたら、プロビジョニング された製品でそのアクションを使用して、エンドユーザーのエクスペリエンスをテストします。

# 前提条件

このチュートリアルでは、AWS のフル管理アクセス許可を持ち、すでに AWS Service Catalog の使 用に慣れていて、製品、ポートフォリオ、ユーザーの基本セットを所有していることを前提としま す。AWS Service Catalog の使用に慣れていない場合は、このチュートリアルを使用する前に「[設](#page-14-0) [定](#page-14-0)」と「[開始方法](#page-25-0)」のタスクを完了してください。

トピック

- [ステップ 1: エンドユーザーのアクセス許可を設定する](#page-142-0)
- [ステップ 2: サービスアクションを作成する](#page-143-0)
- [ステップ 3: サービスアクションを製品バージョンに関連付ける](#page-144-0)
- [ステップ 4: エンドユーザーのエクスペリエンスをテストする](#page-145-0)
- [ステップ 5: AWS CloudFormation によるサービスアクションの管理](#page-145-1)
- [ステップ 6: トラブルシューティング](#page-146-0)

# <span id="page-142-0"></span>ステップ 1: エンドユーザーのアクセス許可を設定する

エンドユーザーは、特定のサービスアクションを表示および実行するアクセス許可が必要です。この 例では、AWS Service Catalog のサービスアクション機能にアクセスして Amazon EC2 を再起動す るアクセス許可がエンドユーザーに必要です。

アクセス許可を更新するには

- 1. AWS Identity and Access Management IAM コンソール [\(https://console.aws.amazon.com/iam/](https://console.aws.amazon.com/iam/)) を開きます。
- 2. メニューからユーザーグループを見つけます。
- 3. エンドユーザーが AWS Service Catalog リソースへのアクセスに使用するグループを選択しま す。この例では、エンドユーザーグループを選択します。独自の実装では、該当するエンドユー ザーによって使用されるグループを選択します。
- 4. グループの詳細ページの [アクセス許可] タブで、新しいポリシーを作成するか、既存のポリ シーを編集します。この例では、グループの AWS Service Catalog プロビジョニングおよび終 了アクセス許可用に作成されたカスタムポリシーを選択して、既存のポリシーにアクセス許可を 追加します。
- 5. [ポリシー] ページで、[ポリシーの編集] を選択して必要なアクセス許可を追加します。ビジュア ルエディタまたは JSON エディタを使用してポリシーを編集できます。この例では、JSON エ ディタを使用してアクセス許可を追加します。このチュートリアルでは、以下のアクセス許可を ポリシーに追加します。

```
{ 
  "Version": "2012-10-17", 
  "Statement": [ 
   { 
    "Sid": "Stmt1536341175150", 
    "Action": [ 
     "servicecatalog:ListServiceActionsForProvisioningArtifact", 
     "servicecatalog:ExecuteprovisionedProductServiceAction", 
     "ssm:DescribeDocument", 
     "ssm:GetAutomationExecution", 
     "ssm:StartAutomationExecution", 
     "ssm:StopAutomationExecution", 
     "cloudformation:ListStackResources", 
     "ec2:DescribeInstanceStatus", 
     "ec2:StartInstances", 
     "ec2:StopInstances" 
    ], 
    "Effect": "Allow", 
    "Resource": "*" 
   } 
  ]
}
```
6. ポリシーを編集した後、ポリシーの変更を確認して承認します。これで、エンドユーザーグルー プのユーザーに、AWS Service Catalog で Amazon EC2 の再起動アクションを実行するアクセ ス許可が付与されました。

# <span id="page-143-0"></span>ステップ 2: サービスアクションを作成する

次は、Amazon EC2 インスタンスを再起動するサービスアクションを作成します。
- 1. AWS Service Catalog コンソール ([https://console.aws.amazon.com/s3/](https://console.aws.amazon.com/servicecatalog/)) を開きます。
- 2. メニューの [サービスアクション] を選択します。
- 3. [サービスアクション] ページで、[アクションの作成] を選択します。
- 4. [Create action] ページで、サービスアクションを定義する AWS Systems Manager ドキュメン トを選択します。Amazon EC2 インスタンスの再起動アクションは AWS Systems Manager ド キュメントによって定義されているため、ドロップダウンメニューのデフォルトのオプションで ある [Amazon ドキュメント] をそのまま使用します。
- 5. AWS-RestartEC2Instance アクションを検索して選択します。
- 6. お客様の環境とチームに合ったアクションの名前と説明を指定します。この説明はエンドユー ザーに表示されるため、アクションの内容を理解するのに役立つものを選択してください。
- 7. [Parameter and target configuration] で、アクションのターゲットとなる SSM ドキュメントパラ メータ ([インスタンス ID] など) を選択し、パラメータのターゲットを選択します。パラメータ を追加するには、[パラメータの追加] を選択します。
- 8. [許可] で、ロールを選択します。この例では、デフォルトのアクセス許可を使用します。他のア クセス許可の設定も可能で、このページで定義します。
- 9. 設定を確認したら、[アクションの作成] を選択します。
- 10. 次のページでは、アクションが作成されて使用可能になると確認メッセージが表示されます。

#### ステップ 3: サービスアクションを製品バージョンに関連付ける

アクションを定義したら、そのアクションを製品に関連付ける必要があります。

- 1. [サービスアクション] ページで、[AWS-RestartEC2instance]を選択して、[アソシエイトアク ション] の順に選択します。
- 2. [アクションの関連付け] ページで、エンドユーザーによってサービスアクションが実行されるよ うにする製品を選択します。この例では、[Linux Desktop] を選択します。
- 3. 製品バージョンを選択します。1 番上のチェックボックスを使用して、すべてのバージョンを選 択できます。
- 4. [アクションの関連付け] を選択します。
- 5. 次のページで、確認メッセージが表示されます。

これで、AWS Service Catalog でサービスアクションが作成されました。このチュートリアルの次の ステップは、エンドユーザーとしてサービスアクションを使用することです。

## ステップ 4: エンドユーザーのエクスペリエンスをテストする

エンドユーザーはプロビジョニングされた製品に対してサービスアクションを実行できます。この チュートリアルの目的上、エンドユーザーには少なくとも 1 つのプロビジョニングされた製品が必 要です。プロビジョニングされた製品は、前のステップでサービスアクションに関連付けた製品バー ジョンから起動する必要があります。

エンドユーザーとしてサービスアクションにアクセスするには

- 1. エンドユーザーとして AWS Service Catalog コンソールにログインします。
- 2. AWS Service Catalog ダッシュボードのナビゲーションペインで、[プロビジョニングされた製 品のリスト] を選択します。このリストには、エンドユーザーのアカウント用にプロビジョンさ れた製品が表示されます。
- 3. [プロビジョニングされた製品のリスト] ページで、プロビジョニングされたインスタンスを選択 します。
- 4. [プロビジョニングされた製品の詳細] ページで、右上の [アクション] を選択してから、[AWS-RestartEC2instance] アクションを選択します。
- 5. カスタムアクションを実行することを確認します。アクションが送信されたという確認メッセー ジが表示されます。

#### ステップ 5: AWS CloudFormation によるサービスアクションの管理

サービスアクションと AWS CloudFormation リソースとの関連付けを作成できます。詳細について は、AWS CloudFormationユーザーガイドで次を参照してください。

- [AWS::ServiceCatalog::CloudFormation製品 ProvisioningArtifactProperties](https://docs.aws.amazon.com/AWSCloudFormation/latest/UserGuide/aws-properties-servicecatalog-cloudformationproduct-provisioningartifactproperties.html)
- [AWS::ServiceCatalog::ServiceAction関連付け](https://docs.aws.amazon.com/AWSCloudFormation/latest/UserGuide/aws-resource-servicecatalog-serviceactionassociation.html)

サービスアクションと AWS CloudFormation リソースとの関連付けを管理する場合は、AWS Command Line Interface または AWS Management Console を使用してサービスアク ションを追加したり削除したりしないでください。スタックの更新を実行すると、AWS CloudFormation の外部で行われたサービスアクションへの変更はすべて置き換えられます。

**a** Note

# ステップ 6: トラブルシューティング

サービスアクションの実行が失敗した場合、[プロビジョニング済み製品] ページのサービスアクショ ン実行イベントの [出力] セクションにエラーメッセージが表示されます。以下に、よくあるエラー メッセージの説明を示します。

**a** Note

エラーメッセージの正確なテキストは変更される可能性があるため、いずれの種類の自動化 プロセスでも使用しないでください。

内部エラー

AWS Service Catalog で内部エラーが発生しました。後でもう一度お試しください。問題が解決しな い場合は、カスタマーサポートまでお問い合わせください。

StartAutomationExecution オペレーションの呼び出し時にエラー (ThrottlingException) が発生しまし た

サービスアクションの実行が SSM などのバックエンドサービスによって制限されました。

ロールの引き受け中にアクセスが拒否されました

AWS Service Catalog は、サービスアクション定義で指定されたロールを引き受けることが できませんでした。servicecatalog.amazonaws.com プリンシパル、または servicecatalog.useast-1.amazonaws.com などのリージョン別プリンシパルがロールの信頼ポリシーで許可リストに登 録されていることを確認してください。

StartAutomationExecution オペレーションを呼び出すときにエラー (AccessDeniedException) が発生 しました: ユーザーには、リソースStartAutomationExecution に対して ssm: を実行する権限があり ません。

サービスアクション定義で指定されたロールに、ssm: を呼び出すアクセス許可がありません StartAutomationExecution。ロールに適切な SSM アクセス許可があることを確認してください。

プロビジョニング済み製品*TargetType*でタイプ のリソースが見つからない

プロビジョニングされた製品に、SSM ドキュメントで指定されたターゲットタイプと一致するリ ソース (AWS::EC2::Instance など) が含まれていません。プロビジョニングされた製品でこれらのリ ソースを確認するか、ドキュメントが正しいことを確認してください。

サービスアクション定義で指定されたドキュメントが存在しません。

SSM オートメーションドキュメントの定義の取得に失敗しました

指定したドキュメントの定義を取得しようとしたときに、AWS Service Catalog が SSM からの不明 な例外を検出しました。

ロールの認証情報の取得に失敗しました

AWS Service Catalog は指定されたロールの引き受け中に不明なエラーを検出しました。

パラメータの値*InvalidValue*「」が *{ValidValue1}#{ValidValue2}* にありません

SSM に渡されたパラメータ値がドキュメントの許容値のリストにありません。渡されたパラメータ が有効であることを確認し、再試行してください。

パラメータのタイプに誤りがあります。に指定された値は有効な文字列*ParameterName*ではありま せん。

SSM に渡されたパラメータの値がドキュメントのこのタイプでは無効です。

パラメータがサービスアクション定義で定義されていません

サービスアクション定義で定義されていないパラメータが AWS Service Catalog に渡されました。 使用できるのは、サービスアクション定義で定義されたパラメータのみです。

アクションの実行中またはキャンセル中にステップが失敗します。*Error message.* 診断の詳細に ついては、「オートメーションサービストラブルシューティングガイド」を参照してください。

SSM オートメーションドキュメントのステップが失敗しました。さらにトラブルシューティングす るには、メッセージ内のエラーを参照してください。

パラメータの次の値は、プロビジョニング済み製品に含まれていないため、使用できません。 *InvalidResourceId*

プロビジョニングされた製品にないリソースに対するアクションをユーザーがリクエストしました。

TargetType SSM オートメーションドキュメントに対して定義されていません

サービスアクションでは、SSM オートメーションドキュメントに が TargetType 定義されている必 要があります。SSM オートメーションドキュメントを確認してください。

# ポートフォリオへの AWS Marketplace 製品の追加

AWS Marketplace 製品をポートフォリオに追加し、それらの製品を AWS Service Catalog のエンド ユーザーが使用するようにできます。

AWS Marketplace は、さまざまなソフトウェアやサービスを見つけ、サブスクライブし、すぐに使 用を開始できるオンラインストアです。AWS Marketplace の製品のタイプには、データベース、 アプリケーションサーバー、テストツール、モニタリングツール、コンテンツ管理ツール、ビジネ スインテリジェンスソフトウェアなどがあります。AWS Marketplace は [https://aws.amazon.com/](https://aws.amazon.com/marketplace) [marketplace](https://aws.amazon.com/marketplace) で使用できます。Software as a Service (SaaS) 製品を AWS Marketplace から AWS Service Catalog に追加することはできないことに注意してください。

AWS Marketplace 製品を AWS Service Catalog エンドユーザーに配布するには、AWS CloudFormation テンプレートを含む製品を AWS Service Catalog にコピーし、製品をポートフォリ オに追加します。

**a** Note

AWS Service Catalog は、Terraform Open Source または Terraform Cloud 製品テンプレー トを使用した AWS Service Catalog エンドユーザーへの AWS Marketplace 製品の配布をサ ポートしていません。

AWS Marketplace は、AWS Service Catalog を直接サポートすることも、登録して手動で追加する こともできます。AWS Service Catalog 用に特別に設計された機能を使用して製品を追加することを お勧めします。

### AWS Service Catalog を使用した AWS Marketplace 製品の管理

カスタムインターフェイスを使用して、登録した AWS Marketplace を AWS Service Catalog に直 接追加できます。[AWS Marketplace](https://aws.amazon.com/marketplace) で、[サービスカタログ] を選択します。詳細については、AWS Marketplaceヘルプと FAQ の「[AWS Service Catalog への製品のコピー](https://aws.amazon.com/marketplace/help/buyer-copy-product-to-SC?ref=help_ln_sibling)」を参照してください。

## 手動での AWS Marketplace 製品の管理と追加

AWS Marketplace 製品にサブスクライブするには、次のステップを完了し、その製品を AWS CloudFormation テンプレートで定義して、AWS Service Catalog ポートフォリオにテンプレートを 追加します。

AWS Marketplace 製品をサブスクライブするには

- 1. AWS Marketplace [\(https://aws.amazon.com/marketplace](https://aws.amazon.com/marketplace)) に移動します。
- 2. 製品を参照するか、AWS Service Catalog ポートフォリオに追加する製品を検索します。製品を 選択して、製品の詳細ページを表示します。
- 3. [続ける] を選択して受理ページを表示し、[手動で起動] タブを選択します。

受理ページの情報には、サポートされる Amazon Elastic Compute Cloud (Amazon EC2) インス タンスタイプ、サポートされる AWS リージョン、および製品が各 AWS リージョン用に使用す る Amazon マシンイメージ (AMI) ID が含まれます。選択内容によってはコストに影響する場合 もあります。この情報を使用して、後のステップで AWS CloudFormation テンプレートをカス タマイズします。

4. 製品をサブスクライブするには、[Accept Terms] を選択します。

製品をサブスクライブすると、[Your Software] を選択し、製品を選択することにより AWS Marketplace の製品の受理ページの情報にいつでもアクセスできます。

AWS CloudFormation テンプレートで AWS Marketplace 製品を定義するには

次のステップを完了するには、開始点として AWS CloudFormation サンプルテンプレートの 1 つを 使用し、テンプレートをカスタマイズして、AWS Marketplace 製品を表すようにします。サンプル テンプレートにアクセスするには、AWS CloudFormationユーザーガイドの「[サンプルテンプレー](https://docs.aws.amazon.com/AWSCloudFormation/latest/UserGuide/cfn-sample-templates.html) [ト](https://docs.aws.amazon.com/AWSCloudFormation/latest/UserGuide/cfn-sample-templates.html)」を参照してください。

- 1. AWS CloudFormation ユーザーガイドの「サンプルテンプレート」ページで、製品の AWS リー ジョンを選択します。AWS リージョンは AWS Marketplace 製品でサポートされている必要が あります。サポートされているリージョンは、AWS Marketplace の製品受理のページで表示で きます。
- 2. リージョンに適したサービスサンプルテンプレートのリストを表示するには、[サービス] リンク を選択します。
- 3. 開始点として、ニーズに適している任意のサンプルを使用できます。この手順のステップでは、 [Amazon EC2 instance in a security group] テンプレートを使用します。サンプルテンプレート を表示するには、[View] を選択し、テンプレートのコピーをローカルに保存して、編集できるよ うにします。ローカルファイルには、.template 拡張子が必要です。
- 4. テキストエディタでテンプレートを開きます。
- 5. テンプレートの上部の説明をカスタマイズします。ダッシュボードの外観は以下の例のように なっています。

"Description": "Launches a LAMP stack from AWS Marketplace",

- 6. InstanceType パラメータをカスタマイズし、製品でサポートされる EC2 インスタンスタイプ のみを含むようにします。サポートされていない EC2 インスタンスタイプがテンプレートに含 まれる場合、製品はエンドユーザーに対して起動しません。
	- a. AWS Marketplace の製品受理のページの [料金詳細] セクションで、サポートされる EC2 イ ンスタンスタイプを表示します。

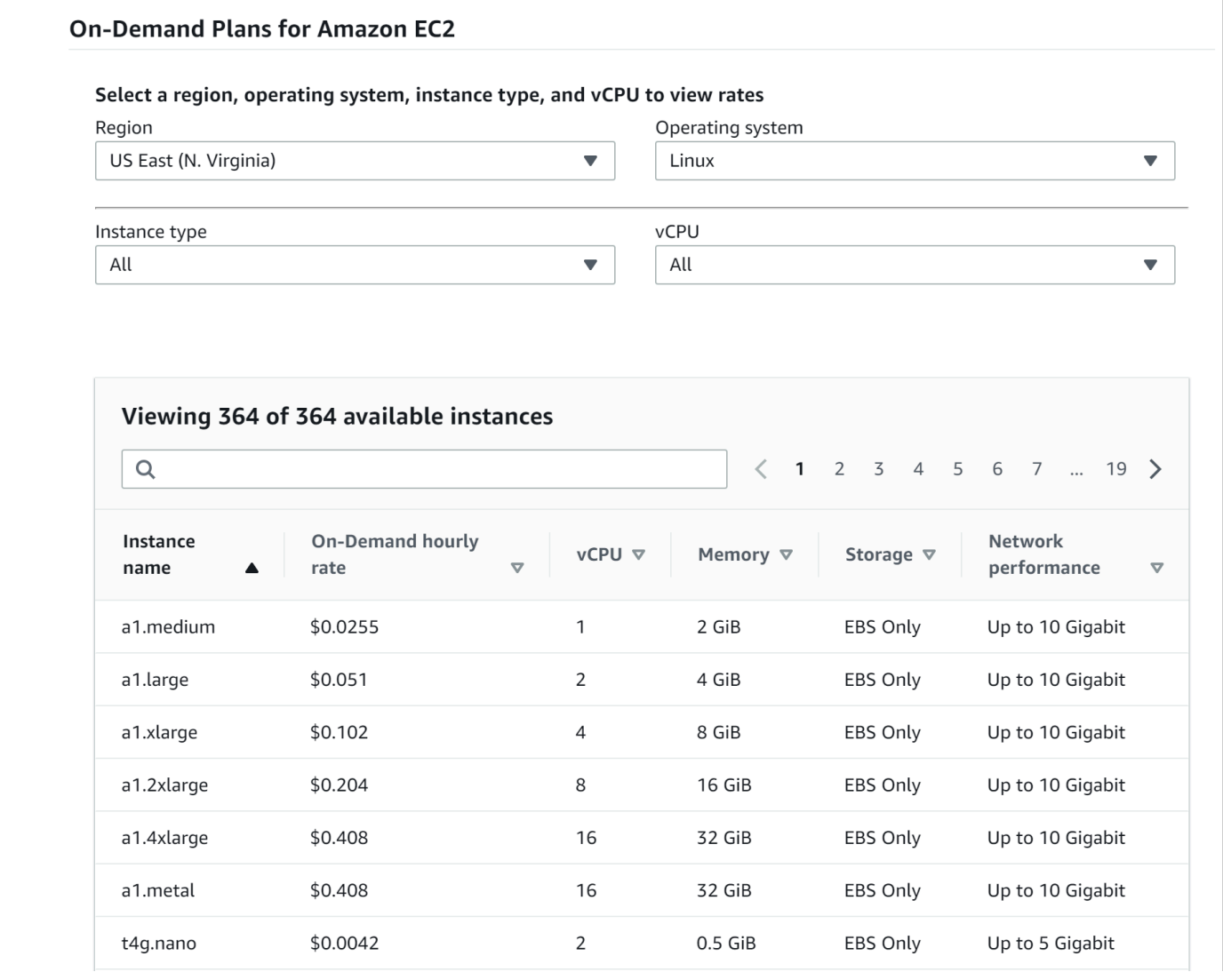

- b. テンプレートで、デフォルトのインスタンスタイプを、サポートされている任意の EC2 イ ンスタンスタイプに変更します。
- c. AllowedValues リストを編集し、製品でサポートされている EC2 インスタンスタイプの みを含むようにします。

d. エンドユーザーが AllowedValues リストから製品を起動するときに、使用しないように する EC2 インスタンスタイプを削除します。

InstanceType パラメータの編集を終了した例を次に示します。

```
 "InstanceType" : { 
      "Description" : "EC2 instance type", 
      "Type" : "String", 
      "Default" : "m1.small", 
      "AllowedValues" : [ "t1.micro", "m1.small", "m1.medium", "m1.large", 
 "m1.xlarge", "m2.xlarge", "m2.2xlarge", "m2.4xlarge", "c1.medium", "c1.xlarge", 
 "c3.large", "c3.large", "c3.xlarge", "c3.xlarge", "c3.4xlarge", "c3.8xlarge" ], 
      "ConstraintDescription" : "Must be a valid EC2 instance type." 
    },
```
- 7. テンプレートの Mappings セクションで、サポートされる EC2 インスタンスタイプとアーキテ クチャのみが含まれるように、AWSInstanceType2Arch マッピングを編集します。
	- a. AllowedValues パラメータの InstanceType リストに含まれていないすべての EC2 イ ンスタンスタイプを削除して、マッピングのリストを編集します。
	- b. 各 EC2 インスタンスタイプの Arch の値を編集し、製品でサポートされるアーキテク チャータイプとなるようにします。有効な値は、PV64、HVM64、HVMG2 です。製品でサ ポートされるアーキテクチャの詳細については、「AWS Marketplace」のサポート製品詳 細ページを参照してください。EC2 インスタンスファミリーでサポートされるアーキテク チャについては、「[Amazon Linux AMI インスタンスタイプのマトリックス」](https://aws.amazon.com/amazon-linux-ami/instance-type-matrix/)を参照してく ださい。

AWSInstanceType2Arch マッピングの編集が完了した例を次に示します。

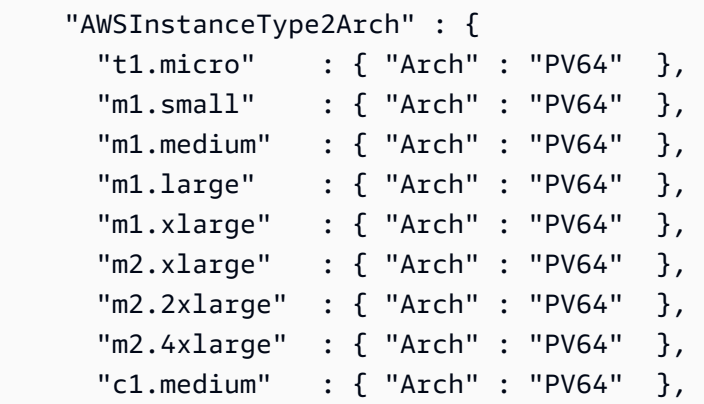

,

```
 "c1.xlarge" : { "Arch" : "PV64" }, 
  "c3.large" : { "Arch" : "PV64" },
   "c3.xlarge" : { "Arch" : "PV64" }, 
   "c3.2xlarge" : { "Arch" : "PV64" }, 
   "c3.4xlarge" : { "Arch" : "PV64" }, 
   "c3.8xlarge" : { "Arch" : "PV64" } 
 }
```
- 8. テンプレートの Mappings セクションで、AWSRegionArch2AMI マッピングを編集し、各 AWS リージョンを、製品の対応するアーキテクチャと AMI ID に関連付けます。
	- a. AWS Marketplace の製品受理のページで、次の例のように、製品が AWS の各リージョン で使用する AMI ID を表示します。

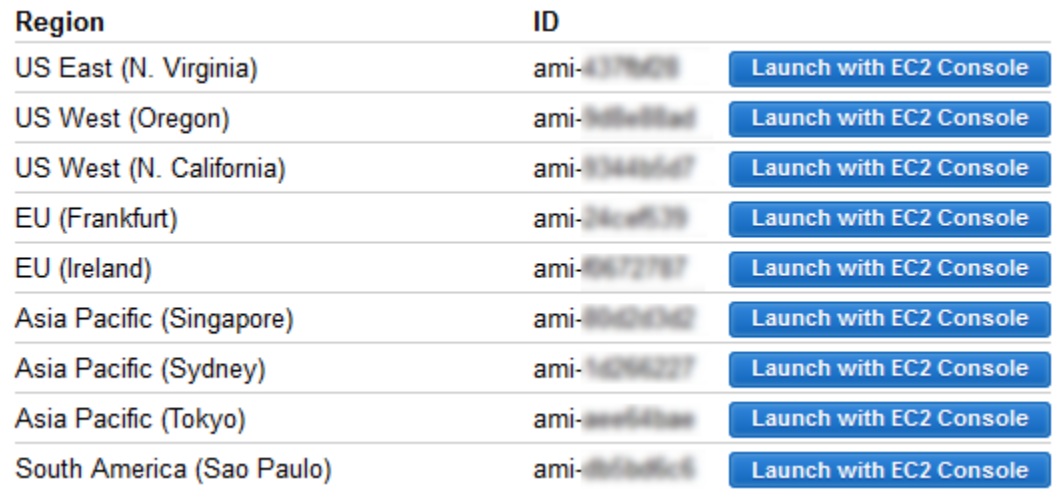

- b. テンプレートで、サポートしないすべての AWS リージョンのマッピングを削除します。
- c. 各リージョンのマッピングを編集し、サポートされないアーキテクチャ (PV64、HVM64、 または HVMG2) と、関連する AMI ID を削除します。
- d. 残りの各 AWS リージョンとアーキテクチャのマッピングで、AWS Marketplace の製品詳 細ページから、対応する AMI ID を指定します。

AWSRegionArch2AMI マッピングの編集が完了したコード例を次に示します。

```
 "AWSRegionArch2AMI" : { 
  "us-east-1" : {"PV64" : "ami-nnnnnnnn"}, 
  "us-west-2" : {"PV64" : "ami-nnnnnnnn"}, 
  "us-west-1" : {"PV64" : "ami-nnnnnnnn"}, 
  "eu-west-1" : {"PV64" : "ami-nnnnnnnn"},
```
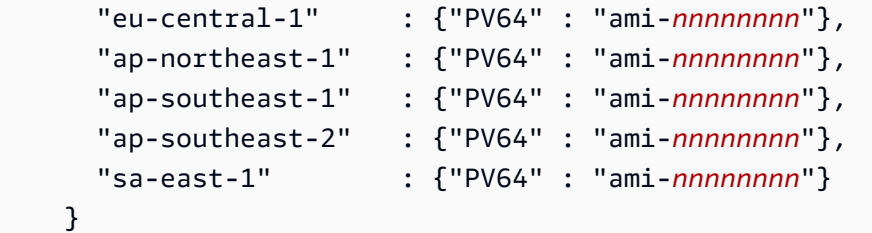

これで、テンプレートを使用して製品を AWS Service Catalog ポートフォリオに追加できま す。追加の変更が必要な場合は、テンプレートの詳細について「[AWS CloudFormation テンプ](https://docs.aws.amazon.com/AWSCloudFormation/latest/UserGuide/template-guide.html) [レートの使用](https://docs.aws.amazon.com/AWSCloudFormation/latest/UserGuide/template-guide.html)」を参照してください。

AWS Marketplace 製品を AWS Service Catalog ポートフォリオに追加するには

- 1. AWS Management Console にサインインし、AWS Service Catalog 管理者コンソール [\(https://](https://console.aws.amazon.com/servicecatalog/) [console.aws.amazon.com/servicecatalog/](https://console.aws.amazon.com/servicecatalog/)) に移動します。
- 2. [ポートフォリオ] ページで、AWS Marketplace 製品を追加するポートフォリオを選択します。
- 3. ポートフォリオの詳細ページで、[新製品の更新] を選択します。
- 4. リクエストされた製品とサポートの詳細を入力します。
- 5. [Version details] ページで、[Upload a template file]、[Browse]、テンプレートファイルの順に選 択します。
- 6. バージョンタイトルと説明を入力します。
- 7. [次へ] を選択します。
- 8. [Review] ページで、概要が正確であることを確認し、[確認とアップロード] を選択します。製品 がポートフォリオに追加されます。これで、ポートフォリオにアクセスするエンドユーザーが製 品を使用できるようになりました。

## の使用 AWS CloudFormation StackSets

**a** Note

AutoTags は現在、 ではサポートされていませんAWS CloudFormation StackSets。

を使用してAWS CloudFormation StackSets 、複数の AWS リージョンおよびアカウントでAWS Service Catalog製品を起動できます。AWS リージョン内で製品を連続してデプロイする順序を指 定することができます。製品はアカウント間で並列にデプロイされます。ユーザーは起動時に、

障害耐性と、同時にデプロイするアカウントの最大数を指定できます。詳細については、「[AWS](https://docs.aws.amazon.com/AWSCloudFormation/latest/UserGuide/what-is-cfnstacksets.html) [CloudFormation の使用 StackSets」](https://docs.aws.amazon.com/AWSCloudFormation/latest/UserGuide/what-is-cfnstacksets.html)を参照してください。

## スタックセットとスタックインスタンス

スタックセットでは、1 つの AWS CloudFormation テンプレートを使用して、複数の AWS リージョ ンの AWS アカウントにスタックを作成できます。

スタックインスタンスは、AWS リージョン内のターゲットアカウントのスタックのことであり、1 つのスタックセットのみと関連付けられます。

詳細については、「[StackSets の概念](https://docs.aws.amazon.com/AWSCloudFormation/latest/UserGuide/stacksets-concepts.html)」を参照してください。

スタックセットの制約

AWS Service Catalog では、スタックセットの制約を使用して製品のデプロイオプションを設定でき ます。

AWS Service Catalog は、 (米国西部) と AWS GovCloud (US) Regions AWS GovCloud (AWS GovCloud 米国東部) の 2 つの の製品でスタックセット制約をサポートします。

詳細については、「[AWS Service Catalog スタックセットの制約」](https://docs.aws.amazon.com/servicecatalog/latest/adminguide/constraints-stackset.html)を参照してください。

# 予算の管理

AWS Budgets を使用して、AWS Service Catalog 内のサービスのコストと使用状況を追跡できま す。予算を AWS Service Catalog 製品やポートフォリオに関連付けることができます。

#### **G** Note

AWS Service Catalog は、Terraform Open Source 製品の予算をサポートしていません。

AWS Budgets には、カスタム予算を設定して、コストまたは使用量が予算額や予算量を超えたと き (あるいは、超えると予測されたとき) にアラートを発信できる機能が用意されています。AWS Budgets の詳細については、[「https://aws.amazon.com/aws-cost-management/aws-budgets」](https://aws.amazon.com/aws-cost-management/aws-budgets)を参 照してください。

#### タスク

- [前提条件](#page-155-0)
- [予算の作成](#page-156-0)
- [予算の関連付け](#page-157-0)
- [予算の表示](#page-158-0)
- [予算の関連付けの解除](#page-158-1)

#### <span id="page-155-0"></span>前提条件

AWS Budgets を使用する前に、AWS Billing and Cost Management コンソールでコスト配分タグを アクティブ化する必要があります。詳細については、AWS Billing and Cost Management ユーザーガ イドの「[ユーザー定義のコスト配分タグのアクティブ化](https://docs.aws.amazon.com/awsaccountbilling/latest/aboutv2/activating-tags.html)」を参照してください。

#### **a** Note

タグがアクティブ化されるまでに最大 24 時間かかります。

また、Budgets 機能を使用するすべてのユーザーまたはグループに対して、AWS Billing and Cost Management コンソールへのユーザーアクセスを有効にする必要があります。これを行うには、 ユーザー用の新しいポリシーを作成します。

ユーザーが予算を作成できるようにするには、請求情報の表示もユーザーに許可する必要がありま す。Amazon SNS 通知を使用する場合は、以下のポリシー例に示すように、ユーザーに Amazon SNS 通知を作成する権限を与えることができます。

予算ポリシーを作成するには

- 1. IAM コンソール ([https://console.aws.amazon.com/iam/\)](https://console.aws.amazon.com/iam/) を開きます。
- 2. ナビゲーションペインで、ポリシー を選択します。
- 3. コンテンツペインで、[ポリシーの作成] を選択します。
- 4. [JSON] タブを選択し、以下の JSON ポリシードキュメントからテキストをコピーします。この テキストを [JSON] ボックスに貼り付けます。

```
{ 
     "Version": "2012-10-17", 
     "Statement": [
```
{

```
 "Sid": "Stmt1435216493000", 
              "Effect": "Allow", 
              "Action": [ 
                   "aws-portal:ViewBilling", 
                   "aws-portal:ModifyBilling", 
                   "budgets:ViewBudget", 
                   "budgets:ModifyBudget" 
              ], 
              "Resource": [ 
\mathbf{u} \star \mathbf{u} ] 
          }, 
          { 
              "Sid": "Stmt1435216552000", 
              "Effect": "Allow", 
              "Action": [ 
                   "sns:*" 
              ], 
              "Resource": [ 
                   "arn:aws:sns:us-east-1" 
 ] 
          } 
    \mathbf{I}}
```
- 5. 完了したら、[ポリシーの確認] (ポリシーの確認) を選択します。構文エラーがある場合 は、Policy Validator (ポリシー検証) によってレポートされます。
- 6. [確認] ページで、ポリシーに名前を付けます。ポリシーの [Summary (概要)] で、ポリシーに よって割り当てられたアクセス許可を確認し、[ポリシーの作成] を選択して作業を保存します。

新しいポリシーが管理ポリシーの一覧に表示され、ユーザーやグループにアタッチできるように なります。詳細については、AWS Identity and Access Management ユーザーガイドの[「カスタ](https://docs.aws.amazon.com/IAM/latest/UserGuide/tutorial_managed-policies.html#step2-attach-policy) [マー管理ポリシーの作成と添付](https://docs.aws.amazon.com/IAM/latest/UserGuide/tutorial_managed-policies.html#step2-attach-policy)」を参照してください。

## <span id="page-156-0"></span>予算の作成

AWS Service Catalog 管理者コンソールの [製品リスト] ページと [ポートフォリオ] ページには、既 存の製品とポートフォリオに関する情報が表示され、それらに対してアクションを実行できます。予 算を作成するには、まず予算を関連付ける製品またはポートフォリオを決定します。

- 1. Service Catalog コンソール [\(https://console.aws.amazon.com/servicecatalog/\)](https://console.aws.amazon.com/servicecatalog/) を開きます。
- 2. [製品リスト] または [ポートフォリオ] を選択します。
- 3. 予算を追加する製品またはポートフォリオを選択します。
- 4. [アクション] メニューを開き、[予算を作成] を選択します。
- 5. [予算の作成] ページで、1 つのタグタイプを予算に関連付けます。

タグには、 AutoTags と の 2 つのタイプがあります TagOptions。 AutoTags は、製品を起動し たポートフォリオ、製品、およびユーザーを識別します。 は、これらのタグをプロビジョニン グされたリソースに自動的にAWS Service Catalog適用します。 TagOption は、 で管理される 管理者定義のキーと値のペアですAWS Service Catalog。

ポートフォリオまたは製品で発生する支出が関連付けられた予算に反映されるには、両方に同じ タグが必要です。初めて使用されたタグキーは、アクティブ化されるまでに 24 時間かかること があります。詳細については、「[the section called "前提条件"」](#page-155-0)を参照してください。

6. [AWS Budgets で作成] を選択します。[予算の設定] ページに移動します。「[予算を作成」](https://docs.aws.amazon.com/awsaccountbilling/latest/aboutv2/budgets-create.html)の手 順に従って、予算の設定を続行します。

**a** Note

予算を作成したら、それを製品またはポートフォリオに関連付ける必要があります。

### <span id="page-157-0"></span>予算の関連付け

各ポートフォリオまたは製品には 1 つの予算を関連付けることができます。各予算は複数のポート フォリオや製品に関連付けることができます。

予算をポートフォリオまたは製品に関連付けると、そのポートフォリオまたは製品の詳細ページか ら予算に関する情報を表示できます。ポートフォリオまたは製品で発生した支出を予算に反映するに は、予算とポートフォリオまたは製品に同じタグを関連付ける必要があります。

#### **a** Note

AWS Budgets から予算を削除しても、AWS Service Catalog 製品およびポートフォリオとの 既存の関連付けは引き続き存在します。AWS Service Catalog は、削除された予算に関する 情報を表示できなくなります。

#### 予算を関連付けるには

- 1. Service Catalog コンソール [\(https://console.aws.amazon.com/servicecatalog/\)](https://console.aws.amazon.com/servicecatalog/) を開きます。
- 2. [製品リスト] または [ポートフォリオ] を選択します。
- 3. 予算を関連付ける製品またはポートフォリオを選択します。
- 4. [アクション] メニューを開き、[予算を関連付ける] を選択します。
- 5. [予算の関連付け] ページで、既存の予算を選択し、[続行] を選択します。
- 6. 製品またはポートフォリオのテーブルに、追加したばかりの予算のデータが含まれるようになり ました。

#### <span id="page-158-0"></span>予算の表示

予算が製品に関連付けられている場合は、[製品の詳細] または [製品のリスト] ページで予算に関する 情報を表示できます。予算がポートフォリオに関連付けられている場合は、[ポートフォリオ] および [ポートフォリオの詳細] ページで予算に関する情報を表示できます。

[ポートフォリオ] と [製品のリスト] のページに、既存のリソースの予算情報が表示されます。[現状 対予算] および [予測対予算] を表示する列を表示できます。

製品またはポートフォリオを選択すると、詳細ページに移動します。[ポートフォリオの詳細] と [製 品の詳細] ページには、関連付けられた予算に関する詳細情報を含むセクションがあります。予算 額、現在の使用額、および予測使用額を確認できます。また、予算の詳細を表示し、予算を編集する オプションもあります。

### <span id="page-158-1"></span>予算の関連付けの解除

ポートフォリオまたは製品から予算の関連付けを解除できます。

**a** Note

AWS Budgets から予算を削除しても、AWS Service Catalog 製品およびポートフォリオとの 既存の関連付けは引き続き存在します。 AWS Service Catalog は、削除された予算に関する 情報を表示できなくなります。

予算の関連付けを解除するには

- 1. Service Catalog コンソール [\(https://console.aws.amazon.com/servicecatalog/\)](https://console.aws.amazon.com/servicecatalog/) を開きます。
- 2. [製品リスト] または [ポートフォリオ] を選択します。
- 3. 予算の関連付けを解除する製品またはポートフォリオを選択します。
- 4. [アクション] を選択します。ドロップダウンから [予算の関連付けを解除] を選択します。確認の アラートが表示されます。
- 5. 製品またはポートフォリオから予算の関連付けを解除することを確認したら、[確認] を選択しま す。

# プロビジョニング済み製品の管理

AWS Service Catalog は、プロビジョニング済み製品を管理するためのインターフェイスを提供しま す。アクセスレベルに基づいてカタログのすべてのプロビジョニング済み製品を表示、更新、終了で きます。手順の例については、以下のセクションを参照してください。

トピック

- [プロビジョニングされた製品を管理者として管理する](#page-160-0)
- [プロビジョニング済み製品所有者の変更](#page-161-0)
- [プロビジョニング済み製品のテンプレートの更新](#page-162-0)
- [チュートリアル:ユーザーのリソース割り当ての確認](#page-163-0)
- [Terraform Open Source 製品のステータスエラーの管理](#page-167-0)
- [Terraform Open Source 製品ステートファイルの管理](#page-168-0)

# <span id="page-160-0"></span>プロビジョニングされた製品を管理者として管理する

アカウントのプロビジョニングされた製品をすべて管理するには、プロビジョニングされた製品の書 き込み操作にアクセスするための AWSServiceCatalogAdminFullAccess、または同等の IAM 権 限が必要です。詳細については、「[AWS Service Catalogにおけるアイデンティティとアクセスの管](#page-58-0) [理](#page-58-0)」を参照してください。

**G** Tip

静的なプロビジョニング済み製品のチェーニングでは、プロビジョニング済み製品をプロビ ジョニングする前に、製品アーティファクトテンプレート内のプロビジョニング済み製品の 出力を参照する必要があります。例を含む詳細については、次を参照してください。

- 「[AWS::ServiceCatalog::CloudFormationProvisionedProduct](https://amazonaws.com/AWSCloudFormation/latest/UserGuide/aws-resource-servicecatalog-cloudformationprovisionedproduct.html#aws-resource-servicecatalog-cloudformationprovisionedproduct--examples)」(AWS CloudFormation ユー ザーガイド) を参照してください。
- 「 AWS Service Catalogデベロッパーガイド」の[DescribeProvisioningParameters](https://amazonaws.com/servicecatalog/latest/dg/API_DescribeProvisioningParameters.html#API_DescribeProvisioningParameters_ResponseElements) [「 \(ProvisioningArtifactOutputKeys\)」](https://amazonaws.com/servicecatalog/latest/dg/API_DescribeProvisioningParameters.html#API_DescribeProvisioningParameters_ResponseElements)。

すべてのプロビジョニング済み製品を表示および管理するには

1. AWS Service Catalog コンソールを開きます ([https://console.aws.amazon.com/](https://console.aws.amazon.com/servicecatalog/) [servicecatalog/](https://console.aws.amazon.com/servicecatalog/))。

AWS Service Catalog コンソールにすでにログインしている場合、[Service Catalog]、[エンド ユーザー] の順に選択します。

- 2. 必要に応じて、[プロビジョニング済み商品] セクションまで下方へスクロールします。
- 3. [プロビジョニング済み製品] セクションで、[表示: リスト] を選択して、表示するアクセスのレ ベルを [ユーザー]、[ロール] または [アカウント] から選択します。このアクションにより、カタ ログ内のすべてのプロビジョニング済み製品が表示されます。
- 4. 表示、更新、または終了するプロビジョニング済み製品を選択します。このビューに表示される 情報の詳細については、「[プロビジョニング済み製品に関する情報を表示する](https://docs.aws.amazon.com/servicecatalog/latest/userguide/enduser-viewstack.html)」を参照してくだ さい。

## <span id="page-161-0"></span>プロビジョニング済み製品所有者の変更

プロビジョニング済み製品の所有者はいつでも変更できます。新しい所有者として設定するユーザー またはロールの ARN を知っている必要があります。

デフォルトでは、この機能は、AWSServiceCatalogAdminFullAccess 管理ポリ シーを使用する管理者が使用できます。AWS Identity and Access Management (IAM) の servicecatalog:UpdateProvisionedProductProperties のアクセス許可をエンドユーザー に付与することで、エンドユーザーに対して有効にできます。

プロビジョニング済み製品の所有者を変更するには

- 1. AWS Service Catalog コンソールで、[プロビジョニング済み製品リスト] を選択します。
- 2. 更新するプロビジョニング済み製品を見つけ、その横にある 3 つのドットを選択して、[Change provisioned product owner (プロビジョニング済み製品所有者の変更)] を選択します。また、[ア クション] メニューのプロビジョニング済み商品の詳細ページに [所有者の変更] オプションもあ ります。
- 3. ダイアログボックスで、新しい所有者として設定するユーザーまたはロールの ARN を 入力します。ARN は arn: で始まり、コロンやスラッシュで区切られたその他の情報 (arn:aws:iam::123456789012:user/NewOwner など) を含みます。
- 4. [送信] を選択します。所有者が更新されると、成功メッセージが表示されます。

## 以下の資料も参照してください。

• [UpdateProvisionedProductProperties](https://docs.aws.amazon.com/servicecatalog/latest/dg/API_UpdateProvisionedProductProperties.html)

# <span id="page-162-0"></span>プロビジョニング済み製品のテンプレートの更新

プロビジョニング済み製品の現在のテンプレートを別のテンプレートに変更できます。例え ば、Service Catalog に EC2 製品がある場合、その EC2 製品を更新して、同じプロビジョニング済 み製品 ID を保持し、テンプレートを S3 バケットに変更できます。

**a** Note

プロビジョニング済みの Terraform Open Source 製品または Terraform Cloud 製品では、テ ンプレートの更新はサポートされていません。既存の Terraform 製品に別のテンプレートを 使用する場合は、製品を削除し、目的のテンプレートを使用して新しい製品を作成する必要 があります。

プロビジョニング済み製品のテンプレートを更新するには

- 1. 左側のナビゲーションメニューで、[プロビジョニング済み製品] を選択します。
- 2. [プロビジョニング済み製品] で、プロビジョニング済み製品を選択し、[アクション]、[更新] を 選択します。

また、プロビジョニング済み製品の詳細ページで [アクション] 、[更新] を選択することもできま す。

3. (オプション) [製品の詳細] で、[製品の変更] を選択します。

[製品の変更] では、次のことに注意してください。

製品を変更すると、このプロビジョニング済み製品が別の製品テンプレートに更新されます。こ れにより、リソースが終了し、新しいリソースが作成される可能性があります。

プロビジョニング済み製品を同じ製品内の別のバージョンに更新できます。

4. (オプション) [製品] で、別のテンプレートで更新する製品を選択します。次に [変更] を選択しま す。

[商品の詳細] では、次のことに注意してください。

[製品名] が [現在のテンプレート名] から [新しいテンプレート名] に更新されます。ただし、プ ロビジョニングされた製品の名前 [プロビジョニングされた製品名] は変更されません。

プロビジョニング済み製品を同じ製品内の別のバージョンに更新できます。

- 5. [製品バージョン] で、使用する製品のバージョンを選択します。
- 6. [パラメータ] で、該当するパラメータを選択します。
- 7. [更新] を選択します。

[プロビジョニング済み製品の詳細] では、更新の詳細が表示されます。プロビジョニングされた 製品名は変更されませんが、プロビジョニングされた製品には別のテンプレートが含まれるよう になりました。

### <span id="page-163-0"></span>チュートリアル:ユーザーのリソース割り当ての確認

AWS Service Catalog コンソールを使用して、製品をプロビジョニングしたユーザーとその製品に関 連付けられているリソースを確認できます。このチュートリアルでは、次の例をユーザー独自の特定 のプロビジョニング済み製品に応用できるようにします。

アカウントのすべてのプロビジョニング済み製品を管理するには、プロビジョニング済み製品に 対する書き込みオペレーションへの AWSServiceCatalogAdminFullAccess または同等のア クセスが必要です。詳細については、AWS Service Catalog 管理者ガイドの「[Identity and Access](https://docs.aws.amazon.com/servicecatalog/latest/adminguide/controlling_access.html)  [Management](https://docs.aws.amazon.com/servicecatalog/latest/adminguide/controlling_access.html)」を参照してください。

製品をプロビジョニングしたユーザーおよび関連するリソースを確認するには

- 1. <https://console.aws.amazon.com/servicecatalog>を開きます。
- 2. 左側のナビゲーションメニューで、[プロビジョニング済み製品] を選択します。
- 3. [アクセスフィルター] ドロップダウンメニューで、[アカウント] を選択します。

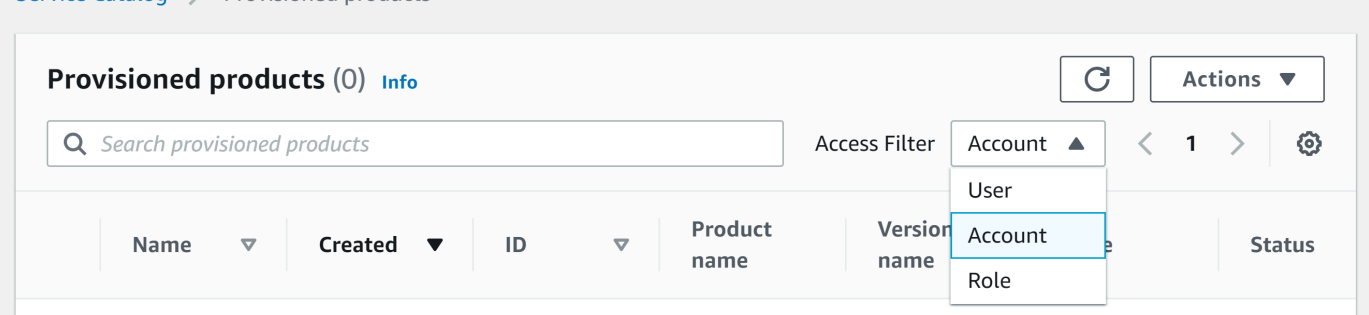

Service Catalog > Provisioned products

## 4. [アカウント] ビューで、プロビジョニング済み製品を表示、選択、開き、詳細を表示します。

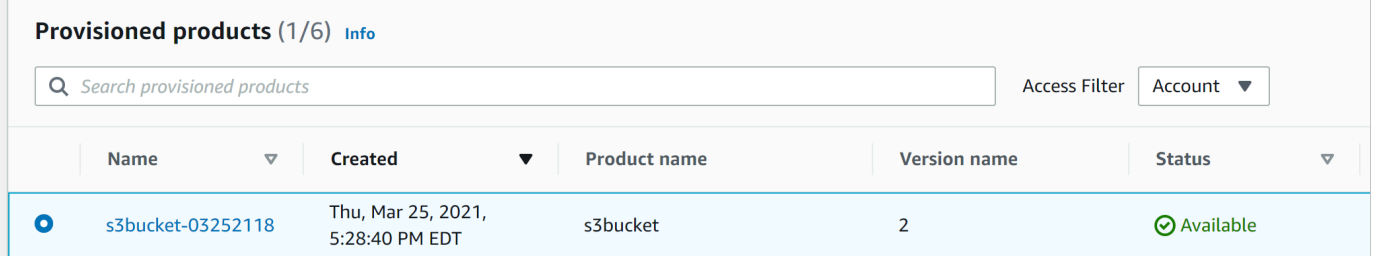

### プロビジョニング済み製品の詳細が表示されます。

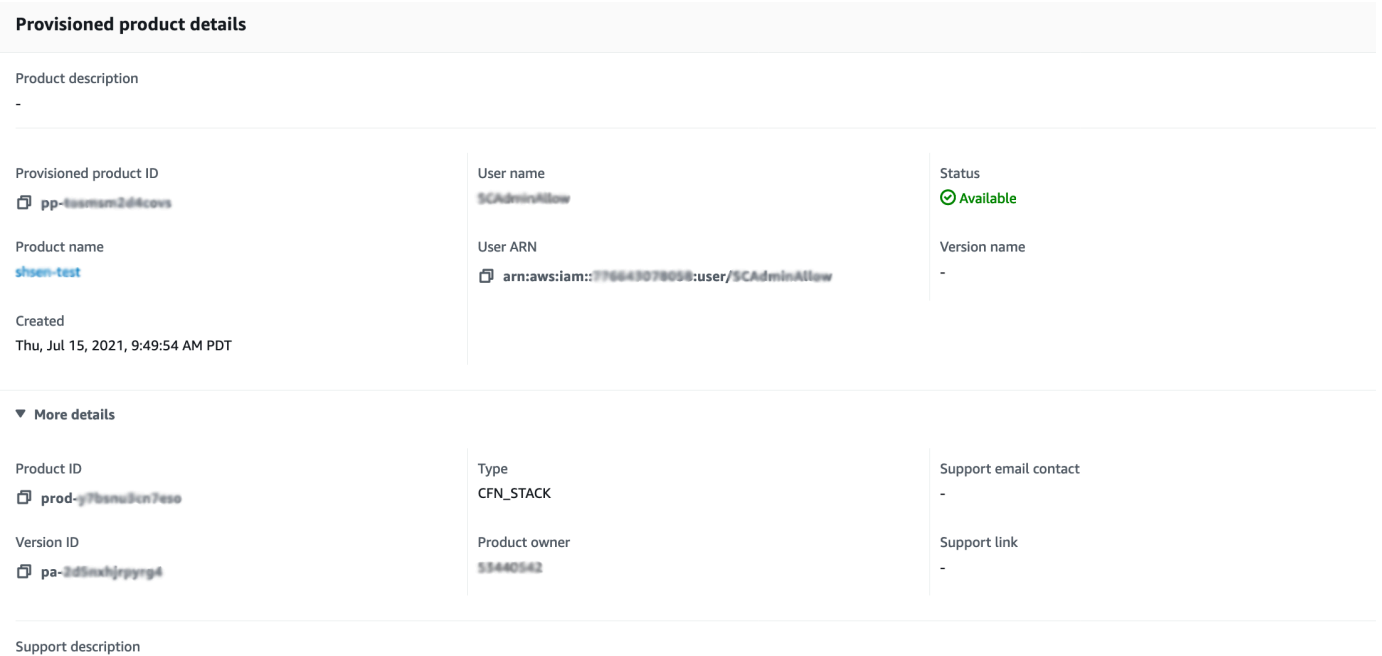

5. 下にスクロールして [イベント] セクションを展開します。Provisioned product ID と CloudformationStackARN の値に注意してください。

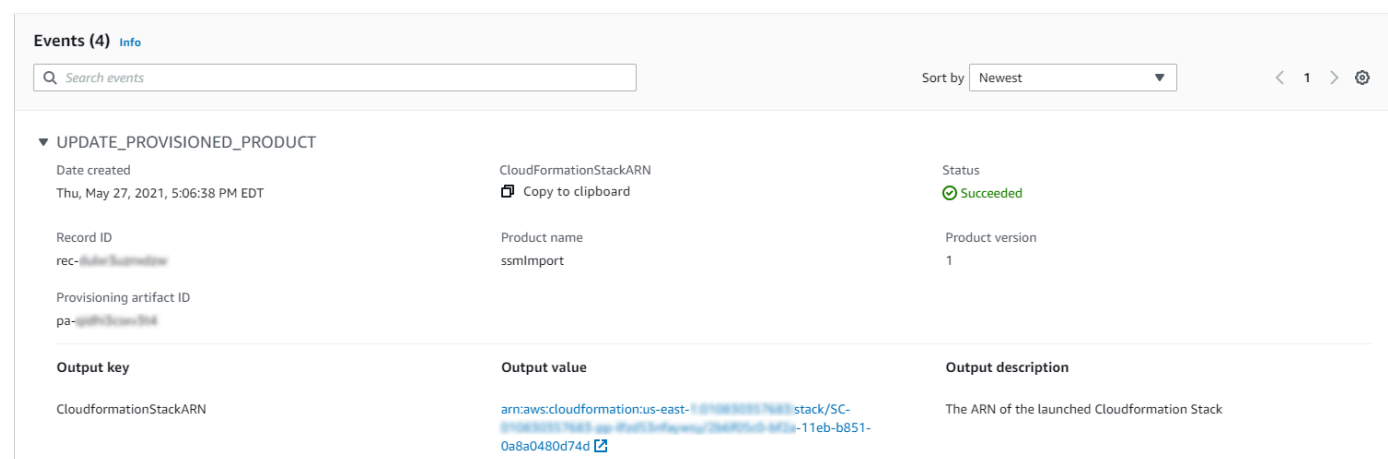

6. プロビジョニング済み製品 ID を使用して、この起動に対応する AWS CloudTrail レコードを確 認し、リクエストしているユーザー (通常は、フェデレーション時に入力した E メールアドレ ス) を確認します。この例では「steve」です。

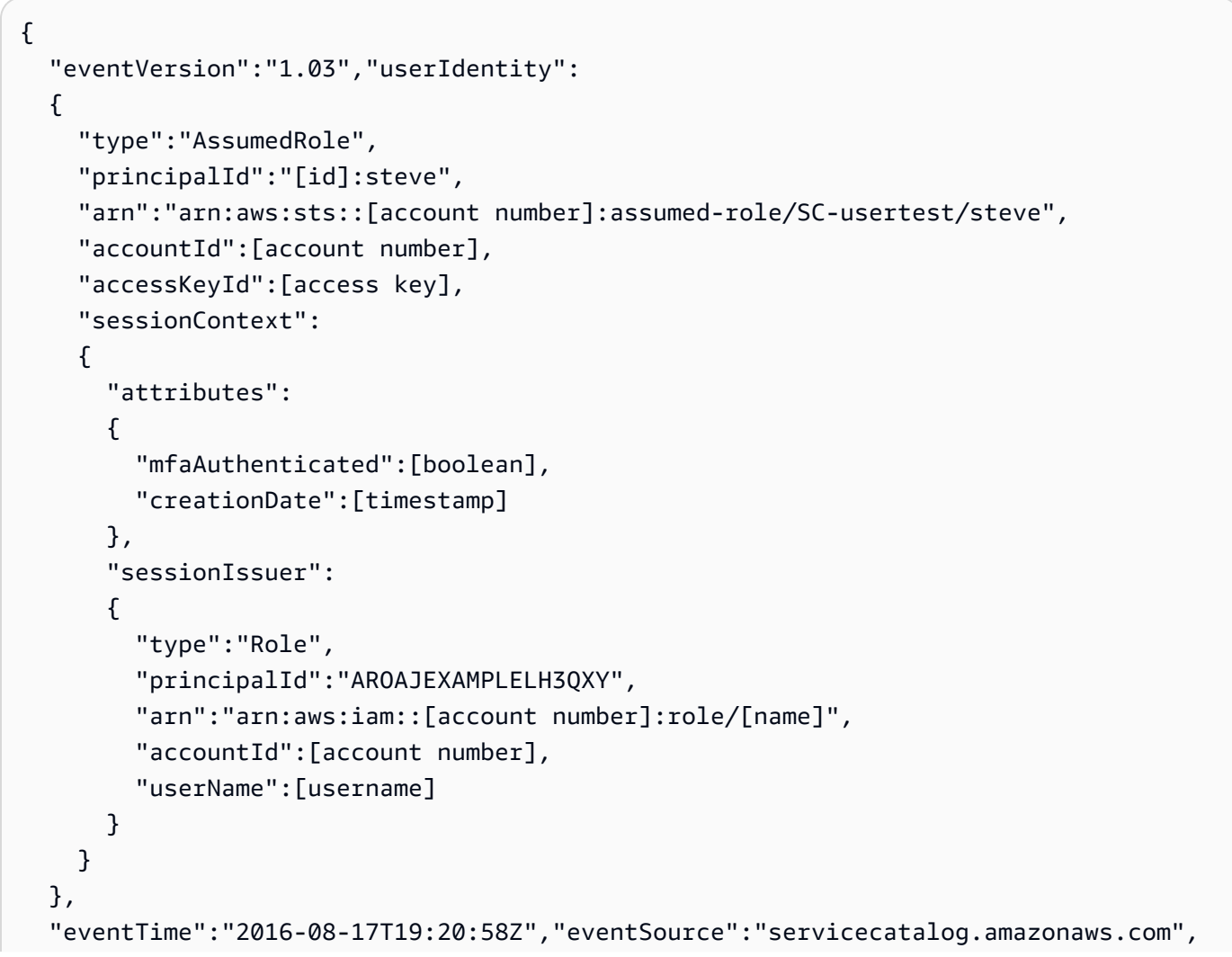

```
 "eventName":"ProvisionProduct", 
   "awsRegion":"us-west-2", 
   "sourceIPAddress":[ip address], 
   "userAgent":"Coral/Netty", 
   "requestParameters": 
  \mathcal{L} "provisioningArtifactId":[id], 
     "productId":[id], 
     "provisioningParameters":[Shows all the parameters that the end user entered], 
     "provisionToken":[token], 
     "pathId":[id], 
     "provisionedProductName":[name], 
     "tags":[], 
     "notificationArns":[] 
   }, 
   "responseElements": 
   { 
     "recordDetail": 
    \mathcal{L} "provisioningArtifactId":[id], 
        "status":"IN_PROGRESS", 
        "recordId":[id], 
        "createdTime":"Aug 17, 2016 7:20:58 PM", 
        "recordTags":[], 
        "recordType":"PROVISION_PRODUCT", 
        "provisionedProductType":"CFN_STACK", 
        "pathId":[id], 
        "productId":[id], 
        "provisionedProductName":"testSCproduct", 
        "recordErrors":[], 
        "provisionedProductId":[id] 
     } 
   }, 
   "requestID":[id], 
   "eventID":[id], 
   "eventType":"AwsApiCall", 
   "recipientAccountId":[account number]
}
```
7. CloudformationStackARN の値を使用して AWS CloudFormation イベントを識別し、作成さ れたリソースに関する情報を見つけます。AWS CloudFormation API を使用して、この情報を取 得することもできます。詳細については、「[AWS CloudFormation API リファレンス」](https://docs.aws.amazon.com/AWSCloudFormation/latest/APIReference/)を参照し てください。

ステップ 1〜4 は、AWS Service Catalog API または AWS CLI を使って行うことができます。詳細 については、「[AWS Service Catalogデベロッパーガイド」](https://docs.aws.amazon.com/servicecatalog/latest/dg/what-is-service-catalog.html)および[「AWS Service Catalogコマンド](https://docs.aws.amazon.com/cli/latest/reference/servicecatalog/) [ラインリファレンス](https://docs.aws.amazon.com/cli/latest/reference/servicecatalog/)」を参照してください。

# <span id="page-167-0"></span>Terraform Open Source 製品のステータスエラーの管理

Terraform Open Source ProvisionProduct の障害は TAINTED 状態にルーティングされ、プロビ ジョニングされた各製品が UpdateProvisionedProduct に進むことができます。この問題が発生 した場合:

- UpdateProvisionedProduct は、タグの更新や修正、またはリソースグループの作成や変更 を試みません。
- UpdateProvisionedProduct は、プロビジョニングされた製品を AVAILABLE または TAINTED に設定する必要があるかどうかを決定するときに、以前のプロビジョニング操作による 失敗を考慮しません。

AWS Service Catalog は ProvisionProduct 中にのみタグを適用します。ProvisionProduct 操 作の失敗によるタグ付けの失敗は、自動的には解決されません。

## ステータスエラーの例

例 1: AWS Service Catalog は **ProvisionProduct** 中にリソースグループを作成しない

以下のシナリオでは、サポートするリソースグループがなく、リソースにタグが適用されていなくて も、プロビジョニングされた製品がその AVAILABLE 状態になっています。

- 1. ProvisionProduct でアクションが開始されます。
- 2. Terraform プロビジョニングエンジンはワークフロー障害で ProvisionProduct に応答します が、ResourceIdentifier を提供しません。
- 3. ProvisionProduct ワークフローはリソースグループを作成せず、プロビジョニングされた製 品の状態を ERROR に設定します。
- 4. その後、UpdateProvisionedproduct 操作を開始します。
- 5. Terraform プロビジョニングエンジンが「成功」と応答します。
- 6. その結果、UpdateprovisionedProduct ワークフローはプロビジョニングされた製品の状態 を AVAILABLE に設定しますが、リソースグループを作成したり、タグの適用を試みたりするこ とはありません。

例 2: AWS Service Catalog は **UpdateProvisionedProduct** 中に新しいリソースを作成します

以下のシナリオでは、新しいリソースにタグが適用されていなくても、プロビジョニングされた製品 がその AVAILABLE 状態になっています。

- 1. ProvisionProduct でアクションが開始されます。
- 2. Terraform プロビジョニングエンジンが「成功」と応答し、「ResourceIdentifier」を提供 します。
- 3. ProvisionProduct ワークフローはリソースグループを作成し、特定されたすべてのリソース にタグを適用します。
- 4. 新しいリソースを作成する新しいアーティファクトで UpdateProvisionedProduct を開始し ます。
- 5. Terraform プロビジョニングエンジンが「成功」と応答します。
- 6. UpdateProvisionedProduct ワークフローはプロビジョニングされた製品の状態を AVAILABLE に設定しますが、新しいリソースに追加のタグを適用しようとはしません。

### ステータスエラーの解決策

AWS Service Catalog は、ProvisionProduct から TAINTED に設定された、プロビジョニングさ れたすべての製品に対してリソースグループが作成されていることを確認します。Terraform プロビ ジョニングエンジンが ResourceIdentifier を返さない場合、AWS Service Catalog がリソース グループの作成に失敗した場合、プロビジョニング済み製品はその ERROR 状態に設定され、強制終 了されます。

## <span id="page-168-0"></span>Terraform Open Source 製品ステートファイルの管理

Terraform Open Source のプロビジョニング済み製品にはすべて、単一状態のファイルがあります。 プロビジョニングされた製品とその状態ファイルには 1:1 の関係があります。このファイルは、scterraform-engine-state-\${AWS::AccountId}-\${AWS::Region} という名前の Amazon S3 バケットに保存されています。状態ファイルは AccountID または ProvisionedProductID オブ ジェクトキーで保存されます。

状態ファイルへのアクセスは、GetStateFileAWS Lambda と Amazon EC2 起動テンプレートに 限定されます。 AWS Service Catalog 管理者は Amazon S3 の状態ファイルに直接アクセスすること はできません。管理者は Amazon EC2 を使用してファイルにアクセスする必要があります。デフォ ルトでは、AWS Service Catalog 管理者はステートファイルのリストを表示できますが、ファイルの 内容を読み書きすることはできません。Terraform プロビジョニングエンジンのみがファイルの内容 を読み書きできます。

# AWS Service Catalog でのタグの管理

AWS Service Catalog には、リソースを分類できるように、タグが用意されています。タグには、 AutoTags と の 2 つのタイプがあります TagOptions。

AutoTags は、 のプロビジョニングされたリソースのオリジンに関する情報を識別するタグAWS Service Catalogで、 によってAWS Service Catalogプロビジョニングされたリソースに自動的に適用 されます。

TagOptions は、 で管理AWS Service Catalogされるキーと値のペアで、AWSタグを作成するための テンプレートとして機能します。

トピック

- [AWS Service Catalog AutoTags](#page-170-0)
- [AWS Service Catalog TagOption ライブラリ](#page-171-0)

# <span id="page-170-0"></span>AWS Service Catalog AutoTags

**a** Note

AWS Service Catalog は Terraform Open Source 製品の AutoTags をサポートしていませ ん。

AutoTags は、 のプロビジョニングされたリソースのオリジンに関する情報を識別するタグAWS Service Catalogで、 によってAWS Service Catalogプロビジョニングされたリソースに自動的に適用 されます。

AutoTags には、ポートフォリオ、製品、ユーザー、製品バージョン、およびプロビジョニング 済み製品の一意の識別子のタグが含まれます。これにより、ユーザーがカタログで設定した AWS Service Catalog 構造を反映する一連のタグが提供されます。 AutoTags は、お客様の 50 タグの制限 にはカウントされません。

**G** Note

AWS Service Catalog は Terraform Open Source 製品の AutoTags をサポートしていませ ん。

AWS Service Catalog AutoTags は、 リソースに一貫したタグ付けを提供するのに役立ちます。 これは、ポートフォリオ、製品、またはユーザーの予算を設定するときに便利です。を使用して AutoTags 、AWS Configルールの設定など、起動後のオペレーションのリソースを識別すること もできます。プロビジョニングされたリソース AutoTags の はAWS CloudFormation、、Amazon EC2、Amazon S3 など、プロビジョニングに使用されるダウンストリームサービスのタグセクショ ンで表示できます。

#### **a** Note

AWS Service Catalog は、プロビジョニングされたリソース AutoTags に適用 AutoTags し た後は更新されません。プロビジョニングされた製品を別の製品、プロビジョニングされた アーティファクト、または新しい起動パスに更新しても、既存の には元の値 AutoTags が表 示されます。

#### AutoTag の詳細

- aws:servicecatalog:portfolioArn プロビジョニング済み製品の起動元のポートフォリオの ARN。
- aws:servicecatalog:productArn プロビジョニング済み製品の起動元の製品の ARN。
- aws:servicecatalog:provisioningPrincipalArn プロビジョニング済み製品を作成したプロビジョニ ングプリンシパル (ユーザー) の ARN。
- aws:servicecatalog:provisionedProductArn プロビジョニング済み製品 ARN。
- aws:servicecatalog:provisioningArtifactIdentifier 元のプロビジョニングアーティファクト (製品 バージョン) の ID。

# <span id="page-171-0"></span>AWS Service Catalog TagOption ライブラリ

管理者がプロビジョニング済み製品のタグを簡単に管理できるように、 は TagOption ライブラリ AWS Service Catalogを提供します。 TagOption は、 で管理されるキーと値のペアですAWS Service Catalog。これは AWS タグではありませんが、 に基づいて AWS タグを作成するためのテンプレー トとして機能します TagOption。

AWS Service Catalog は TagOptions 、Terraform Open Source または Terraform Cloud 製品のサ ポートしていません。

TagOption ライブラリを使用すると、以下を簡単に適用できます。

- 整合性のある分類
- AWS Service Catalog リソースの適切なタグ付け
- 許可されたタグのためのユーザーが選択可能な定義済みのオプション

管理者はポートフォリオや製品 TagOptions に関連付けることができます。製品の起動 (プロビジョ ニング) 中、 は関連するポートフォリオと製品 をAWS Service Catalog集約し TagOptions、次の図 に示すように、プロビジョニングされた製品に適用します。

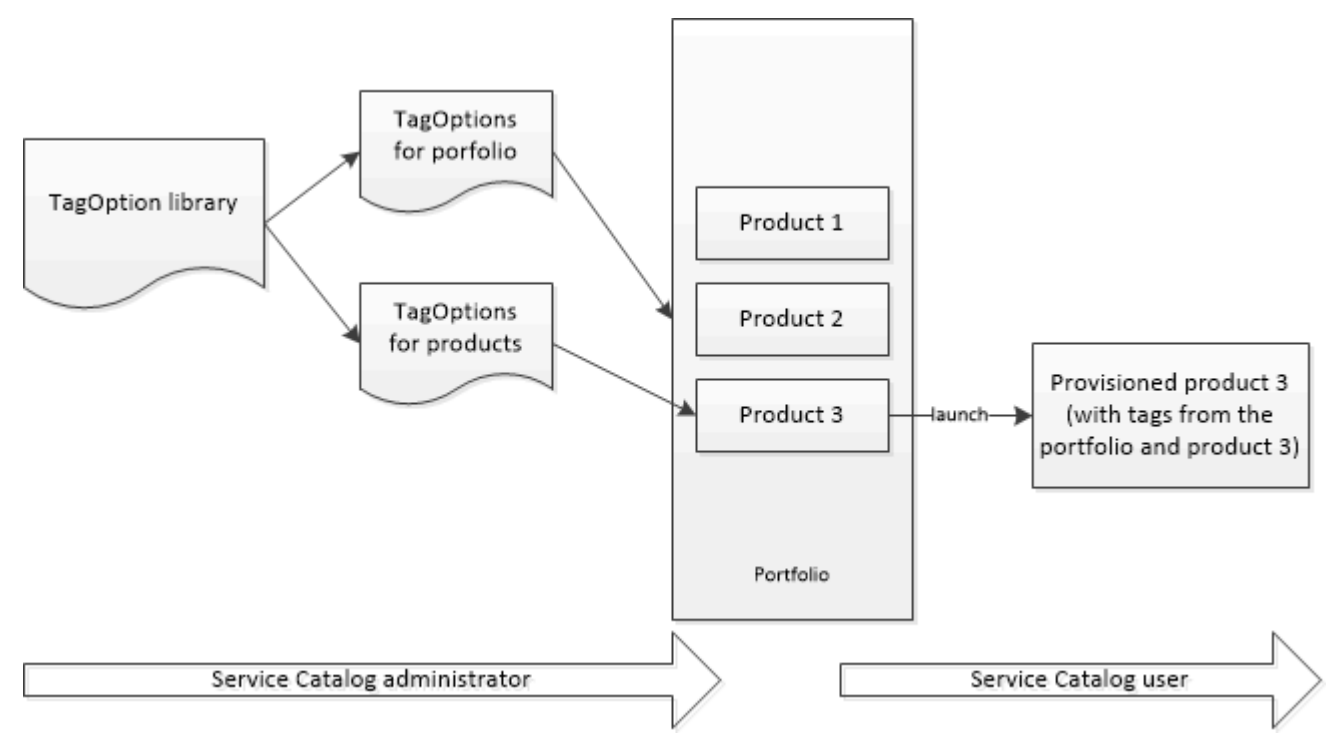

TagOption ライブラリを使用すると、ポートフォリオまたは製品との関連付けを非アクティブ化 TagOptions して保持し、必要に応じて再アクティブ化できます。このアプローチは、ライブラリの 整合性を維持するだけでなく、断続的に使用されるか、特別な状況でのみ使用される可能性のある TagOptions を管理することもできます。

は、 AWS Service Catalogコンソールまたは TagOption ライブラリ API TagOptions を使用して管理 します。詳細については、「[Service Catalog API リファレンス」](https://docs.aws.amazon.com/servicecatalog/latest/dg/API_Reference.html)を参照してください。

コンテンツ

- [での製品の起動 TagOptions](#page-173-0)
- [の管理 TagOptions](#page-176-0)
- [AWS Organizations タグポリシー TagOptions での の使用](#page-178-0)

## <span id="page-173-0"></span>での製品の起動 TagOptions

ユーザーが を持つ製品を起動すると TagOptions、 AWS Service Catalogはユーザーに代わって次の アクションを実行します。

- 製品と起動ポートフォリオ TagOptions のすべての を収集します。
- プロビジョニング済み製品のタグでは、一意のキー TagOptions のみが使用されます。ユーザー は、キーの複数選択値リストを取得します。ユーザーが値を選択すると、プロビジョニング済み製 品のタグになります。
- ユーザーは、プロビジョニング中に競合しないタグを製品に追加することができます。

以下のユースケースは、起動時の TagOptions 動作を示しています。

例 1: 一意の TagOption キー

管理者は、TagOption[Group=Finance] を作成し、それをPortfolio1 に関連付けます。ポートフォリオ 1 には、Product1 があり、 はありません TagOptions。ユーザーがプロビジョニング済み製品を起動 すると、次のように、単一の が Tag[Group=Finance] TagOption になります。

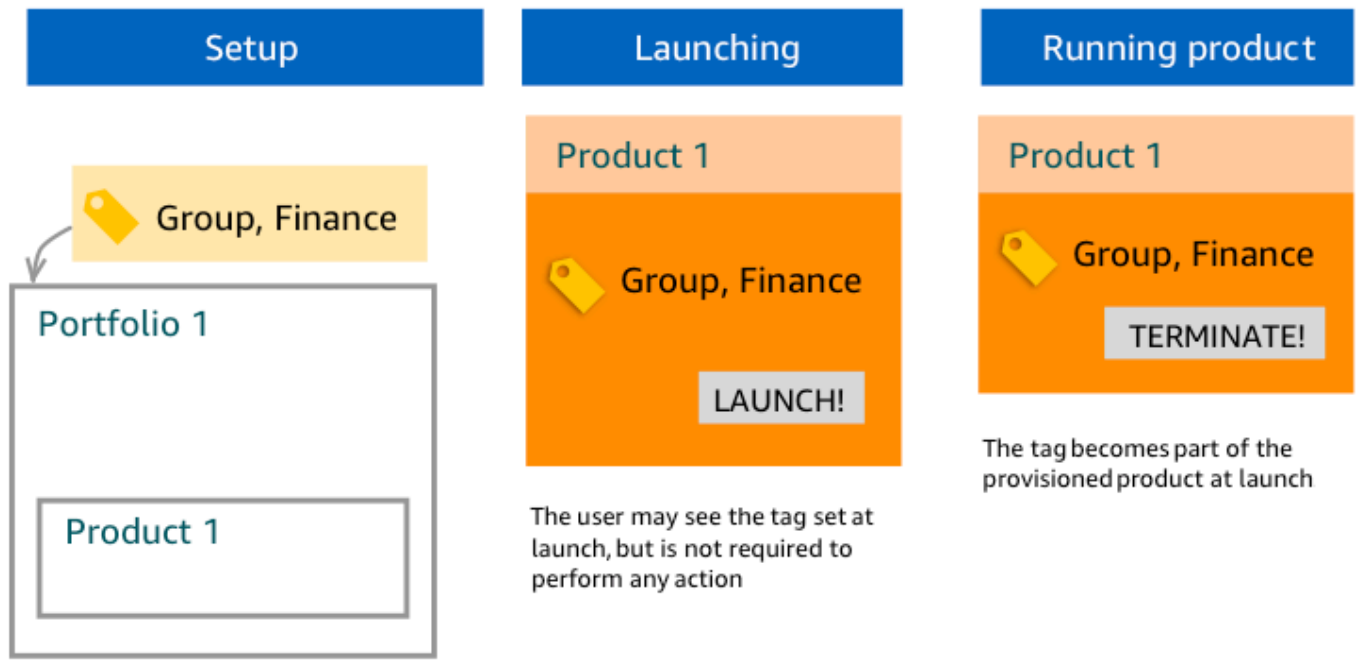

### 例 2: ポートフォリオで同じキー TagOptions を持つ のセット

管理者は、同じキー TagOptions を持つ 2 つの をポートフォリオに配置し、そのポートフォリオ内 の製品に同じキー TagOptions を持つ はありません。起動時に、ユーザーはキーに関連付けられた 2 つの値のいずれかを選択する必要があります。プロビジョニング済みの製品には、キーとユーザーが 選択した値でタグが付けられます。

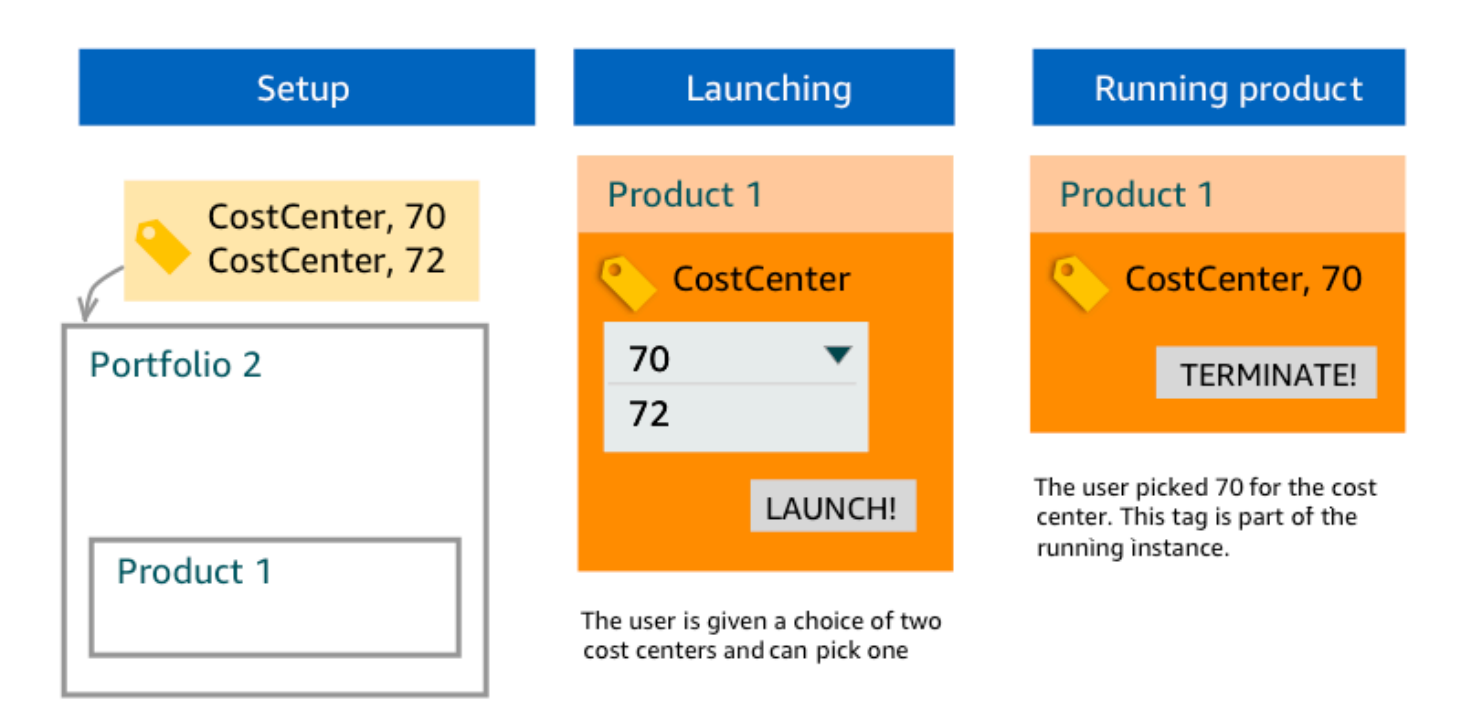

例 3: ポートフォリオとそのポートフォリオ内の製品の両方で同じキー TagOptions を 持つ のセット

管理者は、ポートフォリオに同じキー TagOptions を持つ複数の を配置し、そのポートフォリオ内 の製品にも同じキー TagOptions を持つ複数の を配置しています。 は、 の集約 (論理 AND オペレー ション) から一連の値AWS Service Catalogを作成します TagOptions。ユーザーが製品を起動する と、ユーザーはこの値のセットを見て選択します。プロビジョニング済みの製品に、キーとユーザー が選択した値でタグが付けられます。

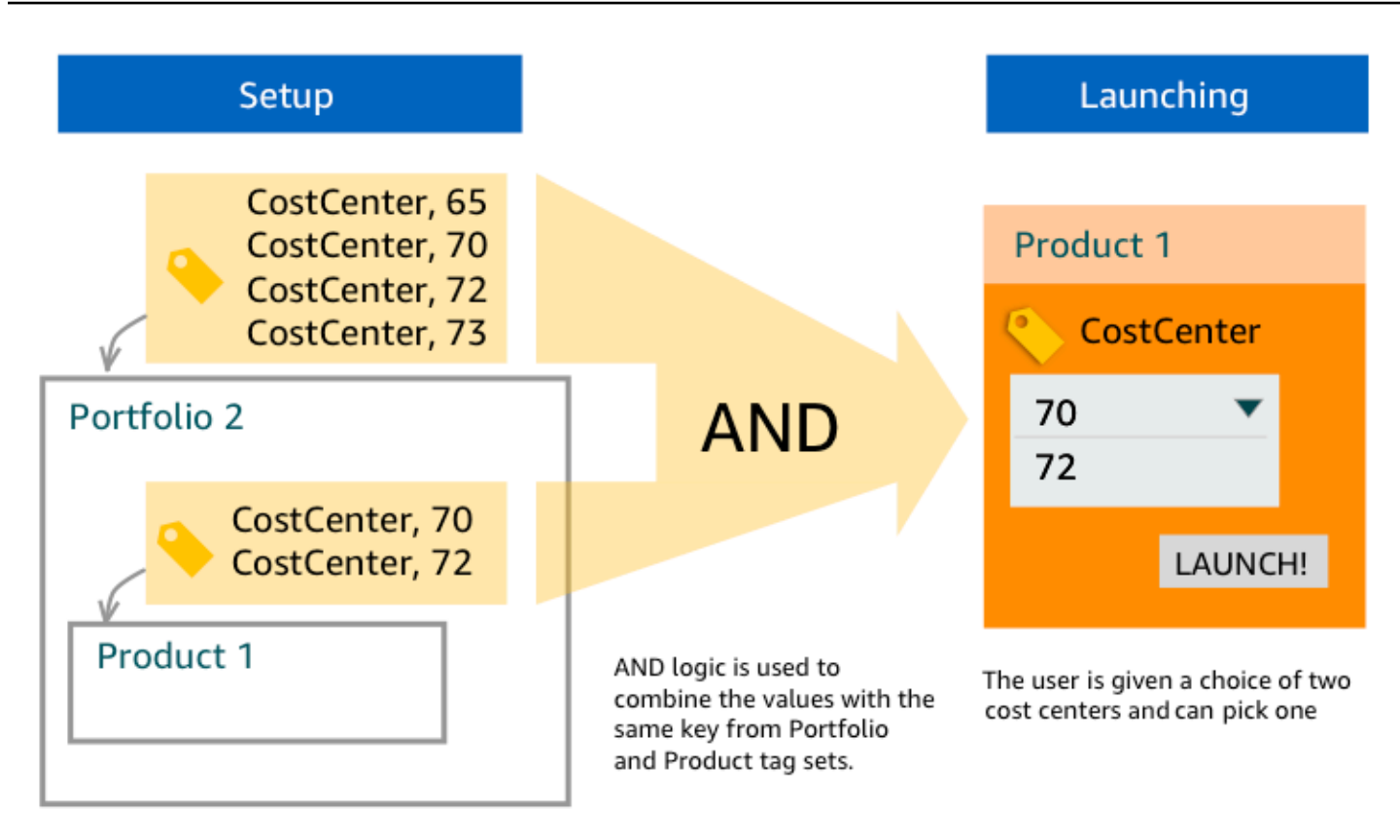

例 4: 同じキーと競合する値 TagOptions を持つ複数の

管理者は、ポートフォリオに同じキー TagOptions を持つ複数の を配置し、そのポートフォリオ内 の製品にも同じキー TagOptions を持つ複数の を配置しています。 は、 の集約 (論理 AND オペレー ション) から一連の値AWS Service Catalogを作成します TagOptions。集約でキーの値が見つからな い場合、AWS Service Catalog は同じキーと sc-tagconflict-*portfolioid*-*productid* とい う値を持つタグを作成します。ここで、*portfolioid* と *productid* は、ポートフォリオと製品の ARN です。これにより、プロビジョニング済みの製品に、正しいキーと、管理者が検索して修正で きる値のタグが付けられます。

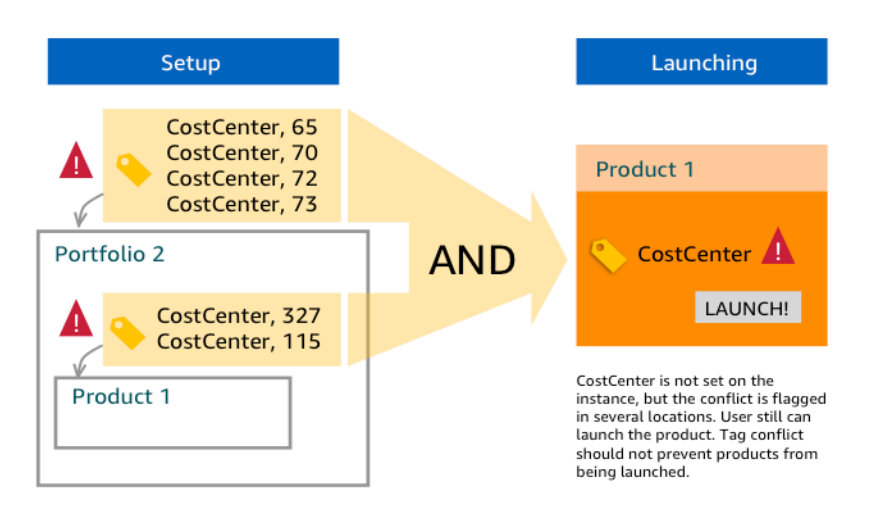

## <span id="page-176-0"></span>の管理 TagOptions

管理者は、次のアクションを実行して TagOptions 、ライブラリ TagOptions で を管理できます。

- 作成と削除
- アクティブ化または非アクティブ化
- 関連付け/関連付け解除
- [Edit (編集)]

コンソール TagOptions で を作成するには

- 1. Service Catalog コンソール [\(https://console.aws.amazon.com/servicecatalog/\)](https://console.aws.amazon.com/servicecatalog/) を開きます。
- 2. 左側のナビゲーションメニューで、TagOptionsライブラリ を選択します。
- 3. 「新しい を作成する TagOption」で、キーと値を入力し、「 を追加」を選択します。

新しい TagOption が作成されると、キーと値のペアでグループ化され、TagOptionsリスト内で アルファベット順にソートされます。

AWS Service Catalog API TagOption を使用して を作成するには、「」を参照してくださ い[CreateTagOption。](https://docs.aws.amazon.com/servicecatalog/latest/dg/API_CreateTagOption.html)

- コンソール TagOptions で を削除するには
- 1. Service Catalog コンソール [\(https://console.aws.amazon.com/servicecatalog/\)](https://console.aws.amazon.com/servicecatalog/) を開きます。
- 2. 左側のナビゲーションメニューで、TagOptions ライブラリ を選択し、アクション を選択しま す。
- 3. [削除] を選択して、削除を確定します。

コンソール TagOptions で 1 つ以上の を有効または無効にするには

- 1. Service Catalog コンソール [\(https://console.aws.amazon.com/servicecatalog/\)](https://console.aws.amazon.com/servicecatalog/) を開きます。
- 2. 左側のナビゲーションメニューで、TagOptions ライブラリ を選択し、アクション を選択しま す。
- 3. アクティブ化するには、 TagOption 使用する非アクティブ を選択します。次に、[アクション] を選択し、ドロップダウンメニューから [有効化] を選択し、選択を確定します。

非アクティブ化するには、 TagOption 目的のアクティブな を選択します。次に、[アクション] を選択し、ドロップダウンメニューから [非アクティブ化] を選択し、選択を確定します。

コンソールで 1 つ以上の をポートフォリオ TagOptions に関連付けたり、関連付けを解除したりす るには

- 1. Service Catalog コンソール [\(https://console.aws.amazon.com/servicecatalog/\)](https://console.aws.amazon.com/servicecatalog/) を開きます。
- 2. 左側のナビゲーションメニューで、[ポートフォリオ] から、関連付けするポートフォリオまたは 関連付けを解除するポートフォリオを開きます。
- 3. TagOptions タブを選択し、ポートフォリオとの関連付けまたは関連付け解除 TagOptions を行 う 1 つ以上の を選択します。
- 4. [アクション] を選択します。次に、[関連付け] または [関連付け解除] を選択し、選択を確認しま す。

コンソールで 1 つ以上の を製品 TagOptions に関連付けたり、関連付けを解除したりするには

- 1. AWS Service Catalog コンソール (<https://console.aws.amazon.com/servicecatalog/>) を開きま す。
- 2. 左側のナビゲーションメニューの [管理] で、[製品] を選択します。次に、関連付けを行う、また は関連付けを解除する製品を開きます。
- 3. TagOptions タブを選択し、ポートフォリオとの関連付けまたは関連付け解除 TagOptions を行 う 1 つ以上の を選択します。

4. [アクション] を選択します。次に、[関連付け] または [関連付け解除] を選択し、選択を確認しま す。

#### **a** Note

AWS Service Catalog API を使用してポートフォリオまたは製品 TagOptions に関連付けるに は、「」を参照してください[AssociateTagOptionWithResource](https://docs.aws.amazon.com/servicecatalog/latest/dg/API_AssociateTagOptionWithResource.html)。 AWS Service Catalog API TagOptions を使用して削除 (関連付け解除) するには、「」を参照 してください[DisassociateTagOptionFromResource](https://docs.aws.amazon.com/servicecatalog/latest/dg/API_DisassociateTagOptionFromResource.html)。

コンソール TagOptions で の値を編集するには

- 1. Service Catalog コンソール [\(https://console.aws.amazon.com/servicecatalog/\)](https://console.aws.amazon.com/servicecatalog/) を開きます。
- 2. 左側のナビゲーションメニューで、TagOptionsライブラリ を選択します。
- 3. TagOption を選択し、値を開きます。(値はハイパーリンクされています)。次に、[編集] を選択 します。
- 4. [値] フィールドで、値を編集し、[変更の保存] を選択します。

### <span id="page-178-0"></span>AWS Organizations タグポリシー TagOptions での の使用

このトピックでは、 AWS Organizationsおよび のタグポリシーの概要 TagOptions を説明します AWS Service Catalog。また、両方の機能を同時に使用する場合に、タグ付け競合を防ぐ方法につい ても説明します。

TagOptions のタグポリシーAWS Service CatalogはAWSアカウントと組織単位 (CloudFormationOU) または組織ルートに適用されますが、 の はプロビジョニング済み製品 ( スタック) AWS Organizationsに適用されます。例えば、OU にタグポリシーをアタッチすると、同じタグポリシーは その OU 内のすべてのアカウントに適用されます。両方のタグ付け機能を同時に使用する場合は、 競合しないように構成する必要があります。

タグポリシー

タグポリシーを使用すると、AWS Organizations のアカウントの AWS リソースでのタグの使用方法 に関するルールを定義できます。タグポリシーを使用して、アカウントレベルで AWS リソースの一 貫性のあるタグ付けアプローチを作成し、維持できます。

タグポリシーは、ユーザーが一貫したタグを適用し、タグ付きリソースを監査し、適切なリソース分 類を維持するための簡単な方法を提供します。また、タグキーを大文字にする方法、および許可す る値を定義することもできます。例えば、アカウント内のすべての EC2 インスタンスに、タグキー を **CostCenter** に、タグの値を **Data Insights** または **Marketing** に設定することを要求できま す。

タグポリシーを使用すると、タグ付けルールを適用するオプション、タグの非準拠操作を防ぎ、 適用するリソースタイプを指定するためのオプションを選択できます。強制オプションを選択し ない場合、タグポリシーでは、非準拠タグを作成または変更できますが、それらのタグは AWS Organizations コンソールで非準拠としてレポートされます。

アカウントレベルのタグ適用をセットアップする方法の詳細については、「AWS Organizations で の[タグポリシー](https://docs.aws.amazon.com/organizations/latest/userguide/orgs_manage_policies_tag-policies.html)」を参照してください。

#### **TagOptions**

TagOptions は、関連付けられた製品AWS Service Catalogに適用されている場合、 CloudFormation スタックレベルでプロビジョニング済み製品に適用されるタグ付け機能です。 AWS Service Catalog には、AWS Service Catalog製品に関連付けるキーと値のペアを定義できる TagOptions ライブラリ が用意されています。AWS Service Catalog 製品を起動するときは、そのポートフォリオまたは製品 に関連付けられた既存の TagOption キー TagOption の値を選択して、その製品を起動する必要があ ります。 TagOptions はポートフォリオレベルまたは製品レベルで設定するため、アカウントとリー ジョン間で共有されるポートフォリオに一貫した分類を適用できます。

TagOptions で を設定する方法の詳細についてはAWS Service Catalog、[AWS Service Catalog](https://docs.aws.amazon.com/servicecatalog/latest/adminguide/tagoptions.html) [TagOption 「ライブラリ](https://docs.aws.amazon.com/servicecatalog/latest/adminguide/tagoptions.html)」を参照してください。

AWS Organizations タグポリシーと 間の競合を回避する AWS Service Catalog **TagOptions** 

組織内のアカウントの AWS Organizations タグポリシーを設定する場合は、以下を推奨します。

- 適合タグの要件を、AWS Service Catalogポートフォリオや製品に関して も管理する TagOptions 管理者と共有します。
- 適合タグの要件を AWS Service Catalog で製品を起動する可能性のあるエンドユーザーと共有 し、オプションのエンドユーザータグを製品の起動に追加してください。

TagOption キー AWS Service Catalogを使用する で製品を起動しcity、、**AtlantaSan Francisco**、または などの米国の都市 のタグ値を持つcityタグキーを要求するタグポリシーがあ
るとします**Austin**。 AWS Service Catalog では、製品に必要な TagOption キー TagOption の値を 選択せずに製品を起動することはできません。

この場合、 **Rio de Janeiro**や など、南米の都市 cityを含む TagOption キー TagOption の値が あると、 **Buenos Aires**AWS Service Catalogは製品を起動しません。代わりに、タグポリシーに 準拠するには、起動時に米国の都市を含む TagOption 値を選択する必要があります。

次の表は、タグポリシーの使用時および TagOptions 同時に発生する可能性のあるタグ付けの競合の 問題を解決する方法を説明するシナリオを示しています。

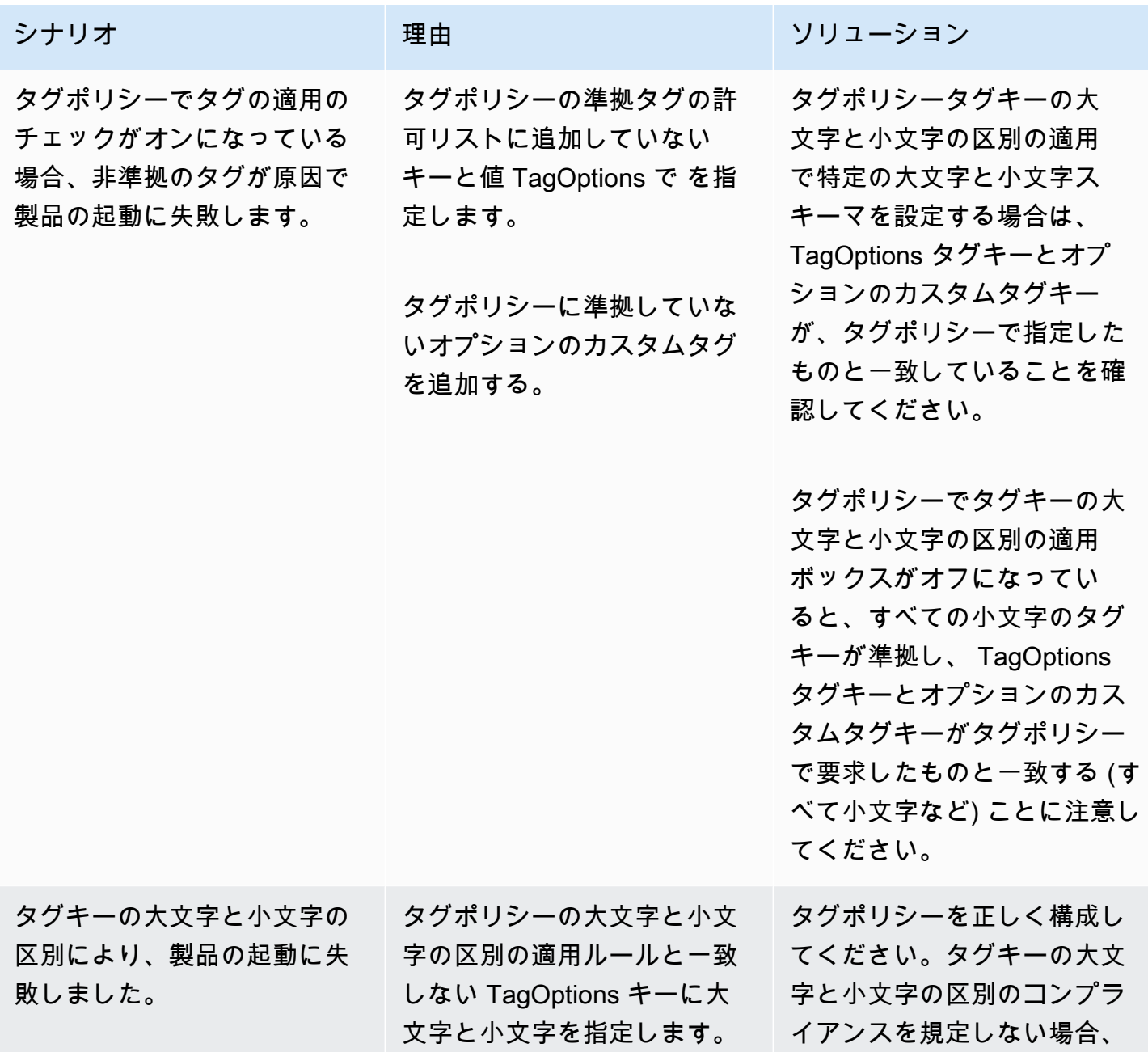

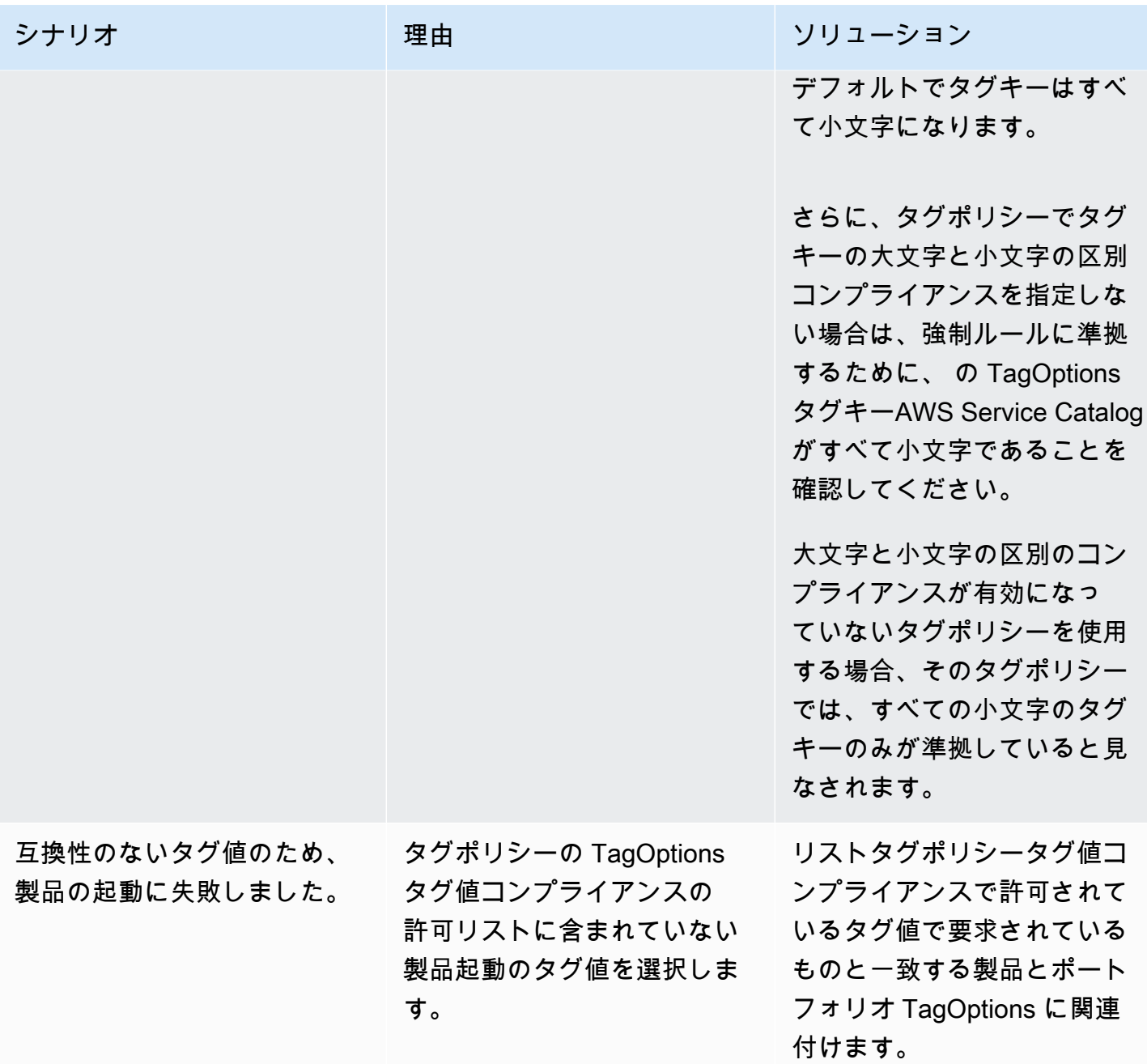

# の外部エンジン AWS Service Catalog

では AWS Service Catalog、外部エンジンはEXTERNAL製品タイプを通じて表されます。 EXTERNAL 製品タイプを使用すると、Terraform などのサードパーティーのプロビジョニングエンジンを統合で きます。外部エンジンを使用すると、Service Catalog の機能をネイティブ AWS CloudFormation テ ンプレート以外にも拡張できるため、他の Instructure as Code (IaC) ツールを使用できます。

EXTERNAL 製品タイプを使用すると、選択した IaC ツールの特定の機能と構文を活用しなが ら、Service Catalog の使い慣れたインターフェイスを使用してリソースを管理およびデプロイでき ます。

Service Catalog でEXTERNAL製品タイプを有効にするには、アカウントで一連の標準リソースを定 義する必要があります。これらのリソースはエンジン と呼ばれます。Service Catalog は、アーティ ファクト解析およびプロビジョニングオペレーションの特定の時点で、タスクをエンジンに委任しま す。

プロビジョニングアーティファクトは、Service Catalog 内の製品の特定のバージョンを表し、一貫 したリソースを管理およびデプロイできるようにします。

EXTERNAL 製品タイプのプロビジョニングアーティファクトに対して AWS Service Catalo[gDescribeProvisioningArtifact](https://docs.aws.amazon.com/servicecatalog/latest/dg/API_DescribeProvisioningArtifact.html)または [DescribeProvisioningParameters](https://docs.aws.amazon.com/servicecatalog/latest/dg/API_DescribeProvisioningParameters.html)オペレーションを呼び 出すと、Service Catalog はエンジンで AWS Lambda 関数を呼び出します。これは、提供されたプ ロビジョニングアーティファクトからパラメータのリストを抽出し、 に返すために必要です AWS Service Catalog。これらのパラメータは、後でプロビジョニングプロセスの一部として使用されま す。

を呼び出してEXTERNALプロビジョニングアーティファクトをプロビジョニングする と[ProvisionProduct、](https://docs.aws.amazon.com/servicecatalog/latest/dg/API_ProvisionProduct.html)Service Catalog はまずいくつかのアクションを内部で実行し、次にエンジンの Amazon SQS キューにメッセージを送信します。次に、エンジンは提供された起動ロール (起動制約 として製品に割り当てる IAM ロール) を引き受け、提供されたプロビジョニングアーティファクトに 基づいてリソースをプロビジョニングし、[NotifyProvisionProductEngineWorkflowResultA](https://docs.aws.amazon.com/servicecatalog/latest/dg/API_NotifyProvisionProductEngineWorkflowResult.html)PI を呼び 出して成功または失敗を報告します。

[UpdateProvisionedProduct](https://docs.aws.amazon.com/servicecatalog/latest/dg/API_UpdateProvisionedProduct.html) と への呼び出[しTerminateProvisionedProduct](https://docs.aws.amazon.com/servicecatalog/latest/dg/API_TerminateProvisionedProduct.html)も同様に処理され、それぞ れに個別のキューと通知 APIsがあります。

- [NotifyProvisionProductEngineWorkflowResult](https://docs.aws.amazon.com/servicecatalog/latest/dg/API_NotifyProvisionProductEngineWorkflowResult.html)
- [NotifyUpdateProvisionedProductEngineWorkflowResult](https://docs.aws.amazon.com/servicecatalog/latest/dg/API_NotifyUpdateProvisionedProductEngineWorkflowResult.html)

• [NotifyTerminateProvisionedProductEngineWorkflowResult](https://docs.aws.amazon.com/servicecatalog/latest/dg/API_NotifyTerminateProvisionedProductEngineWorkflowResult.html).

トピック

- [考慮事項](#page-183-0)
- [パラメータ解析](#page-183-1)
- [プロビジョニング](#page-186-0)
- [\[更新中\]](#page-190-0)
- [終了中](#page-193-0)
- [タグ付け](#page-195-0)

#### <span id="page-183-0"></span>考慮事項

ハブアカウントあたり 1 つの外部エンジンの制限

Service Catalog ハブアカウントごとに使用できるEXTERNALプロビジョニングエンジンは 1 つだけ です。Service Catalog hub-and-spokeモデルを使用すると、ハブアカウントはベースライン製品を 作成し、ポートフォリオを共有できます。一方、スポークアカウントはポートフォリオをインポート して製品を活用します。

この制限は、 がアカウント内の 1 つのエンジンにのみルーティングEXTERNALできるためです。管 理者が複数の外部エンジンを使用したい場合は、異なるハブアカウントで外部エンジンを (ポート フォリオや製品とともに) 設定する必要があります。

外部エンジンは、起動制約のある起動ロールのみをサポートします

EXTERNAL プロビジョニングアーティファクトは、起動制約 を使用して指定された起動ロールによ るプロビジョニングのみをサポートします。起動制約は、エンドユーザーが製品を起動、更新、また は終了するときに Service Catalog が引き受ける IAM ロールを指定します。起動制約の詳細について は、[AWS Service Catalog 「起動制約」](https://docs.aws.amazon.com/servicecatalog/latest/adminguide/constraints-launch.html)を参照してください。

#### <span id="page-183-1"></span>パラメータ解析

EXTERNAL プロビジョニングアーティファクトは任意の形式にすることができます。つま り、EXTERNAL製品タイプを作成する場合、エンジンは提供されたプロビジョニングアーティファク トからパラメータのリストを抽出し、Service Catalog に返す必要があります。これは、次のリクエ

スト形式を受け入れ、プロビジョニングアーティファクトを処理し、次のレスポンス形式を返すこと ができる Lambda 関数をアカウントに作成することによって行われます。

#### **A** Important

Lambda 関数には という名前を付ける必要がありま すServiceCatalogExternalParameterParser。

リクエストの構文:

```
{ 
     "artifact": { 
          "path": "string", 
          "type": "string" 
     }, 
     "launchRoleArn": "string"
}
```
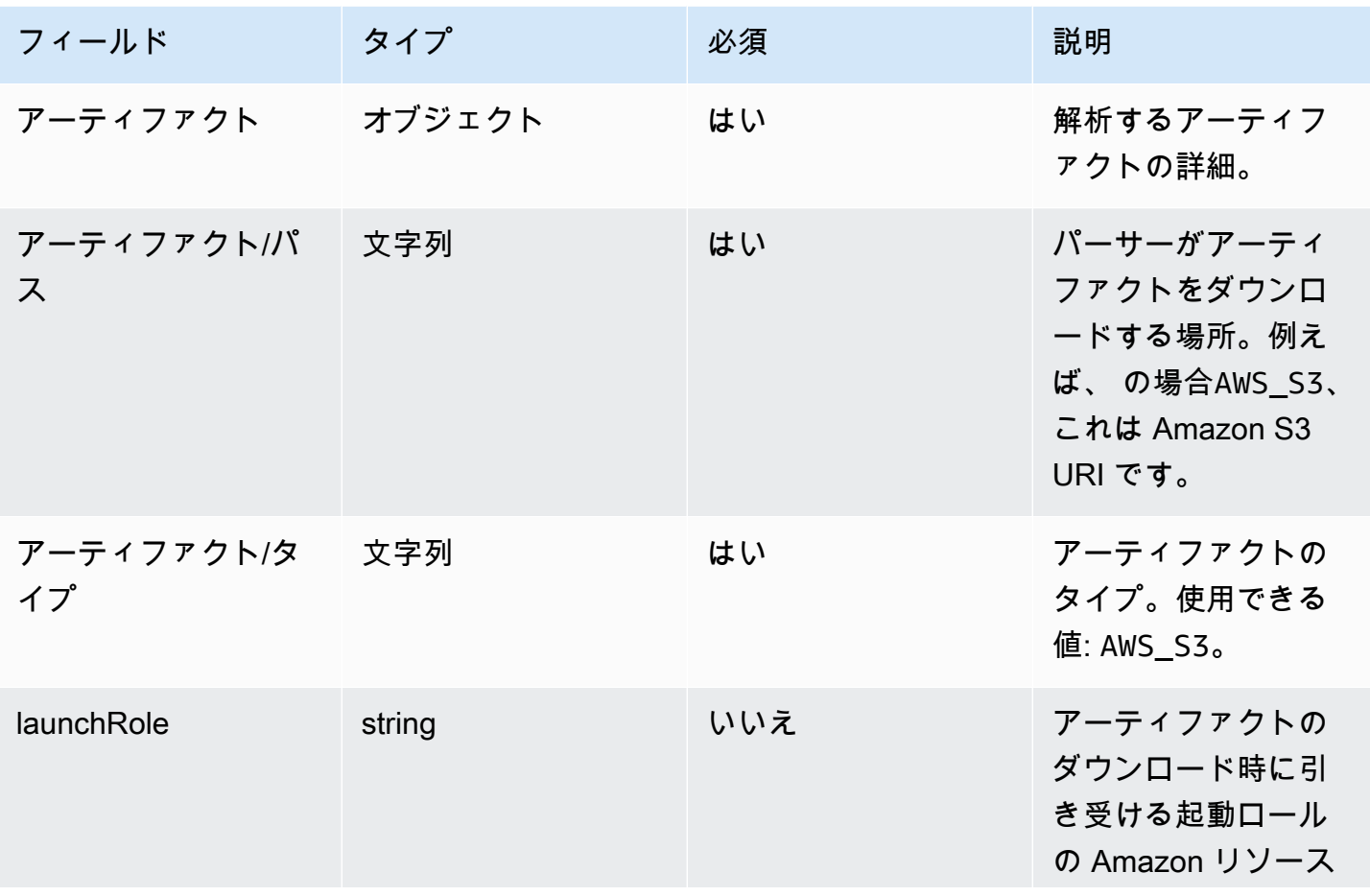

AWS Service Catalog 管理者ガイド

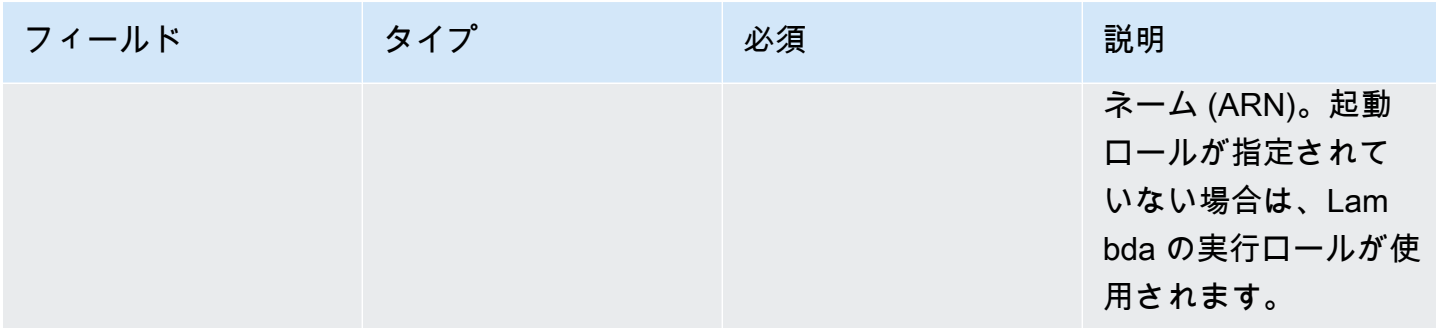

レスポンスの構文:

{ "parameters": [ { "key": "*string*" "*defaultValue*": "*string*", "type": "*string*", "description": "*string*", "isNoEcho": boolean }, ] }

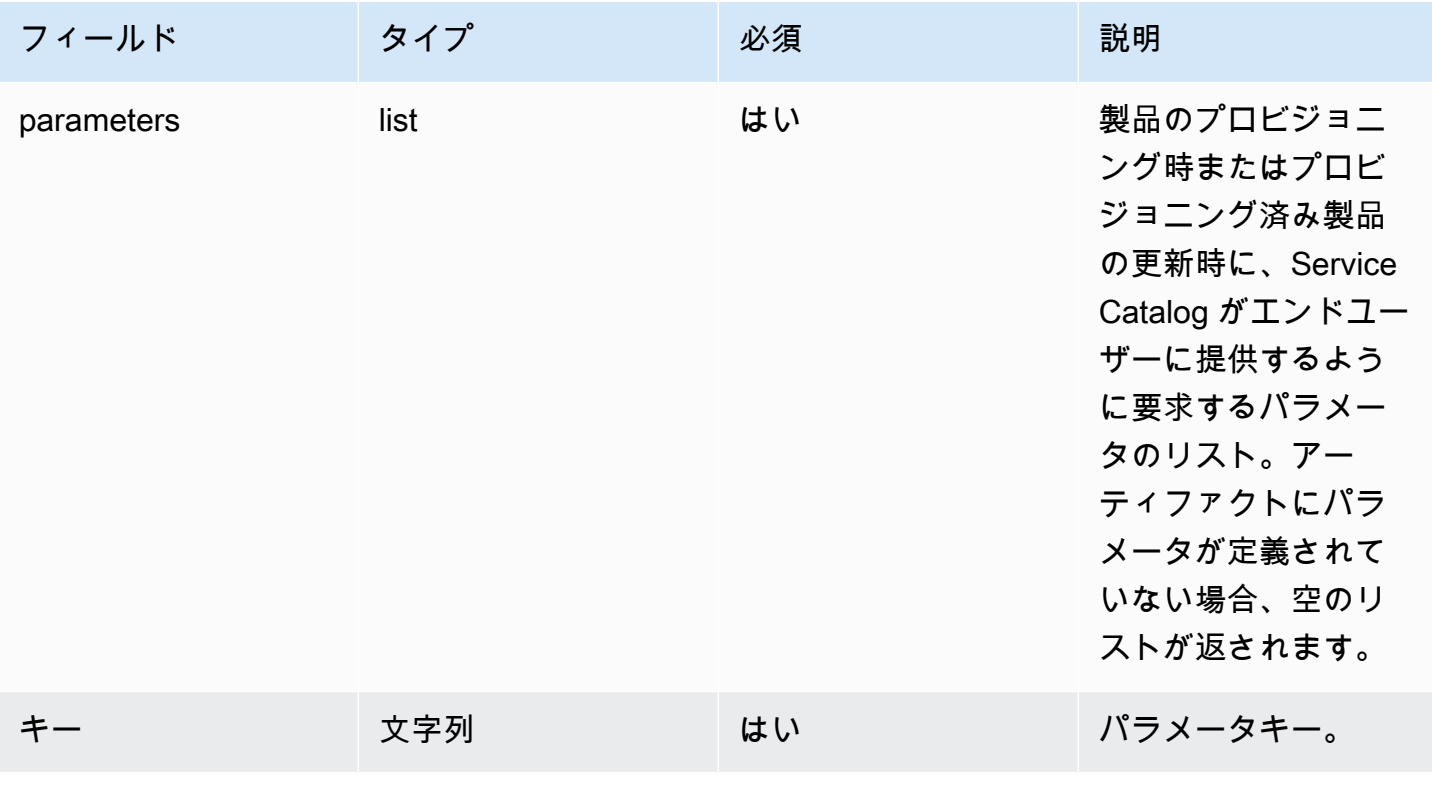

AWS Service Catalog 管理者ガイド

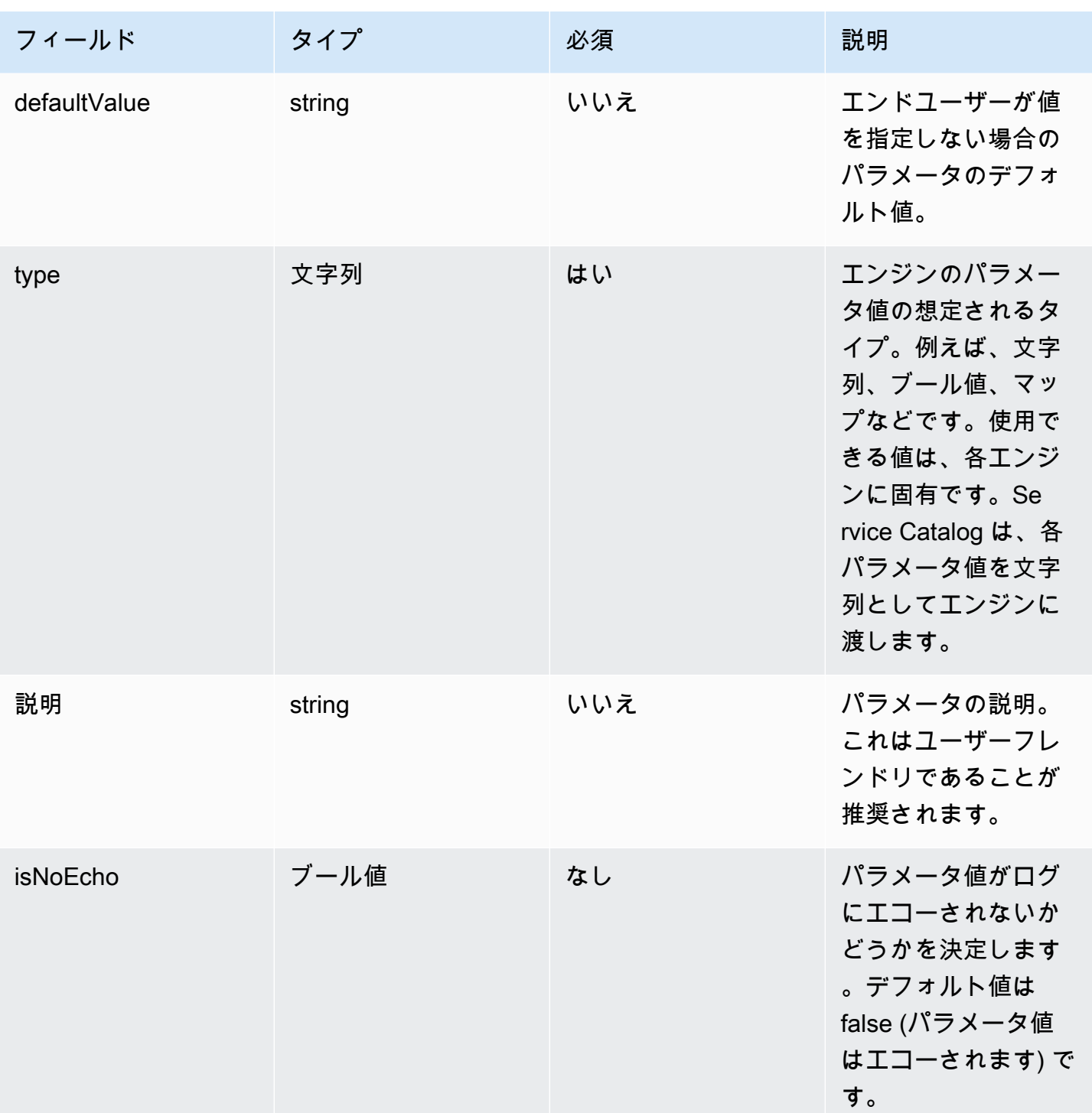

<span id="page-186-0"></span>プロビジョニング

[ProvisionProduct](https://docs.aws.amazon.com/servicecatalog/latest/dg/API_ProvisionProduct.html) オペレーションの場合、Service Catalog はリソースの実際のプロビジョニングを エンジンに委任します。エンジンは、アーティファクトで定義されているリソースをプロビジョニン グするために、選択した IaC ソリューション (Terraform など) とやり取りする責任があります。エン ジンは、結果を Service Catalog に通知する責任も負います。

Service Catalog は、すべてのプロビジョニングリクエストを という名前のアカウントの Amazon SQS キューに送信しますServiceCatalogExternalProvisionOperationQueue。

リクエストの構文:

```
{ 
     "token": "string", 
     "operation": "string", 
     "provisionedProductId": "string", 
     "provisionedProductName": "string", 
     "productId": "string", 
     "provisioningArtifactId": "string", 
     "recordId": "string", 
     "launchRoleArn": "string", 
     "artifact": { 
          "path": "string", 
          "type": "string" 
     }, 
     "identity": { 
          "principal": "string", 
          "awsAccountId": "string", 
          "organizationId": "string" 
     }, 
     "parameters": [ 
          { 
               "key": "string", 
               "value": "string" 
          } 
     ], 
     "tags": [ 
          { 
               "key": "string", 
               "value": "string" 
          } 
    \mathbf{I}}
```
プロビジョニング 182

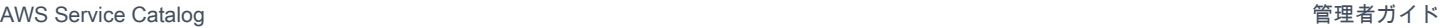

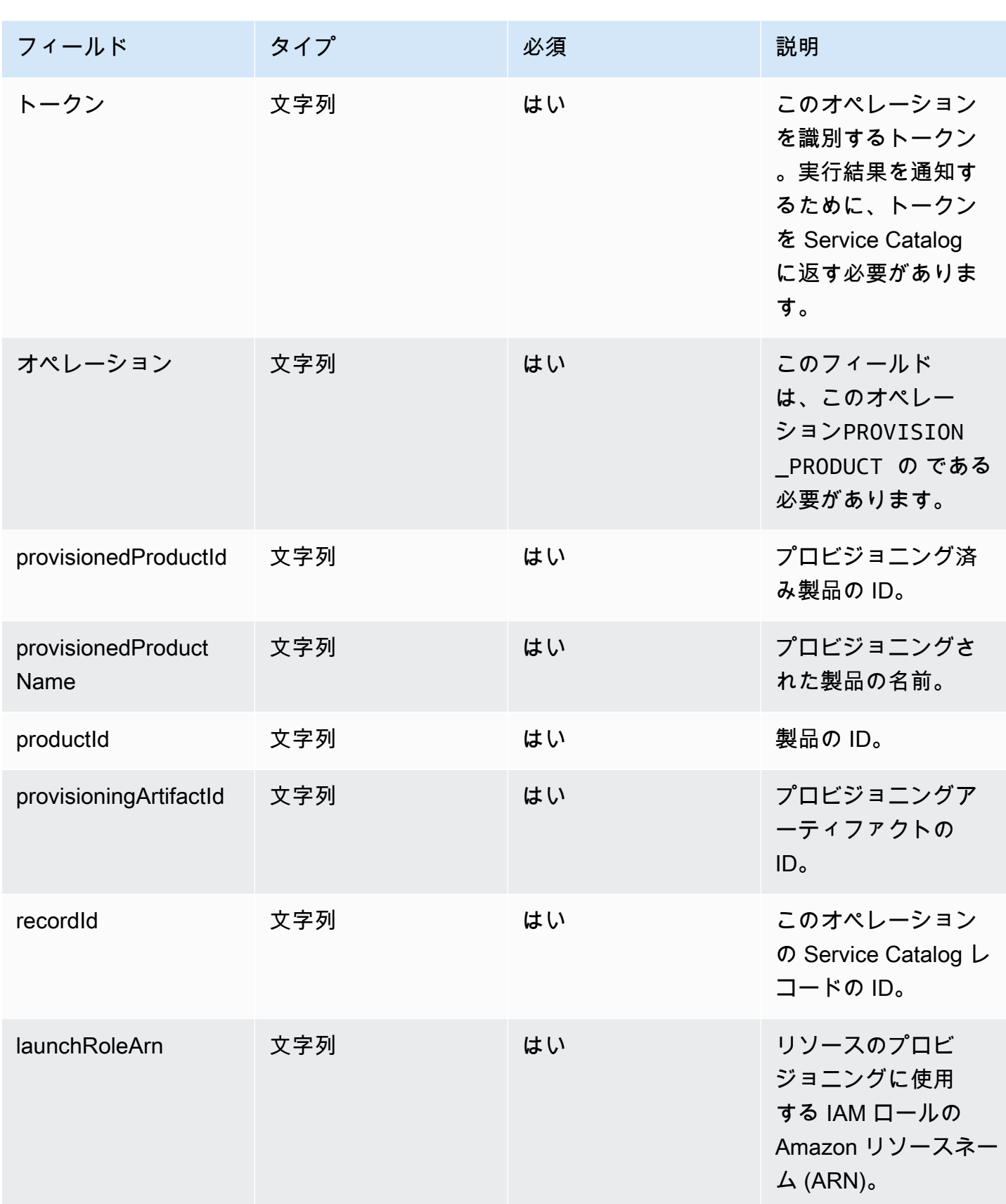

AWS Service Catalog 音理者ガイド

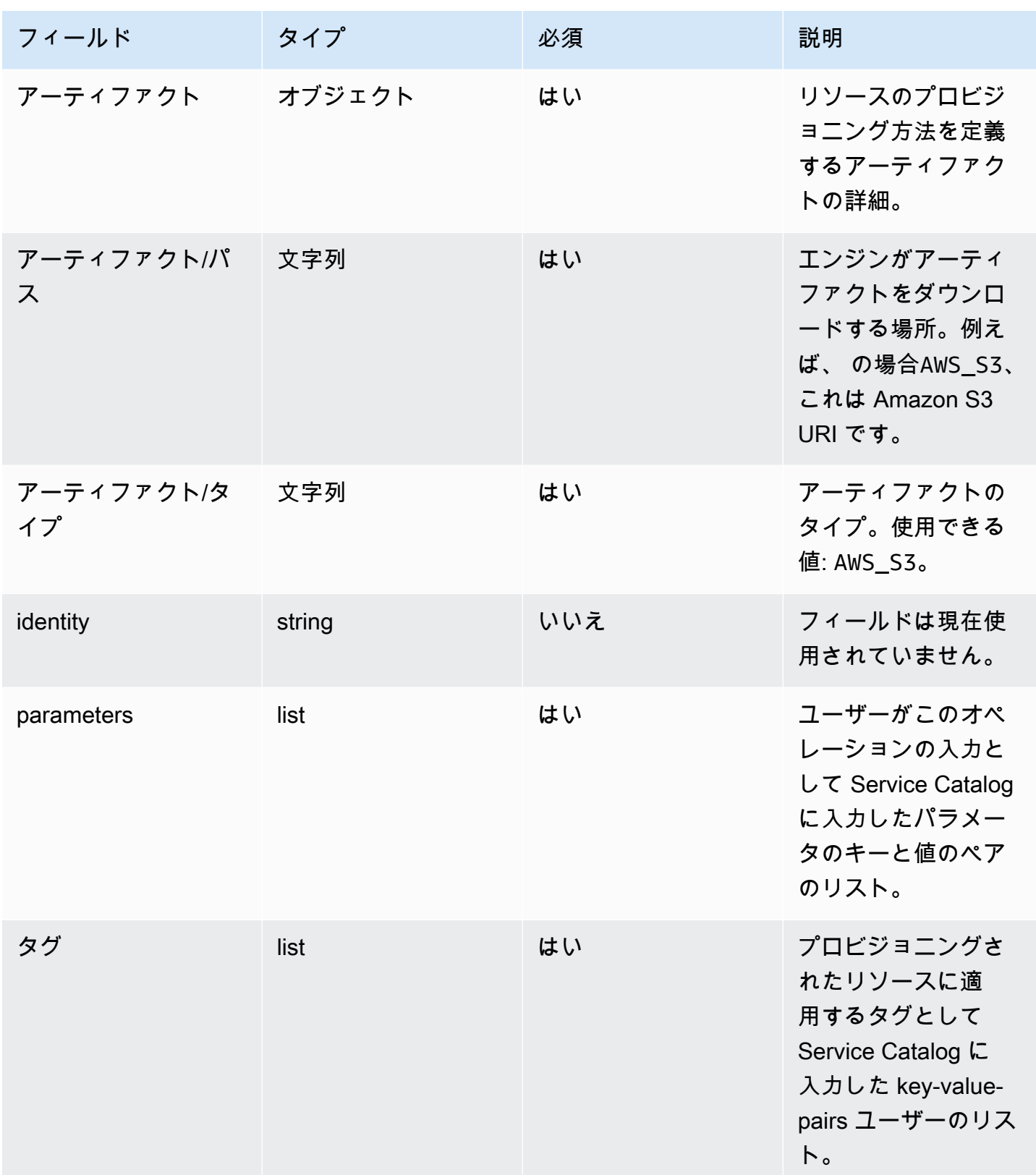

#### ワークフロー結果通知:

[NotifyProvisionProductEngineWorkflowResult](https://docs.aws.amazon.com/servicecatalog/latest/dg/API_NotifyProvisionProductEngineWorkflowResult%20.html) API の詳細ページで指定されたレスポンスオブジェク トを使用して API を呼び出します。

<span id="page-190-0"></span>[更新中]

[UpdateProvisionedProduct](https://docs.aws.amazon.com/servicecatalog/latest/dg/API_UpdateProvisionedProduct.html) オペレーションの場合、Service Catalog はリソースの実際の更新をエン ジンに委任します。エンジンは、アーティファクトで定義されているリソースを更新するために、選 択した IaC ソリューション (Terraform など) とインターフェイス接続する責任があります。エンジン は、結果を Service Catalog に通知する責任も負います。

Service Catalog は、 という名前のアカウントの Amazon SQS キューにすべての更新リクエストを 送信しますServiceCatalogExternalUpdateOperationQueue。

リクエストの構文:

```
{ 
     "token": "string", 
     "operation": "string", 
     "provisionedProductId": "string", 
     "provisionedProductName": "string", 
     "productId": "string", 
     "provisioningArtifactId": "string", 
     "recordId": "string", 
     "launchRoleArn": "string", 
     "artifact": { 
          "path": "string", 
          "type": "string" 
     }, 
     "identity": { 
          "principal": "string", 
          "awsAccountId": "string", 
          "organizationId": "string" 
     }, 
     "parameters": [ 
          { 
               "key": "string", 
               "value": "string" 
          } 
     ], 
     "tags": [ 
          { 
               "key": "string",
```
#### "value": "*string*" } ] }

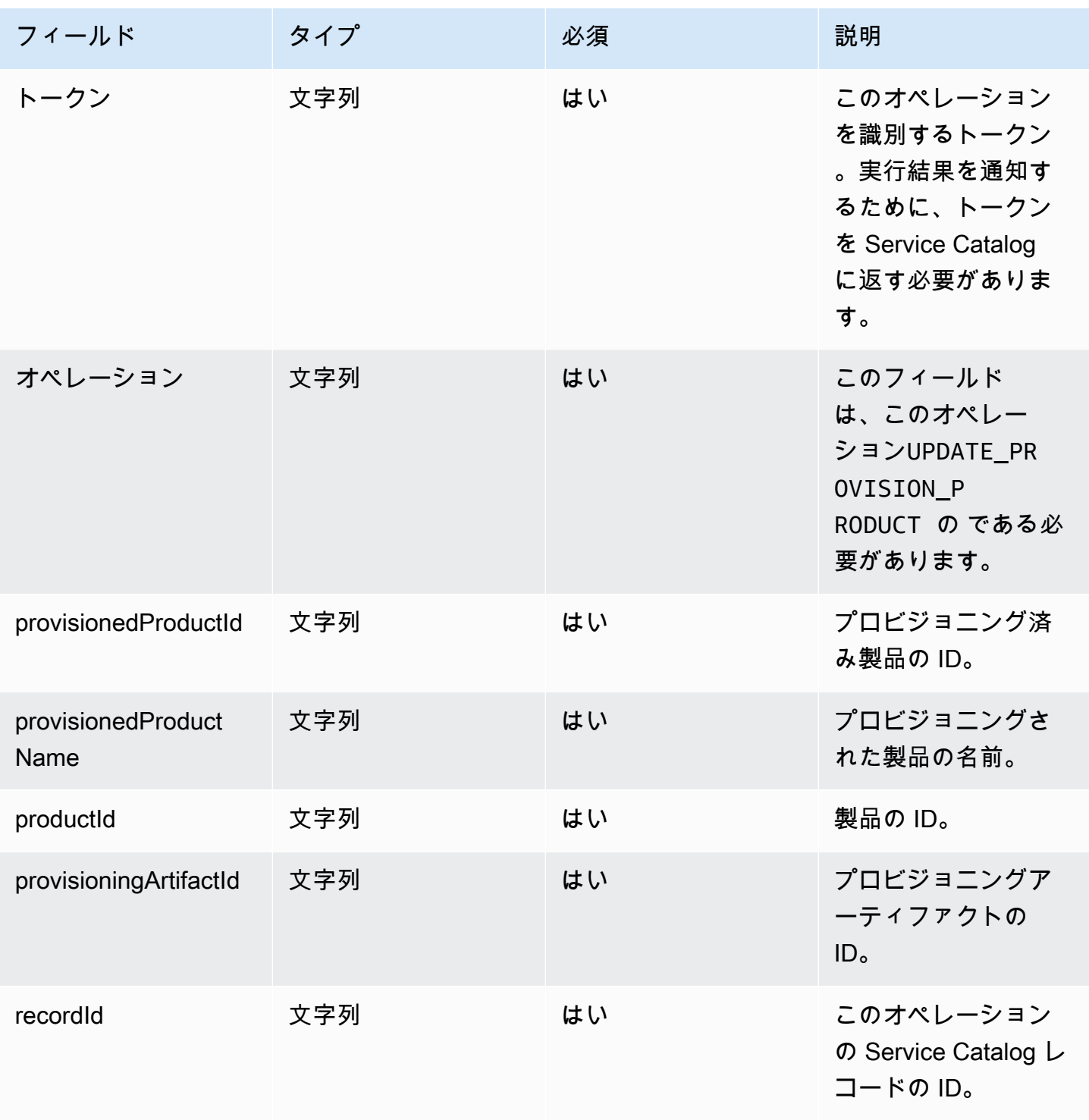

AWS Service Catalog 音理者ガイド

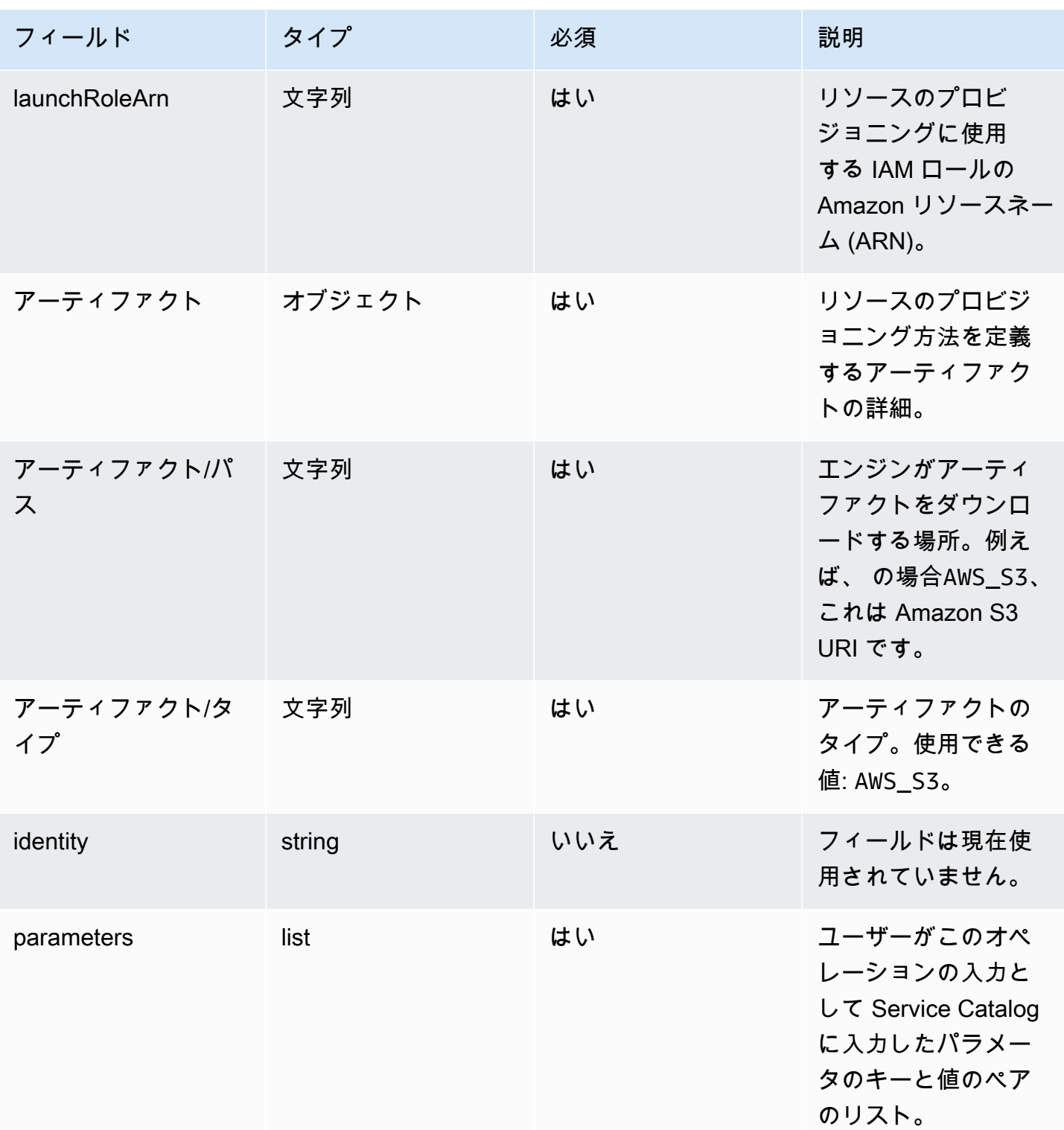

AWS Service Catalog 管理者ガイド

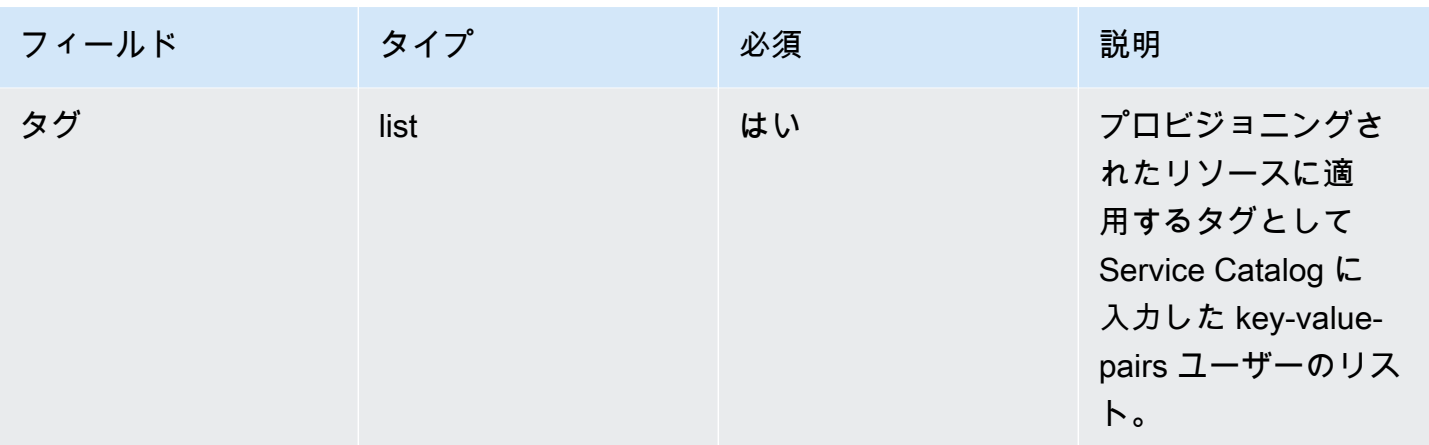

ワークフロー結果通知:

[NotifyUpdateProvisionedProductEngineWorkflowResult](https://docs.aws.amazon.com/servicecatalog/latest/dg/API_NotifyUpdateProvisionedProductEngineWorkflowResult.html) API の詳細ページで指定されたレスポンスオ ブジェクトを使用して API を呼び出します。

## <span id="page-193-0"></span>終了中

[TerminateProvisionedProduct](https://docs.aws.amazon.com/servicecatalog/latest/dg/API_TerminateProvisionedProduct.html) オペレーションの場合、Service Catalog はリソースの実際の終了をエ ンジンに委任します。エンジンは、アーティファクトで定義されているリソースを終了するために、 選択した IaC ソリューション (Terraform など) とやり取りする責任があります。エンジンは、結果を Service Catalog に通知する責任も負います。

Service Catalog は、すべての終了リクエストを という名前のアカウントの Amazon SQS キューに 送信しますServiceCatalogExternalTerminateOperationQueue。

リクエストの構文:

```
{ 
     "token": "string", 
     "operation": "string", 
     "provisionedProductId": "string", 
     "provisionedProductName": "string", 
     "recordId": "string", 
     "launchRoleArn": "string", 
     "identity": { 
          "principal": "string", 
          "awsAccountId": "string", 
          "organizationId": "string" 
     }
```
}

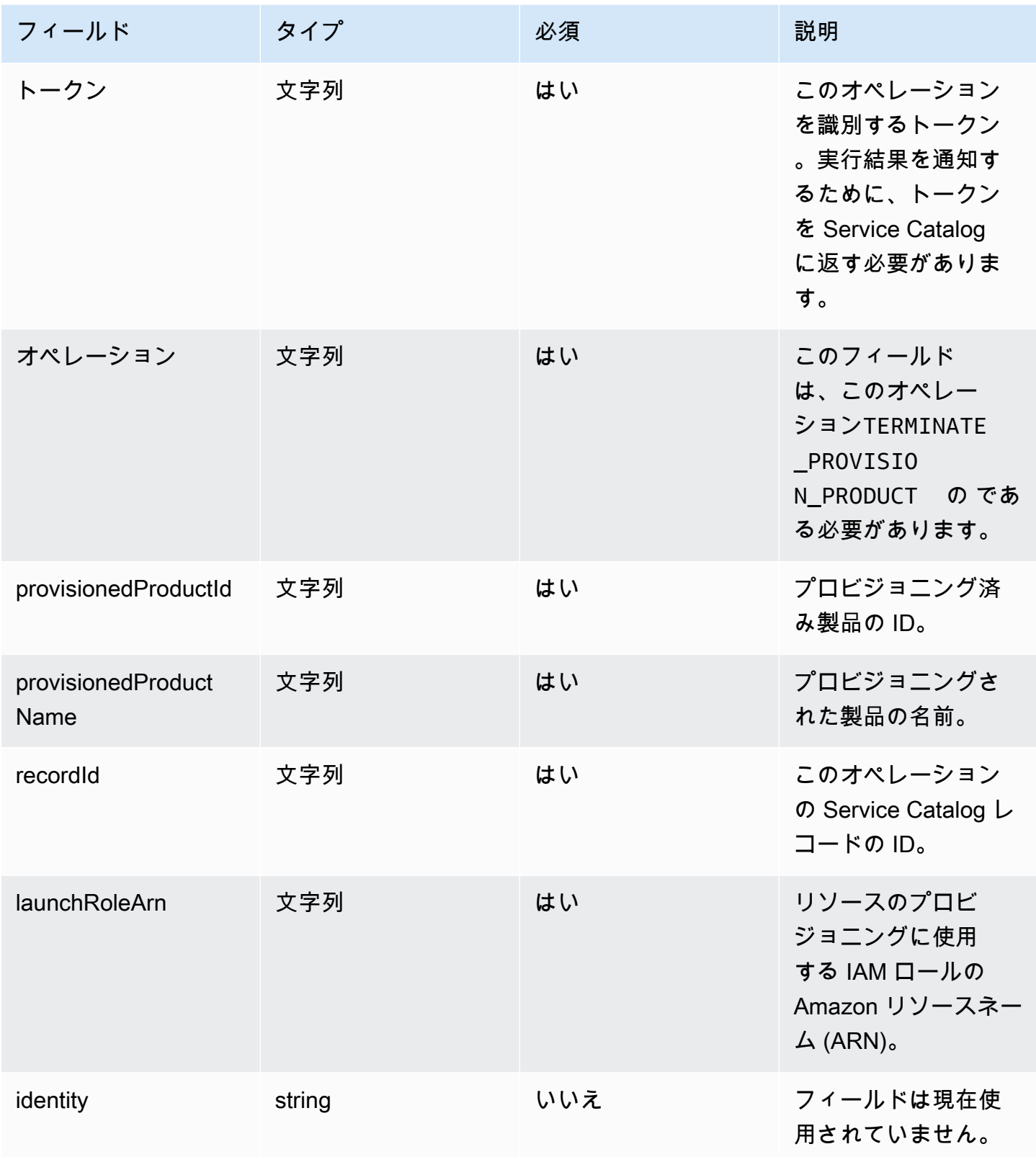

#### ワークフロー結果通知:

[NotifyTerminateProvisionedProductEngineWorkflowResult](https://docs.aws.amazon.com/servicecatalog/latest/dg/API_NotifyTerminateProvisionedProductEngineWorkflowResult.html) API の詳細ページで指定されたレスポンス オブジェクトを使用して API を呼び出します。

# <span id="page-195-0"></span>タグ付け

Resource Groups でタグを管理するには、起動ロールに次の追加のアクセス許可ステートメントが 必要です。

```
{ 
     "Effect": "Allow", 
     "Action": [ 
          "resource-groups:CreateGroup", 
          "resource-groups:ListGroupResources" 
     ], 
     "Resource": "*"
},
{ 
     "Effect": "Allow", 
     "Action": [ 
          "tag:GetResources", 
          "tag:GetTagKeys", 
          "tag:GetTagValues", 
          "tag:TagResources", 
          "tag:UntagResources" 
     ], 
     "Resource": "*"
}
```
**a** Note

起動ロールには、 などのアーティファクト内の特定のリソースに対するタグ付けアクセス許 可も必要ですec2:CreateTags。

# AWS Service Catalog におけるモニタリング

Amazon を使用してAWS Service Catalogリソースをモニタリングすることで CloudWatch、 から raw データを収集し、読み取り可能なメトリクスAWS Service Catalogに加工することができます。 これらの統計情報は 2 週間記録されるため、履歴情報にアクセスしてサービスの動作をより的確に 把握できます。AWS Service Catalog メトリクスデータは 1 分間隔で CloudWatch に自動的に送信さ れます。の詳細については CloudWatch、[「Amazon CloudWatch ユーザーガイド」](https://docs.aws.amazon.com/AmazonCloudWatch/latest/monitoring/)を参照してくだ さい。

使用可能なメトリクスとディメンションのリストについては、「[AWS Service Catalog CloudWatch](#page-197-0)  [メトリクス](#page-197-0)」を参照してください。

モニタリングは、AWS Service Catalog と AWSソリューションの信頼性、可用性、パフォーマンス を維持する上で重要な部分です。マルチポイント障害が発生した場合は、その障害をより簡単にデ バッグできるように、AWS ソリューションのすべての部分からモニタリングデータを収集する必要 があります。ただし、AWS Service Catalog のモニタリングをスタートする前に、以下の質問に対す る回答を反映したモニタリング計画を作成する必要があります。

- モニタリングの目的は何ですか?
- どのリソースをモニタリングしますか?
- どのくらいの頻度でこれらのリソースをモニタリングしますか?
- どのモニタリングツールを利用しますか?
- 誰がモニタリングタスクを実行しますか?
- 問題が発生したときに誰が通知を受け取りますか?

# モニタリングツール

AWS は、AWS Service Catalog のモニタリングに使用できるさまざまなツールを提供します。これ らのツールの一部はモニタリングを行うように設定できますが、一部のツールは手動による介入が必 要です。モニタリングタスクをできるだけ自動化することをお勧めします。

#### 自動モニタリングツール

Amazon CloudWatch アラームを使用して、 の中断をモニタリングAWS Service Catalogおよびレ ポートできます。

CloudWatch アラームは、指定した期間にわたって 1 つのメトリクスを監視し、複数の期間にわた る特定のしきい値に対するメトリクスの値に基づいて 1 つ以上のアクションを実行します。アク ションは、Amazon Simple Notification Service (Amazon SNS) トピックまたは Amazon EC2 Auto Scaling ポリシーに送信される通知です。 CloudWatch alarms は、単に特定の状態にあるというだけ ではアクションを呼び出しません。状態が変わり、指定された期間にわたって持続している必要があ ります。アラームの作成方法については、[「Amazon CloudWatch アラームの作成」](https://docs.aws.amazon.com/AmazonCloudWatch/latest/monitoring/AlarmThatSendsEmail.html)を参照してくだ さい。で Amazon CloudWatch メトリクスを使用する方法の詳細についてはAWS Service Catalog、 「」を参照してください[AWS Service Catalog CloudWatch メトリクス](#page-197-0)。

### <span id="page-197-0"></span>AWS Service Catalog CloudWatch メトリクス

Amazon を使用してAWS Service Catalogリソースをモニタリングすることで CloudWatch、 から raw データを収集し、読み取り可能なメトリクスAWS Service Catalogに加工することができます。 これらの統計情報は 2 週間記録されるため、履歴情報にアクセスしてサービスの動作をより的確に 把握できます。AWS Service Catalog メトリクスデータは 1 分間隔で CloudWatch に自動的に送信さ れます。の詳細については CloudWatch、[「Amazon CloudWatch ユーザーガイド」](https://docs.aws.amazon.com/AmazonCloudWatch/latest/monitoring/)を参照してくだ さい。

トピック

- [CloudWatch メトリクスの有効化](#page-197-1)
- [使用できるメトリクスとディメンション](#page-197-2)
- [AWS Service Catalog メトリクスの表示](#page-199-0)

<span id="page-197-1"></span>CloudWatch メトリクスの有効化

Amazon CloudWatch メトリクスはデフォルトで有効になっています。

#### <span id="page-197-2"></span>使用できるメトリクスとディメンション

が Amazon AWS Service Catalogに送信するメトリクスとディメンション CloudWatch を以下に示し ます。

AWS Service Catalog メトリクス

AWS/ServiceCatalog 名前空間には、次のメトリクスが含まれます。

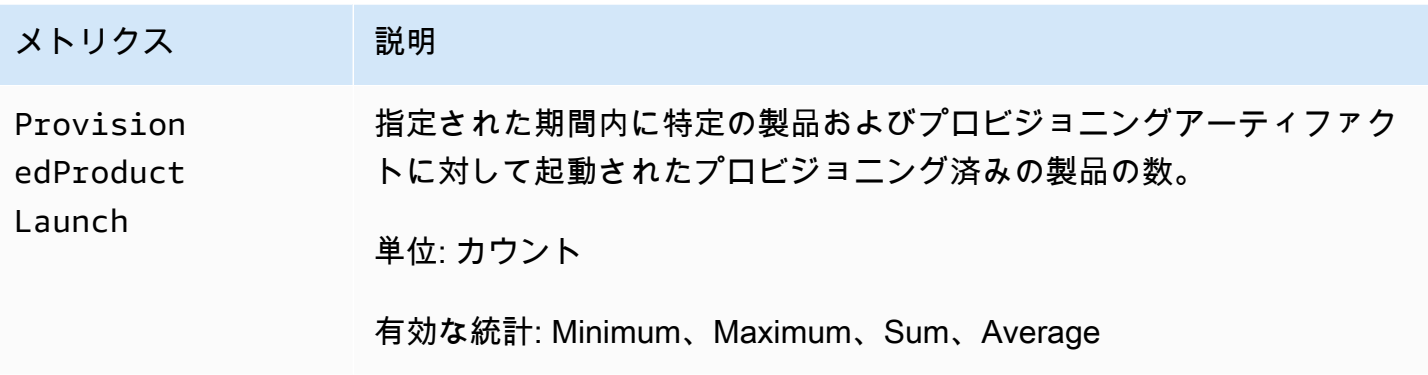

AWS Service Catalog メトリクスのディメンション

AWS Service Catalog は次のディメンションを Amazon に送信します CloudWatch。

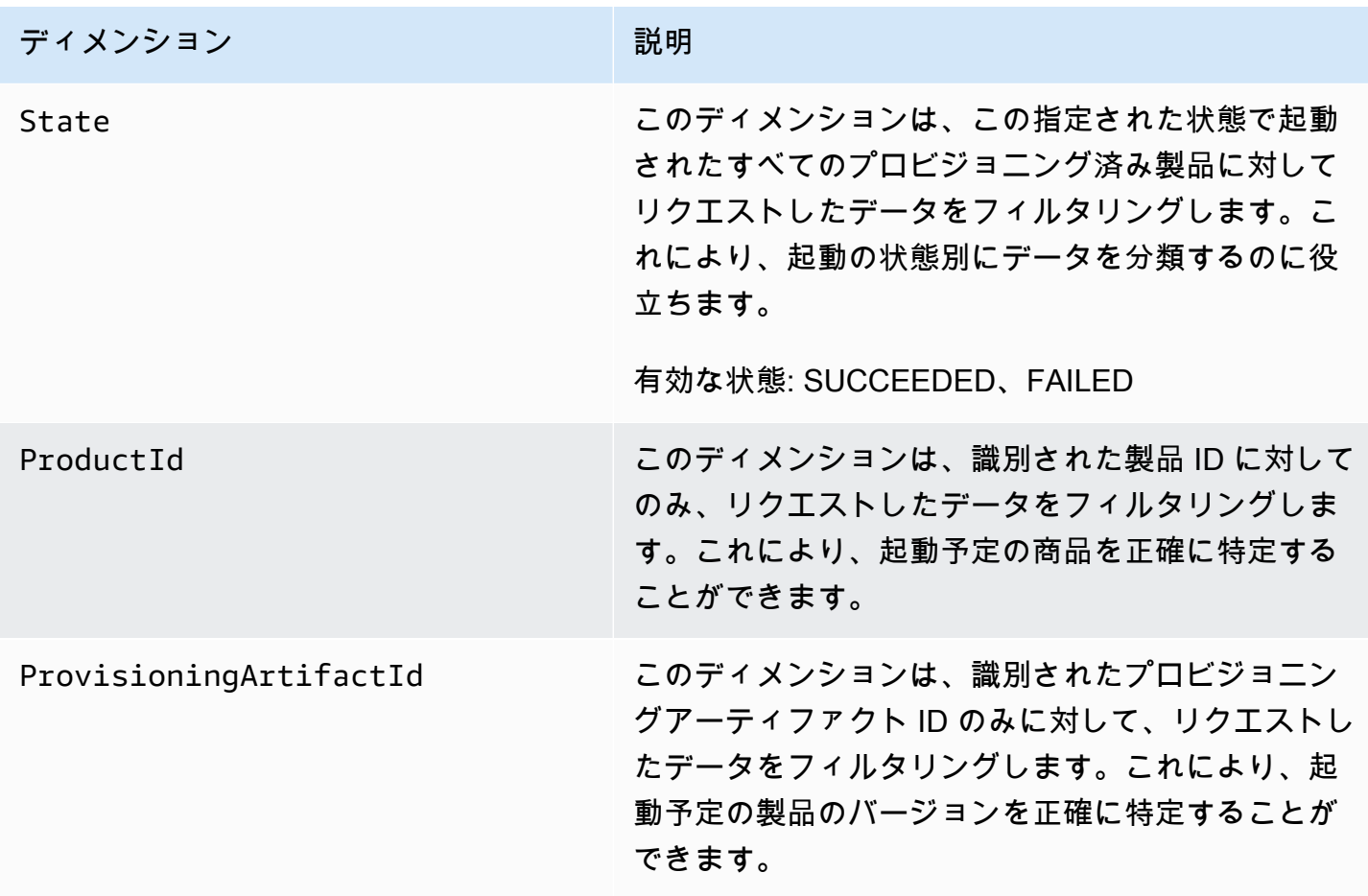

## <span id="page-199-0"></span>AWS Service Catalog メトリクスの表示

Amazon コンソールで Amazon CloudWatch メトリクスを表示できます。Amazon CloudWatch コン ソールでは、リソースを詳細でカスタマイズして表示でき、サービスで実行中のタスクの数も表示で きます。

トピック

• [Amazon CloudWatch コンソールでのAWS Service Catalogメトリクスの表示](#page-199-1)

<span id="page-199-1"></span>Amazon CloudWatch コンソールでのAWS Service Catalogメトリクスの表示

Amazon CloudWatch コンソールでAWS Service Catalogメトリクスを表示できます。Amazon CloudWatch コンソールにはAWS Service Catalogメトリクスの詳細ビューがあり、ニーズに合わせ てビューを調整できます。Amazon の詳細については CloudWatch、[「Amazon CloudWatch ユー](https://docs.aws.amazon.com/AmazonCloudWatch/latest/monitoring/) [ザーガイド](https://docs.aws.amazon.com/AmazonCloudWatch/latest/monitoring/)」を参照してください。

Amazon CloudWatch コンソールでメトリクスを表示するには

- 1. <https://console.aws.amazon.com/cloudwatch/>で Amazon CloudWatch コンソールを開きます。
- 2. 左のナビゲーションの [メトリクス] セクションで、[Service Catalog] を選択します。
- 3. 表示するメトリクスを選択します。

# AWS Service Catalogを使用したAWS CloudTrailAPI コールのログ 記録

AWS Service Catalog は、 のユーザーAWS CloudTrail、ロール、または AWSのサービスによって 実行されたアクションを記録するサービスである と統合されていますAWS Service Catalog。 は、 のすべての API コールをイベントAWS Service Catalogとして CloudTrail キャプチャします。キャ プチャされたコールには、AWS Service Catalog コンソールのコールと、AWS Service Catalog API オペレーションへのコードのコールが含まれます。証跡を作成する場合は、 の CloudTrail イベント など、Amazon S3 バケットへのイベントの継続的な配信を有効にすることができますAWS Service Catalog。証跡を設定しない場合でも、 CloudTrail コンソールのイベント履歴で最新のイベントを表 示できます。で収集された情報を使用して CloudTrail、 に対するリクエストAWS Service Catalog、 リクエスト元の IP アドレス、リクエスト者、リクエスト日時などの詳細を確認できます。

の詳細については CloudTrail、「 [AWS CloudTrailユーザーガイド」を参照してください。](https://docs.aws.amazon.com/servicecatalog/latest/adminguide/logging-using-cloudtrail.html)

#### AWS Service Catalog 内の情報 CloudTrail

CloudTrail は、AWSアカウントの作成時に有効になります。でアクティビティが発生するとAWS Service Catalog、そのアクティビティは CloudTrail イベント履歴の他のAWSサービスイベントとと もに イベントに記録されます。AWS アカウントで最近のイベントを表示、検索、ダウンロードでき ます。詳細については、[「イベント履歴 での CloudTrail イベントの表示」](https://docs.aws.amazon.com/awscloudtrail/latest/userguide/view-cloudtrail-events.html)を参照してください。

AWSのイベントなど、AWS Service Catalogアカウントのイベントの継続的なレコードについては、 追跡を作成します。証跡により、 はログファイル CloudTrail を Amazon S3 バケットに配信できま す。デフォルトでは、コンソールで証跡を作成するときに、証跡がすべての AWS リージョン に適 用されます。証跡は、AWS パーティションのすべてのリージョンからのイベントをログに記録し、 指定した Amazon S3 バケットにログファイルを配信します。さらに、 CloudTrail ログで収集された データをより詳細に分析し、それに基づく対応を行うように他の AWSサービスを設定できます。詳 細については、次を参照してください:

- 「[証跡作成の概要](https://docs.aws.amazon.com/awscloudtrail/latest/userguide/cloudtrail-create-and-update-a-trail.html)」
- [AWS CloudTrail でサポートされるサービスと統合](https://docs.aws.amazon.com/awscloudtrail/latest/userguide/cloudtrail-aws-service-specific-topics.html)
- [AWS CloudTrail の Amazon SNS 通知の設定](https://docs.aws.amazon.com/awscloudtrail/latest/userguide/configure-sns-notifications-for-cloudtrail.html)
- 「[複数のリージョンから AWS CloudTrail ログファイルを受け取る」](https://docs.aws.amazon.com/awscloudtrail/latest/userguide/receive-cloudtrail-log-files-from-multiple-regions.html)および「[複数のアカウントか](https://docs.aws.amazon.com/awscloudtrail/latest/userguide/cloudtrail-receive-logs-from-multiple-accounts.html) [ら AWS CloudTrail ログファイルを受け取る」](https://docs.aws.amazon.com/awscloudtrail/latest/userguide/cloudtrail-receive-logs-from-multiple-accounts.html)

はすべてのAWS Service CatalogアクションCloudTrail [を記録します](https://docs.aws.amazon.com/servicecatalog/latest/dg/logging-using-cloudtrail.html)。例えば、 および [UpdateProvisionedProduct](https://docs.aws.amazon.com/servicecatalog/latest/dg/API_UpdateProvisionedProduct.html)アクションを呼び出す[CreateProduct](https://docs.aws.amazon.com/servicecatalog/latest/dg/API_CreateProduct.html)と[CreatePortfolio](https://docs.aws.amazon.com/servicecatalog/latest/dg/API_CreatePortfolio.html)、 CloudTrail ログファイルにエントリが生成されます。

各イベントまたはログエントリには、誰がリクエストを生成したかという情報が含まれます。アイデ ンティティ情報は、以下を判別するために役立ちます。

- リクエストが、ルート認証情報と AWS Identity and Access Management (IAM) ユーザー認証情報 のどちらを使用して送信されたか。
- リクエストがロールまたはフェデレーションユーザーのテンポラリなセキュリティ認証情報を使用 して行われたかどうか。
- リクエストが、別の AWS サービスによって送信されたかどうか。

詳細については、「[CloudTrail userIdentity 要素](https://docs.aws.amazon.com/awscloudtrail/latest/userguide/cloudtrail-event-reference-user-identity.html)」を参照してください。

#### AWS Service Catalog ログファイルエントリについて

証跡は、指定した Amazon S3 バケットにイベントをログファイルとして配信できるようにする設 定です。 CloudTrail ログファイルには、1 つ以上のログエントリが含まれます。イベントは任意の 送信元からの単一のリクエストを表し、リクエストされたアクション、アクションの日時、リクエ ストパラメータなどに関する情報が含まれます。 CloudTrail ログファイルは、パブリック API コー ルの順序付けられたスタックトレースではないため、特定の順序では表示されません。次の例は、 CreateApplication API を示す CloudTrail ログエントリを示しています。

```
{ 
     "eventVersion": "1.05", 
     "userIdentity": { 
         "type": "IAMUser", 
         "principalId": "account", 
         "arn": "arn:aws:iam::12345789012:user/dev-haw", 
         "accountId": "12345789012", 
         "accessKeyId": "keyId", 
         "userName": "dev-haw" 
     }, 
     "eventTime": "2020-09-23T21:07:58Z", 
     "eventSource": "servicecatalog-appregistry.amazonaws.com", 
     "eventName": "CreateApplication", 
     "awsRegion": "us-east-1", 
     "sourceIPAddress": "205.251.233.48", 
     "userAgent": "aws-cli/1.18.140 Python/3.6.11 
  Linux/4.9.217-0.1.ac.205.84.332.metal1.x86_64 botocore/1.17.63", 
     "requestParameters": { 
         "name": "hawTestCT", 
         "clientToken": "6f36d650-a086-47cf-810a-fbfab2f8ad33" 
     }, 
     "responseElements": { 
         "application": { 
              "applicationArn": "arn:aws:servicecatalog:us-
east-1:12345789012:application/app-02ocuq2cie2328pv64ya78e22f", 
              "applicationId": "app-02ocuq2cie2328pv64ya78e22f", 
              "creationTime": 1600895277.775, 
              "lastUpdateTime": 1600895277.775, 
              "name": "hawTestCT", 
              "tags": {} 
         } 
     }, 
     "requestID": "1b6ad353-3b06-421b-bcb4-00075a782762",
```

```
 "eventID": "0a2ca224-cdfd-4c4b-a4ed-163218ff5e2d", 
     "readOnly": false, 
     "eventType": "AwsApiCall", 
     "recipientAccountId": "12345789012"
}
```
## コンソールのブランドの設定

AWS Service Catalog は、管理者がアカウントのコンソールブランド設定を指定できるようにしま す。管理者はコンソールブランディングを使用して、さまざまなサイトコンポーネントの会社名、ロ ゴ画像、プライマリカラーとセカンダリ (アクセント) カラーを指定できます。これらのブランド設 定は、コンソールを使用するときに管理者とエンドユーザーの両方に表示されます。

コンソールのブランド設定により、アカウントの外観が向上し、次のことが可能になります。

- コンソールと内部アプリケーションの間をシームレスかつ視覚的に移行できます。
- 同じ会社の異なる社内チームが使用しているアカウントを区別します。
- 開発、ステージング、本番環境など、複数の環境にわたってアカウントを区別します

#### **a** Note

管理者はアカウントレベルでコンソールのブランド設定を指定します。

コンソールのブランド設定を指定するには

- 1. 左側のナビゲーションメニューで、[設定] を選択します。
- 2. ライトモードまたはダークモードのブランド設定で [編集] を選択します。
- 3. ロゴをアップロードし、ブランド名を入力して、「プライマリカラー」と「セカンダリカラー」 を選択します。
- 4. [保存] を選択します。

AWS Service Catalog がコンソールのブランディングをサポートしているリージョンのリストについ ては、[AWS リージョン のコンソールブランディングのサポート](#page-203-0) を確認してください。

#### <span id="page-203-0"></span>コンソールのブランド設定に関する AWS リージョン のサポート

AWS Service Catalog は、以下の表に示す AWS リージョン においてコンソールのブランド設定をサ ポートします。

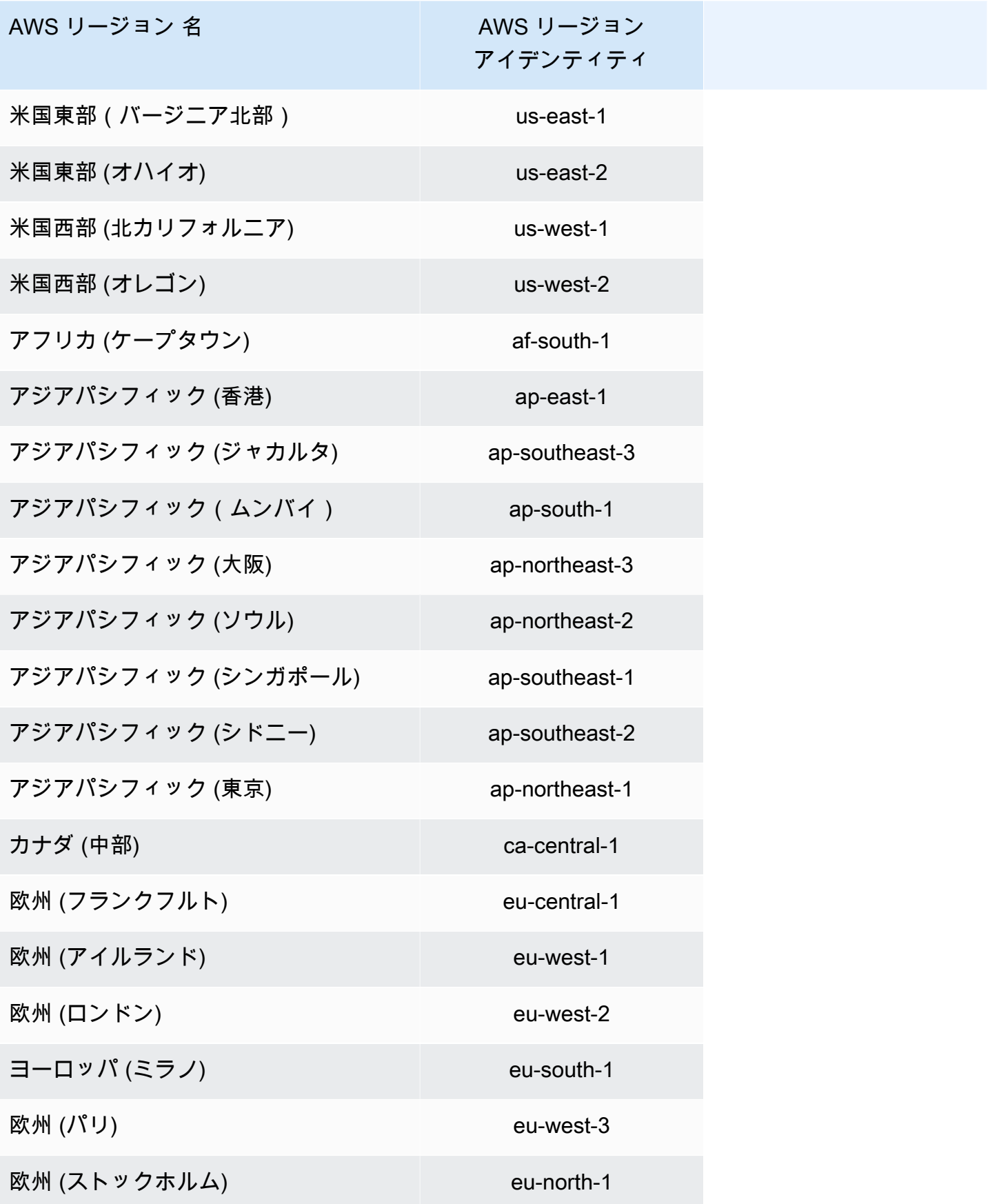

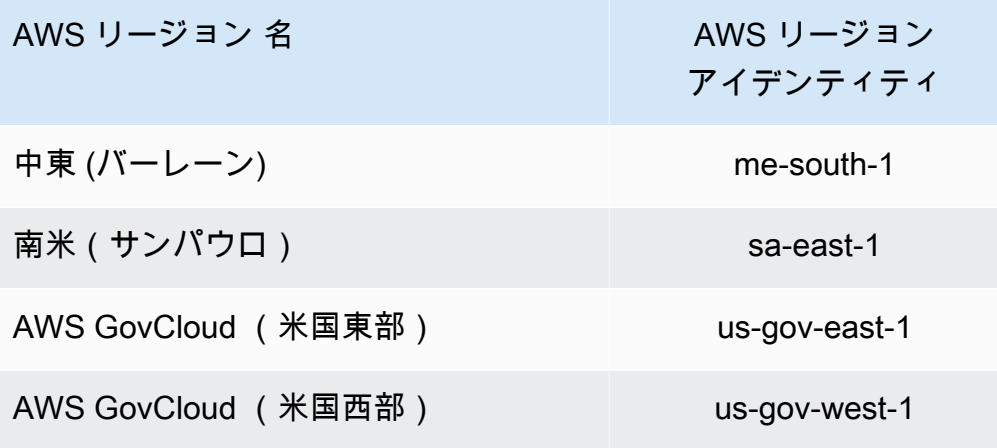

# <span id="page-206-0"></span>ドキュメント履歴

次の表は、 のドキュメントに対する重要な変更点を示しています AWS Service Catalog。このド キュメントの更新に関する通知を受け取るには、RSS フィードにサブスクライブできます。

• API バージョン: 2014-11-12

• ドキュメントの最終更新日: 2024 年 5 月 16 日

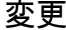

変更 いっちょう 説明 こうこうかん うちのう うちのみ うちのみ 日付

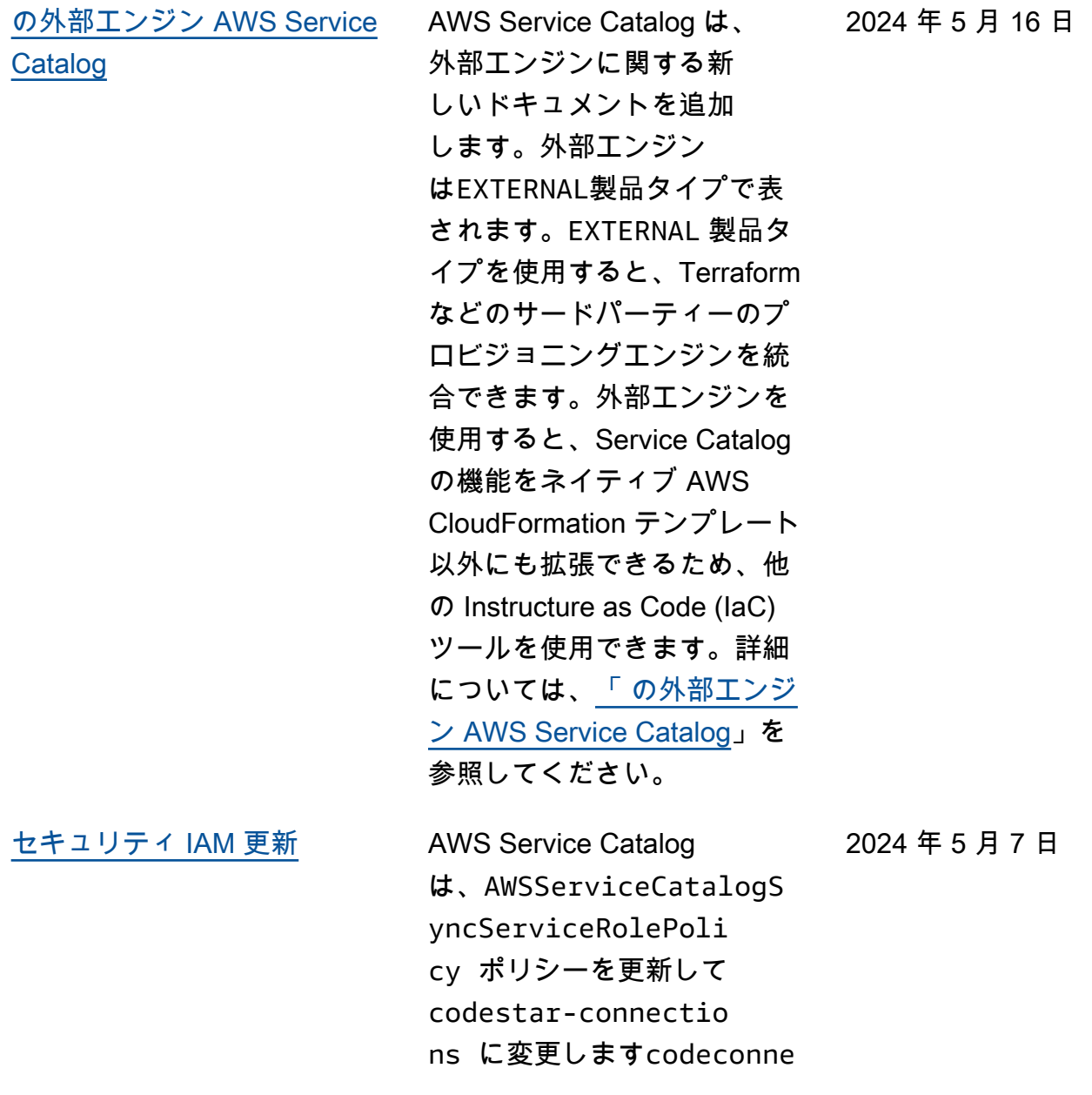

ctions 。詳細について は、「[AWS Service Catalog](https://docs.aws.amazon.com/servicecatalog/latest/adminguide/security-iam-awsmanpol.html#security-iam-awsmanpol-updates)  [AppRegistryのAWS マネージ](https://docs.aws.amazon.com/servicecatalog/latest/adminguide/security-iam-awsmanpol.html#security-iam-awsmanpol-updates) [ドポリシー」](https://docs.aws.amazon.com/servicecatalog/latest/adminguide/security-iam-awsmanpol.html#security-iam-awsmanpol-updates)を参照してくだ さい。

# 以前の更新

次の表は、2024 年 4 月 25 日 AWS Service Catalog 以前の のドキュメントリリース履歴を示してい ます。

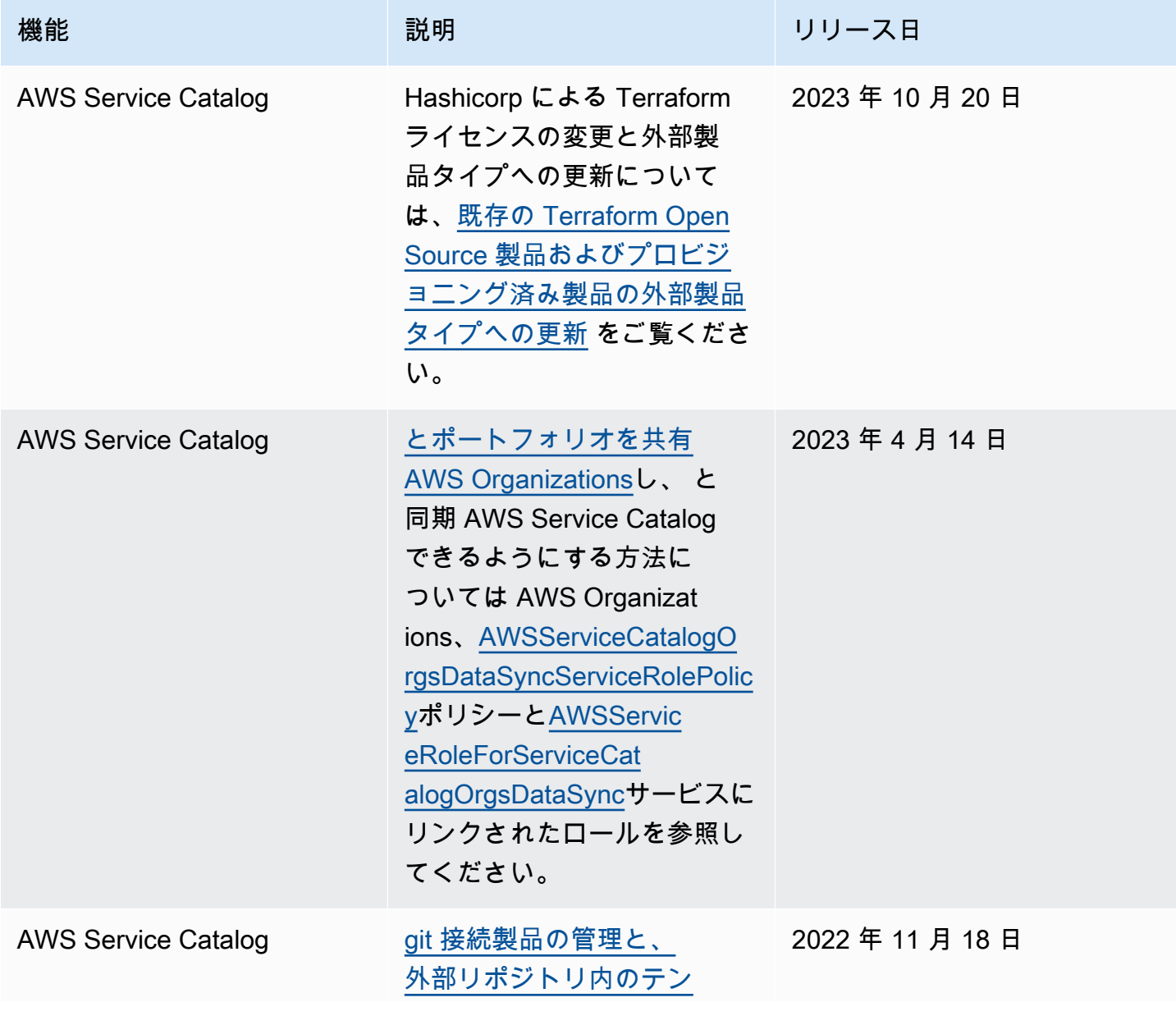

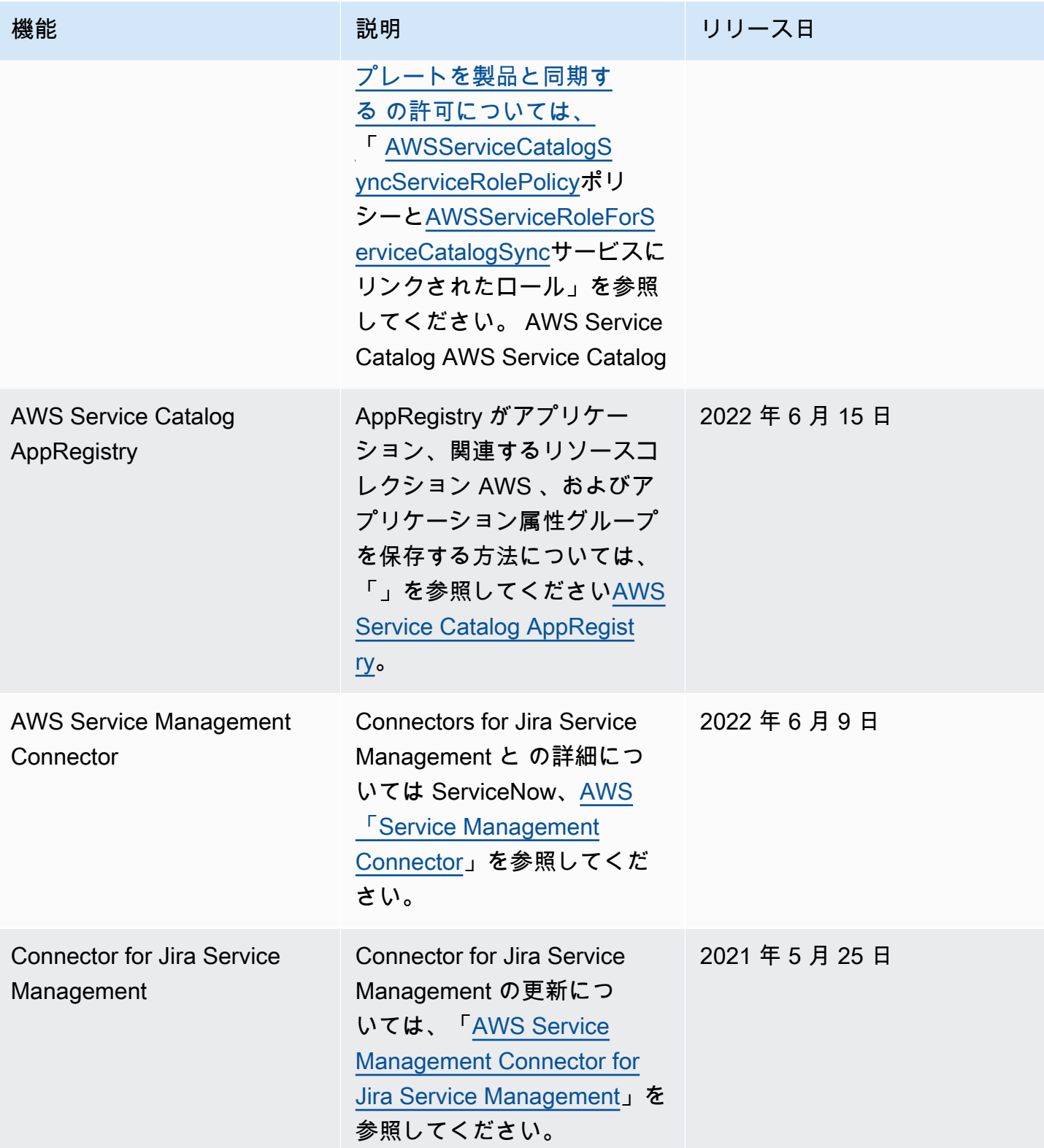

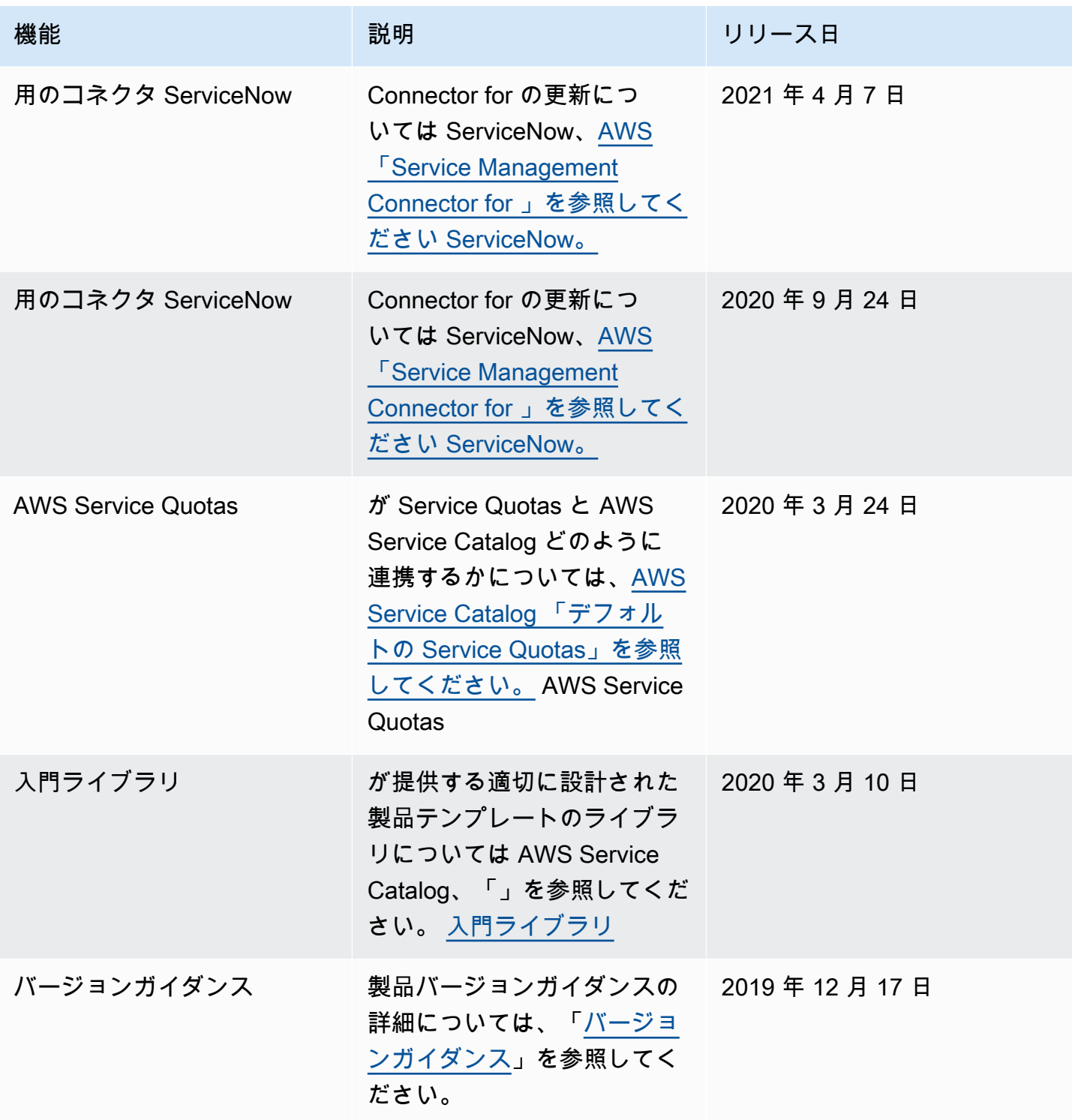

AWS Service Catalog 音理者ガイド

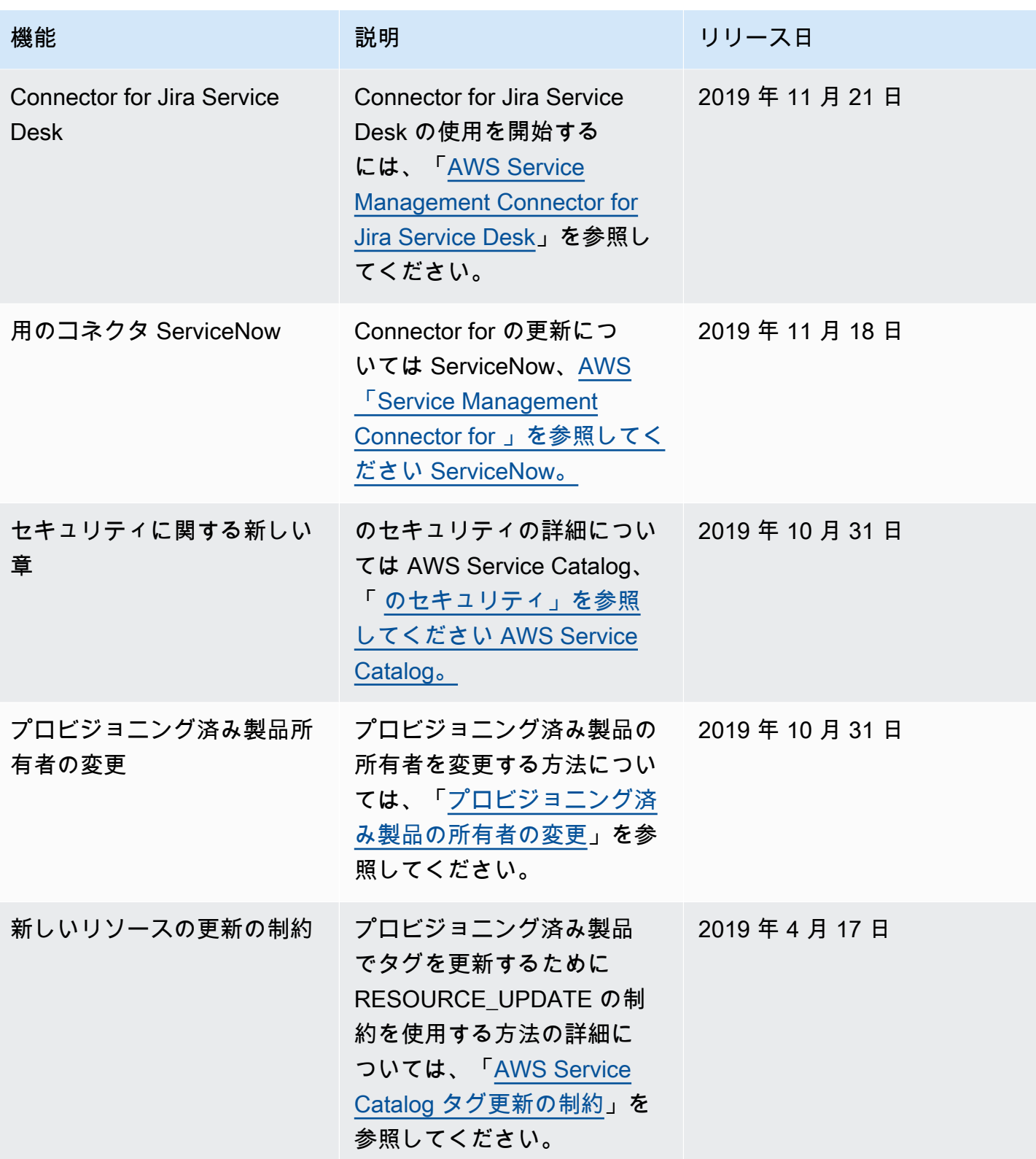

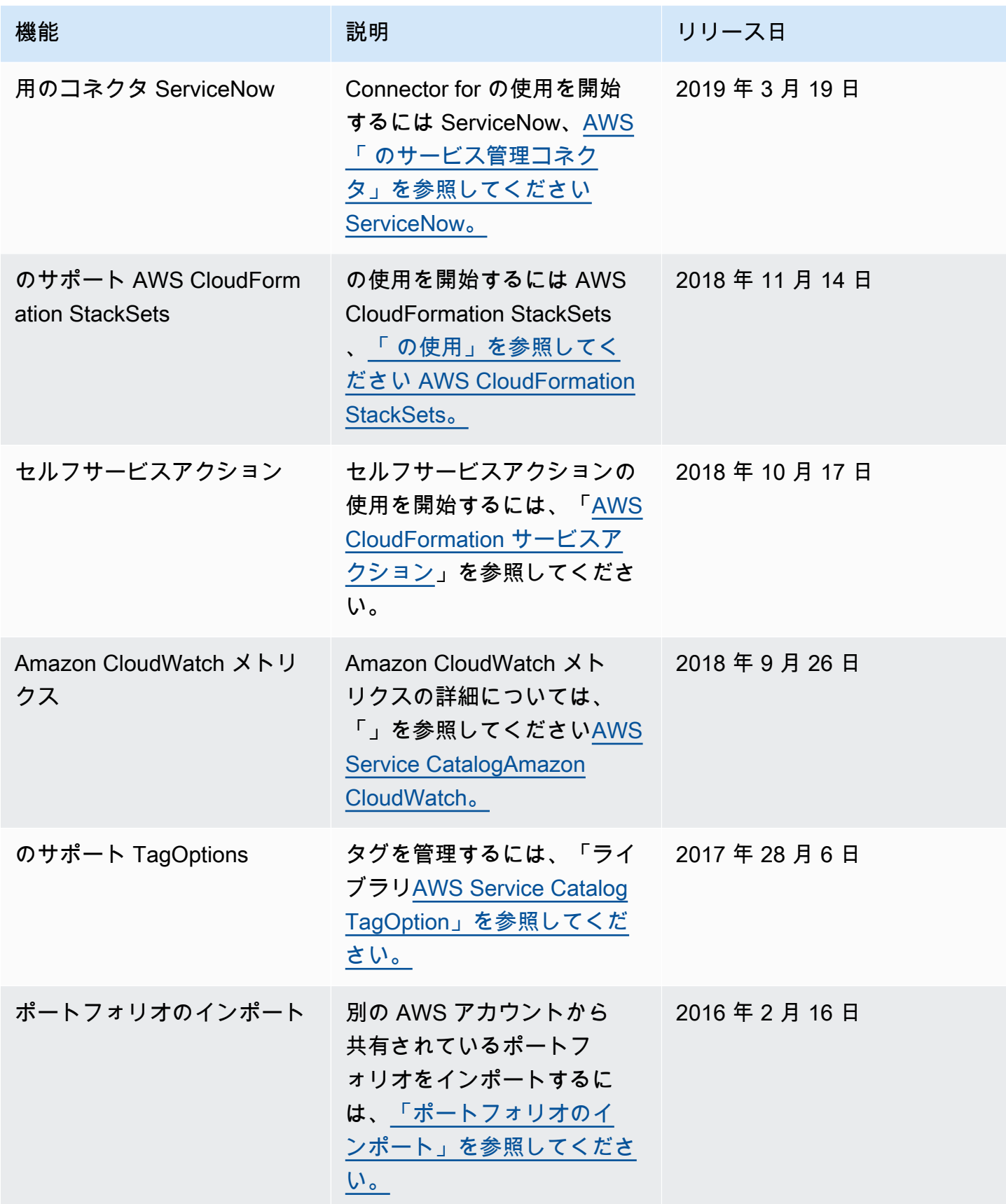

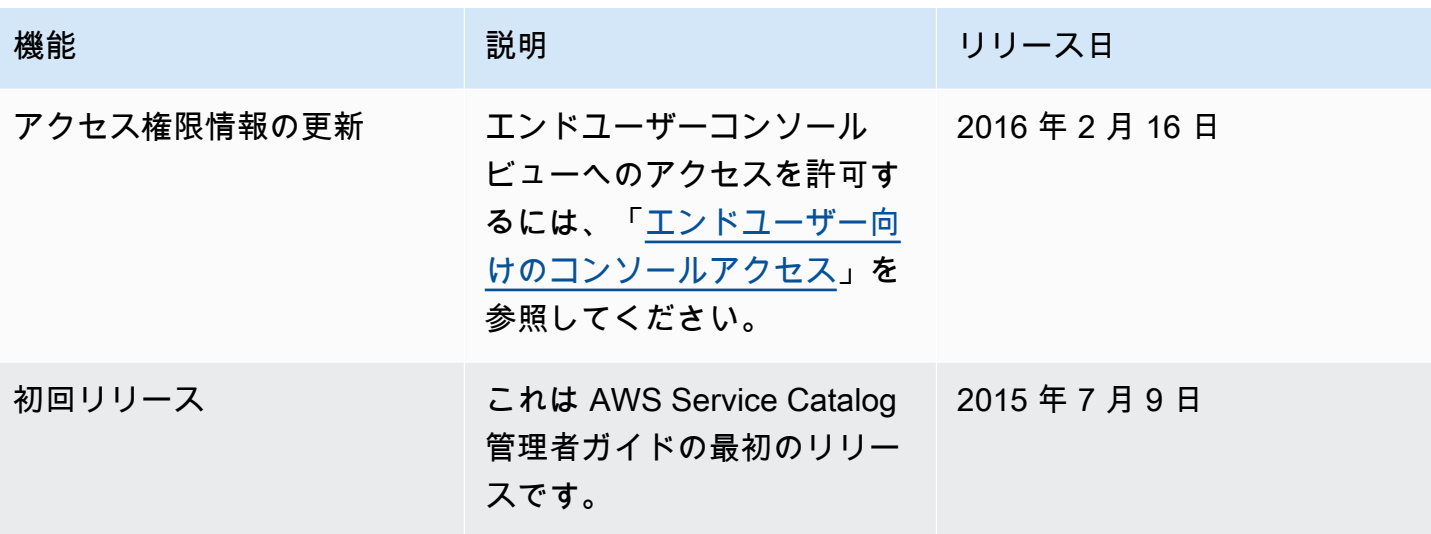

翻訳は機械翻訳により提供されています。提供された翻訳内容と英語版の間で齟齬、不一致または矛 盾がある場合、英語版が優先します。